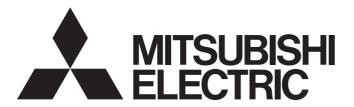

## Safety Programmable Controller

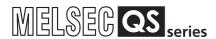

# QSCPU User's Manual (Function Explanation, Program Fundamentals)

-QS001CPU

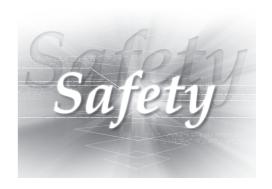

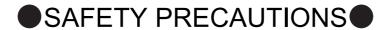

(Read these precautions before using this product.)

Before using this product, please read this manual and the relevant manuals carefully and pay full attention to safety to handle the product correctly.

In this manual, the safety precautions are classified into two levels: " WARNING" and " CAUTION".

<u></u> **№** WARNING

Indicates that incorrect handling may cause hazardous conditions, resulting in death or severe injury.

**!** CAUTION

Indicates that incorrect handling may cause hazardous conditions, resulting in minor or moderate injury or property damage.

Under some circumstances, failure to observe the precautions given under " CAUTION" may lead to serious consequences.

Make sure that the end users read this manual and then keep the manual in a safe place for future reference.

### [Design Precautions]

### **MARNING**

- When a safety programmable controller detects an error in an external power supply or a failure in programmable controller, it turns off all the outputs.
  - Create an external circuit to securely stop the power of hazard by turning off the outputs. Incorrect configuration may result in an accident.
- Create short current protection for a safety relay, and a protection circuit such as a fuse, and breaker, outside a safety programmable controller.
- When data/program change, or status control is performed from a personal computer to a running safety programmable controller, create an interlock circuit outside the sequence program and safety programmable controller to ensure that the whole system always operates safely.
  - For the operations to a safety programmable controller, pay full attention to safety by reading the relevant manuals carefully, and establishing the operating procedure.
  - Furthermore, for the online operations performed from a personal computer to a safety CPU module, the corrective actions against a communication error due to a cable connection fault, etc. should be predetermined as a system.

### [Design Precautions]

### **WARNING**

 All output signals from a safety CPU module to the CC-Link Safety master module are prohibited to use.

These signals can be found in the CC-Link Safety System Master Module User's Manual. Do not turn ON or OFF these signals by sequence program, since turning ON/OFF these output signals of the programmable controller system may cause malfunctions and safety operation cannot be guaranteed.

 All output signals from a safety CPU module to the CC-Link IE Field Network master/local module (with safety functions) are prohibited to use.

These signals can be found in the MELSEC QS CC-Link IE Field Network Master/Local User's Manual.

Do not turn ON or OFF these signals by sequence program, since turning ON/OFF these output signals of the programmable controller system may cause malfunctions and safety operation cannot be guaranteed.

- When a safety remote I/O module has detected a CC-Link Safety error, it turns off all the outputs. Note that the outputs in a sequence program are not automatically turned off. If a CC-Link Safety or CC-Link IE Field Network error has been detected, create a sequence program that turns off the outputs in the program.
  If the CC-Link Safety or CC-Link IE Field Network is restored with the outputs on, it may suddenly operate and result in an accident.
- To inhibit restart without manual operation after safety functions was performed and outputs were turned OFF, create an interlock program which uses a reset button for restart.
- To prevent an illegal operation and malfunction, do not connect a safety programmable controller to the Internet or to a wireless LAN.

### [Design Precautions]

### **CAUTION**

- Do not bunch the wires of external devices or communication cables together with the main circuit or power lines, or install them close to each other. They should be installed 100mm or more from each other. Not doing so could result in noise that would cause erroneous operation.
- Time from when the CPU module is powered on or is reset to when it enters in RUN status depends on the system configuration, parameter settings, and program size.
   Design the program so that the entire system will always operate safely, regardless of the time.

### [Installation Precautions]

### **CAUTION**

• Use a safety programmable controller in the environment that meets the general specifications described in this manual.

Using this programmable controller in an environment outside the range of the general specifications could result in electric shock, fire, erroneous operation, and damage to or deterioration of the product.

• While pressing the installation lever located at the bottom of module, insert the module fixing tab into the fixing hole in the base unit until it stops. Then, securely mount the module with the fixing hole as a supporting point.

Incorrect loading of the module can cause a failure or drop.

Secure the module to the base unit with screws.

Tighten the screw in the specified torque range.

If the screws are too loose, it may cause a drop of the screw or module.

Overtightening may cause a drop due to the damage of the screw or module.

 Completely turn off the externally supplied power used in the system before mounting or removing the module.

Not doing so could result in damage to the product.

Do not directly touch the module's conductive parts or electronic components.
 Doing so may cause malfunctions or a failure.

### [Wiring Precautions]

### **WARNING**

- Be sure to shut off all phases of the external supply power used by the system before wiring.
   Not completely turning off all power could result in electric shock or damage to the product.
- When energizing or operating the module after installation or wiring, be sure to close the attached terminal cover.

Not doing so may result in electric shock.

### [Wiring Precautions]

### **CAUTION**

• Individually ground the FG and LG terminals of the programmable controller with a ground resistance of 100  $\Omega$  or less.

Failure to do so may result in electric shock or malfunction.

- Use a solderless terminal with insulation sleeve for wiring of a terminal block.
   Use up to two solderless terminals for a single terminal.
- Use applicable solderless terminals and tighten them with the specified torque.
   If any solderless spade terminal is used, it may be disconnected when the terminal screw comes loose, resulting in failure.
- Wire the module correctly after confirming the rated voltage and terminal layout.
   Connecting a power supply of a different rated voltage or incorrect wiring may cause a fire or failure.
- Tighten a terminal block mounting screw, terminal screw, and module mounting screw within the specified torque range.

If the terminal block mounting screw or terminal screw is too loose, it may cause a short circuit, fire, or malfunctions.

If too tight, it may damage the screw and/or the module, resulting in a drop of the screw or module, a short circuit or malfunctions.

If the module mounting screw is too loose, it may cause a drop of the screw or module.

Overtightening the screw may cause a drop due to the damage of the screw or module.

- Be sure there are no foreign substances such as sawdust or wiring debris inside the module.
   Such debris could cause a fire, failure, or erroneous operation.
- The module has an ingress prevention label on its top to prevent foreign matter, such as wire offcuts, from entering the module during wiring.

Do not peel this label during wiring. Before starting system operation, be sure to peel this label because of heat dissipation.

### [Wiring Precautions]

### **!** CAUTION

• Install our programmable controller in a control panel for use.

Wire the main power supply to the power supply module installed in a control panel through a distribution terminal block.

Furthermore, the wiring and replacement of a power supply module have to be performed by a maintenance worker who acquainted with shock protection.

(For the wiring methods, refer to the QSCPU User's Manual (Hardware Design, Maintenance and Inspection))

### [Startup and Maintenance precautions]

### **WARNING**

- Do not touch the terminals while power is on.
   Doing so could cause shock or erroneous operation.
- Correctly connect the battery. Also, do not charge, disassemble, heat, place in fire, short circuit, or solder the battery.

Mishandling of battery can cause overheating or cracks which could result in injury and fires.

• Turn off all phases of the external supply power used in the system when cleaning the module or retightening the terminal block mounting screws, terminal screws, or module mounting screws.
Not doing so could result in electric shock. Tighten a terminal block mounting screw, terminal screw, and module mounting screw within the specified torque range.

If the terminal block mounting screw or terminal screw is too loose, it may cause a short circuit, fire, or malfunctions.

If too tight, it may damage the screw and/or the module, resulting in a drop of the screw or module, a short circuit or malfunctions.

If the module mounting screw is too loose, it may cause a drop of the screw or module.

Overtightening the screw may cause a drop due to the damage of the screw or module.

### [Startup and Maintenance precautions]

### **CAUTION**

• The online operations performed from a personal computer to a running safety programmable controller (Program change when a safety CPU module is RUN, device test, and operating status change such as RUN-STOP switching) have to be executed after the manual has been carefully read and the safety has been ensured.

Following the operating procedure predetermined at designing, the operation has to be performed by an instructed person.

When changing a program while a safety CPU module is RUN (Write during RUN), it may cause a program breakdown in some operating conditions.

Fully understand the precautions described in the GX Developer's manual before use.

Do not disassemble or modify the modules.

Doing so could cause a failure, erroneous operation, injury, or fire.

If the product is repaired or remodeled by other than the specified FA centers or us, the warranty is not covered.

 Use any radio communication device such as a cellular phone or a PHS phone more than 25cm away in all directions of the programmable controller.

Not doing so can cause a malfunction.

 Completely turn off the externally supplied power used in the system before mounting or removing the module.

Not doing so could result in damage to the product.

Restrict the mounting/removal of a module, base unit, and terminal block up to 50 times (IEC61131-2 compliant), after the first use of the product.

Failure to do so may cause the module to malfunction due to poor contact of connector.

Do not drop or give an impact to the battery mounted to the module.
 Doing so may damage the battery, causing the battery fluid to leak inside the battery.
 If the battery is dropped or given an impact, dispose of it without using.

Before touching the module, always touch grounded metal, etc. to discharge static electricity from human body, etc.

Not doing so can cause the module to fail or malfunction.

### [Disposal Precautions]

### **<u>^</u>**CAUTION

When disposing of this product, treat it as industrial waste.
When disposing of batteries, separate them from other wastes according to the local regulations.
(For details of the battery directive in EU member states, refer to QSCPU User's Manual (Hardware Design, Maintenance and Inspection).

### [Transportation Precautions]

### **ACAUTION**

When transporting lithium batteries, make sure to treat them based on the transport regulations.
 (For details of the controlled models, refer to QSCPU User's Manual (Hardware Design, Maintenance and Inspection).

### CONDITIONS OF USE FOR THE PRODUCT

- (1) Although MELCO has obtained the certification for Product's compliance to the international safety standards IEC61508, ISO13849-1 from TUV Rheinland, this fact does not guarantee that Product will be free from any malfunction or failure. The user of this Product shall comply with any and all applicable safety standard, regulation or law and take appropriate safety measures for the system in which the Product is installed or used and shall take the second or third safety measures other than the Product. MELCO is not liable for damages that could have been prevented by compliance with any applicable safety standard, regulation or law.
- (2) MELCO prohibits the use of Products with or in any application involving, and MELCO shall not be liable for a default, a liability for defect warranty, a quality assurance, negligence or other tort and a product liability in these applications.
  - (a) power plants,
  - (b) trains, railway systems, airplanes, airline operations, other transportation systems,
  - (c) hospitals, medical care, dialysis and life support facilities or equipment,
  - (d) amusement equipments,
  - (e) incineration and fuel devices,
  - (f) handling of nuclear or hazardous materials or chemicals,
  - (g) mining and drilling,
  - (h) and other applications where the level of risk to human life, health or property are elevated.

### **REVISIONS**

The manual number is given on the bottom left of the back cover.

| Print Date | Manual Number      | Revision                                                                              |
|------------|--------------------|---------------------------------------------------------------------------------------|
| Sep., 2006 | SH(NA)-080627ENG-A | First edition                                                                         |
| Jun., 2007 | SH(NA)-080627ENG-B | Partial correction                                                                    |
|            |                    | Section 3.7.1, 3.7.2, 3.7.3, 4.2.2, 5.3.3, 6.10, 9.1, 9.2, 9.2.4, 9.2.8, 9.5          |
| Apr., 2008 | SH(NA)-080627ENG-C | Partial correction                                                                    |
|            |                    | ABOUT MANUALS, GENERIC TERMS AND ABBREVIATIONS, Section 1.1,                          |
|            |                    | 2.2, Chapter 3, Section 3.3.1, 3.3.2, 3.4, 4.1, 4.2.1, 4.2.2, 4.3.1, 4.3.2, 4.3.3,    |
|            |                    | 5.3.3, 6.1, 6.2.1, 6.2.4, 6.7, 7.2, Chapter 8, Section 8.1, 8.2, 9.2.1, 9.2.6, 9.2.7, |
|            |                    | 9.2.11, 9.2.12, 10.1.1, 10.1.2, Appendix 1, Appendix 2, Appendix3, Appendix 5         |
|            |                    | Addition                                                                              |
|            |                    | 6.16, 7.3, 7.4, 8.3, Appendix 4, Appendix 6, Appendix 7, Appendix 7.1,                |
|            |                    | Appendix 7.2, Appendix 8, Appendix 9                                                  |
| Sep., 2008 | SH(NA)-080627ENG-D | Partial correction                                                                    |
|            |                    | SAFETY PRECAUTIONS, Appendix 6                                                        |
|            |                    | deletion                                                                              |
|            |                    | Appendix 10                                                                           |
| Apr., 2009 | SH(NA)-080627ENG-E | Partial correction                                                                    |
|            |                    | Chapter 1, Section 5.2, 6.14.1, 8.1, 10.1.2, Appendix 3, Appendix 4, Appendix5,       |
|            |                    | Appendix 6, Appendix 7.1, 7.2, Appendix 8                                             |
| Feb., 2010 |                    |                                                                                       |
|            |                    | SAFETY PRECAUTIONS, Chapter 2, Section 9.2.8                                          |
|            |                    | Addition                                                                              |
|            |                    | CONDITIONS OF USE FOR THE PRODUCT                                                     |
| Jul., 2010 | SH(NA)-080627ENG-G | Partial correction                                                                    |
|            |                    | SAFETY PRECAUTIONS, Section 1.1, Chapter 2                                            |
| May, 2011  | SH(NA)-080627ENG-H | <u>-</u>                                                                              |
|            |                    | SAFETY PRECAUTIONS, ABOUT MANUALS, GENERIC TERMS AND                                  |
|            |                    | ABBREVIATIONS, Section 1.1, 3.3.1, 3.3.3, 3.4, 5.3.3, 6.2.4, 6.7, 6.7.2, 8.2,         |
|            |                    | 9.2.1, 9.2.6, 9.2.7, 9.2.11, 9.2.12, 10.1, 10.1.2, Appendix 1, Appendix 2,            |
|            |                    | Appendix 3, Appendix 7.1, Appendix 8, Appendix 9                                      |
|            |                    | Addition                                                                              |
|            |                    | Section 7.2                                                                           |
| May, 2012  | SH(NA)-080627ENG-I | Partial correction                                                                    |
|            |                    | SAFETY PRECAUTIONS, Section 1.4, 5.3.3, Appendix 1, Appendix 7.1,                     |
|            |                    | Appendix 9                                                                            |
| Dec., 2016 | SH(NA)-080627ENG-J | Partial correction                                                                    |
|            |                    | Section 1.1                                                                           |
|            |                    |                                                                                       |
|            |                    |                                                                                       |
|            |                    |                                                                                       |
|            |                    |                                                                                       |

Japanese Manual Version SH-080608-J

This manual confers no industrial property rights or any rights of any other kind, nor does it confer any patent licenses. Mitsubishi Electric Corporation cannot be held responsible for any problems involving industrial property rights which may occur as a result of using the contents noted in this manual.

#### INTRODUCTION

Thank you for choosing the Mitsubishi Electric MELSEC-QS series of Safety Programmable Controllers. Before using the equipment, please read this manual carefully to develop full familiarity with the functions and performance of the QS series programmable controller you have purchased, so as to ensure correct use.

#### **CONTENTS**

| O, 11 E 1 1 1 1 1 1 1 1 1 1 1 1 1 1 1 1 1              | A - 1                                                                                 |
|--------------------------------------------------------|---------------------------------------------------------------------------------------|
| CONDITIONS OF USE FOR THE PRODUCT                      | A - 8                                                                                 |
| REVISIONS                                              | A - 9                                                                                 |
| INTRODUCTION                                           | A - 10                                                                                |
| CONTENTS                                               | A - 10                                                                                |
| ABOUT MANUALS                                          | A - 17                                                                                |
| HOW TO SEE THIS MANUAL IS ORGANIZED                    | A - 19                                                                                |
| HOW TO USE THIS MANUAL                                 | A - 20                                                                                |
| GENERIC TERMS AND ABBREVIATIONS                        | A - 21                                                                                |
| CHAPTER1 OVERVIEW                                      | 1 - 1 to 1 - 11                                                                       |
| 1.1 Features                                           |                                                                                       |
| 1.2 Program Storage and Operation                      | 1 - 7                                                                                 |
| 1.3 Devices and Instructions Convenient for Programmin | g1 - 9                                                                                |
| 1.4 How to Check the Serial No. and Function Version   | 1 - 10                                                                                |
| CHAPTER2 PERFORMANCE SPECIFICATION                     | 2 - 1 to 2 - 2                                                                        |
| CHAPTER3 SEQUENCE PROGRAM EXECUTION                    | 3 - 1 to 3 - 18                                                                       |
| 3.1 Sequence Program                                   |                                                                                       |
|                                                        | 3 - 2                                                                                 |
| 3.1.1 Sequence program description method              |                                                                                       |
|                                                        | 3 - 3                                                                                 |
| 3.1.1 Sequence program description method              |                                                                                       |
| 3.1.1 Sequence program description method              | 3 - 3<br>3 - 4<br>3 - 5                                                               |
| 3.1.1 Sequence program description method              | 3 - 3<br>3 - 4<br>3 - 5<br>3 - 7<br>3 - 7                                             |
| 3.1.1 Sequence program description method              | 3 - 3<br>3 - 4<br>3 - 5<br>3 - 7<br>3 - 7<br>3 - 8                                    |
| 3.1.1 Sequence program description method              | 3 - 3<br>3 - 4<br>3 - 5<br>3 - 7<br>3 - 7<br>3 - 8                                    |
| 3.1.1 Sequence program description method              | 3 - 3<br>3 - 4<br>3 - 5<br>3 - 7<br>3 - 7<br>3 - 8<br>3 - 8                           |
| 3.1.1 Sequence program description method              | 3 - 3 3 - 4 3 - 5 3 - 7 3 - 7 3 - 7 3 - 8 3 - 8 3 - 9 ire 3 - 11                      |
| 3.1.1 Sequence program description method              | 3 - 3 3 - 4 3 - 5 3 - 7 3 - 7 3 - 8 3 - 8 3 - 9 ire 3 - 11                            |
| 3.1.1 Sequence program description method              | 3 - 3 3 - 4 3 - 5 3 - 7 3 - 7 3 - 8 3 - 8 3 - 9  ire 3 - 11 agrams 3 - 13             |
| 3.1.1 Sequence program description method              | 3 - 3 3 - 4 3 - 5 3 - 7 3 - 7 3 - 7 3 - 8 3 - 8 3 - 9 ire 3 - 11 3 - 12 igrams 3 - 13 |

| A D.T |      | I/O NUMBER ASSIGNMENT                                                                             | 4 - 1 to 4 - 10 |
|-------|------|---------------------------------------------------------------------------------------------------|-----------------|
|       |      |                                                                                                   |                 |
| 4.1   |      | inition of I/O Number                                                                             |                 |
| 4.2   |      | ncept of I/O Number Assignment                                                                    |                 |
| 4.2   |      | I/O numbers of base unit                                                                          |                 |
| 4.2   |      | I/O numbers of remote station                                                                     |                 |
| 4.3   |      | Assignment by GX Developer                                                                        |                 |
| 4.3   |      | Purpose of I/O assignment by GX Developer                                                         |                 |
| 4.3   |      | Concept of I/O assignment using GX Developer                                                      |                 |
| 4.3   |      | Examples of I/O Number Assignment                                                                 |                 |
| 4.4   | Che  | ecking the I/O Numbers                                                                            | 4 - 10          |
| APT   | ER5  | MEMORIES AND FILES HANDLED BY CPU MODULE                                                          | 5 - 1 to 5 - 19 |
| 5.1   | Ме   | mories by CPU Module                                                                              | 5 - 1           |
| 5.1   | .1   | Memory configuration and storable data                                                            |                 |
| 5.1   | .2   | Program memory                                                                                    |                 |
| 5.1   |      | Standard ROM                                                                                      |                 |
| 5.1   | .4   | Standard ROM program execution (boot run) and writing                                             | 5 - 9           |
| 5.2   | Pro  | gram File Structure                                                                               | 5 - 14          |
| 5.3   | File | Operation by GX Developer and Handling Precautions                                                | 5 - 16          |
| 5.3   | 3.1  | File operation                                                                                    | 5 - 16          |
| 5.3   | 3.2  | Precautions for handling files                                                                    | 5 - 16          |
| 5.3   | 3.3  | Memory capacities of files                                                                        | 5 - 17          |
| 5.3   | 3.4  | File size units                                                                                   | 5 - 18          |
| APT   | ER6  | FUNCTIONS                                                                                         | 6 - 1 to 6 - 66 |
| 6.1   | Fur  | nction List                                                                                       | 6 - 1           |
| 6.2   | Saf  | ety CPU Operation Mode                                                                            | 6 - 2           |
| 6.2   | 2.1  | Safety CPU operation mode                                                                         | 6 - 2           |
| 6.2   | 2.2  | Checking safety CPU operation mode                                                                | 6 - 5           |
| 6.2   | 2.3  | Safety CPU operation mode switching                                                               | 6 - 8           |
| 6.2   | 2.4  | Operation of each function in each safety CPU operation mode and CPU ope                          |                 |
| 6.2   | 2.5  | Online operations that can be executed on the CPU module from GX Develop                          |                 |
| 6.3   |      | U access password                                                                                 |                 |
| 6.4   |      | C memory initialization                                                                           |                 |
| 6.5   |      | ting to prevent continuous RUN in TEST MODE                                                       |                 |
| 6.6   |      | ecking the ROM write count                                                                        |                 |
| 6.7   |      | f-diagnostics Function                                                                            |                 |
| 6.7   |      | LED display for error                                                                             |                 |
| 6.7   |      | Cancel the error                                                                                  |                 |
| -     |      |                                                                                                   |                 |
| 6.8   |      | cording the operation contents and self-diagnostics error occurrence contents (<br>cory function) | •               |
|       |      | •                                                                                                 |                 |

|    | 6.9   | Constant scan                                                                   | 6 - 39          |
|----|-------|---------------------------------------------------------------------------------|-----------------|
| -  | 6.10  | Setting of Output (Y) Status when Changing between STOP and RUN                 | 6 - 42          |
|    | 6.11  | Clock Function                                                                  | 6 - 45          |
|    | 6.12  | Remote Operation                                                                | 6 - 48          |
|    | 6.1   |                                                                                 |                 |
|    | 6.12  | 2.2 Remote RESET                                                                | 6 - 51          |
|    | 6.1   | 2.3 Relationship of remote operation and CPU's RUN/STOP status                  | 6 - 53          |
|    | 6.13  | Monitor Function                                                                | 6 - 54          |
|    | 6.14  | Writing in Program during CPU Module RUN                                        | 6 - 55          |
|    | 6.1   | 4.1 Online change in ladder mode                                                | 6 - 55          |
|    | 6.15  | Watchdog Timer (WDT)                                                            | 6 - 58          |
|    | 6.16  | Remote password                                                                 | 6 - 60          |
|    | 6.17  | CPU Module System Display by GX Developer                                       | 6 - 64          |
|    | 6.18  | LED Display                                                                     | 6 - 66          |
|    | 6.18  |                                                                                 |                 |
|    |       |                                                                                 |                 |
| CH | IAPTE | R7 COMMUNICATION WITH INTELLIGENT FUNCTION MODULE                               | 7 - 1 to 7 - 3  |
|    | 7.1   | Communication with CC-Link Safety Master Module                                 | 7 - 1           |
|    | 7.2   | Communication with CC-Link IE Field Network Master/Local Module (With Safety Fu | nctions) 7 - 1  |
|    | 7.3   | Communication with CC-Link IE Controller Network Module or MELSECNET/H Modu     | ıle7 - 2        |
|    | 7.4   | Communication with Ethernet Module                                              | 7 - 2           |
|    | 7.5   | Communication using intelligent function module dedicated instructions          | 7 - 3           |
|    |       |                                                                                 |                 |
| СН | IAPTE | R8 PARAMETERS                                                                   | 8 - 1 to 8 - 15 |
|    | 8.1   | PLC Parameters                                                                  | 8 - 2           |
|    | 8.2   | Network Parameters                                                              | 8 - 10          |
|    | 8.3   | Remote Password                                                                 | 8 - 15          |
|    |       |                                                                                 |                 |
| CH | IAPTE | R9 DEVICE EXPLANATION                                                           | 9 - 1 to 9 - 35 |
|    | 9.1   | Device List                                                                     | <br>9 - 1       |
|    | 9.2   | Internal User Devices                                                           | 9 - 2           |
|    | 9.2   | 1 Input (X)                                                                     | 9 - 5           |
|    | 9.2   | 2 Output (Y)                                                                    | 9 - 7           |
|    | 9.2   | 3 Internal relay (M)                                                            | 9 - 8           |
|    | 9.2   | 4 Annunciator (F)                                                               | 9 - 9           |
|    | 9.2   | 9 , ( )                                                                         |                 |
|    | 9.2   |                                                                                 |                 |
|    | 9.2   |                                                                                 |                 |
|    | 9.2   | · /                                                                             |                 |
|    | 9.2   |                                                                                 |                 |
|    | 9.2   |                                                                                 |                 |
|    | 9.2   | 11 Link register (W)                                                            | 9 - 29          |

| 9.3    | nternal System Devices                                              | 9 - 32                                  |
|--------|---------------------------------------------------------------------|-----------------------------------------|
| 9.3.1  | Special relay (SM)                                                  | 9 - 32                                  |
| 9.3.2  | Special register (SD)                                               | 9 - 33                                  |
| 9.4    | Nesting (N)                                                         | 9 - 34                                  |
| 9.5    | Constants                                                           | 9 - 35                                  |
| 9.5.1  | Decimal constant (K)                                                | 9 - 35                                  |
| 9.5.2  | Hexadecimal constant (H)                                            | 9 - 35                                  |
| CHAPTE | R10 CPU MODULE PROCESSING TIME                                      | 10 - 1 to 10 - 7                        |
| 10.1   | Scan Time                                                           | 10 - 1                                  |
| 10.1.1 | Structure and calculation of scan time                              | <br>10 - 1                              |
| 10.1.2 | Time required for each processing included in scan time             | 10 - 3                                  |
| 10.1.3 | Factors that increase the scan time                                 | 10 - 6                                  |
| 10.2   | Other Processing Times                                              | 10 - 7                                  |
| CHAPTE | R11 PROCEDURE FOR WRITING PROGRAM TO CPU MODULE                     | 11 - 1 to 11 - 4                        |
| 11.1   | tems to be examined for program creation                            | 11 - 1                                  |
| 11.2 I | Procedure for writing program                                       | 11 - 2                                  |
|        | Boot run procedure                                                  |                                         |
| APPEND | ICES App                                                            | - 1 to App - 53                         |
| Append | x 1 Special Relay List                                              | App - 1                                 |
| Append |                                                                     |                                         |
| Append | x 3 Parameter Number List                                           | App - 25                                |
| Append |                                                                     |                                         |
| Append | x 5 Restrictions on Using MELSECNET/H Module with Safety CPU Module | • • • • • • • • • • • • • • • • • • • • |
|        | x 6 Restrictions on Using Ethernet Module with Safety CPU Modulex   | <u> </u>                                |
| Append |                                                                     |                                         |
|        | ndix 7.1 List of dedicated instructions                             |                                         |
|        | ndix 7.1 List of dedicated instructions                             | • •                                     |
| Append |                                                                     | • •                                     |
| Append | <u> </u>                                                            |                                         |
| INDEX  | INDEY                                                               | - 1 to INDEX - 2                        |
|        | INDLX -                                                             |                                         |

#### **CONTENTS**

#### **CHAPTER1 OVERVIEW**

1.1 Features

#### **CHAPTER2 SYSTEM CONFIGURATION**

- 2.1 System Configuration
  - 2.1.1 Precautions for system configuration
- 2.2 Configuration of Peripheral Devices
- 2.3 Confirming Serial No. and Function Version

#### **CHAPTER3 GENERAL SPECIFICATIONS**

#### **CHAPTER4 CPU MODULE**

- 4.1 Performance Specifications
- 4.2 Part Names
- 4.3 Switch Operation after Writing a Program
- 4.4 Reset Operation

#### **CHAPTER5 POWER SUPPLY MODULE**

- 5.1 Specifications
- 5.2 Precaution when connecting the uninterruptive power supply
- 5.3 Names of Parts and Settings

#### **CHAPTER6 BASE UNIT**

- 6.1 Specification
- 6.2 Part Names

#### **CHAPTER7 BATTERY**

- 7.1 Battery (Q6BAT)
  - 7.1.1 Battery Specifications
  - 7.1.2 Installation of Battery

#### **CHAPTER8 CPU MODULE START-UP PROCEDURES**

8.1 Procedure before Operating in the SAFETY MODE

#### CHAPTER9 EMC, LOW VOLTAGE, AND MACHINERY DIRECTIVES

- 9.1 Requirements for Conformance to EMC Directive
  - 9.1.1 Standards relevant to the EMC Directive
  - 9.1.2 Installation instructions for EMC Directive
  - 9.1.3 Cables
  - 9.1.4 Power Supply Module
  - 9.1.5 Others
- 9.2 Requirement to Conform to the Low Voltage Directive
  - 9.2.1 Standard applied for MELSEC-QS series programmable controller
  - 9.2.2 MELSEC-QS series programmable controller selection
  - 9.2.3 Power supply
  - 9.2.4 Control panel
  - 9.2.5 Grounding
  - 9.2.6 External wiring
- 9.3 Requirements for conpliance with the Macinery Directive

#### CHAPTER 10 LOADING AND INSTALLATION

- 10.1 Calculating Heat Generation of programmable controller
- 10.2 Module Installation
  - 10.2.1 Precaution on installation
  - 10.2.2 Instructions for mounting the base unit
  - 10.2.3 Installation and removal of module
- 10.3 Wiring
  - 10.3.1 The precautions on the wiring
  - 10.3.2 Connecting to the power supply module

#### **CHAPTER11 MAINTENANCE AND INSPECTION**

- 11.1 Daily Inspection
- 11.2 Periodic Inspection
- 11.3 Battery Life and Replacement Procedure
  - 11.3.1 Battery lives of CPU modules
  - 11.3.2 Replacement Procedure of the CPU Module Battery
- 11.4 When programmable controller Has been Stored without a Battery
- 11.5 When Battery Has Gone Flat during Storage of a programmable controller

#### **CHAPTER12 TROUBLESHOOTING**

- 12.1 Troubleshooting Basics
- 12.2 Troubleshooting Flowchart
  - 12.2.1 Troubleshooting category flow
  - 12.2.2 Flowchart for when the ERR terminal (negative logic) is off (opened)
  - 12.2.3 Flowchart for when the "POWER" LED turn off
  - 12.2.4 When the "ALIVE" LED does not turn on or turns off
  - 12.2.5 Flowchart for when the "RUN" LED turn off
  - 12.2.6 When the "RUN" LED flashes

- 12.2.7 Flowchart for when the "ERR." LED turn on or flashes
- 12.2.8 When the "USER" LED turn on
- 12.2.9 When the "BAT." LED turn on
- 12.2.10 Flowchart for when a program cannot be read
- 12.2.11 Flowchart for when a program cannot be written
- 12.2.12 Flowchart for when the CPU cannot communicate with the GX Developer

#### 12.3 Error Code List

- 12.3.1 Error codes
- 12.3.2 Reading an error code
- 12.3.3 Error code list (1000 to 1999)
- 12.3.4 Error code list (2000 to 2999)
- 12.3.5 Error code list (3000 to 3999)
- 12.3.6 Error code list (4000 to 4999)
- 12.3.7 Error code list (5000 to 5999)
- 12.3.8 Error code list (8000 to 9000)
- 12.4 Canceling Errors
- 12.5 Error codes returned to request source during communication with CPU module
- 12.6 Special Relay List
- 12.7 Special Register List

#### **APPENDICES**

#### Appendix 1 External Dimensions

Appendix 1.1 CPU module

Appendix 1.2 Power supply module

Appendix 1.3 Main base unit

Appendix 2 Safety CPU Module Upgrade

Appendix 3 Precautions for Battery Transportation

Appendix 4 Handling of Batteries and Devices with Built-in Batteries in EU Member States

Appendix 4.1 Disposal precautions

Appendix 4.2 Exportation precautions

#### **INDEX**

#### **ABOUT MANUALS**

#### Introduction Manual

Read the following manual before designing and constructing a safety system.

| Manual Name                                                                                             | Manual No.<br>(Model Code) |
|----------------------------------------------------------------------------------------------------|----------------------------|
| Safety Application Guide                                                                                |                            |
| Explains the overview, construction method, laying and wiring examples, and application programs of the | SH-080613ENG               |
| safety-related system.                                                                                  | (13JR90)                   |
| (Sold separately)                                                                                       |                            |

The manuals related to this product are listed below. Please place an order as needed.

#### Related Manuals

| Manual Name                                                                                                    | Manual Number<br>(Model Code) |
|----------------------------------------------------------------------------------------------------|-------------------------------|
| QSCPU User's Manual (Hardware Design, Maintenance and Inspection)                                                                                                    | SH-080626ENG                  |
| Explains the specifications of the QSCPU, safety power supply modules, and safety base unit.  (Sold separately)                                                                                                    | (13JR92)                      |
| QSCPU Programming Manual (Common Instructions)                                                                                                    |                               |
| Explains how to use the sequence instructions, basic instructions, application instructions, and QSCPU dedicated instructions.                                                                                                    | SH-080628ENG<br>(13JW01)      |
| (Sold separately)                                                                                                    |                               |
| CC-Link Safety System Master Module User's Manual                                                                                                    |                               |
| Explains the specifications, procedures and settings before operation, parameter settings, and troubleshooting of the QS0J61BT12 CC-Link Safety system master module.                                                                                                    | SH-080600ENG<br>(13JR88)      |
| (Sold separately)                                                                                                    |                               |
| CC-Link Safety System Remote I/O Module User's Manual  Explains the specifications, procedures and settings before operation, parameter settings, and troubleshooting of the CC-Link Safety system remote I/O modules.  (Sold separately)                                                        | SH-080612ENG<br>(13JR89)      |
| MELSEC-QS CC-Link IE Field Network Master/Local Module User's Manual                                                                                                    |                               |
| Explains the specifications, procedures and settings before operation, parameter settings, and troubleshooting of the CC-Link IE Field Network master/local module (with safety functions).                                                                                                    | SH-080969ENG<br>(13JZ53)      |
| (Sold separately)                                                                                                    |                               |
| CC-Link IE Controller Network Reference Manual  Explains the system configuration, performance specifications, functions, handling, wiring, and troubleshooting of CC-Link IE Controller Network.  (Sold separately)                                                                             | SH-080668ENG<br>(13JV16)      |
| Q Corresponding MELSECNET/H Network System Reference Manual (PLC to PLC network)                                                                                                    |                               |
| Explains the specifications, procedures and settings before operation, parameter settings, programming, and troubleshooting of CC-Link IE Controller Network.                                                                                                    | SH-080049<br>(13JF92)         |
| (Sold separately)                                                                                                    |                               |
| Q Corresponding Ethernet Interface Module User's Manual (Basic)  Explains the specifications, procedures for data communication with external devices, line connection (open/close), fixed buffer communication, random access buffer communication, and troubleshooting of the Ethernet module. | SH-080009<br>(13JL88)         |
| (Sold separately)                                                                                                    |                               |

| Manual Name                                                                                                    | Manual Number<br>(Model Code) |
|----------------------------------------------------------------------------------------------------|-------------------------------|
| Q Corresponding Ethernet Interface Module User's Manual (Application)                                                                                                    |                               |
| Explains the e-mail function, programmable controller CPU status monitoring function, communication function via CC-Link IE Controller Network, MELSECNET/H or MELSECNET/10, communication function using the data link instructions, file transfer function (FTP server) of the Ethernet module. | SH-080010<br>(13JL89)         |
| (Sold separately)                                                                                                    |                               |
| MELSEC-Q/L MELSEC Communication Protocol Reference Manual                                                                                                    |                               |
| Explains the communication methods and control procedures using the MC protocol, which is used by external devices to read and write data of the programmable controller CPU via the serial communication module or Ethernet module.                                                              | SH-080008<br>(13JF89)         |
| (Sold separately)                                                                                                    |                               |

Remark

Printed materials are separately available for single item purchase. Order the manual by quoting the manual number on the table above (Model code).

#### **HOW TO SEE THIS MANUAL IS ORGANIZED**

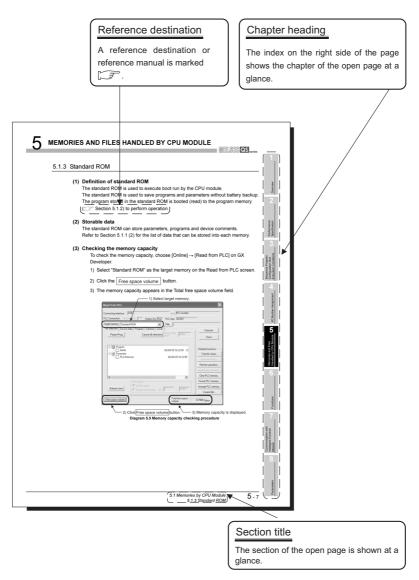

In addition, this manual provides the following explanations.

### **⊠POINT**

Explains the matters to be especially noted, the functions and others related to the description.

Remark

Provides the reference destination related to the description on that page and the convenient information.

#### **HOW TO USE THIS MANUAL**

This manual is prepared for users to understand memory map, functions, programs and devices of the CPU module when you use QS Series programmable controllers.

The manual is classified roughly into three sections as shown below.

1) Chapters 1 Describe the outline of the CPU module.

2) Chapters 2 to 5 Describe the performance specifications, executable program, I/O

No. and memory of the CPU module.

3) Chapter 6 Describes the functions of the CPU modules.

4) Chapter 7 Describes communication with intelligent function modules.

5) Chapters 8 and 9 Describe parameters and devices used in the CPU modules.

6) Chapter 10 Describes the CPU module processing time.

7) Chapter 11 Describes the procedure for writing parameters and programs

created at the GX Developer to the CPU module.

#### Remark •

This manual does not explain the functions of power supply modules, base units, extension cables, memory cards and batteries of CPU module.

For these details, refer to the manual shown below.

QSCPU User's Manual (Hardware Design, Maintenance and Inspection)

#### **GENERIC TERMS AND ABBREVIATIONS**

Unless otherwise specified, this manual uses the following generic terms and abbreviations to explain the QS series CPU modules.

| Generic Term/Abbreviation        | Description                                                                          |  |  |
|----------------------------------|--------------------------------------------------------------------------------------|--|--|
|                                  | Generic term for safety CPU module, safety power supply module, safety main base     |  |  |
| Safety programmable controller   | unit, CC-Link safety master module, CC-Link safety remote I/O module and CC-Link IE  |  |  |
|                                  | Field Network master/local module (with safety functions).                           |  |  |
|                                  | Generic term of each module for MELSEC-Q series, MELSEC-L series, MELSEC-QnA         |  |  |
| Standard programmable controller | series, MELSEC-A series and MELSEC-FX series (Used for distinction from safety       |  |  |
|                                  | programmable controller.)                                                            |  |  |
| QS series                        | Abbreviation for Mitsubishi Electric safety programmable controller MELSEC-QS series |  |  |
| QS001CPU                         | Abbreviation for the QS001CPU type safety CPU module                                 |  |  |
| CPU module                       | Other name for the QS001CPU                                                          |  |  |
|                                  | General product name for the models SW8D5C-GPPW-E, SW8D5C-GPPW-EA,                   |  |  |
| GX Developer                     | SW8D5C-GPPW-EV and SW8D5C-GPPW-EVA                                                   |  |  |
| GX Works2                        | Another product name for the MELSEC programmable controller software package         |  |  |
| Programming tool                 | Generic term for GX Developer and GX Works2                                          |  |  |
| QS034B                           | Abbreviation for the QS034B type safety main base unit                               |  |  |
| Base unit                        | Other name for the QS034B                                                            |  |  |
| QS061P                           | Abbreviation for the QS061P-A1 and QS061P-A2 type safety power supply modules        |  |  |
|                                  | Other name for the QS061P                                                            |  |  |
| Power supply module              |                                                                                      |  |  |
| QS0J61BT12                       | Abbreviation for the QS0J61BT12 type CC-Link Safety system master module             |  |  |
| CC-Link Safety                   | Abbreviation for the CC-Link Safety system                                           |  |  |
| CC-Link Safety master module     | Other name for the QS061BT12                                                         |  |  |
| QS0J65BTS2-8D                    | Abbreviation for the QS0J65BTS2-8D CC-Link Safety system remote I/O module           |  |  |
| QS0J65BTS2-4T                    | Abbreviation for the QS0J65BTS2-4T CC-Link Safety system remote I/O module           |  |  |
| QS0J65BTB2-12DT                  | Abbreviation for the QS0J65BTB2-12DT type CC-Link Safety system remote I/O module    |  |  |
| CC-Link Safety remote I/O        | Generic term for the QS0J65BTS2-8D, QS0J65BTS2-4T, QS0J65BTB2-12DT                   |  |  |
| module                           | Contain terminer the geocoeping object in, geocoeping in                             |  |  |
| CC-Link IE Field Network master/ |                                                                                      |  |  |
| local module (with safety        | Abbreviation for the MELSEC-QS series CC-Link IE Field Network master/local module   |  |  |
| functions)                       |                                                                                      |  |  |
| CC-Link IE Controller Network    | Abbreviation for the QJ71GP21-SX and QJ71GP21S-SX CC-Link IE Controller Network      |  |  |
| module                           | module                                                                               |  |  |
| MELSECNET/H                      | Abbreviation for the MELSECNET/H network system                                      |  |  |
| MELCECNIET/LL mandrule           | Abbreviation for the QJ71LP21-25, QJ71LP21S-25, QJ71LP21G, QJ71BR11                  |  |  |
| MELSECNET/H module               | MELSECNET/H network module                                                           |  |  |
| Ethernet                         | Abbreviation for the Ethernet network system                                         |  |  |
| E0                               | Abbreviation for the QJ71E71-100, QJ71E71-B5, QJ71E71-B2 Ethernet interface          |  |  |
| Ethernet module                  | module                                                                               |  |  |
|                                  | Generic term for the CC-Link Safety master module, CC-Link IE Field Network master/  |  |  |
| Intelligent function module      | local module (with safety functions), CC-Link IE Controller Network module,          |  |  |
|                                  | MELSECNET/H module, and Ethernet module                                              |  |  |
|                                  | Generic term for the CC-Link IE Field Network master/local module (with safety       |  |  |
| Network module                   | functions), CC-Link IE Controller Network module, MELSECNET/H module, and            |  |  |
|                                  | Ethernet module                                                                      |  |  |
| Battery                          | Abbreviation for the Q6BAT type battery                                              |  |  |
| Blank cover                      | Abbreviation for the QG60 type blank cover                                           |  |  |
| Diamit 00701                     | The state of the Good type blank dover                                               |  |  |

| Generic Term/Abbreviation | Description                                                                          |
|---------------------------|--------------------------------------------------------------------------------------|
| GOT                       | Generic term for the Mitsubishi Electric Graphic Operation Terminal GOT-A*** series, |
| GOT                       | GOT-F*** series and GOT1000 series                                                   |

### **CHAPTER1 OVERVIEW**

This manual describes the programs, I/O number assignment method, functions and devices of the QS Series CPU Modules (QS001CPU).

For the power supply modules, base units and batteries, refer to the manual below. CSCPU User's Manual (Hardware Design, Maintenance and Inspection)

#### (1) List of QS Series CPU Module manuals

The QS series CPU module manuals are as shown below. For details such as manual numbers, refer to "ABOUT MANUALS" in this manual.

Table 1.1 List of manuals of QS Series CPU module

|                                                                                                    | Maintenance<br>and<br>Inspection                                           | Program<br>Fundamentals                                                | Common Instructions                                 |
|----------------------------------------------------------------------------------------------------|----------------------------------------------------------------------------|------------------------------------------------------------------------|-----------------------------------------------------|
| Purpose                                                                                                    | QSCPU User's Manual<br>(Hardware Design,<br>Maintenance and<br>inspection) | QSCPU User's Manual<br>(Function Explanation,<br>Program Fundamentals) | QSCPU Programming<br>Manual (Common<br>Instruction) |
| Confirmation of part names and specifications of the CPU module                                               | Details                                                                    | Outline                                                                |                                                     |
| Confirmation of connection methods for the power supply module and base unit                                  | Details                                                                    |                                                                        |                                                     |
| Construction of the single CPU<br>system (confirmation of start-up<br>procedure and I/O number<br>assignment) | Details                                                                    |                                                                        |                                                     |
| Confirmation of the sequence program configuration and memory                                                 |                                                                            | Details                                                                |                                                     |
| Confirmation of the functions, parameters, and devices of the CPU module                                      |                                                                            | Details                                                                |                                                     |
| Confirmation of the troubleshooting and error codes                                                           | Details                                                                    |                                                                        |                                                     |
| Confirmation of usage of sequence instructions, basic instructions, application instructions, etc.            |                                                                            |                                                                        | Details                                             |

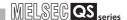

#### 1.1 Features

The QS series CPU module has the following new features:

(1) Safety programmable controller system can be constructed The QS series CPU module has acquired certification of the highest safety level (SIL3 of IEC 61508, Category 4 of EN 654-1, and Category 4 performance level "e" of EN ISO 13849-1) applicable to programmable controllers.

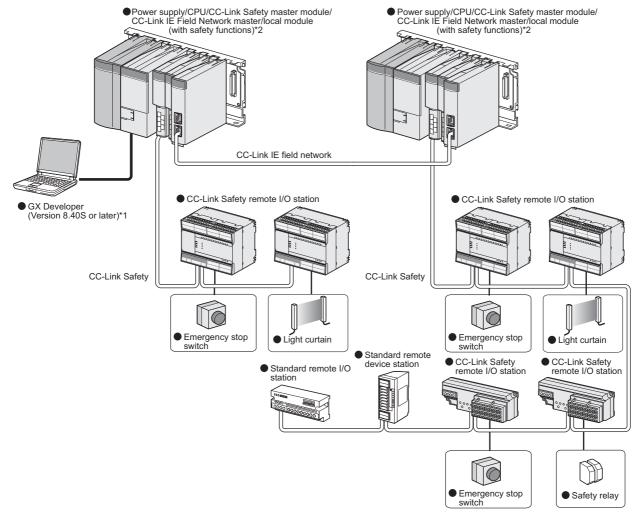

Figure 1.1 Safety programmable controller system

- \* 1: The available functions vary depending on the versions. For details, refer to Appendix 9.
- \* 2 : For details on the CC-Link IE Field Network master/local module (with safety functions), refer to the following manual.

MELSEC-QS CC-Link IE Field Network Master/Local Module User's Manual

(2) The safety CPU operation mode is equipped for safe system operation The CPU module is equipped with two safety CPU operation modes. "SAFETY MODE" for safe system operation and "TEST MODE" for system construction and maintenance.

These two modes prevent the user's erroneous operations for safe system operation.

#### (a) SAFETY MODE

SAFETY MODE is a mode for safe system operation. This mode prohibits the write operation from a programming tool and the device test operation during the system operation.

#### (b) TEST MODE

TEST MODE is a mode for maintenance. This mode enables the write operation from a programming tool and the device test operation to debug or maintain the sequence program.

(3) Enriched operation history and error history

The CPU module can record a total of 3000 details of the CPU module operation by the user and errors occurred in the CPU module, CC-Link Safety or CC-Link IE Field Network as operation/error history data.

Recording the details of the CPU module operation by the user into the operation/ error history clarifies the occurrence order of operations and errors. Troubleshooting becomes easier by confirming the operation/error history.

The contents recorded in the operation/error history are shown in Table 1.2.

Table1.2 Recorded contents of operation/error history

| Information                         | Contents                                                                                                    | History Information per Entry                                                                                                    |
|-------------------------------------|----------------------------------------------------------------------------------------------------|----------------------------------------------------------------------------------------------------|
| Operation<br>history<br>information | User's operations for the CPU module are stored as a history.  (Operations which change the CPU module status are recorded.)                                                                     | Operation code Operation message Operation execution date Result code Operation attached information                                                                                          |
| Error history information           | The following errors are stored as a history.  • Error/failure detected by self-diagnostics  • Hardware error  • Error detected by CC-Link Safety  • Error detected by CC-Link IE Field  Network | Error code     Error message     Occurrence date     Error information category (common information/individual information)     Error information (common information/individual information) |

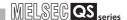

#### (4) Enhanced RAS

(a) Enhanced memory diagnostics

The memory diagnostics equipped with the CPU module are enhanced.

#### (b) Redundant CPU

The CPU module has two CPUs (CPU A and CPU B). The operation results of CPU A/CPU B are compared, and output only when the results are matched so that incorrect outputs can be prevented. (When the compared results are mismatched, the system stops.)

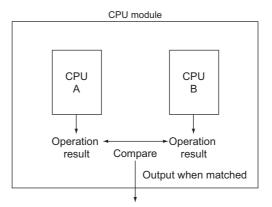

Figure 1.2 Redundant CPU

(c) Enhanced hardware diagnostics by hardware circuit

The diagnostic functions of the Table1.3 prevents incorrect outputs when a
hardware error which cannot be detected by the OS occurs.

Table1.3 Hardware diagnostics function added to the QS series CPU module

| Diagnostics            | Diagnosis Contents                                                   |  |
|------------------------|----------------------------------------------------------------------|--|
| Overvoltage/           | Overvoltage or undervoltage is detected for the power supply voltage |  |
| undervoltage detection | provided from the power supply module to the CPU module.             |  |
| Clock stop detection   | The input clock stop to the CPU module internal circuit is detected. |  |

MELSEG QS series

#### (5) USB interface is equipped

The CPU module is equipped with the USB interface to communicate with a programming tool.

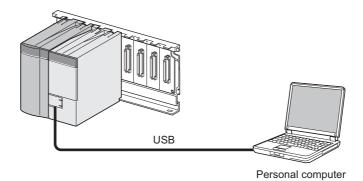

Figure 1.3 Connection to a personal computer using USB

(6) Connectable with personal computers and standard programmable controllers\*1

The CPU module can read data from the MELSOFT products installed in the personal computer and also can communicate data between safety programmable controller and standard programmable controller using dedicated instructions via CC-Link IE Controller Network, MELSECNET/H, and/or Ethernet\*2.

Besides, the data of ladder monitor, device monitor, and operation/error history in the safety programmable controller can be read using GOT.

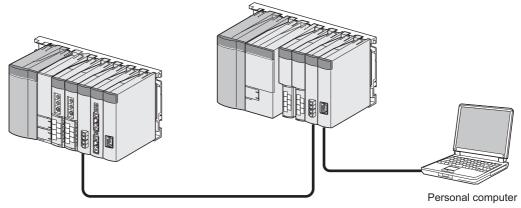

Figure 1.4 Connection with personal computer and standard programmable controller

- \* 1: For an access range from GX Developer and a GOT to a safety CPU module, refer to Appendix 8.
- \* 2: An access to the CPU module can be restricted by using the remote password function.

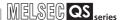

#### (7) Safety communication is enabled in the CC-Link IE Field Network

A CC-Link IE Field Network master/local module (with safety functions) enables safety communication between safety CPUs. In addition, safety communication and standard communication can be used on the same network. Therefore, a safety programmable controller to be added on a system constructed in the existing CC-Link IE Field Network.

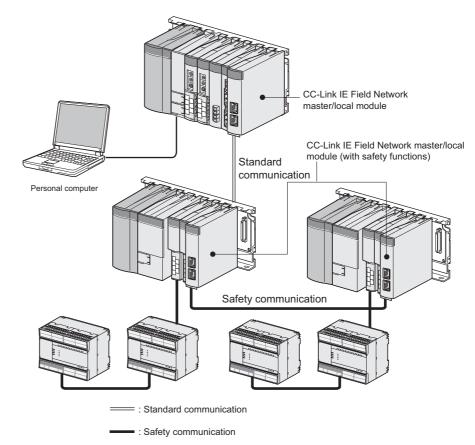

Diagram 1.5 Safety communication using the CC-Link IE Field Network master/local module (with safety functions)

#### (8) Safety Standards

Use the product according to the following safety standards.

**Table1.4 Safety Standards** 

| Region        | Safety Standards                                       |
|---------------|--------------------------------------------------------|
|               | IEC61508 Parts 1-7:1998-2000, ISO13849-1:2015,         |
| International | IEC61131-2:2007, IEC61000-6-2:2005, IEC61000-6-4:2006, |
|               | IEC61784-3:2010, IEC60204-1:2009                       |
| Europe        | EN ISO13849-1:2015, EN61131-2:2007,                    |
| Europe        | EN61000-6-2:2005, EN61000-6-4:2007                     |
| North America | UL508, NFPA79:2015                                     |

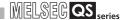

### 1.2 Program Storage and Operation

#### (1) Program storage

#### (a) Storage of program created by GX Developer

The program created by GX Developer can be stored into the program memory or standard ROM of the CPU module.

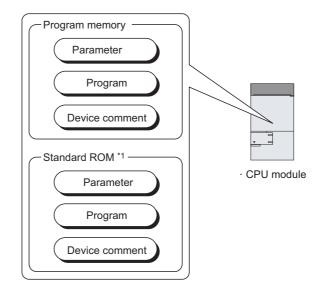

\* 1 : The standard ROM is used to ROM the program memory.

Diagram 1.6 Memory configuration and storage destinations

#### (b) Program execution

The CPU module operates the program stored in the program memory.

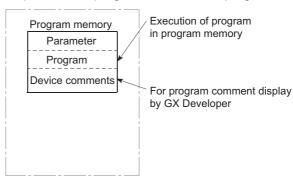

Diagram 1.7 Execution of stored program

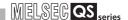

#### (c) Execution of program stored in standard ROM

Programs and data can also be stored into the standard ROM.

The programs stored in the standard ROM can be booted (read) to the program memory and executed when the programmable controller is powered ON or the CPU module is reset.

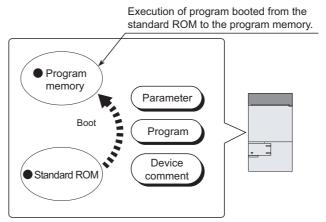

Diagram 1.8 Boot run

### 1.3 Devices and Instructions Convenient for Programming

The CPU module has devices and instructions convenient for program creation. The main devices and instructions are outlined below.

#### (1) Flexible device designation

CPU modules allow devices to be specified flexibly.

#### (a) Word device bits are handled as contacts/coils

By specifying the bit of the word device, each bit of the word device can be handled as a contact/coil.

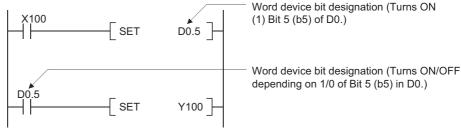

Diagram 1.9 Designation of word device bit

#### (b) Input need not be pulsed by use of differential contact

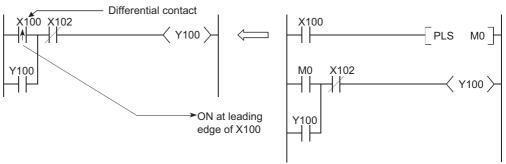

Diagram 1.10 Use of differential contact

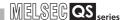

### 1.4 How to Check the Serial No. and Function Version

The serial No. and function version of the CPU module can be checked on the rating plate or in the system monitor of GX Developer.

#### (1) Checking on rating plate

The rating plate is on the side face of the CPU module.

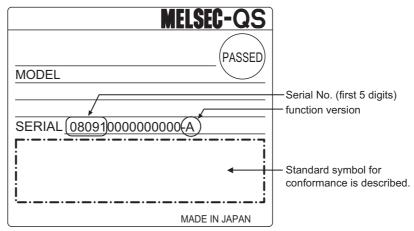

Diagram 1.11 Rating plate

#### (2) Checking on the front of the module

The serial number written on the rating plate is displayed on the front (at the bottom) of the module.

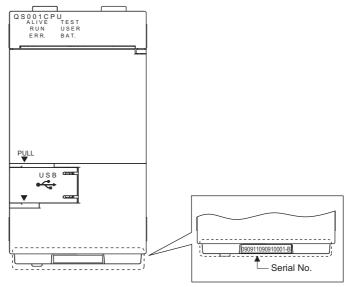

Diagram 1.12 CPU module front display

# (3) Confirming the serial No. on the system monitor (Product Information List)

To display the screen for checking the serial number and function version, select [Diagnostics] → [System monitor] and click the Product Inf. List button in GX Developer.

On the system monitor, the serial No. and function version of the intelligent function module can also be confirmed.

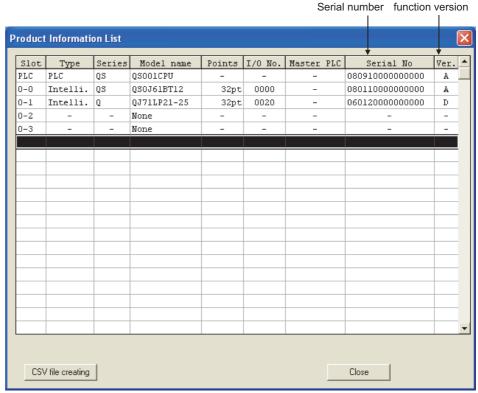

Diagram 1.13 System monitor

### **⊠POINT**

The serial number displayed on the Product information list screen of GX Developer may differ from that on the rating plate and on the front of the module.

- The serial No. on the rated plate describes the management information of the product.
- The serial No. displayed on the product information of GX Developer describes the function information of the product.

The function information of the product is updated when adding functions.

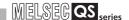

### CHAPTER2 PERFORMANCE SPECIFICATION

Table2.1 shows the performance specifications of the CPU module.

**Table2.1 Performance Specifications** 

| Item                                                   |                           | QS001CPU                                        | Remarks                                           |
|--------------------------------------------------------|---------------------------|-------------------------------------------------|---------------------------------------------------|
| Control method                                         |                           | Repetitive operation of stored program          |                                                   |
| I/O control mode                                       |                           | Refresh mode <sup>*3</sup>                      |                                                   |
| Program language                                       | Sequence control language | Relay symbol language, function block.          |                                                   |
| Processing speed                                       | LD X0                     | 0.10 <i>µ</i> s                                 |                                                   |
| (sequence instruction)                                 | MOV D0 D1                 | 0.35 <i>µ</i> s                                 |                                                   |
| Constant scan (Function for keeping regular scan time) |                           | 1 to 2000ms<br>(Setting available in 1ms unit.) | Setting by parameters.                            |
| Program capacity *1                                    |                           | 14K steps<br>(56K bytes)                        | Section 5.1.1<br>Section 5.1.2                    |
| Memory capacity*1                                      | Program memory (drive 0)  | 128K bytes                                      | Section 5.1.2                                     |
|                                                        | Standard ROM (drive 4)    | 128K bytes                                      | Section 5.1.3                                     |
| Max. number of                                         | Program memory            | 3*2                                             | Section 5.1.2                                     |
| files stored                                           | Standard ROM              | 3*2                                             | Section 5.1.3                                     |
| No. of times of writing data into the standard ROM     |                           | Max.100000 times                                |                                                   |
| No. of I/O device points                               |                           | 6144 points(X/Y0 to 17FF)                       | No. of points usable on program                   |
| No. of I/O points                                      |                           | 1024 points(X/Y0 to 3FF)                        | No. of points accessible to the actual I/O module |

<sup>\*1 :</sup> The maximum number of executable sequence steps is as shown below. (Program capacity) - (File header size (default: 34 steps))

Refer to CHAPTER 5 for details of the program capacity and file.

<sup>\*2 :</sup> Each of parameter, sequence program and device comment files can be stored.

<sup>\*3 :</sup> The refresh mode batch-accesses I/O modules before start of sequence program operation.

#### **Table2.1 Performance Specifications (Continue)**

|                      | ltem                                    | QS001CPU                                                                    | Remarks                |  |
|----------------------|-----------------------------------------|-----------------------------------------------------------------------------|------------------------|--|
|                      | Internal relay [M]                      | 6144 points by default (M0-6143) (changeable)                               |                        |  |
|                      | Link relay [B]                          | 2048 points by default (B0 to 7FF) (changeable)                             |                        |  |
|                      |                                         | 512 points by default (T0 to 511) (changeable)                              |                        |  |
|                      |                                         | (Sharing of low- and high-speed timers)                                     |                        |  |
|                      |                                         | The low- and high-speed timers are specified by the instructions.           |                        |  |
|                      | Timer [T]                               | The measurement unit of the low- and high-speed timers is set up by         |                        |  |
|                      |                                         | parameters.                                                                 |                        |  |
|                      |                                         | (Low-speed timer: 1 to 1000ms, 1ms unit, 100ms by default)                  |                        |  |
|                      |                                         | (High-speed timer: 0.1 to 100ms, 0.1ms unit, 10ms by default)               | The number of points   |  |
| w                    |                                         | 0 point by default (sharing of the low- and high-speed retentive timers)    | can be changed within  |  |
| oint                 |                                         | (changeable)                                                                | the setting range.     |  |
| e p                  | Retentive timer [ST]                    | The low- and high-speed retentive timers are specified by the instructions. | Section 9.2            |  |
| Š                    | Treteriave timer [61]                   | The measurement unit of the low- and high-speed retentive timers is set     | Section 9.2            |  |
| of de                |                                         | up by parameters.                                                           |                        |  |
| No. of device points |                                         | (Low-speed retentive timer: 1 to 1000ms, 1ms unit, 100ms by default)        |                        |  |
| Z                    |                                         | (High-speed retentive timer: 0.1 to 100ms, 0.1ms unit, 10ms by default)     |                        |  |
|                      | Counter [C]                             | Normal counter: 512 points by default (C0 to 511) (changeable)              |                        |  |
|                      | Data register [D]                       | 6144 points by default (D0 to 6143) (changeable)                            |                        |  |
|                      | Link register [W]                       | 2048 points by default (W0 to 7FF) (changeable)                             |                        |  |
|                      | Annunciator [F]                         | 1024 points by default (F0 to 1023) (changeable)                            |                        |  |
|                      | Edge relay [V]                          | 1024 points by default (V0 to 1023) (changeable)                            |                        |  |
|                      | Link special relay [SB]                 | 1536 points (SB0 to 5FF)                                                    |                        |  |
|                      | Link special register [SW]              | 1536 points (SW0 to 5FF)                                                    | The number of device   |  |
|                      | Special relay [SM]                      | 5120 points (SM0 to 5119)                                                   | points is fixed.       |  |
|                      | Special register [SD]                   | 5120 points (SD0 to 5119)                                                   |                        |  |
| RU                   | N/PAUSE contact                         | One contact can be set up in X0 to 17FF for each of RUN. No PAUSE           | Setting by parameters. |  |
|                      |                                         | contact.                                                                    | cotting by parameters. |  |
|                      |                                         | Year, month, date, hour, minute, second and day-of-week                     |                        |  |
|                      |                                         | (leap year automatically identified)                                        |                        |  |
| Tin                  | ner function                            | Accuracy: -3.18 to +5.25s (TYP. +2.14s) / d at 0°C                          | Section 6.11           |  |
|                      |                                         | Accuracy: -3.18 to +2.59s (TYP. +2.07s) / d at 25°C                         |                        |  |
|                      |                                         | Accuracy: -12.97 to +3.63s (TYP3.16s) / d at 55°C                           |                        |  |
|                      | owable instantaneous power failure riod | Varies depending on the power supply module                                 |                        |  |
| 5V                   | DC internal current consumption         | 0.58A <sup>*4</sup>                                                         |                        |  |
|                      | Н                                       | 98mm                                                                        |                        |  |
| Ex                   | ternal dimensions W                     | 55.2mm                                                                      |                        |  |
|                      | D                                       | 114mm                                                                       |                        |  |
| We                   | eight                                   | 0.29kg                                                                      |                        |  |
| Pro                  | tection of degree                       | IP2X                                                                        |                        |  |

 <sup>\*4 :</sup> The value for the CPU module with a serial number (first four digits) of "1207" or earlier is as follows.
 5VDC internal current consumption: 0.43A

Remark

Refer to the following manual for the general specifications.

QSCPU User's Manual (Hardware Design, Maintenance and Inspection)

1

Ć

erformance oecification

Sequence Program
Configuration and
Execution Conditions

I/O Number Assignment

Memories and Files Handled by CPU Module

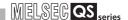

# CHAPTER3 SEQUENCE PROGRAM EXECUTION

The CPU module executes a program in the following order

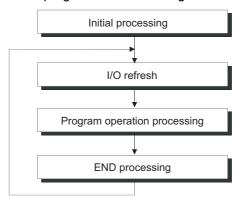

Diagram 3.1 Program execution order

# 3.1 Sequence Program

A sequence program is created using the sequence instructions, basic instructions, application instructions, etc.

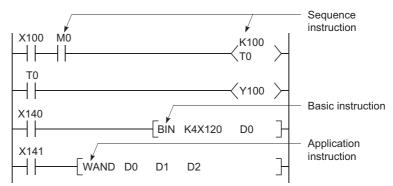

Diagram 3.2 Sequence program

Remark

Refer to the following manual for the sequence instructions, basic instructions and application instructions.

GCPU Programming Manual (Common Instructions)

2

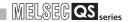

# 3.1.1 Sequence program description method

The sequence program is created with the ladder mode of GX Developer.

The ladder mode is based on the concept of a sequence circuit of relay control. It enables programming in representation close to a sequence circuit.

In the ladder mode, programming is performed in ladder block units.

A ladder block is the minimum unit for performing sequence program operation, which starts from the left side vertical bus bar and ends at the right side vertical bus bar.

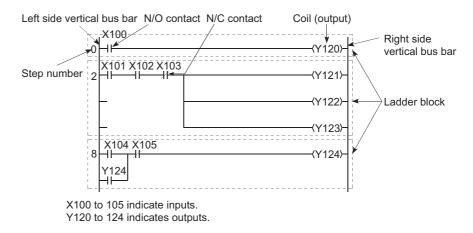

Diagram 3.3 Ladder mode

# SEQUENCE PROGRAM EXECUTION

# 3.1.2 Sequence program operation

# (1) Calculation order of the ladder block

The CPU module calculates in order from the left to the right side vertical bus and from top to bottom.

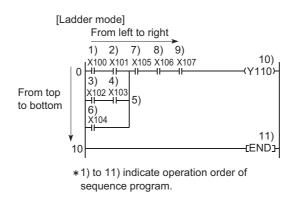

Diagram 3.4 Calculation order of the ladder block

# (2) Execution operation of sequence program

The sequence program is executed from Step 0 to the END instruction, where END processing is performed.

After the END processing, the program restarts operation from Step 0.

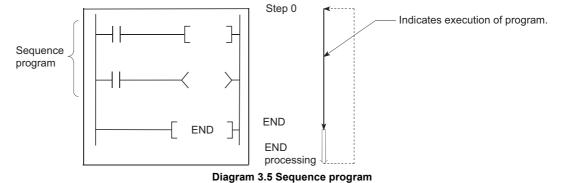

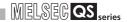

# 3.2 Concept of Scan Time

### (1) Scan time

Scan time is a period from the time when the CPU module starts the sequence program operation from Step 0 until it executes Step 0 of the same sequence program again.

The scan time consists of the sequence program execution time and the END processing time.

#### (a) Scan time storage location

The CPU module measures the current value and minimum and maximum values of the scan time and stores them into the special registers (SD520, SD521, SD524 to 527).

The scan time can be checked by monitoring SD520, SD521 and SD524 to 527.

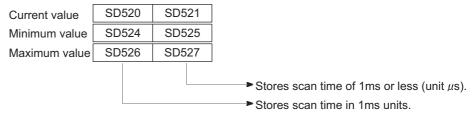

Diagram 3.6 Scan time storage location

When SD520 is 3 and SD521 is 400, the scan time is 3.4ms.

#### (b) Accuracy and measurement of scan time

The accuracy of each scan time stored into the special registers is  $\pm 0.1$ ms.

#### (c) Scan time watch

The CPU module has scan time watch timers (watchdog timers). ( (2) in this section)

# (2) WDT (Watchdog timer)

The watchdog timer (hereafter abbreviated to the WDT) watches the scan time. The default value is 200ms.

### (a) WDT error

A WDT error is 10ms.

When the WDT (t) is set to 10ms, a "WDT ERROR" occurs within a scan time range of 10ms<t<20ms.

### (b) WDT Setting

The WDT setting can be changed within a range of 10ms to 2000ms in the PLC RAS of the PLC parameter dialog box. (Setting unit: 10ms)

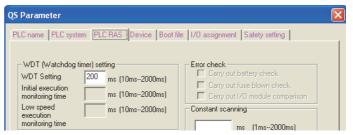

Diagram 3.7 PLC RAS (WDT Setting)

### (3) Function that repeats program at fixed intervals

The constant scan function ( Section 6.9) allows a program to be executed repeatedly at fixed intervals.

When the constant scan is set, a program is executed at intervals of the preset constant scan time.

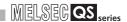

# 3.3 Operation Processing

This section explains the operation processing of the CPU module.

### 3.3.1 Initial processing

Initial processing is a preprocessing for execution of the sequence program operation. When the programmable controller is power-on or the CPU module reset is canceled, the following processing is executed only once.

- System setting
- Boot from the standard ROM\*
- · Safety CPU operation mode setting
- Self-diagnostics
- CC-Link Safety network information setting
- CC-Link IE Field Network information setting
- CC-Link IE Controller Network information setting
- MELSECNET/H information setting
- Ethernet information setting
- CPU operation status determination

When the initial processing is completed, the CPU module is placed in the operation status set by the RUN/STOP/RESET switch. ( Section 3.4)

\*: In SAFETY MODE, booting is executed from the standard ROM regardless of the PLC parameter boot file settings.

In TEST MODE, booting is executed from the standard ROM if booting from the standard ROM is set at the PLC parameter boot file setting.

# **⊠POINT** -

1. The CPU module's RUN/STOP/RESET switch is shown in the figure below.

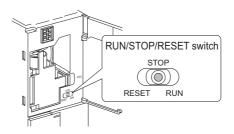

2. When a parameter or program has been changed in the STOP status, reset the CPU with the RUN/STOP/RESET switch.

# 3.3.2 I/O refresh

I/O data between Intelligent function module are refreshed by I/O refresh. The I/O refresh is executed before the sequence program operation starts.

# 3.3.3 END processing

This is a post-processing to return the sequence program execution to step 0 after completing the whole sequence program operation processing once.

The END processing includes the following.

**SEQUENCE PROGRAM EXECUTION** 

- Self-diagnostic processing ( Section 6.7)
- Communication with external device such as GX Developer
- Processing of instructions dedicated to intelligent function modules
- CC-Link IE Field Network refresh processing
- CC-Link IE Controller Network refresh processing
- MELSECNET/H refresh processing
- · CC-Link Safety refresh processing
- Constant wait processing
- Watchdog timer reset processing ( Section 6.15)
- Setting values in the special relays/special registers in the set timing END processing. (F Appendix 1, F Appendix 2)

# **⊠POINT**

When the constant scan function ( Section 6.9) is set, the result of END processing is retained during the waiting time after the END processing or before the next scan.

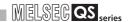

# 3.4 RUN, STOP Operation Processing

CPU module has two types of operation status; RUN and STOP status. CPU module operation processing is explained below:

### (1) RUN Status Operation Processing

RUN status indicate that the sequence program operation is performed from step 0 to END instruction to step 0 repeatedly.

### (a) Output status when changing into RUN status

When changing into the RUN status, the CPU module either outputs the output (Y) status saved in the STOP status or outputs the operation result after one scan depending on the STOP  $\rightarrow$  RUN-time output mode setting of the parameter dialog box. (FF Section 6.10)

### (b) Processing time before operation start

The processing time taken from switching STOP to RUN until the operation start of the sequence program varies with the system configuration and parameter settings. (Normally 0.1 s)

### (2) STOP Status Operation Processing

The STOP status means that the sequence program operation is stopped by the RUN/STOP/RESET switch or the remote STOP function. ( Section 6.12.1) The CPU module is also placed in the STOP status when a stop error occurs.

#### (a) Output status when changing into STOP status

When changing into the STOP status, the CPU module saves the output (Y) status and turns all output points OFF.

The device memory of other than the output (Y) is retained.

# (3) CPU module operation processing at switch operation

Table3.1 Operation processing at switch operation

|          |                                               | CPU module                                                                                             | e operation processing                                                          |                                                                                                    |  |
|----------|-----------------------------------------------|----------------------------------------------------------------------------------------------------|---------------------------------------------------------------------------------|----------------------------------------------------------------------------------------------------|--|
| RUN/STOP | Sequence                                      |                                                                                                    | Device memory                                                                   |                                                                                                    |  |
| status   | program<br>operation<br>processing            | External output                                                                                        | M,T,C,D                                                                         | Υ                                                                                                    |  |
| RUN→STOP | Executes up to the END instruction and stops. | Saves the output (Y) status immediately before switching to the STOP status, and turns all points OFF. | Saves the device memory status immediately before switching to the STOP status. | Saves the output (Y) status immediately before switching to the STOP status, and turns all points OFF. |  |
| STOP→RUN | Starts at step 0.                             | Determined by the "STOP→RUN-time output mode" in the PLC parameter dialog box.                         | Uses the device memory status when the CPU module had been set to STOP status.  | Determined by the "STOP→RUN-time output mode" in the PLC parameter dialog box.  (☐ Section 6.10)       |  |

# **⊠POINT**

The CPU module performs the following in any of RUN and STOP status:

- I/O refresh processing
- Refresh processing of network modules
- Self-diagnostic processing
- Communication processing with external devices, such as GX Developer
- Intelligent function module dedicated instruction processing (only completion processing)

Even in the STOP status, the CPU module can perform the following operations:

- I/O monitor and test operation with GX Developer
- Reading data from external devices using the MC protocol
- · Communication with CC-Link IE Field Network
- Communication with other stations via CC-Link IE Controller Network and MELSECNET/H

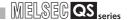

# 3.5 Operation Processing during Momentary Power Failure

When the input voltage supplied to the power supply module drops below the specified range, the CPU module detects a momentary power failure and performs the following operation.

# (1) When momentary power failure occurs for a period shorter than the permitted power failure time

The output is maintained when the momentary power failure occurs, and error history are logged. Then the system interrupts the operation processing. (The timer clock continues.)

# (a) When recovered from momentary power failure When a momentary power failure ends, the operation processing is resumed.

# (b) Watchdog timer (WDT) measurement during momentary power failure Even if the operation is interrupted due to momentary power failure, the watchdog timer (WDT) measurement continues. For example, if the GX Developer PLC parameter mode WDT setting is set at 200 ms, when a momentary power failure of 15 ms occurs at scan time 190 ms, the watchdog timer error is set.

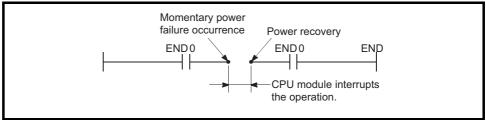

Diagram 3.8 Operation during momentary power failure

# (2) When momentary power failure occurs for a period longer than the permitted power failure time

CPU module starts initially.

The same operation processing as that after the following operation occurs.

- Power ON
- Resetting using RUN/STOP/RESET switch.
- Remote setting using GX Developer

# 3.6 Data Clear Processing

This section explains how to clear CPU module data

### (1) Data clear methods

There are the following six ways to clear CPU module data.

- (a) Reset with the RUN/STOP/RESET switch, GX Developer.
- (b) Restarting the programmable controller System
- (c) PLC memory clear using GX Developer
- (d) PLC memory format using GX Developer
- (e) PLC memory initialization using GX Developer
- (f) History clear using GX Developer (operation and error history clear)

# (2) Data That Can and Cannot Be Cleared with Each Data Clearing Method.

Table 3.2 shows which data can and cannot be cleared by the methods shown in (1) (a) to (f).

Table 3.2 That Can and Cannot Be Cleared with Each Data Clearing Method

|                             | Data clear methods |               |                  |                   |                           |               |  |
|-----------------------------|--------------------|---------------|------------------|-------------------|---------------------------|---------------|--|
| Data item                   | Reset operation    | Power restart | PLC memory clear | PLC memory format | PLC memory initialization | Clear history |  |
| Program memory data         | ×                  | ×             | ×                | 0                 | 0                         | ×             |  |
| Standard ROM<br>data*1      | ×                  | ×             | ×                | ×                 | 0                         | ×             |  |
| Device data                 | 0                  | 0             | 0                | ×                 | 0                         | ×             |  |
| Safety CPU operation mode   | ×                  | ×             | ×                | ×                 | ○*2                       | ×             |  |
| CPU access password         | ×                  | ×             | ×                | ×                 | 0                         | ×             |  |
| Clock data                  | ×                  | ×             | ×                | ×                 | 0                         | ×             |  |
| Operation and error history | ×                  | ×             | ×                | ×                 | ○*3                       | ○*4           |  |
| ROM write count             | ×                  | ×             | ×                | ×                 | ×                         | ×             |  |

 $\bigcirc$  : Data cleared  $\times$  : Data not cleared

- \* 1 : When the program memory is copied into ROM using GX Developer, the standard ROM data is first cleared, then the program memory is written into standard ROM
- \* 2 : When PLC memory initialization is executed, the safety CPU operation mode becomes TEST MODE.
- \* 3 : After the history is erased, the following PLC memory initialization operation and error history is recorded.
  - OP005 : SYSTEM INITIALIZE PLC MEMORY
  - OP100 : POWER ON
  - 2200 : MISSING PARAMETER
- \* 4 : After the operation and error history is erased, the following operation history is recorded.
  - OP200 : CLEAR OPERATION/ERROR LOG

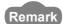

For details on GX Developer operation methods, refer to the following manual.

GX Developer Version 8 Operating Manual

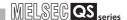

# 3.7 Numeric Values which can be Used in Sequence Programs

Numeric and alphabetic data are expressed by "0" (OFF) and "1" (ON) numerals in the CPU module.

This expression form is called "binary code" (BIN).

The hexadecimal (HEX) expression form in which BIN data are expressed in 4-bit units, and the BCD (binary coded decimal) expression form are applicable to the CPU module. Table3.3 shows the numeric expressions of BIN, HEX, BCD and DEC (decimal).

Table 3.3 BIN, HEX, BCD, and Decimal Numeric Expressions

| DEC (Decimal) HEX (Hexadecimal) BIN (Binary) BCD(Binary Coded Decimal) |      |      |        |          |            |       |         |         |      |
|------------------------------------------------------------------------|------|------|--------|----------|------------|-------|---------|---------|------|
| 0                                                                      | 0    |      | BIK (E | illal y) | 0          | БСБ(Б | mary Co | Jueu De | 0    |
| 1                                                                      | 1    |      |        |          | 1          |       |         |         | 1    |
| 2                                                                      | 2    |      |        |          | 10         |       |         |         | 10   |
| 3                                                                      | 3    |      |        |          | 11         |       |         |         | 11   |
| •                                                                      |      |      |        |          | ' <u>'</u> |       |         |         | •    |
|                                                                        |      |      |        |          |            |       |         |         |      |
| •                                                                      | •    |      |        |          |            |       |         |         |      |
| 9                                                                      | 9    |      |        |          | 1001       |       |         |         | 1001 |
| 10                                                                     | A    |      |        |          | 1010       |       |         | 1       | 0000 |
| 11                                                                     | В    |      |        |          | 1011       |       |         | 1       | 0001 |
| 12                                                                     | C    |      |        |          | 1100       |       |         | 1       | 0010 |
| 13                                                                     | D    |      |        |          | 1101       |       |         | 1       | 0011 |
| 14                                                                     | E    |      |        |          | 1110       |       |         | 1       | 0100 |
| 15                                                                     | F    |      |        |          | 1111       |       |         | 1       | 0101 |
| 16                                                                     | 10   |      |        | 1        | 0000       |       |         | 1       | 0110 |
| 17                                                                     | 11   |      |        | 1        | 0001       |       |         | 1       | 0111 |
| •                                                                      | •    |      |        |          |            |       |         |         | •    |
| •                                                                      | •    |      |        |          |            |       |         |         | •    |
| •                                                                      |      |      |        |          |            |       |         |         | •    |
| 47                                                                     | 2F   |      |        | 10       | 1111       |       |         | 100     | 0111 |
| •                                                                      | •    |      |        |          |            |       |         |         |      |
| •                                                                      | •    |      |        |          |            |       |         |         |      |
| •                                                                      | •    |      |        |          |            |       |         |         |      |
| 32766                                                                  | 7FFE | 0111 | 1111   | 1111     | 1110       | · '   |         | - '     |      |
| 32767                                                                  | 7FFF | 0111 | 1111   | 1111     | 1111       |       |         | -       |      |
| -32768                                                                 | 8000 | 1000 | 0000   | 0000     | 0000       | 1000  | 0000    | 0000    | 0000 |
| -32767                                                                 | 8001 | 1000 | 0000   | 0000     | 0001       | 1000  | 0000    | 0000    | 0001 |
| •                                                                      | •    |      |        |          |            |       |         |         |      |
| •                                                                      | •    |      |        |          |            |       |         |         |      |
| •                                                                      | •    |      |        |          |            |       |         |         |      |
| -2                                                                     | FFFE | 1111 | 1111   | 1111     | 1110       | '     |         | - '     |      |
| -1                                                                     | FFFF | 1111 | 1111   | 1111     | 1111       |       |         | -       |      |

# (1) Numeric value input from outside to CPU module

When setting a numeric value from an external digital switch or similar device to the CPU module, BCD (binary coded decimal) can be used as the same setting in DEC (decimal) by the method given in (b).

#### (a) Numeric values handled in CPU module

The CPU module performs operation in BIN (binary).

If the value set in BCD is used as-is, the CPU module recognizes the set value as a BIN and performs operation.

Hence, operation is performed using the value different from the set value. (( b) below)

### (b) How to enter numeric value without taking into account BIN notation

Use the BIN instruction to convert the data set in BCD into BIN used in the CPU module.

Using the BIN instruction allows users to set numeric value data from the outside without taking into account BIN notation.

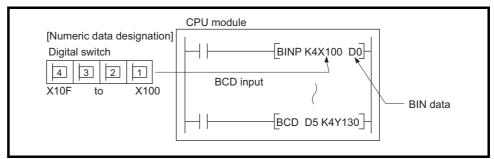

Diagram 3.9 Import of data from digital switch to CPU module

Remark

Refer to the following manual for details of the BIN instruction.

GSCPU Programming Manual (Common Instructions)

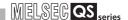

### (2) Numeric value output from CPU module to outside

A digital display or similar device is available to externally display the numeric value operated by the CPU module.

### (a) How to output numeric value

The CPU module performs operation in BIN.

If binary values used in the CPU module are output as they are to a digital display, they will not be displayed correctly.

Therefore, the BCD instruction is used to convert the data operated in BIN into BCD used by the external display or similar device.

Using the BCD instruction allows the same display as in DEC (decimal) to be provided on the external display or similar device.

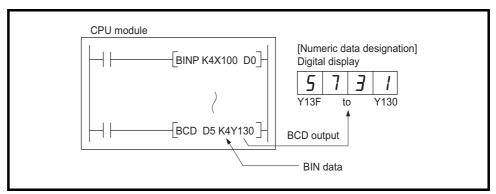

Diagram 3.10 Display of CPU module operation data by digital display

Remark

Refer to the following manual for details of the BCD instruction.

GSCPU Programming Manual (Common Instructions)

# 3.7.1 BIN (Binary Code)

### (1) Binary code

Binary date is represented by 0 (OFF) and 1 (ON).

Decimal notation uses the numerals 0 through 9. When counting beyond 9, a 1 is placed in the 10s column and a 0 is placed in the 1s column to make the number 10. In binary notation, the numerals 0 and 1 are used. A carry occurs after 1 and the number becomes 10 (decimal 2).

Table3.4 shows the numerical notation by BIN and DEC.

Table 3.4 Comparison between Binary and Decimal Notations

| BIN (Bina | ary)      | (Decimal) | DE |
|-----------|-----------|-----------|----|
| 0000      |           | 0         |    |
| 0001      | Carry     | 1         |    |
| 0010      | ——— Cally | 2         |    |
| 0011      | Carry     | 3         |    |
| 0100      | ——— Cally | 4         |    |
| 0101      |           | 5         |    |
| 0110      |           | 6         |    |
| 0111      | Carry     | 7         |    |
| 1000      | ——— Cally | 8         |    |
| 1001      |           | 9         |    |
| 1010      |           | 10        |    |
| 1011      |           | 11        |    |
|           |           | •         |    |

## (2) Binary numeric expression

#### (a) Bit configuration in BIN notation used in CPU module

Each CPU module register (data registers, link registers, etc.) consists of 16 bits.

### (b) Numeric data available for CPU module

Each CPU module register can store numeric values of -32768 to 32767. Diagram 3.11 shows the numeric notation for CPU module registers.

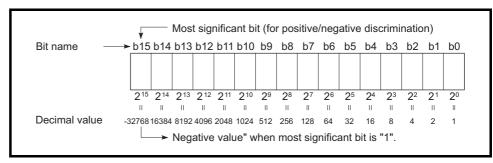

Diagram 3.11 Numeric Expressions for CPU module Registers

# **⊠POINT** -

To each bit of each register, a 2<sup>n</sup> value is assigned.

Note that the most significant bit is used for distinction of sign (positive or negative).

- 1) When most significant bit is "0"...Positive
- 2) When most significant bit is "1"...Negative

Overview

o no

Program on and Conditions

Se Co I/O Number Assignment Ex

> Memories and Files Handled by CPU Module

> > 6

Functions

Communication with Intelligent Function Module

8

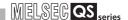

# 3.7.2 HEX (Hexadecimal)

### (1) Hexadecimal notation

In hexadecimal notation, 4 binary bits are expressed in 1 digit.

If 4 binary bits are used in binary notation, 16 different values from 0 to 15 can be represented.

Since hexadecimal notation represents 0 to 15 in 1 digit, letters  $A_H$  to  $F_H$  are used to represent the numbers 10 to 15.

Then, a carry occurs after Fн.

Table 3.5 shows the numeric expressions of BIN, HEX and DEC (decimal).

Table3.5 Comparison of BIN, HEX, and DEC Numeric Expressions

| DEC (Decimal) | HEX (Hexadecimal) | BIN (Binary) |       |
|---------------|-------------------|--------------|-------|
|               |                   |              |       |
| 0             | 0                 | 0            |       |
| 1             | 1                 | 1            |       |
| 2             | 2                 | 10           |       |
| 3             | 3                 | 11           |       |
| •             | •                 | •            |       |
| •             | •                 | •            |       |
| •             | •                 | •            |       |
| 9             | 9                 | 1001         |       |
| 10            | Α                 | 1010         |       |
| 11            | В                 | 1011         |       |
| 12            | С                 | 1100         |       |
| 13            | D                 | 1101         |       |
| 14            | Е                 | 1110         |       |
| 15            | F                 | 1111         |       |
| 16            | 10                | 1 0000       | Carry |
| 17            | 11                | 1 0001       |       |
| •             | •                 | •            |       |
| •             | •                 | •            |       |
| •             | •                 | •            |       |
| 47            | 2F                | 10 1111      |       |
|               |                   |              |       |

### (2) Hexadecimal numeric expression

CPU module registers (data registers, link registers, etc.) consist of 16 bits. For 16 bits, 0 to  $\mathsf{FFFFH}$  can be specified in hexadecimal.

# **⊠POINT**

The CPU module regards data stored in HEX as BIN.

For example, if FFFF<sub>H</sub> is stored into a register in HEX, the CPU module performs operation, regarding the value of a register as -1.

# 3.7.3 BCD (Binary Coded Decimal)

### (1) BCD notation

BCD (binary coded decimal) is a numbering system in which one digit of DEC (decimal) is expressed in BIN (binary).

Though it uses 4-bit representation like hexadecimal notation, it does not use letters A<sub>H</sub> to F<sub>H</sub>.

Table 3.6 shows the numeric expressions of BIN, BCD and DEC.

Table 3.6 Comparison of BIN, BCD, and DEC Numeric Expressions

| DEC (Decimal)                | BIN (Binary)                                         | BCD<br>(Binary Coded Decimal)                            |
|------------------------------|------------------------------------------------------|----------------------------------------------------------|
| 0<br>1<br>2<br>3<br>4<br>5   | 0000<br>0001<br>0010<br>0011<br>0100<br>0101         | 0<br>1<br>10<br>11<br>100<br>101                         |
| 6<br>7<br>8<br>9<br>10<br>11 | 0110<br>0111<br>1000<br>1001<br>1010<br>1011<br>1100 | 110<br>111<br>1000<br>1001<br>1 0000<br>1 0001<br>1 0010 |

### (2) BCD numeric expression

CPU module registers (data registers, link registers, etc.) consist of 16 bits. In case of 16 bits, 0 to 9999 can be specified in BCD.

# **⊠POINT**

The CPU module regards value stored in BCD as BIN.

For example, if 8000 is stored in BCD, the CPU module performs operation, regarding the value as -32768.

When performing arithmetic operation between values stored in BCD and any values in the CPU module, use the operation instruction of the BCD.

# 4 I/O NUMBER ASSIGNMENT

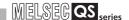

# CHAPTER4 I/O NUMBER ASSIGNMENT

This chapter explains the I/O number assignment required for the CPU module to communicate data with I/O modules and/or intelligent function modules.

# 4.1 Definition of I/O Number

I/O numbers indicate the addresses used in a sequence program to input or output ON/ OFF data between the CPU module and other modules.

### (1) Input and output of ON/OFF data

Input (X) is used to input ON/OFF data to the CPU module, and output (Y) is used to output ON/OFF data from the CPU module.

### (2) I/O number expressions

I/O numbers are expressed as hexadecimal.

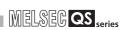

# 4.2 Concept of I/O Number Assignment

### 4.2.1 I/O numbers of base unit

I/O NUMBER ASSIGNMENT

The CPU module assigns I/O numbers when the programmable controller is powered ON or the reset operation of the CPU module is performed.

I/O numbers are assigned automatically from the right side of the CPU module of the main base unit.

When two CC-Link Safety master modules and one CC-Link IE controller module are mounted on the main base unit, the I/O numbers are assigned as shown in Figure 4.1.

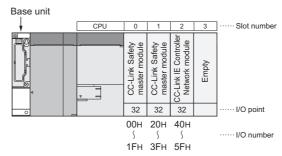

Diagram 4.1 I/O number assignment example

For the empty slot where no CC-Link Safety master module or CC-Link IE Controller Network module is mounted on the main base unit, the points set on the PLC system setting tab of PLC parameter in GX Developer are assigned. (Default: 16 points)

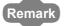

The start I/O number can be changed for each slot on the I/O assignment setting tab of PLC parameter in GX Developer.

### 4.2.2 I/O numbers of remote station

It is possible to assign input (X) and output (Y) of the CPU module to the remote station I/ O modules and control the modules in the CC-Link Safety.

### (1) CPU module I/O numbers that can be used at remote stations

When two CC-Link Safety master modules and one CC-Link IE controller module are mounted on the main base unit, the CPU module uses X/Y0 to X/Y5F.

When using CPU module input (X) and output (Y) for remote station I/O numbers, use X/Y60 or later.

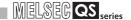

### [Example of system configuration]

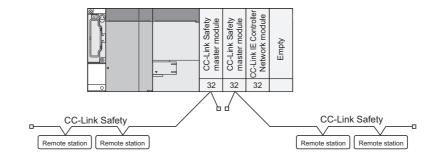

### [Example of I/O number assignment]

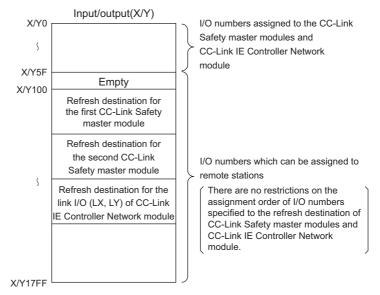

Diagram 4.2 Example of I/O number assignment for remote stations

Remark

The following areas can be set to "Empty":

- Area between the first and the second CC-Link Safety master module refreshes
- Area between the second CC-Link Safety master module refresh and the CC-Link IE Controller Network module refresh

# **⊠POINT**

- Input (X) and output (Y) can be used as a refresh destination (devices on the CPU module side) for the CC-Link IE Field Network master/local module (with safety functions) link I/O (RX, RY).
- Input (X) and output (Y) can be used as a refresh destination (devices on the CPU module side) for the CC-Link IE Controller Network module link I/O (LX, LY).
- When using CC-Link Safety master modules, CC-Link IE Field Network master/local modules (with safety functions), and CC-Link IE Controller Network modules together, do not overlap refresh destination I/O numbers (including refresh destination I/O numbers assigned to remote stations).
- 4. When using the input (X) and output (Y) of the CPU module as the I/O numbers for a network module refresh destination or a remote station, assign the I/O numbers after those assigned to the I/O module and the intelligent function module on the CPU module side.

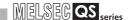

# 4.3 I/O Assignment by GX Developer

This section describes the I/O assignment using GX Developer.

# 4.3.1 Purpose of I/O assignment by GX Developer

Perform I/O assignment setting by GX Developer in the following cases.

(1) Preventing I/O numbers from changing when converting modules

You can avoid the change in the intelligent function module is removed due to a
malfunction.

# (2) Changing the I/O numbers to those used in the program

When the designed program's I/O numbers are different from the actual system I/O numbers, each module's I/O number of base units can be set to program-I/O number.

# **⊠POINT** -

- 1. The I/O assignment setting becomes valid when the programmable controller is powered OFF and then ON or the CPU module is reset.
- If an intelligent function module breaks down without making I/O assignment settings using GX Developer, it may lead to malfunction of the module, changing I/O numbers of the modules after the broken one.
   Therefore, it is recommended to make I/O assignment setting using GX Developer.

MELSEG QS series

# 4.3.2 Concept of I/O assignment using GX Developer

In I/O assignment, the "Type (module type)", "Points (I/O points)" and "Start XY" (starting I/O number) can be set for each slot of the base units.

For example, to change the number of occupied I/O points of the designated slot, only the number of occupied I/O points can be designated.

The items other than designated are set to the status where the base unit is installed.

### (1) I/O assignment

The I/O assignment is conducted at the "I/O assignment" tab screen in the "(PLC) Parameter" dialog box.

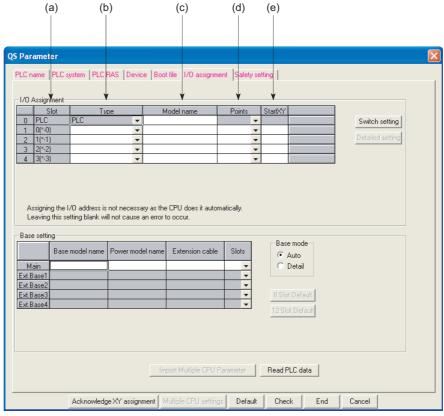

Diagram 4.3 I/O assignment

#### (a) Slot

The slot number and what number of the main base unit the slot is are displayed. What number of the main base unit the slot is means the number of slots from 0 slot of the main base unit.

#### (b) Type

Select "Intelli." for a slot where the Intelligent function module is mounted. Select "Empty" for an empty slot.

If the type is not selected, the type of the module actually mounted is used.

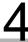

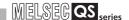

### (c) Model name

Set the mounted module model name within 16 characters.

The specified model name is not used for the CPU module. (It is used as a user's memo.)

#### (d) Points

To change the number of occupied I/O points of each slot, select it from the followings:

• 0 point • 16 points 32 points • 48 points • 64 points • 128 points • 256 points • 512 points 1024 points

If the number of occupied I/O points is not designated for a slot, the one of the actually mounted module is used.

#### (e) Start XY

When the I/O number of each slot is changed, you should designate the head I/O number according to the change.

If Start XY is not designated for a slot, the I/O number continuing from the last number of the currently designated slot is assigned.

### (2) Precautions for I/O assignment

#### (a) Slot status after I/O assignment

When I/O assignment setting has been made to a slot, that setting has precedence over the mounted module.

# 1) When the preset number of points is less than the number of mounted intelligent function module points

"MODULE LAYOUT ERROR" occurs.

#### 2) Mounted module and I/O assigned module type

The mounted module type and the set type in the I/O assignment setting must be the same.

If not, normal operation will not be performed.

For the intelligent function module, make sure that the numbers of I/O points

Table4.1 describes the operations performed when the mounted module type differs from the one in the I/O assignment setting.

Table4.1 List of operations performed when mounted module differs from I/O assignment

| Mounted module | I/O assignment setting | Result     |
|----------------|------------------------|------------|
| Empty slot     | Intelli.               | Empty slot |
| All modules    | Empty                  | Empty slot |

# 3) Last I/O number

I/O NUMBER ASSIGNMENT

In I/O assignment, set the last I/O number not to exceed the maximum value (FCHAPTER 2) of the I/O points.

An error ("MODULE LAYOUT ERROR") will occur if the last I/O number exceeds the maximum value of the I/O points. (System monitor of GX Developer shows "\*\*\*" as an I/O address.)

# (b) Precautions for automatic start XY assignment by CPU module

When the start XY is not yet entered, the CPU module automatically assigns it. In the case of 1) or 2) below, therefore, the start XY setting of each slot may overlap the one assigned by the CPU module.

- 1) Settings of I/O numbers were exchanged in the start XY
- 2) There are slots with start XY setting and those without start XY setting (automatically assigned slot)

The following example Diagram 4.4 shows overlapping start XY.

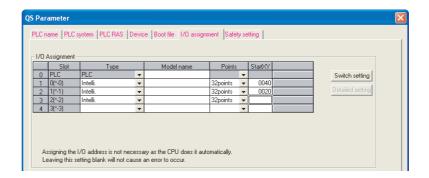

Diagram 4.4 I/O assignment with overlapping start XY

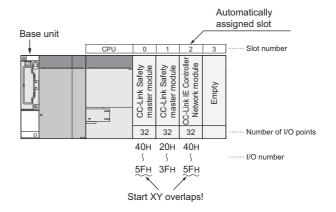

Diagram 4.5 Start XY set by above I/O assignment

Be extremely careful not to overlap the start XY of each slot. Overlapping start XY will result in an error ("MODULE LAYOUT ERROR").

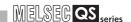

# 4.3.3 Examples of I/O Number Assignment

This section shows an I/O number assignment example when I/O assignment is set in GX Developer.

## (1) When setting the number of I/O points for mounted modules

Set 32 points for the slots where CC-Link Safety master module or CC-Link IE Controller Network module is mounted so that the I/O numbers do not change even when the module is removed due to the breakdown of CC-Link Safety master module or CC-Link IE Controller Network module.

### (a) System configuration and I/O number assignment

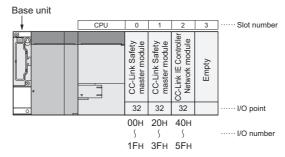

Diagram 4.6 System configuration and I/O number assignment

#### (b) I/O assignment setting with GX Developer

Set "32points" to the slot No.0 to 2 on the I/O assignment setting tab of PLC parameter in GX Developer.

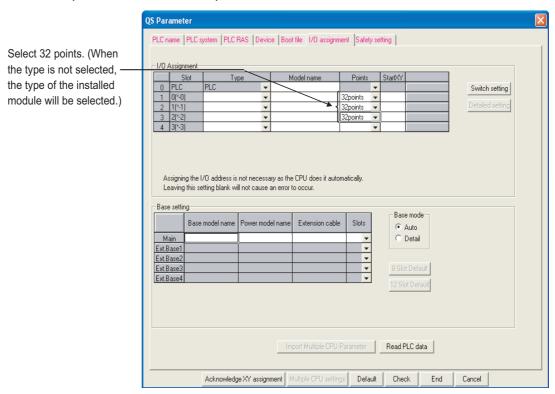

Diagram 4.7 I/O assignment

# 4.4 Checking the I/O Numbers

I/O NUMBER ASSIGNMENT

The modules mounted on the main base unit and their I/O numbers can be checked using the GX Developer system monitor. ( Section 6.17)

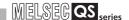

# CHAPTER5 MEMORIES AND FILES HANDLED BY CPU MODULE

# 5.1 Memories by CPU Module

# 5.1.1 Memory configuration and storable data

This section explains the memories handled by the CPU module and the data that can be stored into the memories.

## (1) Memory configuration

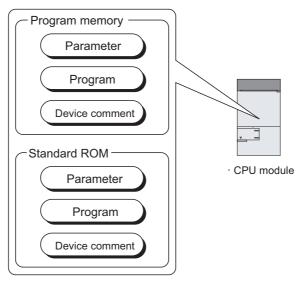

Diagram 5.1 Data handled by CPU module

### (a) Program memory ( Section 5.1.2)

The program memory stores the program used by the CPU module to perform operation.

### (b) Standard ROM ( Section 5.1.3)

The standard ROM is used to execute boot run by the CPU module.

# MEMORIES AND FILES HANDLED BY CPU MODULE

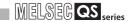

### (2) Data that can be stored into memories

Table 5.1 indicates the data that can be stored into the program memory and standard ROM and the corresponding drive Nos.

Table 5.1 Storable data and storage locations

|                                        | CPU module bu  | File name and |           |
|----------------------------------------|----------------|---------------|-----------|
| Drive No.                              | Program memory | Standard ROM  | extension |
|                                        | 0              | 4             | extension |
| Parameter                              | ©              | 0             | PARAM.QPA |
| Sequence program                       | ©              | 0             | MAIN.QPG  |
| Device comment                         | 0              | 0             | MAIN.QCD  |
| User setting system area <sup>*1</sup> | 0              | ×             |           |

⊚ : Necessary data, ○ : Storable data, × : Unstorable data

## (3) Memory capacities and formatting necessities

Table 5.2 indicates the memory capacity and formatting necessity of each memory.

Table5.2 Formatting necessity

|                | QS001CPU  | Formatting  |
|----------------|-----------|-------------|
| Program memory | 128K byte | Necessary*1 |
| Standard ROM   | 128K byte | Unnecessary |

<sup>\* 1 :</sup> Before use, be sure to format the memory using GX Developer.

<sup>\* 1 :</sup> Set the area used by the system. ( Section 5.1.2(3) (b))

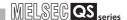

# 5.1.2 Program memory

### (1) Definition of program memory

The program memory stores the program used by the CPU module to perform operation.

The program stored in the standard ROM is booted (read) to the program memory to perform operation.

### (2) Storable data

The program memory can store parameters, programs, device comments, and user setting system area data.

Refer to Section 5.1.1 (2) for the list of data that can be stored into program memory.

# **⊠POINT**

If the total volume of the data to be stored into the program memory exceeds its capacity, examine reducing the user setting system area data.

### (3) Before using the program memory

Before using the program memory, be sure to format it by GX Developer.

#### (a) Formatting

When formatting, display the PLC memory format screen with GX Developer [Online] → [Format PLC memory]. This is done selecting "Program memory/ Device memory" as the target memory on the PLC memory format screen.

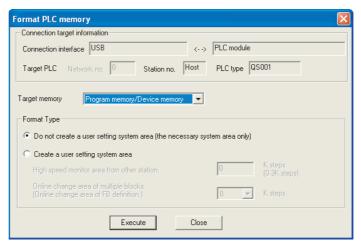

**Diagram 5.2 Program memory formatting** 

### (b) Create a user setting system area

When formatting the program memory, set the user setting system area capacity.

### 1) Do not create a user setting system area

The program memory is formatted without the user setting system area being created.

### 2) Create a user setting system area

The user setting system area is created during formatting.

There are the following user setting system areas (Table 5.3).

Table 5.3 User setting system area type

| System area type       | Description                                                             |
|------------------------|-------------------------------------------------------------------------|
| Online change area of  | Setting this area enables multiple blocks of data to be changed online. |
| multiple blocks        | Refer to the following manual for the number of blocks to which online  |
| (Online change area of | change can be made in this area setting.                                |
| FB definition)         | GX Developer Operating Manual                                           |

# **⊠POINT**

When the user setting system area is created, the available area decreases by the number of created area steps.

The memory capacity can be checked from the Read from PLC screen of GX Developer. ([] (3) (c) in this section)

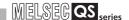

### (c) Checking the memory capacity after formatting

To check the memory capacity, choose [Online]  $\rightarrow$  [Read from PLC] on GX Developer.

- 1) Select "Program memory/Device memory" as the target memory on the Read from PLC screen.
- 2) Click the Free space volume button.
- 3) The memory capacity appears in the Total free space volume field.

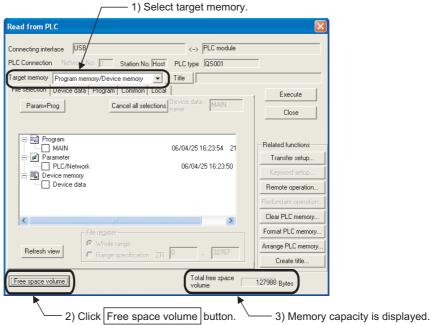

Diagram 5.3 Memory capacity checking procedure

# (4) Write to program memory

When writing data to program memory, display the writing to PLC screen with GX Developer [Online] → [Write to PLC].

Select "Program memory/Device memory" as the target memory on the Write to PLC screen and write data to the programmable controller.

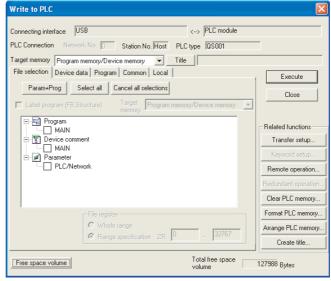

Diagram 5.4 Write to PLC screen

# **POINT**

The file size has the minimum unit. ( Section 5.3.4)

The occupied memory capacity may be greater than the actual file size.

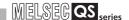

### 5.1.3 Standard ROM

#### (1) Definition of standard ROM

The standard ROM is used to execute boot run by the CPU module. The standard ROM is used to save programs and parameters without battery backup. The program stored in the standard ROM is booted (read) to the program memory ( Section 5.1.2) to perform operation.

### (2) Storable data

The standard ROM can store parameters, programs and device comments. Refer to Section 5.1.1 (2) for the list of data that can be stored into each memory.

### (3) Checking the memory capacity

To check the memory capacity, choose [Online]  $\rightarrow$  [Read from PLC] on GX Developer.

- 1) Select "Standard ROM" as the target memory on the Read from PLC screen.
- 2) Click the Free space volume button.
- 3) The memory capacity appears in the Total free space volume field.

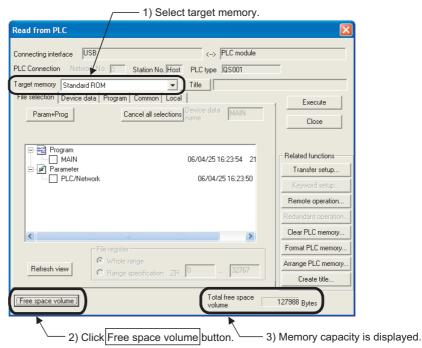

Diagram 5.5 Memory capacity checking procedure

# MELSEG QS series

### (4) Write to standard ROM

For details on writing to the standard ROM, refer to Section 5.1.4 (3).

## **⊠POINT**

The file size has the minimum unit. ( Section 5.3.4) The occupied memory capacity may be greater than the actual file size.

## (5) How to use the program stored in the standard ROM

Since operation cannot be executed by the program stored in the standard ROM, use that program by booting (reading) it to the program memory. (FF Section 5.1.4)

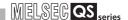

## 5.1.4 Standard ROM program execution (boot run) and writing

### (1) Standard ROM program execution (boot run)

### (a) Standard ROM program execution

The CPU module performs operation of the program stored in the program memory.

It does not operate the program stored in the standard ROM.

The program stored in the standard ROM is booted (read) to the program memory to perform operation.

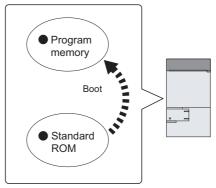

Diagram 5.6 Boot run

### 1) SAFETY MODE

In SAFETY MODE, boot run is executed regardless of the boot settings made by GX Developer.

### 2) TEST MODE

Boot run can be executed by setting "Execute boot run" in the boot settings made by GX Developer and writing to the standard ROM.

## **⊠POINT**

In TEST MODE, when debugging was executed with the program memory parameters and program, write to the standard ROM at the time of switching from the TEST MODE to the SAFETY MODE.

## (2) Procedure up to boot run and stopping boot run (in TEST MODE)

## (a) Procedure for boot run

The following provides the procedure for boot run.

1) Program creation by GX Developer Create a program for executing boot run.

MEMORIES AND FILES HANDLED BY CPU MODULE

2) Boot file by GX Developer

Set "Do boot from Standard ROM" in the Boot file of the PLC parameter dialog box.

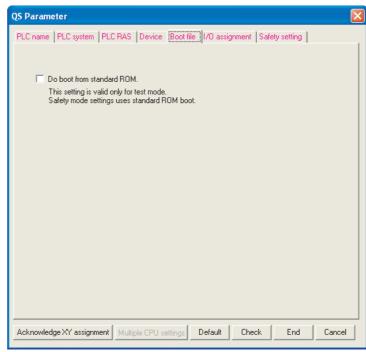

Diagram 5.7 Boot file

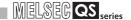

### 3) Write to standard ROM by GX Developer

- Choose [Online] → [Write to PLC] on GX Developer and write the files to the program memory.
- Choose [Online] → [Write to PLC (Flash ROM)] → [Write the program memory to ROM...] on GX Developer, and write to the standard ROM the files written to the program memory. ([] (3) in this section)

### 4) Program execution

When you carry out the following operations, the system boots from the standard ROM.

- · Restarting the programmable controller power
- Reset end with the CPU module RUN/STOP/RESET switches.
- · Remote reset using GX Developer.

### 5) Check for normal boot completion

Whether the boot is normally completed or not can be checked by the special relay (SM660) status.

Refer to Appendix 1 for the special relay.

### (b) Operation to stop boot run

Perform the following operation using GX Developer to stop boot run and execute operation by the parameter program written to the program memory.

- 1) Remove the checkmark from "Boot from standard ROM" in the PLC parameter boot file settings.
- 2) Write parameters and sequence program data to the program memory.
- 3) Choose [Online] → [Write to PLC (Flash ROM)] → [Write the program memory to ROM...].

(The standard ROM parameter and the sequence program are deleted.)

### (c) Precautions for standard ROM program execution

### 1) Files stored into standard ROM

Before executing boot run, store the following files into the standard ROM.

- Parameter \*1
- Program \*2
- · Device comment
- \* 1 : Must be stored into the standard ROM.
- \* 2 : A sequence program is required.

### 2) Online change during boot run

If online change is made to a program in the program memory during boot run from the standard ROM, the change is not updated on the program in the boot source standard ROM.

Hence, write the program to the standard ROM ((3) in this section) when the CPU module is put in a STOP status.

### 3) When program memory contents change at power OFF $\rightarrow$ ON or reset

When you write the sequence program into program memory and switch the programmable controller power OFF  $\rightarrow$  ON or end the CPU module reset, if the contents of the program memory change, it is possible that boot operations are being used.

Refer to "(2)(b) Operation to stop boot run" in this section, and stop the boot run.

MELSEG QS series

# **MEMORIES AND FILES HANDLED BY CPU MODULE**

### (3) Write to standard ROM

The program memory files are written to the standard ROM by batch-copying them to the standard ROM.

### (a) Before write

Check the following points before writing the files to the standard ROM.

### 1) Saving the standard ROM files

When files are written to the standard ROM, all files previously stored in the standard ROM are automatically deleted.

Before writing files to the standard ROM, choose [Online] → [Read from PLC] on GX Developer and save the stored files using GX Developer in advance.

### 2) Preparation of files to be written

Since all files stored in the standard ROM are automatically deleted when files are to be written to the standard ROM, prepare all files to be stored in advance.

### (b) Write procedure

The procedure to write files to the standard ROM will be explained.

- Choose [Online] → [Write to PLC (Flash ROM)] → [Copy program memory data into ROM] on GX Developer.
- 2) The Write the program memory to ROM screen appears.

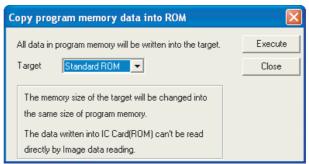

Diagram 5.8 Copy program memory data into ROM screen

3) Select the write destination and copy the program memory files to the standard ROM.

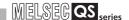

### (4) Additions/changes to standard ROM files (in TEST MODE)

Since all files stored in the standard ROM are automatically deleted when files are to be written to the standard ROM, additions/changes to the stored files cannot be made directly.

Observe the following steps.

- Choose [Online] → [Read from PLC] on GX Developer and read all files from the standard ROM.
- 2) Make necessary additions/changes to the read files.
- 3) Write the modified files to the program memory.
- 4) Choose [Online] → [Write to PLC (Flash ROM)] → [Write the program memory to ROM...], and copy these files to the program memory.

### (5) Precautions (in TEST MODE)

### (a) Setting of check at communication time of GX Developer

When files are written to the standard ROM with the communication time check time set to 180 seconds or less on GX Developer, they are checked 180 seconds.

# 5.2 Program File Structure

A program file consists of a file header, execution program and allocate memory for online change.

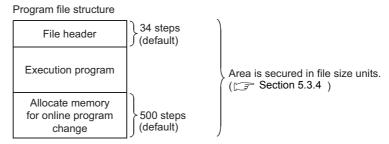

Diagram 5.9 Program file structure

### (1) Structure details

The capacity of the program stored in the program memory of the CPU module is the total of the above three areas.

### (a) File header

This area stores the file name, size, creation date, etc.

The file header size ranges from 26 to 34 steps (102 to 134 bytes) depending on the device setting of the PLC parameter dialog box.

(Default: 34 steps)

### (b) Execution program

This area stores the created program.

MEMORIES AND FILES HANDLED BY CPU MODULE

### (c) Allocate memory for online change

This area is used when online change that increases the number of steps is performed by GX Developer.

## 1) Default number of allocate memory for online change The default setting is 500 steps (2000 bytes).

### 2) Changing the number of allocate memory for online change

The number of allocate memory for online change can be changed by GX Developer (by choosing [Online] → [Write to PLC] → < Program>, tab).

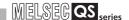

### (2) Display of program capacity by GX Developer

During programming by GX Developer, the program capacity (sum of the file header capacity and the numbers of steps in the created program) is displayed in terms of the number of steps as shown in Diagram 5.10.

When a program is created, the capacity of the created program can be confirmed.

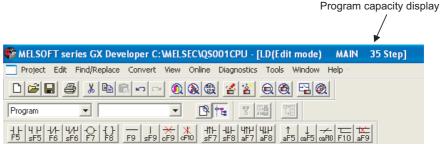

Diagram 5.10 Program capacity display

## **⊠POINT**

1. The program capacity displayed during programming by GX Developer is the capacity of the file header and execution program and does not include the capacity of the allocate memory for online change (500 steps).

(Example) The capacity of the program having the execution program area of 491 steps is displayed on GX Developer as shown below. (The file header default is 34 steps.)

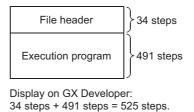

Diagram 5.11 File status on GX Developer

2. Since a file is stored in file size units on the program memory, the program capacity displayed during programming by GX Developer may differ from the capacity of the program file on the CPU module. ( Section 5.3.4)

MELSEG QS series

# 5.3 File Operation by GX Developer and Handling Precautions

MEMORIES AND FILES HANDLED BY CPU MODULE

## 5.3.1 File operation

The files stored in program memory and the standard ROM can be operated with GX Developer online operations.

However, the file operations that can be executed depend on the safety CPU operation mode and the CPU module RUN/STOP status.

(FRefer to Section 6.2.5)

## 5.3.2 Precautions for handling files

## (1) About power-off (including resets) during file operations

When the programmable controller is power-off or a CPU module is reset during file operations with GX Developer, the files in each memory become uncertain. During file operations with GX Developer, do not power-off the programmable controller or reset a CPU module.

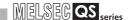

## 5.3.3 Memory capacities of files

When using the program memory or standard ROM, calculate the rough size of each file according to Table 5.4.

Table 5.4 Memory capacity calculation for files

| Function           | Rough file capacity (unit: byte)                                                                              |  |  |  |  |  |
|--------------------|----------------------------------------------------------------------------------------------------|--|--|--|--|--|
| Drive heading      | 70                                                                                                    |  |  |  |  |  |
|                    | Default: 316 (increases depending on the parameter setting)                                                   |  |  |  |  |  |
|                    | Reference                                                                                                    |  |  |  |  |  |
|                    | • Boot setting → 100                                                                                          |  |  |  |  |  |
|                    | CC-Link IE Field Network setting made →                                                                       |  |  |  |  |  |
|                    | (parameter size when "Master station [Safety]" or "Local station [Safety]" is set) +                          |  |  |  |  |  |
|                    | (parameter size of the module) + (size of routing setting)                                                    |  |  |  |  |  |
|                    | Parameter size when "Master station [Safety]" is set: Max. 5562                                               |  |  |  |  |  |
|                    | Parameter size when "Local station [Safety]" is set: Max. 2770                                                |  |  |  |  |  |
| Parameter          | Parameter size of the module: Max. 6058                                                                       |  |  |  |  |  |
|                    | • Size of routing setting: 6 + 8 × (number of routing settings)                                               |  |  |  |  |  |
|                    | • CC-Link IE Controller Network setting made → Max. 998 increased*1                                           |  |  |  |  |  |
|                    | MELSECNET/H setting made → Max. 226 increased                                                                 |  |  |  |  |  |
|                    | • Ethernet setting made → Max. 896 increased                                                                  |  |  |  |  |  |
|                    | • CC-Link Safety setting made $\rightarrow$ 22 + 606 $\times$ (number of safety master modules) + 76 $\times$ |  |  |  |  |  |
|                    | (number of safety remote stations) + 4 × (number of safety remote station parameter settings)                 |  |  |  |  |  |
|                    | • Remote password setting made → 70 + 20 + (number of target modules × 10), Max. 170                          |  |  |  |  |  |
|                    | increased                                                                                                    |  |  |  |  |  |
| Sequence program   | 134 <sup>*2</sup> + (4 × ((number of steps) + (number of allocate memory for online change)))                 |  |  |  |  |  |
|                    | 80 + (sum of comment data sizes of devices)                                                                   |  |  |  |  |  |
| Device comment     | • Comment data size of one device = 10 + 10210 × a + 40 × b                                                   |  |  |  |  |  |
| Device comment     | • a : Quotient of ((device points)/256)                                                                       |  |  |  |  |  |
|                    | • b : Remainder of ((device points)/256)                                                                      |  |  |  |  |  |
| Multi-block online | Value set at formatting (0/1.25K/2.5K)                                                                        |  |  |  |  |  |
| program change     | value oot at formatting (of 1.20142.013)                                                                      |  |  |  |  |  |

<sup>\* 1 :</sup> When the CC-Link IE Controller Network module with a serial number (first five digits) of "14051" or earlier is set, the capacity can be increased up to 326.

 $<sup>^{\</sup>star}$  2 : 134 is the default value  $\,$  (It can be increased or decreased by parameter setting.)

MELSEG QS series

# MEMORIES AND FILES HANDLED BY CPU MODULE

## 5.3.4 File size units

## (1) What is file size unit?

The minimum unit for writing a file to a memory area is called as a file size unit. The CPU module file size unit is 4 bytes.

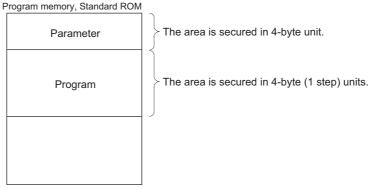

Diagram 5.12 Program memory, standard ROM file size units

# 5

# MEMORIES AND FILES HANDLED BY CPU MODULE

| W     | 引   | SE    | (P)   | O  | 2  |        |
|-------|-----|-------|-------|----|----|--------|
| 10.41 | 디디니 | ו (ש, | 41651 | 12 | 6) | corioc |

| lemo |  |
|------|--|
|      |  |
|      |  |
|      |  |
|      |  |
|      |  |
|      |  |
|      |  |
|      |  |
|      |  |
|      |  |
|      |  |
|      |  |
|      |  |
|      |  |
|      |  |
|      |  |
|      |  |
|      |  |
|      |  |
|      |  |
|      |  |

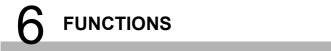

# **CHAPTER6 FUNCTIONS**

Function of CPU module is as follows:

# 6.1 Function List

# Functions of CPU module are listed in Table6.1.

#### Table6.1 CPU module function list

|                                                                                |                                                                                                    | Safety CPU operation mode |              | 5 (               |
|--------------------------------------------------------------------------------|----------------------------------------------------------------------------------------------------|---------------------------|--------------|-------------------|
| Item                                                                           | Description                                                                                                    | SAFETY<br>MODE            | TEST<br>MODE | - Reference       |
| Safety CPU operation mode                                                      | Selects whether to normally operate the CPU module as part of the safety device or to carry out maintenance on the CPU module using program changes and device test functions. | 0                         | 0            | Section 6.2       |
| CPU access password                                                            | Prevents incorrect operations from GX Developer connected by mistake.                                                                                                    | 0                         | 0            | Section 6.3       |
| PLC memory initialization                                                      | Erases user data written to the CPU module. When the PLC memory is initialized, data is returned to its factory settings status.                                               | 0                         | 0            | Section 6.4       |
| Setting for preventing continuous RUN in TEST MODE                             | Prevents the programmable controller system from running continuously for long periods in TEST MODE.                                                                           | ×                         | 0            | Section 6.5       |
| ROM write count check                                                          | Checks the number of writing to ROM.                                                                                                    | 0                         | 0            | Section 6.6       |
| Self-Diagnosis function                                                        | Enables the CPU module to check for failures.                                                                                                    | 0                         | 0            | Section 6.7       |
| Operation/error history                                                        | Records the operations that have been executed to the CPU module from the outside and the self-diagnostics errors that have occurred in the CPU module in the past.            | 0                         | 0            | Section 6.8       |
| Constant scan                                                                  | Executes the program at a constant frequency.                                                                                                    | 0                         | 0            | Section 6.9       |
| Output status selection function for transition from STOP status to RUN status | Selects the output Y status (output before STOP/output after the calculation execution) when the CPU module is set from STOP status to RUN status.                             | 0                         | 0            | Section<br>6.10   |
| Clock function                                                                 | Executes the CPU module internal clock.                                                                                                    | 0                         | 0            | Section<br>6.11   |
| Remote RUN/STOP                                                                | Stops and starts operating the CPU module.                                                                                                    | 0                         | 0            | Section<br>6.12.1 |
| Remote RESET                                                                   | Resets the CPU module when the CPU module is in a STOP status.                                                                                                    | 0                         | 0            | Section<br>6.12.2 |
| Monitoring function                                                            | Monitors the status of programs and devices on the CPU module by operating from the GX Developer.                                                                              | 0                         | 0            | Section<br>6.13   |
| Online change                                                                  | Writes programs when the CPU module is in the RUN status.                                                                                                    | ×                         | 0            | Section<br>6.14   |
| Watchdog timer                                                                 | Monitors operational delays caused by CPU module's hardware and program errors.                                                                                                | 0                         | 0            | Section<br>6.15   |
| Remote password                                                                | Prevents an illegal access using the Ethernet module.                                                                                                    | 0                         | 0            | Section<br>6.16   |
| System display                                                                 | Connects to the GX Developer and monitors system configuration.                                                                                                    | 0                         | 0            | Section<br>6.17   |
| LED display                                                                    | Enables the front-mounted LEDs to indicate the operating conditions of the CPU module.                                                                                         | 0                         | 0            | Section<br>6.18   |

 $\bigcirc$  : Available  $\times$  : N/A

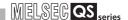

# 6.2 Safety CPU Operation Mode

## 6.2.1 Safety CPU operation mode

The safety CPU operation mode has "SAFETY MODE" and "TEST MODE". Switch the safety CPU operation mode by operations from GX Developer.

## (1) SAFETY MODE

This mode is used for the main operation of the safety-related system. In SAFETY MODE, to protect this system while it is operating, operations that change safety programmable controller control, such as writing to PLC and device test, are prohibited.

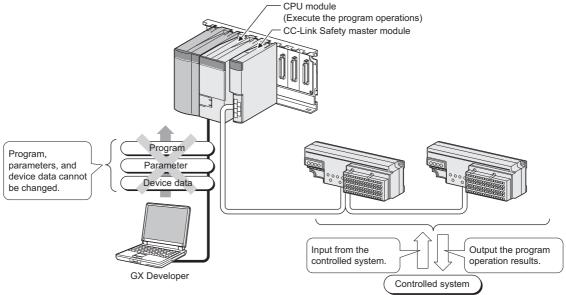

**Diagram 6.1 SAFETY MODE operation** 

MELSEG QS series

# FUNCTIONS

## (2) TEST MODE

This mode is used for system start-up and maintenance. In this mode, all the GX Developer functions, such as PLC writing and device testing, can be used.

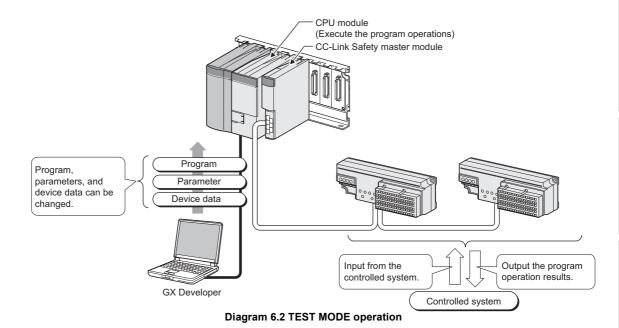

Remark

For details on the GX Developer operations that can be executed in SAFETY MODE and in TEST MODE, refer to the GX Developer Operating Manual (Safety Programmable Controller).

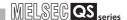

### (3) Safety CPU operation mode switching

Diagram 6.3 shows the state when the safety CPU operation mode is switched.

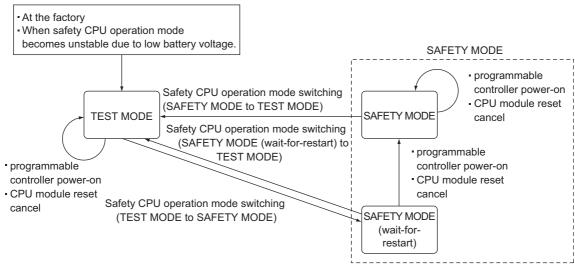

Diagram 6.3 State when the safety CPU operation mode is switched

## **⊠POINT**

- 1. Safety CPU operation mode information is retained by the CPU module battery.
  - When using the CPU module, connect the battery included in the CPU module.
- Programs cannot be executed in "SAFETY MODE (wait-for-restart)".
   (Even if the RUN/STOP/RESET switch is operated STOP → RUN or a remote RUN is executed from GX Developer, the safety CPU module does not go into the Run status.)
- 3. In the following cases, the unit starts up in TEST MODE
  - The first power-on after the unit is purchased.
  - When the safety CPU operation mode became unstable due to low battery. (The operation contents "OP001:SYSTEM INITIALIZE OPERATION MODE" are stored in the operation/error history.)

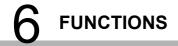

## 6.2.2 Checking safety CPU operation mode

The safety CPU operation mode of the CPU module can be checked with the following methods.

- Checking with the LEDs on the front of the CPU module
- Checking with the GX Developer online operation screen
- Checking with a special relay or a special register

## (1) Checking with the LEDs on the front of the CPU module

The current safety CPU operation mode can be checked with the "ALIVE" LED and "TEST" LED on the front of the CPU module.

Table6.2 Checking safety CPU operation mode with the "ALIVE" LED and "TEST" LED

| TEST MODE    | SAFETY MODE (wait-for-restart) | SAFETY MODE       |  |  |
|--------------|--------------------------------|-------------------|--|--|
| ON ON TEST   | ON Flashing ALIVE TEST         | ON OFF ALIVE TEST |  |  |
| RUN 🛛 🔻 USER | RUN 📗 🔠 USER                   | RUN 🛛 🔻 USER      |  |  |
| ERR. BAT.    | ERR. 📗 🗎 BAT.                  | ERR. 📗 🗎 BAT.     |  |  |

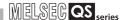

### (2) Checking with the GX Developer online operation screen

The current safety CPU operation mode of the CPU module is displayed on the GX Developer online operation screen (PLC diagnostics, remote operation, etc.)

The safety CPU operation mode can be checked when executing remote operations etc. with GX Developer.

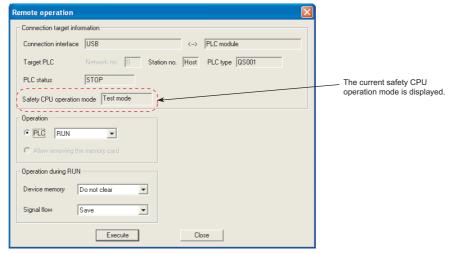

Diagram 6.4 Safety CPU operation mode display using GX Developer

MELSEC QS series

## (3) Checking with a special relay or a special register

**FUNCTIONS** 

The current safety CPU operation mode is stored in the special relay SM560 (TEST MODE flag) and special register SD560 (safety CPU operation mode) in the CPU module.

The safety CPU operation mode can be externally displayed using SM560 or SD560 in a program.

The safety CPU operation mode can be also checked by monitoring SM560 or SD560 with GX Developer.

Table6.3 Special relay/special register for confirming safety CPU operation mode

| Device name | Name           | Description                                    |
|-------------|----------------|------------------------------------------------|
|             |                | Shows whether the current safety CPU operation |
|             |                | mode is TEST MODE or not.                      |
| SM560       | TEST MODE flag | OFF: SAFETY MODE or SAFETY MODE (wait-for-     |
|             |                | restart)                                       |
|             |                | • ON: TEST MODE                                |
|             |                | Shows the current safety CPU operation mode.   |
| SDE60       | Safety CPU     | • 0: SAFETY MODE                               |
| SD560       | operation mode | • 1: TEST MODE                                 |
|             |                | • 2 : SAFETY MODE (wait-for-restart)           |

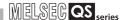

## 6.2.3 Safety CPU operation mode switching

To switch the safety CPU operation mode, execute the GX Developer "safety CPU operation mode switching" operation.

## (1) Safety CPU operation mode switching conditions

The safety CPU operation mode can be switched in the states shown in Table6.4.

Table6.4 Conditions under which the safety CPU operation mode can be switched

| Safety CPU operation mode switching conditions         | TEST MODE to                | SAFETY MODE to      |
|--------------------------------------------------------|-----------------------------|---------------------|
| Salety CFO operation mode switching conditions         | SAFETY MODE                 | TEST MODE           |
|                                                        | STOP status (which does     | STOP status (which  |
| CPU operation status                                   | not include one due to stop | includes one due to |
|                                                        | error)                      | stop error)         |
| Program and parameters of GX Developer and program     | Should be the same.         |                     |
| memory:                                                | Should be the same.         |                     |
| Other GX Developer operations, such as PLC writing and | Should not be executed.     |                     |
| device testing:                                        | Should not be executed.     | -                   |
| Other safety CPU operation mode switching operations   | Should not be executed.     | Should not be       |
| using GX Developer:                                    | Oriodia flot be executed.   | executed.           |

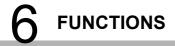

## (2) Safety CPU operation mode switching procedure

This explains the procedure for switching the safety CPU operation mode by operating the GX Developer "safety CPU operation mode switching".

### (a) TEST MODE to SAFETY MODE switching

Diagram 6.5 shows the procedure for TEST MODE to SAFETY MODE switching using GX Developer.

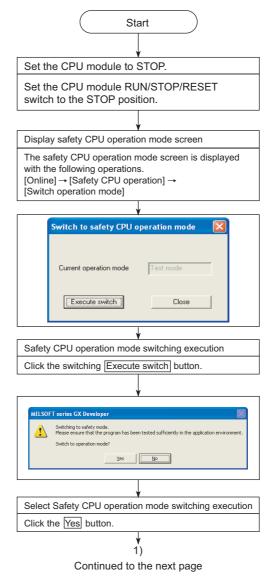

Diagram 6.5 TEST MODE to SAFETY MODE switching

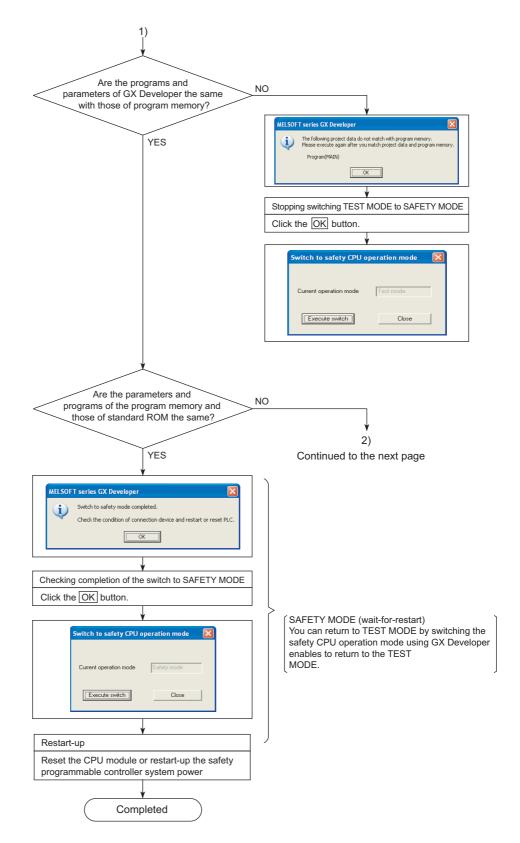

Diagram 6.5 TEST MODE to SAFETY MODE switching (continued)

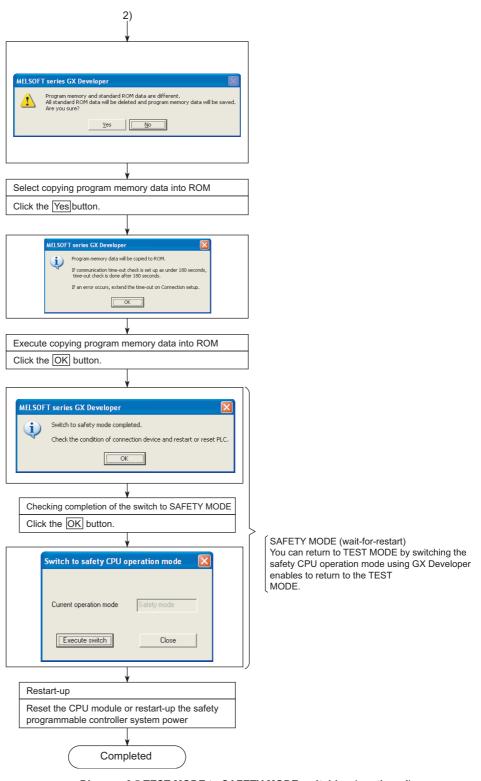

**FUNCTIONS** 

Diagram 6.5 TEST MODE to SAFETY MODE switching (continued)

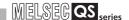

## (b) SAFETY MODE to TEST MODE switching

Diagram 6.6 shows the procedure for SAFETY MODE to TEST MODE switching using GX Developer.

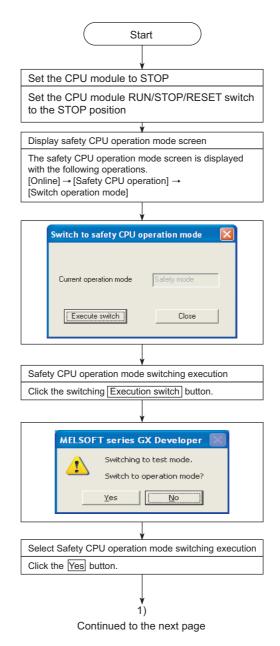

Diagram 6.6 SAFETY MODE to TEST MODE switching

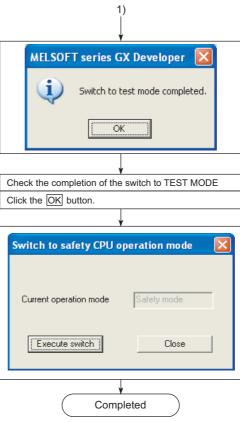

Figure 6.6 SAFETY MODE to TEST MODE switching (continued)

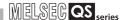

# 6.2.4 Operation of each function in each safety CPU operation mode and CPU operation status

Table6.5 shows whether each function can be executed or not in each safety CPU operation mode and CPU operation status.

Table6.5 Whether each function can be executed or not in each safety CPU operation mode and CPU operation status

|     | Saf                         | eration mod                             | de                     | Test mode                   |                            |                |                   |                                            |                           |   |   |
|-----|-----------------------------|-----------------------------------------|------------------------|-----------------------------|----------------------------|----------------|-------------------|--------------------------------------------|---------------------------|---|---|
| No. |                             | CPU operat                              | ion status             |                             | RUN<br>status              | Stop<br>status | Stop error<br>*1  | During<br>switching<br>from STOP<br>to RUN | During initial processing |   |   |
| 1   | Execution of pro            | gram                                    |                        |                             | 0                          | ×              | ×                 | ×                                          | ×                         |   |   |
|     |                             | CPU → CC-                               | Link refresh           | RY, RWw                     | 0                          | ○ *2           | ×                 | ×                                          | ×                         |   |   |
|     |                             |                                         |                        | SB, SW                      | 0                          | 0              | ×                 | ×                                          | ×                         |   |   |
|     |                             | CC-Link → (                             | CPU refresh            | RX, RWr                     | 0                          | 0              | ×                 | ×                                          | ×                         |   |   |
| 2   | CC-Link Safety              | OO LIIIK                                |                        | SB, SW                      | 0                          | 0              | 0                 | ×                                          | ×                         |   |   |
|     |                             | Operation of CC-Link remote I/O station |                        | RY to external output       | 0                          | 0              | O<br>(OFF output) | 0                                          | ×                         |   |   |
|     |                             | Terriote I/O S                          | lation                 | external output to RX       | 0                          | 0              | 0                 | 0                                          | ×                         |   |   |
|     |                             | C                                       | CPU → CC-Link IE Field | Safety<br>communic<br>ation | Y, M, B, T, C,<br>ST, D, W | 0              | ○ *3              | ×                                          | ×                         | × |   |
|     |                             | Network                                 | Standard               | RY, RWw                     | 0                          | ○ *3           | ×                 | ×                                          | ×                         |   |   |
| 3   | CC-Link IE<br>Field Network |                                         | communic ation         | SB, SW                      | 0                          | 0              | ×                 | ×                                          | ×                         |   |   |
| Ü   |                             | CC-Li<br>Field                          | CC-Link IE             | Safety<br>communic<br>ation | X, M, B, D, W              | 0              | 0                 | ×                                          | ×                         | × |   |
|     |                             | CPU Sta                                 | Standard               | RX, RWr                     | 0                          | 0              | ×                 | ×                                          | ×                         |   |   |
|     |                             |                                         |                        | refresh                     | communic ation             | SB, SW         | 0                 | 0                                          | 0                         | × | × |
|     |                             | CPU → CC-<br>Controller Ne              |                        | B, W                        | 0                          | 0              | ×                 | ×                                          | ×                         |   |   |
| 4   | CC-Link IE<br>Controller    | refresh                                 |                        | SB, SW                      | 0                          | 0              | ×                 | ×                                          | ×                         |   |   |
| 4   | Network                     | CC-Link IE C                            |                        | B, W                        | 0                          | 0              | ×                 | ×                                          | ×                         |   |   |
|     |                             | Network → 0                             | CPU refresh            | SB, SW                      | 0                          | 0              | 0                 | ×                                          | ×                         |   |   |
|     |                             | CPU → ME                                | ELSECNET/              | B, W                        | 0                          | 0              | ×                 | ×                                          | ×                         |   |   |
| 5   | MELSECNET/                  | H refresh                               |                        | SB, SW                      | 0                          | 0              | ×                 | ×                                          | ×                         |   |   |
| 3   | Н                           | MELSECNE                                | T/H → CPU              | B, W                        | 0                          | 0              | ×                 | ×                                          | ×                         |   |   |
|     |                             | refresh                                 |                        | SB, SW                      | 0                          | 0              | 0                 | ×                                          | ×                         |   |   |

O: The function operates.  $\times$ : The function does not operate. -: This combination does not exist.

For details on moderate errors and major errors, refer to the following manual.

QSCPU User's Manual (Hardware Design, Maintenance and Inspection)

- \* 2: Selecting [Case of CPU STOP setting] for the operation setting leads to the following operations:
  - When [Clears compulsorily] is selected at [Case of CPU STOP setting]: OFF output
  - When [Clears compulsorily] is not selected at [Case of CPU STOP setting]: RY status output

<sup>\* 1:</sup> Indicates the stop error due to moderate errors or major errors.

6

| 6 | FUNCTIONS |  |  |
|---|-----------|--|--|
|   |           |  |  |

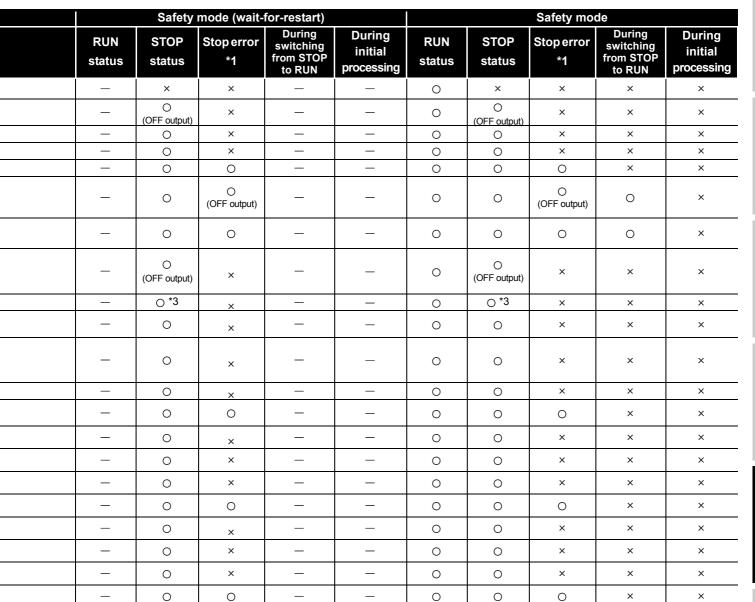

O: The function operates.  $\times$ : The function does not operate. -: This combination does not exist.

- \* 3: Selecting [Case of CPU STOP output setting] for the network operation setting leads to the following operations:
  - When "Hold" is selected at [Case of CPU STOP output setting]: RY status output
  - When "Clear (ALL OFF)" is selected at [Case of CPU STOP output setting]: OFF output

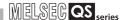

# 6.2.5 Online operations that can be executed on the CPU module from GX Developer

Table6.6 shows the online operations that can be executed on the CPU module from GX Developer.

Table 6.6 Online operations that can be executed on the CPU module from GX Developer

|     | Safet                   | y CPU operation mode                           |               |                | Test mode        |                                            |                           |  |
|-----|-------------------------|------------------------------------------------|---------------|----------------|------------------|--------------------------------------------|---------------------------|--|
| No. | CI                      | PU operation status                            | RUN<br>status | STOP<br>status | Stop error<br>*1 | During<br>switching<br>from STOP<br>to RUN | During initial processing |  |
|     |                         | Write to PLC                                   | ×             | 0              | 0                | ×                                          | ×                         |  |
| 1   | File operation          | Read from PLC                                  | 0             | 0              | 0                | ×                                          | ×                         |  |
| •   | The operation           | Verify with PLC                                | 0             | 0              | 0                | ×                                          | ×                         |  |
|     |                         | Delete PLC data                                | ×             | 0              | 0                | ×                                          | ×                         |  |
|     |                         | Arrange PLC memory                             | ×             | 0              | 0                | ×                                          | ×                         |  |
|     |                         | Format PLC memory                              | ×             | 0              | 0                | ×                                          | ×                         |  |
| 2   | Drive operation         | Drive title registration                       | 0             | 0              | 0                | ×                                          | ×                         |  |
|     |                         | Drive title deletion                           | ×             | 0              | 0                | ×                                          | ×                         |  |
|     |                         | Write the program memory to ROM                | ×             | 0              | 0                | ×                                          | ×                         |  |
| 3   | PLC memory operation    | Clear PLC memory                               | ×             | 0              | 0                | ×                                          | ×                         |  |
| 4   | Dan area aban an        | Writing in Program during CPU Module RUN       | 0             | 0              | 0                | ×                                          | ×                         |  |
| 4   | Program change          | Writing in T/C set value during CPU Module RUN | 0             | 0              | 0                | ×                                          | ×                         |  |
|     |                         | Ladder monitor                                 | 0             | 0              | 0                | ×                                          | ×                         |  |
|     |                         | Device batch monitor                           | 0             | 0              | 0                | ×                                          | ×                         |  |
| 5   | Monitor                 | Entry data monitor                             | 0             | 0              | 0                | ×                                          | ×                         |  |
|     |                         | Buffer memory batch                            | 0             | 0              | 0                | ×                                          | ×                         |  |
|     |                         | Program monitor list                           | 0             | 0              | 0                | ×                                          | ×                         |  |
| 6   | Device test             |                                                | 0             | 0              | 0                | ×                                          | ×                         |  |
|     |                         | Remote RUN                                     | 0             | 0              | ×                | ×                                          | ×                         |  |
| 7   | Remote operation        | Remote STOP                                    | 0             | 0              | ×                | ×                                          | ×                         |  |
|     |                         | Remote RESET                                   | ×             | 0              | 0                | ×                                          | ×                         |  |
| 8   | Set clock               | Reading Time Data                              | 0             | 0              | 0                | ×                                          | ×                         |  |
| 0   | Set Clock               | Changing the clock data                        | 0             | 0              | 0                | ×                                          | ×                         |  |
|     |                         | PLC diagnostics                                | 0             | 0              | 0                | ×                                          | ×                         |  |
|     |                         | Operation . error history clear                | 0             | 0              | 0                | ×                                          | ×                         |  |
| 9   | Diagnostics             | MELSECNET(II)/10/H diagnostics                 | 0             | 0              | 0                | ×                                          | ×                         |  |
|     |                         | CC-Link / CC-Link/LT diagnostics               | 0             | 0              | 0                | ×                                          | ×                         |  |
|     |                         | System monitor                                 | 0             | 0              | 0                | ×                                          | ×                         |  |
| 10  | Safety CPU              | Test mode to safety mode switching             | ×             | 0              | ×                | ×                                          | ×                         |  |
| 10  | operation               | Safety mode to test mode switching             | _             | _              | _                | _                                          | _                         |  |
| 11  | CPU Access              | Registering a CPU access password              | ×             | 0              | 0                | ×                                          | ×                         |  |
|     | password                | Changing a CPU access password                 | ×             | 0              | 0                | ×                                          | ×                         |  |
| 12  | Safety CPU<br>Operation | PLC memory initialization                      | ×             | 0              | 0                | ×                                          | ×                         |  |

O: The function operates. x: The function does not operate. -: This combination does not exist.

For details on moderate errors and severe errors, refer to the following manual.

QSCPU User's Manual (Hardware Design, Maintenance and Inspection)

<sup>\* 1:</sup> Indicates the stop error due to moderate error or severe error.

| otore      |
|------------|
| Darametere |
| ш          |

|               | Safety         | mode (wait-      | for-restart)                               |                                 |               | Safety mode    |                  |                                            |                                 |
|---------------|----------------|------------------|--------------------------------------------|---------------------------------|---------------|----------------|------------------|--------------------------------------------|---------------------------------|
| RUN<br>status | STOP<br>status | Stop error<br>*1 | During<br>switching<br>from STOP<br>to RUN | During<br>initial<br>processing | RUN<br>status | STOP<br>status | Stop error<br>*1 | During<br>switching<br>from STOP<br>to RUN | During<br>initial<br>processing |
| <br>_         | ×              | ×                | _                                          | _                               | ×             | ×              | ×                | ×                                          | ×                               |
| _             | 0              | 0                | _                                          | _                               | 0             | 0              | 0                | ×                                          | ×                               |
| _             | 0              | 0                | _                                          | _                               | 0             | 0              | 0                | ×                                          | ×                               |
| _             | ×              | ×                | _                                          | <u> </u>                        | ×             | ×              | ×                | ×                                          | ×                               |
| <br>_         | ×              | ×                | _                                          | _                               | ×             | ×              | ×                | ×                                          | ×                               |
| _             | ×              | ×                | _                                          | _                               | ×             | ×              | ×                | ×                                          | ×                               |
| _             | ×              | ×                | _                                          | _                               | ×             | ×              | ×                | ×                                          | ×                               |
| _             | ×              | ×                | _                                          | _                               | ×             | ×              | ×                | ×                                          | ×                               |
| <br>_         | ×              | ×                | _                                          | _                               | ×             | ×              | ×                | ×                                          | ×                               |
| _             | ×              | ×                | _                                          | _                               | ×             | ×              | ×                | ×                                          | ×                               |
| _             | ×              | ×                | _                                          |                                 | ×             | ×              | ×                | ×                                          | ×                               |
| _             | ×              | ×                | _                                          | _                               | ×             | ×              | ×                | ×                                          | ×                               |
| _             | 0              | 0                | _                                          | _                               | 0             | 0              | 0                | ×                                          | ×                               |
| _             | 0              | 0                | _                                          | _                               | 0             | 0              | 0                | ×                                          | ×                               |
| _             | 0              | 0                | _                                          | _                               | 0             | 0              | 0                | ×                                          | ×                               |
| _             | 0              | 0                | _                                          | _                               | 0             | 0              | 0                | ×                                          | ×                               |
| _             | 0              | 0                | _                                          | _                               | 0             | 0              | 0                | ×                                          | ×                               |
| _             | ×              | ×                | _                                          | _                               | ×             | ×              | ×                | ×                                          | ×                               |
| _             | ×              | ×                | _                                          | _                               | 0             | 0              | ×                | ×                                          | ×                               |
| _             | ×              | ×                | _                                          | _                               | 0             | 0              | ×                | ×                                          | ×                               |
| _             | 0              | 0                | _                                          | _                               | ×             | 0              | 0                | ×                                          | ×                               |
| _             | 0              | 0                | _                                          | _                               | 0             | 0              | 0                | ×                                          | ×                               |
| _             | ×              | ×                | _                                          | _                               | 0             | 0              | 0                | ×                                          | ×                               |
| _             | 0              | 0                | _                                          | _                               | 0             | 0              | 0                | ×                                          | ×                               |
| _             | ×              | ×                | _                                          | _                               | ×             | ×              | ×                | ×                                          | ×                               |
| _             | 0              | 0                | _                                          | _                               | 0             | 0              | 0                | ×                                          | ×                               |
| _             | 0              | 0                | ı                                          | _                               | 0             | 0              | 0                | ×                                          | ×                               |
| _             | 0              | 0                | _                                          | _                               | 0             | 0              | 0                | ×                                          | ×                               |
| _             | _              | _                | _                                          | _                               | 1             | _              | _                |                                            | ×                               |
| _             | 0              | 0                | _                                          | _                               | ×             | 0              | 0                | ×                                          | ×                               |
| _             | ×              | ×                | _                                          | _                               | ×             | ×              | ×                | ×                                          | ×                               |
| _             | ×              | ×                | _                                          | _                               | ×             | ×              | ×                | ×                                          | ×                               |
| ×             | 0              | 0                | ×                                          | ×                               | ×             | 0              | 0                | ×                                          | ×                               |

O: The function operates.  $\times$ : The function does not operate. -: This combination does not exist.

For details on moderate errors and severe errors, refer to the following manual.

QSCPU User's Manual (Hardware Design, Maintenance and Inspection)

<sup>\* 1:</sup> Indicates the stop error due to moderate error or severe error.

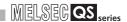

# 6.3 CPU access password

### (1) What a CPU access password is

To prevent incorrect operations from a GX Developer connected by mistake, the CPU module authenticates access using a password.

This password for authenticating access is called as the CPU access password.

The CPU access password must be set in both the GX Developer project and the CPU module.

When an operation changing control (for example, a program change) is executed from GX Developer, the CPU module compares the GX Developer project and CPU module passwords.

The operation from GX Developer is permitted only when the passwords match.

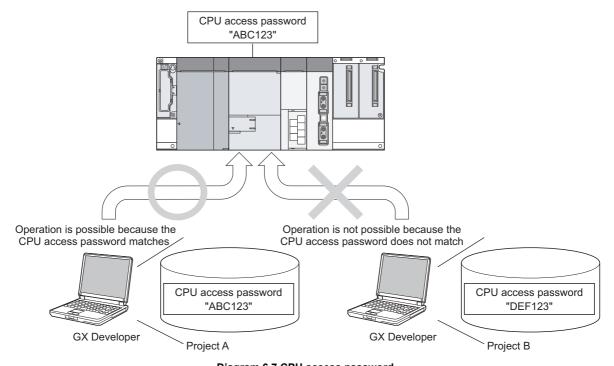

Diagram 6.7 CPU access password

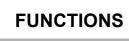

## (2) CPU access password setting and characters that can be used

## (a) CPU access password setting

The CPU access password is set on the CPU access password registration/change screen of GX Developer.

The CPU access password set is registered in the project.

For details on CPU access password registration/change operations, refer to the GX Developer Manual (Safety Programmable Controller).

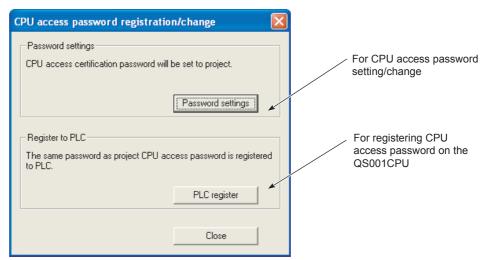

Diagram 6.8 CPU access password registration/change screen

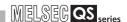

# (b) Types and number of characters that can be used for CPU access passwords

Set a CPU access password made up of 6 - 14 single-byte Latin letters, numbers, and symbols (the shaded section of Table6.7).

(Uppercase and lowercase letters are differentiated.)

MSD 0 3 6 1 2 5 7 LSD 000 001 010 011 100 101 110 111 0000 NUL DLE (SP) 0 Р @ р 0001 SOH DC1 ! 1 Q 1 а q 2 0010 STX DC2 2 В R 3 0011 FTX DC3 # С S 3 С s 4 0100 EOT DC4 \$ 4 D Т d t 5 0101 **ENQ** NAK % 5 Ε U e u ٧ ACK SYN 6 0110 & 6 F f V 7 0111 **BEL ETB** G W g w 8 1000 BS CAN ( 8 Н Χ h Х 9 1001 HT  $\mathsf{EM}$ 9 Υ 1010 LF Ζ Α **SUB** J z В 1011 VT **ESC** k С FS 1100 FF ¥ < L D 1101 CR GS M 1 m } F 1110 SO RS > Ν n 1111 SI US 0 DEL

Table 6.7 Characters that can be used for CPU access passwords

## ⊠POINT -

- At the factory setting, CPU access password is not set in the CPU module.
   When using the CPU module, set the CPU access password with GX
   Developer and register it in the CPU module.
  - (GX Developer online operation is not possible unless the CPU access password is registered to the CPU module.)
- The user must manage the CPU access password carefully.
   If a CPU access password has already been set in the CPU module, writing data to the programmable controller is not possible unless that same password is set in the GX Developer project.

Also, the set password cannot be changed.

If you lose the CPU access password, it is necessary to initialize the CPU module by initializing the PLC memory, then write the project to the programmable controller again.

For details on how to initialize the PLC memory, refer to Section 6.4.

- 3. The CPU access password can be registered to the CPU module in the following cases.
  - CPU operation mode: TEST MODE
  - · CPU operation status: STOP status
- 4. Set a different CPU access password for each CPU module.

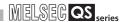

# 6.4 PLC memory initialization

**FUNCTIONS** 

## (1) What PLC memory initialization is

PLC memory initialization erases user data written in the CPU module. When you initialize the PLC memory, data is returned to its factory settings.

After PLC memory initialization is executed, the system automatically resets → cancels the reset, then the initialization processing is executed again.

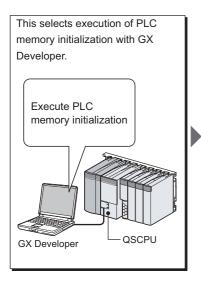

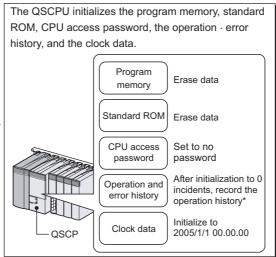

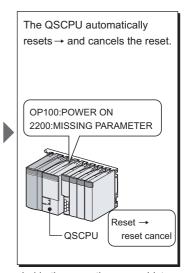

\*: OP005:SYSTEM INITIALIZE PLC MEMORY is recorded in the operation  $\cdot$  error history.

Diagram 6.9 PLC memory initialization operation overview

### (2) Contents of PLC memory initialization processing

Table 6.8 shows the contents of PLC memory initialization processing.

Table6.8 Contents of PLC memory initialization processing

| Item                      | Contents of initialization processing                                 |  |  |  |  |
|---------------------------|-----------------------------------------------------------------------|--|--|--|--|
| Program memory            | The data is erased. (State in which not even one file exists)         |  |  |  |  |
| Standard ROM              | The data is erased. (State in which not even one file exists)         |  |  |  |  |
| CPU access password       | Not registered                                                        |  |  |  |  |
| Safety CPU operation mode | Enters TEST MODE.                                                     |  |  |  |  |
| Operation/error history   | After the history is erased, the following operation/error history is |  |  |  |  |
|                           | recorded.                                                             |  |  |  |  |
|                           | OP005: SYSTEM INITIALIZE PLC MEMORY                                   |  |  |  |  |
|                           | OP100: POWER ON                                                       |  |  |  |  |
|                           | • 2200: MISSING PARAMETER                                             |  |  |  |  |
| Clock data                | Initializes to 2005/01/01 00:00:00.                                   |  |  |  |  |
| ROM write count           | 2 is added                                                            |  |  |  |  |

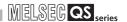

## (3) PLC memory initialization execution possible/not possible

PLC memory initialization can be executed in the following cases.

| Safety CPU operation mode | SAFETY MODE |      | SAFETY MODE (wait-for-restart) | TEST MODE |      |
|---------------------------|-------------|------|--------------------------------|-----------|------|
| CPU operation status      | RUN         | STOP | STOP                           | RUN       | STOP |
| PLC memory initialization |             |      |                                |           |      |
| execution possible/not    | ×           | 0    | 0                              | ×         | 0    |
| possible                  |             |      |                                |           |      |

 $\bigcirc$ : Can be executed,  $\times$ : Cannot be executed

## (4) PLC memory initialization procedure

Diagram 6.10 shows the PLC memory initialization procedure with GX Developer.

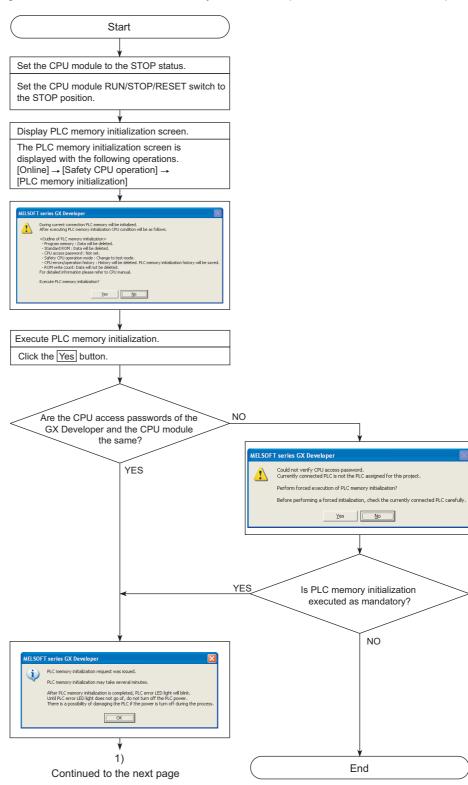

Diagram 6.10 PLC memory initialization procedure

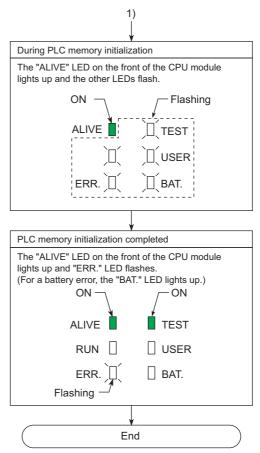

Figure 6.10 PLC memory initialization procedure (continued)

### (5) Precautions

## (a) PLC memory initialization when the CPU module error occurs

If the PLC memory is initialized when the errors like [INTERNAL CPU COMMUNICATION ERROR] (error code: 8070 to 8074) occur, the communication error may occur at the time of writing from the GX Developer to the CPU module. Initialize the PLC memory after confirming that the abovementioned error does not occur.

For how to deal with [INTERNAL CPU COMMUNICATION ERROR] (error code: 8070 to 8074), refer to the error code list described in the QSCPU User's Manual (Hardware Design, Maintenance and Inspection).

### (b) Communication with GX Developer during PLC memory initialization

Online operation from GX Developer to the CPU module cannot be executed during the PLC memory initialization.

Execute online operation from GX Developer after the PLC memory initialization is completed.

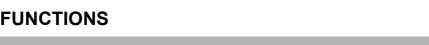

## 6.5 Setting to prevent continuous RUN in TEST MODE

#### (1) What the setting to prevent continuous RUN in TEST MODE is

The setting to prevent continuous RUN in TEST MODE is for preventing a continuous RUN for a long time in TEST MODE.

If the RUN state in TEST MODE exceeds the restriction time (continuous RUN tolerance time in TEST MODE), the "TEST MODE TIME EXCEEDED" (error code: 8100) continuation error occurs.

#### (2) Measuring the continuous RUN operation time in TEST MODE

#### (a) Measurement start

When the CPU module goes into RUN status in TEST MODE, the measurement of the RUN continuous time in TEST MODE starts.

#### (b) Measurement stop

When the CPU module goes into the state below, the measurement of the continuous RUN operation time in TEST MODE is stopped and the measurement value is cleared.

- When the CPU module is put into the STOP status
- · When the programmable controller is power-off
- When the CPU module is reset

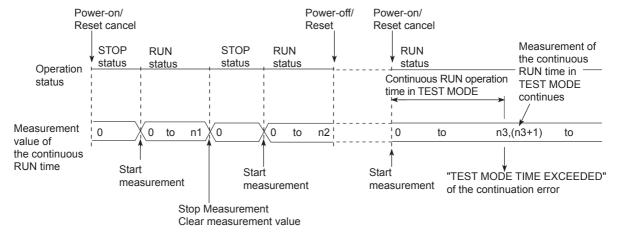

Diagram 6.11 Measurement period for continuous RUN operation time in TEST MODE

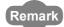

- 1. The continuous RUN operation time in TEST MODE is not measured during operation in SAFETY MODE.
- Measurement of the continuous RUN time in TEST MODE continues even if the operating time in TEST MODE exceeds the set continuous RUN tolerance time and the "TEST MODE TIME EXCEEDED" (error code: 8100) continuation error occurs.

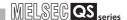

#### (3) Setting the TEST MODE continuous RUN tolerance time

The continuous RUN tolerance time in TEST MODE is set with the PLC parameter safety setting screen.

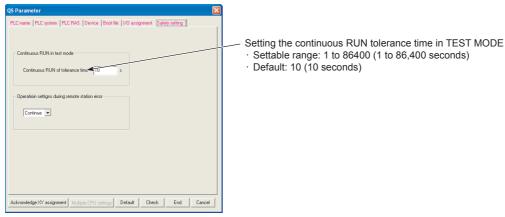

Diagram 6.12 PLC parameter safety setting screen

#### (4) Checking the continuous RUN operation time in TEST MODE

The continuous RUN operation time in TEST MODE is stored in special registers SD561 and SD562.

The continuous RUN operation time in TEST MODE can be checked by monitoring special registers SD561 and SD562.

Also, if the "TEST MODE TIME EXCEEDED" continuation error occurs, special relay SM561 turns ON.

Table6.9 Special relay and special registers storing the results of measuring the TEST MODE continuous RUN time

| Special relay,<br>special register<br>number | Description                                                                                                    | Remark                                                                                                    |
|----------------------------------------------|----------------------------------------------------------------------------------------------------|----------------------------------------------------------------------------------------------------|
| SM561                                        | Turns ON when the continuous RUN operation<br>time in TEST MODE exceeds the continuous<br>RUN tolerance time that has been set. | Updated when changed. When the error is canceled, SM561 is turned OFF.                                                                          |
| SD561                                        | The continuous RUN operation time in TEST MODE is stored as a binary value. (in seconds) The data is stored in the range 1 to   | <ul><li> Updated in the processing for the end of each scan</li><li> Continues storing of the measured</li></ul>                                |
| SD562                                        | <ul><li>2147483647.</li><li>When the measured value is cleared, SD561 and SD562 are also cleared.</li></ul>                     | values into memory even if the "TEST MODE TIME EXCEEDED" continuation error occurs.  • When the error is canceled, SD561 and SD562 are cleared. |

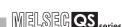

## 6.6 Checking the ROM write count

**FUNCTIONS** 

The ROM write count is up to 100,000.

When the ROM write count exceeds 100,000, the continuation error "EXCEED MAX FLASH ROM REWRIT. ERR." (error code: 1610) occurs.

When the [EXCEED MAX FLASH ROM REWRIT. ERR.] (error code: 1610) occurs, the CPU may not write to the ROM, which needs to replace the CPU module.

#### (1) Method for checking the ROM write count

The ROM write count is stored in special registers SD232 and SD233.

The current ROM write count can be checked by monitoring special registers SD232 and SD233.

Also, if the ROM write count exceeds 100,000, special relay SM232 turns ON.

Table6.10 ROM write count check special relay and special registers

| Special relay,<br>special register<br>number | Description                                      | Remark                              |
|----------------------------------------------|--------------------------------------------------|-------------------------------------|
| SM232                                        | Turns ON if the ROM write count exceeds          |                                     |
|                                              | 100,000.                                         | -                                   |
| SD232                                        | The DOM write count is stored as a binary value  | The ROM write count continues to be |
| SD233                                        | The ROM write count is stored as a binary value. | stored even if it exceeds 100,000.  |

#### (2) Operation counted as ROM writes

Below are the operations counted as a ROM write.

#### (a) Writing parameters or program to the standard ROM

There are two types of writing parameters and programs to ROM

- · Writing program memory to ROM using GX Developer
- Writing program memory to ROM when switching from TEST MODE to SAFETY MODE

#### (b) Registering the CPU access password from GX Developer

(c) PLC memory initialization

## **⊠POINT**

- 1. The following shows the count value at the time of writing to ROM.
  - Writing the program memory to ROM:6
  - Registration/change of the CPU access password from GX developer :2
  - PLC memory initialization:2
- 2. At the factory, the OS etc. are written to the ROM of the safety CPU module. Therefore, the ROM write count is increased by the number of ROM writes at the factory.

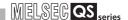

## 6.7 Self-diagnostics Function

#### (1) What the self-diagnostics function is

The self-diagnostics function diagnoses presence or absence of an error in the CPU module by itself.

The objectives of the self-diagnostics function are the prevention of malfunction of the CPU module and preventive maintenance.

#### (2) Self-diagnostics timing

If an error occurs when the CPU module is power on or while the CPU module is running, the self-diagnostics function detects and displays the error, and executes the CPU module operations stop etc.

### (3) Checking an error

#### (a) LED lit

When the CPU module detects an error, it lights up the "ERR." LED.

#### (b) The storage destination and checking of the error definition

If the CPU module detects an error, it turns ON special relays (SM0 and SM1) and stores the error definition (error code)in a special register (SD0).

If the CPU module detects multiple errors, it stores the error code of the latest error into SD0.

Use the special relay and the special register in a program to establish the programmable controller or mechanical system interlock.

#### (4) Checking the operation/error history

The CPU module records 3000 incidents of the operation/error history.

(Section 6.8)

The operation/error history can be checked by using GX Developer [Diagnostics] → [PLC diagnostics].

The operation/error history is backed up by battery even if the programmable controller is power-off.

## (5) CPU module operation when an error is detected (Stop error/continuation error)

When an error is detected by the self-diagnostics, the CPU module has the following two types of operations.

#### (a) When an error that stops CPU module operations is detected

At the point when the CPU module detects the error, it stops operations and turns all external output OFF. (Device memory output (Y) is held.)

The error which stops operation is referred to as a stop error.

# (b) When an error that allows CPU module operations to continue is detected Even when the CPU module detects the error, it continues to execute the program.

The error which continues operation is referred to as a continuation error.

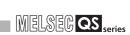

## (6) List of self-diagnostics

**FUNCTIONS** 

The error messages in the "Error message" column in the Table6.11 can be checked on the screen displayed by selecting [Diagnostics] → [PLC Diagnostics] in GX Developer.

Table6.11 List of self-diagnostics

| No.                         | Detailed item/                                                 | Diagnostics description                                                | Diagnostics                                         | Error occurring when error is detected |                            |  |
|-----------------------------|----------------------------------------------------------------|------------------------------------------------------------------------|-----------------------------------------------------|----------------------------------------|----------------------------|--|
| NO.                         | Diagnostics subject                                            | Diagnostics description                                                | timing                                              | Error code                             | Error message              |  |
|                             |                                                                |                                                                        | At power ON                                         | 1131,1132,1133,                        |                            |  |
| 1                           | RAM diagnostics                                                | Checks that the CPU module internal memory                             | At reset                                            | 1136,1137                              | RAM ERROR                  |  |
| •                           | TVAIVI diagnostics                                             | is not corrupted.                                                      | Always                                              | 1141,1142,1143,                        | TO MIN EXCITOR             |  |
|                             |                                                                |                                                                        | •                                                   | 1146                                   |                            |  |
|                             |                                                                |                                                                        | At power ON                                         |                                        |                            |  |
| 2                           | F/W diagnostics                                                | Checks that the firmware stored in the ROM is                          | <ul><li>At reset</li><li>During execution</li></ul> | 8060                                   | INCORRECT FIRMWARE         |  |
| _                           | 177V diagnostics                                               | not corrupted.                                                         | of the END                                          | 8000                                   | INCORRECTTIRWWARE          |  |
|                             |                                                                |                                                                        | instruction                                         |                                        |                            |  |
|                             |                                                                |                                                                        | At power ON                                         |                                        |                            |  |
|                             | Operation circuit                                              | Checks that the operation circuit, which                               | At reset                                            |                                        |                            |  |
| 3                           | Operation circuit diagnostics                                  | performs sequence program operations,                                  | During execution                                    | 1210                                   | OPERATION CIRCUIT ERROR    |  |
|                             | ulagriostics                                                   | operates correctly.                                                    | of the END                                          |                                        |                            |  |
|                             |                                                                |                                                                        | instruction                                         |                                        |                            |  |
|                             |                                                                |                                                                        | At power ON                                         | 8031                                   |                            |  |
| ,                           | D                                                              | Checks that files stored in the program memory                         | • At reset                                          |                                        | INICORDECT EILE            |  |
| 4                           | Program verify                                                 | are not corrupted.                                                     | During execution of the END                         | 8032                                   | INCORRECT FILE             |  |
|                             |                                                                |                                                                        | instruction                                         | 0032                                   |                            |  |
|                             |                                                                |                                                                        | During execution                                    |                                        |                            |  |
| 5                           | Output data verify                                             | Checks that the operation results output from                          | of the END                                          | 8050                                   | SAFETY OUTPUT VERIFY       |  |
|                             | ,                                                              | the CPU A and B match.                                                 | instruction                                         |                                        | ERROR                      |  |
|                             |                                                                |                                                                        |                                                     | Always                                 | 8020                       |  |
| 6 Time monitoring           | Checks that the CPU A and B have the same OS execution status. | During execution                                                       |                                                     | CPU A & B CAN'T BE                     |                            |  |
|                             |                                                                | of the END                                                             | 8021                                                | SYNCHRONIZED                           |                            |  |
|                             |                                                                |                                                                        | instruction                                         |                                        | INTERNAL REGISTER          |  |
|                             |                                                                |                                                                        | At power ON     At reset                            | 8000                                   | INTERNAL REGISTER<br>ERROR |  |
| 7                           | Microcomputer diagnostics                                      | Checks that registers used in the CPU module                           | During execution                                    |                                        | ERROR                      |  |
|                             | mior ocompator alagricollos                                    | operate correctly.                                                     | of the END                                          |                                        | INTERNAL BUS ERROR         |  |
|                             |                                                                |                                                                        | instruction                                         |                                        |                            |  |
| 8                           | Power supply voltage                                           | Checks that the CPU module operates at a                               | Always                                              | 8080                                   | POWER SUPPLY ERROR         |  |
| 0                           | monitoring                                                     | voltage within the operation guaranteed range.                         | •                                                   | 0000                                   | 1 OWER COLL EL ERROR       |  |
| _                           | Power supply voltage                                           | Checks that the power supply voltage                                   | During execution                                    | 0000                                   | VOLTAGE DIAGNOSIS          |  |
| 9                           | monitoring circuit                                             | monitoring circuit operates correctly.                                 | of the END instruction                              | 8090                                   | ERROR                      |  |
|                             | diagnostics                                                    | Checks that clock input to the CPU module                              | IIISUUCUOII                                         |                                        |                            |  |
| 10                          | Clock stop detection                                           | internal circuit is not stopped.                                       | Always                                              | 8120                                   | WDT CLOCK CHECK ERROR      |  |
| 44                          | ODU madula CO                                                  | Checks that the main CPU operates normally                             | A l                                                 | 4000 4000                              | MAIN COLL DOVA'S           |  |
| 11                          | CPU module OS                                                  | without detecting runaway.                                             | Always                                              | 1000, 1006                             | MAIN CPU DOWN              |  |
|                             |                                                                | Checks that the following hardware of the CPU                          |                                                     |                                        |                            |  |
|                             |                                                                | module operates correctly.                                             |                                                     | 1001, 1002,                            |                            |  |
| 12                          | CPU module hardware                                            | • Main CPU                                                             | Always                                              | 1003, 1004                             | MAIN CPU DOWN              |  |
|                             | Clock element     DUNISTOR/DESET quittel                       |                                                                        | ·                                                   |                                        |                            |  |
|                             |                                                                | RUN/STOP/RESET switch     Checks that the power supply module operates |                                                     |                                        |                            |  |
| 13                          | Power supply module                                            | normally.                                                              | Always                                              | 1009                                   | MAIN CPU DOWN              |  |
|                             |                                                                | ,                                                                      | During execution                                    | 1                                      |                            |  |
| 14                          | Program                                                        | Of the user program                                                    |                                                     | 1010                                   | END NOT EXECUTE            |  |
|                             |                                                                | the end of the user program.                                           | instruction                                         |                                        |                            |  |
|                             | CPU module, base unit,                                         | Checks that no invalid interrupt occurs within                         | At interrupt                                        |                                        |                            |  |
| 15                          | intelligent function module                                    | the intelligent function module, base unit or                          | occurrence                                          | 1311                                   | I/O INTERRUPT ERROR        |  |
| intelligent function module |                                                                | CPU module.                                                            |                                                     |                                        |                            |  |

(Continued to the next page)

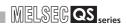

Table 6.11 Self-diagnostics list (continued)

| N                    | Detailed item/   Diagnostics description   Diag                                                                   |                                                                                                    |                                                                                   | Diagnostics   Error occurring when error is detected |                                          |  |
|----------------------|----------------------------------------------------------------------------------------------------|----------------------------------------------------------------------------------------------------|-----------------------------------------------------------------------------------|------------------------------------------------------|------------------------------------------|--|
| No.                  | Diagnostics subject                                                                                               | Diagnostics description                                                                                                    | timing                                                                            | Error code                                           | Error message                            |  |
| 16                   | Module state during  Checks that the CC-Link Safety master module operation  and network module operate normally. |                                                                                                    | At power ON     At reset     When accessing to intelligent function module        | 1401                                                 | INTELLIGENT FUNCTION MODULE DOWN         |  |
|                      |                                                                                                    |                                                                                                    | During execution<br>of the END<br>instruction                                     | 1403                                                 |                                          |  |
|                      | Communication route with                                                                                          | Checks that communication with the intelligent function module is performed                                                                                                    | At power ON     At reset     Always                                               | 1411                                                 |                                          |  |
| 17                   | intelligent function module                                                                                       | normally.  • Checks that the base unit operates normally.                                                                                                    | During execution<br>of the END<br>instruction                                     | 1414, 1415                                           | CONTROL-BUS ERROR                        |  |
| 18                   | Input power supply to power supply module                                                                         | Checks that input power supply is supplied normally to the power supply module.     Checks that no momentary power failure occurs in the input power supply.                                                                                                    | • Always                                                                          | 1500                                                 | AC/DC DOWN                               |  |
| 19                   | Battery                                                                                                    | Checks that the voltage of the battery installed to the CPU module satisfies the standard value.                                                                                                    | Always                                                                            | 1600                                                 | BATTERY ERROR                            |  |
| 20                   | ROM write count                                                                                                   | Checks that the ROM write count is within the guaranteed count (100,000).                                                                                                    | During execution<br>of the END<br>instruction                                     | 1610                                                 | EXCEED MAX FLASH ROM REWRIT. ERR.        |  |
| 21                   | Module mounting state during operation                                                                            | Checks that the mounting status of the intelligent function module has not been changed since power-ON or reset operation.                                                                                                    | During execution<br>of the END<br>instruction                                     | 2000                                                 | MODULE VERIFY ERROR                      |  |
| 22                   | 22 Module configuration                                                                                           | Checks that the intelligent function module are mounted according to the I/O assignment setting of PLC parameter. Checks that the number of mounted intelligent function module are within the setting range. Checks that the start I/O numbers of intelligent function module are not overlapping. | At power ON     At reset                                                          | 2100, 2106,<br>2107                                  | MODULE LAYOUT ERROR                      |  |
|                      |                                                                                                    | Checks that no module is mounted exceeding the I/O points can be used actually.                                                                                                    | At power ON     At reset                                                          | 2124                                                 | MODULE LAYOUT ERROR                      |  |
|                      |                                                                                                    | Checks that a module that can not be used (such as I/O module, intelligent function module, GOT) is mounted.                                                                                                    | At power ON     At reset                                                          | 2125                                                 | MODULE LAYOUT ERROR                      |  |
| 23                   | Parameter configuration                                                                                           | Checks that parameters exist in the CPU module.                                                                                                    | At power ON     At reset                                                          | 2200                                                 | MISSING PARAMETER                        |  |
| 24 Parameter setting |                                                                                                    | Checks that the setting in PLC parameter meets the specifications.                                                                                                    | At power ON     At reset     When CC-Link     Safety remote     station returned. | 3000, 3001,<br>3003, 3004,<br>3008                   | PARAMETER ERROR                          |  |
|                      | Parameter setting                                                                                                 | Checks that the setting in Network parameter for the network module meets the specifications.                                                                                                    | At power ON     At reset                                                          | 3100, 3101,<br>3102, 3103,<br>3104                   | NETWORK PARAMETER<br>ERROR               |  |
|                      |                                                                                                    | Checks that the setting in CC-Link Safety parameter meets the specifications.                                                                                                    | At power ON     At reset                                                          | 3105, 3106,<br>3107                                  | CC-LINK PARAMETER<br>ERROR               |  |
|                      |                                                                                                    | Checks that the setting in CC-Link IE Field<br>Network master/local module (with safety<br>functions) parameter meets the specifications.                                                                                                    | At power ON     At reset                                                          | 3100, 3101                                           | NETWORK PARAMETER ERROR                  |  |
|                      |                                                                                                    | Checks that the setting of Remote password meets the specifications.                                                                                                    | At power ON     At reset                                                          | 3150<br>3400, 3401                                   | DUPLICAT.NET.NO.  REMOTE PASSWORD  ERROR |  |

(Continued to the next page)

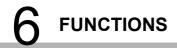

| No  | Detailed item/              | Diagnostics description                                                                                                    | Diagnostics                                                            | Error occurring when error is detected |                                  |
|-----|-----------------------------|----------------------------------------------------------------------------------------------------|------------------------------------------------------------------------|----------------------------------------|----------------------------------|
| No. | Diagnostics subject         | Diagnostics description                                                                                                    | timing                                                                 | Error code                             | Error message                    |
|     |                             | Checks that the start I/O number or network number specified by the intelligent function module dedicated instruction is correct.  | During execution of the instruction                                    | 2112                                   | INTELLIGENT FUNCTION MODULE ERR. |
|     |                             | Checks that the instruction code in the program is correct (is not corrupted).                                                     | At power ON     At reset     At status change from STOP to RUN         | 4000                                   | INSTRUCTION CODE ERROR           |
| 25  | 25 Program for              | Checks that the extension dedicated instruction format in the program is correct.                                                  | At power ON     At reset     At status change     from STOP to     RUN | 4002, 4003,<br>4004                    | INSTRUCTION CODE ERROR           |
|     |                             | Checks that an END instruction exists in the program.                                                                              | At power ON     At reset     At status change     from STOP to     RUN | 4010                                   | MISSING END INSTRUCTION          |
|     |                             | During execution of an instruction, checks that the input data handed over to the instruction meet the instruction specifications. | During execution of the instruction                                    | 4100, 4101,<br>4102                    | OPERATION ERROR                  |
|     |                             | Checks that the scan time is within the WDT setting range.                                                                         | • Always                                                               | 5001                                   | WDT ERROR                        |
| 26  | Scan time                   | When the constant scan time is set, checks that one scan completes within the constant scan time.                                  | • Always                                                               | 5010                                   | PROGRAM SCAN TIME OVER           |
| 27  | Operation time in TEST MODE | Checks that the continuous RUN time in TEST MODE is within the setting range.                                                      | During execution<br>of the END<br>instruction                          | 8100                                   | TEST MODE TIME<br>EXCEEDED       |

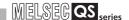

## 6.7.1 LED display for error

When an error occurs, the LEDs on the front of the CPU module light up and flash. ( Section 6.18)

#### 6.7.2 Cancel the error

The CPU module can carry out the operations canceling errors in programs as long as the error allows the program operations to continue.

The occurring continuation error can be checked by the bit which is turned "1" of SD81 (error factor). Error factor/continuation error corresponding to the bit number of SD81 is shown in Table6.12.

Table6.12 Error factor/error code corresponding to bit number of SD81

| Bit number of SD81/error factor corresponding to |                                                     | Continuat  | ion error corresponding to bit number of       |  |
|--------------------------------------------------|-----------------------------------------------------|------------|------------------------------------------------|--|
|                                                  | continuation error                                  |            | SD81                                           |  |
| Bit number                                       | Error factor                                        | Error code | Error message                                  |  |
| 0                                                | Instantaneous power failure                         | 1500       | AC/DC DOWN                                     |  |
| 1                                                | Battery low                                         | 1600       | BATTERY ERROR                                  |  |
| 2                                                | Standard ROM write count excess                     | 1610       | EXCEED MAX FLASH ROM REWRIT.ERR.               |  |
| 3                                                | Test mode continuous RUN tolerance timeout          |            | TEST MODE TIME EXCEEDED                        |  |
| 4                                                | Scan timeout                                        | 5010       | PROGRAM SCAN TIME OVER                         |  |
| 5                                                | Annunciator ON                                      | 9000       | F**** (**** indicates the annunciator number.) |  |
|                                                  | Safety remote station detection error               | 8300       | CC-LINK REMOTE DETECTION ERROR                 |  |
| 6                                                | Safety communication target station detection error | 8400       | CC IE ANOTHER MODULE DETECT ERR                |  |
|                                                  | Safety remote station product information           | 9240       | CC LINK DRODUCT INFO, MICMATCH                 |  |
| 7                                                | mismatch                                            | 8310       | CC-LINK PRODUCT INFO. MISMATCH                 |  |
|                                                  | Safety station product information mismatch         | 8410       | CC IE PRODUCT INFO. MISMATCH                   |  |
|                                                  | Initial monitoring timeout error                    | 8320       |                                                |  |
|                                                  | Safety monitoring timeout error                     | 8321       | CC-LINK DATA RECEPTION TIMEOUT                 |  |
|                                                  | Error monitoring timeout error                      | 8322       |                                                |  |
|                                                  |                                                     | 8420       |                                                |  |
| 8                                                |                                                     | 8421       |                                                |  |
|                                                  | Cafety manitoring time out arror                    | 8422       | CC IE DATA RECEPTION TIMEOUT                   |  |
|                                                  | Safety monitoring timeout error                     | 8423       | CC IE DATA RECEPTION TIMEOUT                   |  |
|                                                  |                                                     | 8424       |                                                |  |
|                                                  |                                                     | 8425       |                                                |  |
|                                                  | Safety remote station command error                 | 8330       |                                                |  |
|                                                  | Safety remote station data split error              | 8331       |                                                |  |
|                                                  | Safety remote station link ID error                 | 8332       | CC-LINK RECEIVED DATA ERROR                    |  |
|                                                  | Safety remote station running number error          | 8333       |                                                |  |
| 9                                                | Safety remote station reception data error          | 8334       |                                                |  |
|                                                  |                                                     | 8430       |                                                |  |
|                                                  | Safety station reception data error                 | 8431       | CC IE RECEIVED DATA ERROR                      |  |
|                                                  |                                                     | 8432       |                                                |  |
|                                                  | Safety connection setting error                     | 8440       | CC IE CONNECTION SETTING ERROR                 |  |

#### (1) Error canceling procedure

Cancel an error with the following procedure.

- 1) Read out SD81 with GX Developer and check the cause of the current continuation error occurring in the CPU module.
- 2) Eliminate the cause of the error.
- 3) Store the canceling error code in special register SD50.
- 4) Turn special relay SM50 OFF → ON.
- 5) Again read out SD81 with GX Developer and check that the bit corresponding to the current continuation error canceled is OFF.
- 6) Turn special relay SM50 OFF.

#### (a) Error canceling procedure for multiple errors

Because the description of the error information special relays/registers (SM0, SM1, SM5, SM16, SD0 to 26) are cleared when the last error to occur (the error stored in special register SD0) is canceled, the information on errors that have not been canceled cannot be obtained from the special relays/registers. Cancel errors that have not been canceled by obtaining errors that have occurred in the past from the error history (Section 6.8).

#### (2) State after error canceled

If the CPU module is recovered by canceling the error, the special relays, special registers, and LEDs related to errors return to the pre-error states.

The error history does not change.

If the same error occurs again after it has been canceled, it is recorded into the operation/error history again.

#### (3) Canceling annunciator

When canceling multiple detected annunciators, only the F number first detected is canceled.

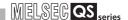

#### (4) Canceling errors when multiple errors occur

When multiple continuation errors occur and an error is canceled, the CPU module LED display and error information are as follows.

| Error canceling state                                                                                                    | LED display <sup>*1</sup><br>(ERR. LED, BAT.LED, USER LED) | Error information<br>(SM0, SM15, SM16, SD0 - 26)                                             |
|----------------------------------------------------------------------------------------------------|------------------------------------------------------------|----------------------------------------------------------------------------------------------|
| Before error canceled                                                                                                    | ON                                                         | The error information for the continuation error that occurred last is stored.               |
| <u> </u>                                                                                                    |                                                            |                                                                                              |
| The continuation error that occurred last is canceled. (There are continuation errors remaining that have not been canceled.)    | ON                                                         | Returns to the no-error state.                                                               |
| A continuation error other than the last one is canceled. (There are continuation errors remaining that have not been canceled.) | ON                                                         | No change (The error information for the continuation error that occurred last is retained.) |
| Ţ                                                                                                    |                                                            |                                                                                              |
| All the continuation errors are canceled.                                                                                        | OFF                                                        | No error                                                                                     |

- $^{\star}$  1: (1) When error code: 1600("BATTERY ERROR") occurs, only the "BAT." LED lights up.
  - When error code: 1600 is canceled, the "BAT." LED goes out.
  - (2) When error code: 9000(F\*\*\*\*) occurs, only the "USER" LED lights up. When error code: 9000 is canceled, the "USER" LED goes out.

#### **⊠POINT** -

- When the error code for the error to be canceled is stored in SD50 and the error is canceled, the bottom 1-digit code number is ignored. (Example)
  - If error code 2100 or 2106 occurred, when error code 2100 is canceled, error code 2106 is canceled too.
  - If error code 2100 or 2125 occurred, even when error code 2100 is canceled, error code 2125 is not canceled.
- If an error occurred due to a cause other than the CPU module, even if the
  error is canceled using a special relay (SM50) and special register (SD50),
  the cause of the error cannot be eliminated.
  (Example)

For "INTELLIGENT FUNCTION MODULE DOWN", because this error occurred in the base unit, intelligent module, or the like, even if the error is canceled using a special relay (SM50) and special register (SD50), the cause of the error cannot be eliminated.

Refer to the error code list in the QSCPU User's Manual (Hardware Design, Maintenance and Inspection) and eliminate the cause of the error.

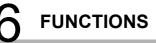

# 6.8 Recording the operation contents and self-diagnostics error occurrence contents (operation/error history function)

#### (1) What the operation/error history function is

The operation/error history function records the operations that have been executed to the CPU module from the outside and the self-diagnostics errors that have occurred in the CPU module in the past. The objective of this function is to make troubleshooting easier.

## (2) Data stored in the operation/error history area

The CPU module stores the operations that have been executed to the CPU module from the outside and the self-diagnostics errors in the operation/error history area.

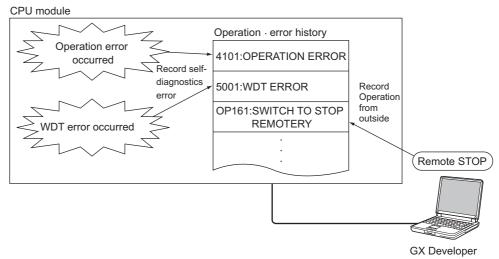

Diagram 6.13 Recording the operation/error history to the CPU module

#### (a) Operations executed to the CPU module from the outside

The following are stored as operations executed to the CPU module from the outside.

- Online operations from GX Developer
- Operations with the CPU module RUN/STOP/RESET
- Input power supply ON/OFF

Table 6.13 shows the operations stored in the operation/error history.

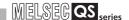

Table6.13 Operations stored in the operation/error history

| Classification                      | Operation code | Operation message                   | Operation description                                                                                                    |
|-------------------------------------|----------------|-------------------------------------|----------------------------------------------------------------------------------------------------|
|                                     | OP001          | SYSTEM INITIALIZE OPERATION<br>MODE | Because the safety CPU operation mode is not retained correctly, the CPU module initialized the safety CPU operation mode in TEST MODE. |
|                                     | OP002          | SYSTEM INITIALIZE PROGRAM<br>MEMORY | Because the program memory contents are not retained correctly, the CPU module formatted the program memory.                            |
| System                              | OP003          | SYSTEM INITIALIZE OPE./ERROR<br>LOG | Because the operation/error history contents are not retained correctly, the operation/error history was initialized into 0 incidents.  |
|                                     | OP004          | SYSTEM INITIALIZE SYSTEM CLOCK      | Because the system clock data is not correct, the CPU module initialized the system clock data.                                         |
|                                     | OP005          | SYSTEM INITIALIZE PLC MEMORY        | The CPU module executed the PLC memory initialization function.                                                                         |
|                                     | OP006          | SYSTEM INITIALIZE ROM WRITE INF.    | Because the write to ROM information is not retained correctly, the CPU module initialized the ROM information.                         |
| System (CPU                         | OP010          | SYSTEM SWITCH TO RUN                | The CPU operation status of the CPU module switched to the RUN state.                                                                   |
| operation status)                   | OP011          | SYSTEM SWITCH TO STOP               | The CPU operation status of the CPU module switched to the STOP state.                                                                  |
| Power supply operation              | OP100          | POWER ON                            | The programmable controller was power-<br>on.Or the CPU module reset was<br>canceled.                                                   |
| Drive operation                     | OP144          | WRITE PRGRAM MEMORY TO ROM          | The write to ROM of program memory data  → standard ROM was executed.                                                                   |
| Remote                              | OP160          | SWITCH TO RUN REMOTELY              | The remote RUN operation was executed.                                                                                                  |
| operation                           | OP161          | SWITCH TO STOP REMOTELY             | The remote STOP operation was executed.                                                                                                 |
| Safety CPU operation mode operation | OP180          | SWITCH SAFETY PC OPERATION MODE     | The safety CPU operation mode was switched.                                                                                             |
| History operation                   | OP200          | CLEAR OPERATION/ERROR LOG           | The operation/error history in the CPU module was cleared.                                                                              |
| Clock operation                     | OP210          | ADJUST SYSTEM CLOCK                 | The CPU module clock was set.                                                                                                    |
| CPU access password operation       | OP220          | MODIFY ACCESS PASSWORD              | In the CPU module, the CPU access password was set.                                                                                     |

#### (b) Self-diagnostics error

The contents of the self-diagnostics error detected by the CPU module are stored. For details on self-diagnostics errors, refer to the following manual.

GSCPU User's Manual (Hardware Design · Maintenance and Inspection)

#### (3) Operation · history capacity

The contents of 3000 operations and errors can be stored in the operation/error history of the CPU module.

When the total number of operations and errors exceeds 3000, the oldest content is overwritten with the latest one in order.

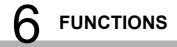

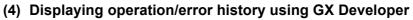

The contents of the operation/error history can be displayed on the GX Developer PLC diagnostics screen.

#### (a) PLC diagnostics screen display

Table6.14 shows the display of the operation/error history on the GX Developer PLC diagnostics screen.

Table6.14 Contents of the PLC diagnostics screen and the operation/error history item

| PLC diagnostics screen                                                                                                    | Des                 | cription of PLC diagnostics screen                             |
|----------------------------------------------------------------------------------------------------|---------------------|----------------------------------------------------------------|
| FLC diagnostics screen                                                                                                    | Item                | Description                                                    |
|                                                                                                    |                     | The history type is displayed.                                 |
|                                                                                                    | Туре                | Ope: Operation history                                         |
| PLC diagnostics PLC diagnostics                                                                                                    |                     | Err: Error history                                             |
| PLC departs ratio. PLC operation 15 TOP which RUN Sales CPU specifies to do Test mode PLC operation 5 TOP which RUN Sales CPU specifies to do Test mode Please Eas | No.                 | The operation/error number is displayed.                       |
| No.   Detail c.   Present Eye   Vise Most.   The                                                                                                    |                     | The 4-digit code corresponding to the operation history and    |
| Operator/eas tog Depta falle (Al tog   Conserved order diplay (According   Update by )                                                                             | Detailed code       | the CC-Link Safety remote I/O unit error history is displayed. |
| Type   No.   Data E.   Operation/east message   Veat-Note E. Tree                                                                                                  |                     | If there is no detailed code, is displayed.                    |
| Dec (PP00) POWERON   2007-1-1   0.524   Oserbo                                                                                                    |                     | The operation content · error message recorded in the          |
| Er 4X0 — Prodissa stori Extudico XX6-4-2 17-5 0 Heb Cive                                                                                                    | Present error/Error | operation/error history is displayed.                          |
|                                                                                                    | Message             | If the history is damaged, "BROKEN OPERATION/ERROR             |
|                                                                                                    |                     | LOG" is displayed.                                             |

#### (b) Operation/error history details screen

When double-clicking a history in the history list or an error currently occurring on the PLC diagnostics screen, the detailed information in Diagram 6.14 can be displayed.

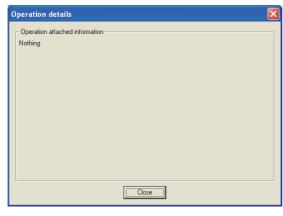

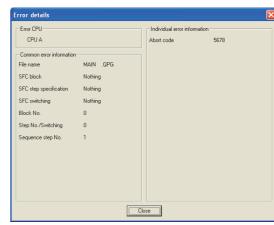

(a) Operation history

(b) Error history

Diagram 6.14 Operation history/Error history details screen

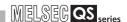

#### (5) Operation/error history clear

The operation/error history of the CPU module can be cleared by pressing the "Clear log" button on the GX Developer PLC Diagnostics screen.

The operation/error history clear operation is only valid when the CPU module safety CPU operation mode is TEST MODE. When the operation/error history is cleared, the CPU module stores the operation contents OP200 : "CLEAR OPERATION/ERROR LOG" in the operation/error history.

## **⊠POINT** -

The operation/error history is retained by the CPU module battery.

At the power-on or the reset cancel, the CPU module checks if the operation/error history has not been lost or damaged.

When the CPU module detects that the operation/error history has been lost or damaged due to battery low etc., the CPU module initializes the operation/error history.

When the CPU module initializes the operation/error history, operation contents OP003: "SYSTEM INITIALIZE OPE./ERROR LOG" is stored in the operation/error history.

## 6.9 Constant scan

**FUNCTIONS** 

#### (1) Definition of Constant Scan

The scan time differs because the processing time differs depending on whether the instruction, which is used in the sequence program, is executed or not. Constant scan is a function to execute the sequence program repeatedly while maintaining the scan time at a constant time.

#### (2) Applications of constant scan

I/O refresh is performed before sequence program execution.

Using the constant scan function, the I/O refresh intervals can be made constant if the sequence program execution time varies.

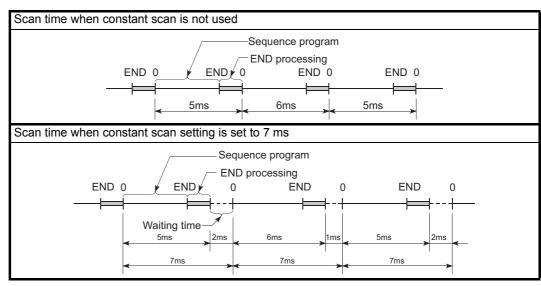

Diagram 6.15 Constant scan operation

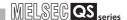

#### (3) Setting the constant scanning time

The constant scanning time is set at the "PLC RAS" tab screen in the "(PLC) Parameter" dialog box.

The constant scan time can be set in the range of 1 to 2000 ms (in units of 1 ms).

When executing constant scanning, set the constant scanning time.

When not executing a constant scanning, leave the constant scanning time blank.

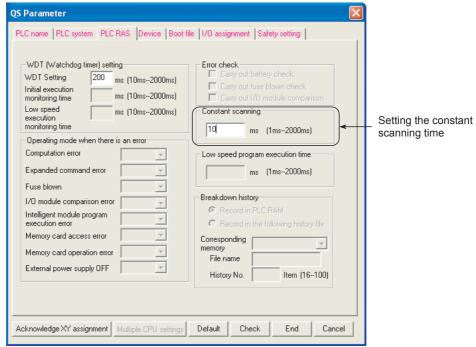

Diagram 6.16 When constant scanning time is set to 10ms

FUNCTIONS

#### (a) Setting time condition

As the constant scan time, set a value that satisfies the following relational expression.

(WDT Set Time) > (Constant Scan Set Time) > (Sequence Program maximum Scan Time)

If the sequence program scan time is longer than the constant scan setting time, the CPU module detects "PROGRAM SCAN TIME OVER" (error code: 5010). In this case, the constant scan setting is ignored and the sequence program is executed based on its scan time.

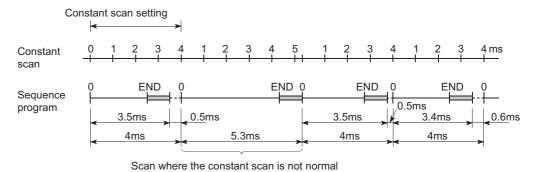

Diagram 6.17 Operation when the Scan Time is longer than the Constant Scan setting time

If the sequence program scan time is longer than the WDT setting time, the CPU module detects a WDT error.

In this case, the program execution is stopped.

## (4) Waiting time from when END processing is executed until next scan starts

Sequence program processing is stopped during the waiting time from when the END processing of a sequence program is executed until the next scan starts.

#### (5) Constant scan accuracy

Refer to CHAPTER 10 for the constant scan accuracy.

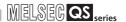

## 6.10 Setting of Output (Y) Status when Changing between STOP and RUN

#### (1) Definition

When changed from the RUN status to the STOP status, the CPU module stores the output (Y) in the RUN status into the programmable controller and turns all outputs (Y) OFF.

Status when changing from STOP to RUN can be selected from the following two options with parameters in GX Developer.

- The output (Y) status prior to STOP is output.
- The output (Y) is cleared.

#### (2) Setting applications

Using a holding circuit or similar, it is possible to select whether the output is resumed from the previous status or not when the STOP status is changed to the RUN status.

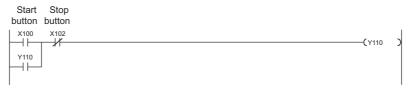

Diagram 6.18 Holding circuit

• When the output (Y) status prior to STOP is set to output

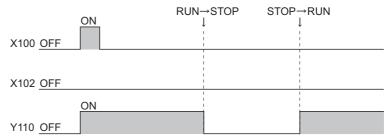

Diagram 6.19 Timing chart when output (Y) status prior to STOP is set to output

• When output (Y) is set to clear

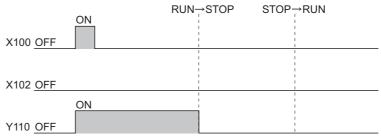

Diagram 6.20 Timing chart when output (Y) is set to clear

FUNCTIONS

### (3) Operation switching from STOP status to RUN status

#### (a) Output (Y) status prior to STOP is output (Default)

After the output (Y) status before the STOP status is output, the sequence program calculations are performed.

#### (b) Output (Y) is cleared

The output becomes OFF status.

The output (Y) is output after the operation of sequence program.

Refer to (5) for the operation when performing forced ON of output(Y) at STOP status.

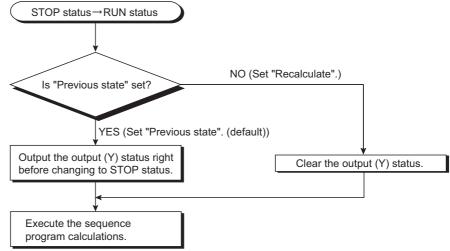

Diagram 6.21 Processing when Change from STOP Status to RUN Status

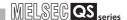

## (4) Setting the Output (Y) Status when Changing from STOP Status to RUN Status

Set the output (Y) status when changing from the STOP status to the RUN status in the PLC system of the PLC parameter dialog box.

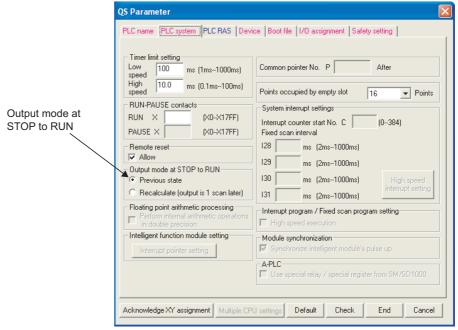

Diagram 6.22 PLC system screen

#### (5) Precaution

When performing forced ON at STOP status of the CPU module, the output at switching from STOP status to RUN status is as shown in Table6.15.

Table6.15 Output at switching from STOP status to RUN status after performing forced ON to output (Y)

| Output mode at switching from STOP to RUN | Output at switching from STOP status to RUN status                |
|-------------------------------------------|-------------------------------------------------------------------|
| Output (Y) status prior to                | Output the status before STOP                                     |
| STOP is output                            | If the output (Y) is OFF before STOP, ON status is not maintained |
| Outputs (Y) is cleared.                   | Maintain ON status                                                |

## 6 FUNCTIONS

## 6.11 Clock Function

#### (1) Definition of Clock Function

The clock function reads the internal clock data of the CPU module to use it for time management.

The clock data is used by the CPU module system to perform time management, e.g. storage of date into the operation/error history.

### (2) Clock operation at power OFF and momentary power failure

Clock operation is continued by the internal battery of the CPU module during power OFF of the programmable controller or when a power failure longer than the permissible momentary power failure time occurs.

#### (3) Clock Data

Clock data is used in the CPU module and includes the data indicated in Table6.16.

Table6.16 Clock data details

| Data Name       | Contents |                                                 |  |
|-----------------|----------|-------------------------------------------------|--|
| Year            | 1        | Four digits in AD (Countable from 1980 to 2079) |  |
| Month           |          | 1 to 12                                         |  |
| Day             |          | 1 to 31 (Automatic leap year calculation)       |  |
| Hour            |          | 0 to 23 (24 hours)                              |  |
| Minute          |          | 0 to 59                                         |  |
| Second          | 0 to 59  |                                                 |  |
|                 | 0        | Sunday                                          |  |
|                 | 1        | Monday                                          |  |
|                 | 2        | Tuesday                                         |  |
| Day of the week | 3        | Wednesday                                       |  |
|                 | 4        | Thursday                                        |  |
|                 | 5        | Friday                                          |  |
|                 | 6        | Saturday                                        |  |

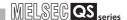

#### (4) Changing and reading the clock data

#### (a) Changing clock data

The clock data can be changed by either GX Developer or the special relay and special registers.

#### 1) Changing data using GX Developer

Display the Set time screen by selecting [Online] → [Set clock] in GX Developer and change the clock data of the CPU module.

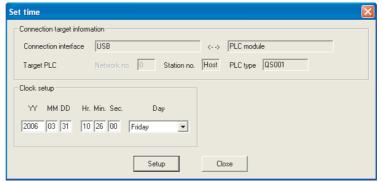

Diagram 6.23 Clock data write from GX Developer

## **⊠POINT** -

When the CPU module clock data is changed using GX Developer, the CPU module records OP210: "ADJUST SYSTEM CLOCK" in the operation/error history.

#### 2) Changing data using special relay and special registers

The clock data can be written using the special relay (SM210) and special registers (SD210 to SD213).

For details on the special relay, refer to Appendix 1. For details on the special registers, refer to Appendix 2.

#### (b) Reading clock data

The clock data can be read using the special relay (SM213) and special registers (SD210 to 213).

For details on the special relay, refer to Appendix 1; for details on the special registers, refer to Appendix 2.

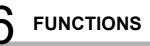

#### (5) Precautions

#### (a) Initial clock data setting

The clock data is not factory-set.

The clock data is used by the CPU module system for operation/error history, etc. When using the CPU module for the first time, be sure to set the precise time.

#### (b) Clock data when battery is low

The CPU measures the time even if the power fails module, using a battery mounted on the CPU module.

Therefore, if the CPU module's battery capacity falls, the clock data value may become inaccurate.

When the programmable controller power-on or the CPU module reset is canceled, the CPU module checks if the clock data value is within the range shown in this Section (3).

If the clock data value is incorrect, the clock data value is initialized to January 1, 2005, 00:00:00.

At this time, the CPU module records OP004: "SYSTEM INITIALIZE SYSTEM CLOCK" in the operation/error history.

(The time recorded in the operation/error history is the value of the clock data after the clock data was initialized.)

#### (6) Accuracy of Clock Data

The accuracy of the clock function differs with the ambient temperature, as shown below:

Table6.17 Accuracy of clock data

| Ambient Temperature (°C) | Accuracy (Day difference, S) |
|--------------------------|------------------------------|
| 0                        | - 3.18 to + 5.25(TYP.+ 2.14) |
| + 25                     | - 3.18 to + 5.29(TYP.+ 2.07) |
| + 55                     | - 12.97 to + 3.63(TYP3.16)   |

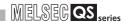

## 6.12 Remote Operation

Remote operation changes the operating status of the CPU module by the operation performed from outside (e.g. GX Developer, remote contact).

The following two options are available for remote operations:

Remote RUN/STOP : Section 6.12.1Remote RESET : Section 6.12.2

#### 6.12.1 Remote RUN/STOP

#### (1) Definition of Remote RUN/STOP

The remote RUN/STOP performs RUN/STOP of the CPU module externally with the CPU module RUN/STOP/RESET switch at RUN.

#### (2) Applications of remote RUN/STOP

Using remote RUN/STOP for the following remote operations are useful:

- When the CPU module is at a position out of reach
- When performing RUN/STOP of the control board CPU module externally

#### (3) Calculations during Remote RUN/STOP

The program calculation that performs remote RUN/STOP is as follows:

#### (a) Remote STOP

Executes the program to the END instruction and enters the STOP status.

#### (b) Remote RUN

When remote RUN is performed while in the STOP status using remote STOP, the status changes to RUN and executes the program from step 0.

FUNCTIONS

#### (4) Method with Remote RUN/STOP

Remote RUN/STOP operation can be performed either by the RUN contact or by GX Developer.

#### (a) Method with RUN contact

The RUN contact is set at the PLC system tab screen in the (PLC) Parameter dialog box of GX Developer.

The range of devices that can be set is input X0 to 17FF.

By turning the set RUN contact ON/OFF, the remote RUN/STOP can be performed.

- When the RUN contact is OFF, the CPU module enters the RUN status.
- When the RUN contact is ON, the CPU module enters the STOP status.

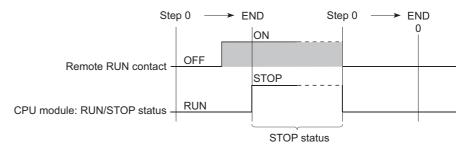

Diagram 6.24 Time Chart for RUN/STOP with RUN Contact

#### (b) Method by GX Developer

RUN/STOP of the CPU module can be executed by performing remote RUN/STOP operation with GX Developer.

Operate GX Developer by choosing [Online] → [Remote operation].

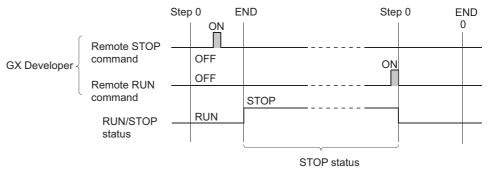

Diagram 6.25 Remote RUN/STOP by GX Developer

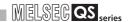

#### (5) Precautions

Take note of the following, because STOP has priority in CPU module:

#### (a) Timing of changing to STOP status

The CPU module is put in the STOP status when remote STOP is executed from any of the followings: RUN contact, GX Developer.

#### (b) To put CPU module in RUN status again after remote STOP

When placing the CPU module in the RUN status again after putting it in the STOP status by remote STOP, perform remote RUN in the order that remote STOP was executed first.

## **⊠POINT** -

1. The RUN/STOP status is described below:

RUN Status......Status in which the calculations are repeatedly executed from step 0 to the END/FEND instruction in the sequence program.

 STOP Status.....Status in which the sequence program calculations are stopped and the output (Y) is all OFF.

2 . After being reset, the CPU module is put to RUN/STOP status according to the RUN/STOP/RESET switch setting.

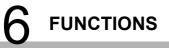

#### 6.12.2 Remote RESET

#### (1) Definition of Remote RESET

A remote reset is an operation that resets the CPU module using GX Developer when the CPU module is in the STOP status.

Even if RUN/STOP/RESET switch is in RUN, the reset can be performed when the CPU module is stopped and an error that can be detected by the self-diagnosis function occurs.

#### (2) Applications of remote RESET

A remote reset can reset the CPU module using GX Developer when an error that is beyond the reach of the CPU module occurs.

#### (3) Remote RESET method

Remote RESET operation can be performed by only GX Developer.

To perform the remote RESET, follow the following steps:

- · When the CPU module is in RUN status, use remote STOP to arrange the STOP status.
- Reset CPU module by the remote RESET operation. For the GX Developer, this is performed by [Online] → [Remote operation.]

#### (4) Precautions

#### (a) Remote RESET in RUN status

Remote RESET cannot be performed when the CPU module is in RUN status. Perform remote RESET after placing the CPU module in the STOP status by performing remote STOP or similar operation.

#### (b) Status after reset processing completion

After the reset processing is complete, the CPU module will enter operation status set by the RUN/STOP/RESET switch.

- With the RUN/STOP/RESET switch in the STOP position, the CPU module enters into the STOP status.
- With the RUN/STOP/RESET switch in the RUN position, the CPU module enters into the RUN status.

#### (c) When error occurs due to noise

Take care that Remote RESET does not reset CPU module if an error occurs in the CPU module due to noise.

When the CPU module cannot be reset by the remote reset, either reset with the RUN/STOP/RESET switch or restart-up the programmable controller.

## 6 FUNCTIONS

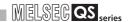

## **⊠**POINT

- If remote RESET is performed with the CPU module stopping due to an error, note that the CPU module is placed in the operation status set by the RUN/ STOP/RESET switch upon completion of the reset processing.
- 2. Remote processing in GX Developer can be completed without setting Remote reset to "Allow" in the PLC system setting screen of PLC parameter. However, the reset processing is not performed to the CPU module, accordingly the CPU module will not be reset. When the CPU module status does not change with Remote reset in GX Developer, check if the Remote reset on the "PLC system" setting screen is set to "Allow".

## 6.12.3 Relationship of remote operation and CPU's RUN/STOP status

**FUNCTIONS** 

#### (1) Relationship of the Remote Operation and CPU module Switch

The CPU module operation status is as shown in Table6.18 with the combination of remote operations to RUN/STOP switch.

Table6.18 Relation between RUN/STOP status and remote operation

| RUN/STOP status | Remote operation |      |                      |
|-----------------|------------------|------|----------------------|
|                 | RUN *1           | STOP | RESET                |
| RUN             | RUN              | STOP | Cannot<br>operate *2 |
| STOP            | STOP             | STOP | RESET *3             |

- \* 1 : When performing the operation with RUN contact, "RUN-PAUSE contact" must be set at the "PLC system" tab screen in the "(PLC) Parameter" dialog box.
- \* 2 : RESET can be performed if the CPU module changed to the STOP status by a remote operation.
- \* 3 : This includes a situation where the CPU module is stopped due to error.

#### (2) Remote Operations from the Same GX Developers

When remote operations are performed from the same GX Developer, the status of the remote operation that is executed last will be effective.

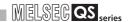

## 6.13 Monitor Function

#### (1) Definition of Monitoring Function

This is a function to read the program, device and intelligent function module status of the CPU module by using GX Developer.

The monitor functions that can be executed are shown below.

- Ladder monitor
- Device/buffer memory batch monitor
- · Device registration monitor
- · Device test
- Program monitor list
- · Ladder registration monitor

For details on GX Developer monitor functions, refer to the following manual.

GX Developer Operating Manual

#### (2) Monitor request processing timing and displayed data

The CPU module performs the END processing to handle monitor requests from GX Developer.

The results of CPU module END processing are displayed on the GX Developer side.

## 6.14 Writing in Program during CPU Module RUN

With the CPU module, writing during RUN is possible in ladder mode.

## 6.14.1 Online change in ladder mode

#### (1) Writing data in the circuit mode during RUN Status

Writing data in the circuit mode during RUN is a function to write a program during the CPU module RUN status.

Writing data in the circuit mode during RUN can be executed only at TEST MODE. The program can be changed without stopping the process in CPU module program by performing writing data in the circuit mode during RUN status.

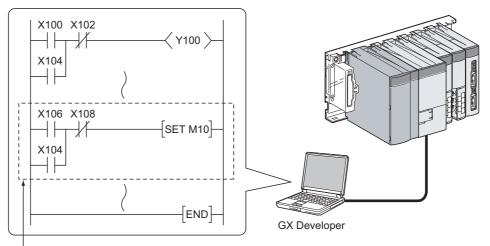

Change by GX Developer and write in CPU module at the conversion

Diagram 6.26 Outline of online change in ladder mode

#### (2) Precautions

Take a note of the following when online change is performed:

#### (a) Memory enabled for online change

The memory that can be written during RUN is only program memory.

#### (b) Online change performed during boot run

When writing during RUN is executed, the boot source program is not changed. Write the contents of program memory to standard ROM before the programmable controller power-off or the CPU module reset after writing during RUN.

#### (c) Number of steps enabled for online change at once

The maximum of 512 steps can be written at once during RUN.

"Allocate Memory for 'Online Change" cannot be changed.

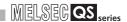

#### (d) Instructions do not operate normally at online change

When online change is performed, the following instructions do not operate normally.

- Trailing edge instruction
- · Leading edge instruction

#### 1) Trailing edge instruction

The trailing edge instruction is executed when the instruction is in a writing range even the execution condition(ON  $\rightarrow$  OFF) is not established at the completion of online change.

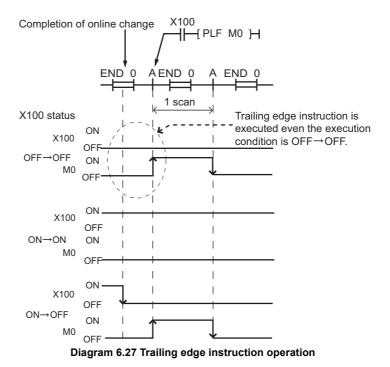

The corresponding instructions are LDF,ANDF,ORF,MEF,PLF.

MELSEG QS series

## 6 FUNCTIONS

### 2) Leading edge instruction

The leading edge instruction is not executed when the instruction is in a writing range even the execution condition(OFF  $\rightarrow$  ON) is established at the completion of online.

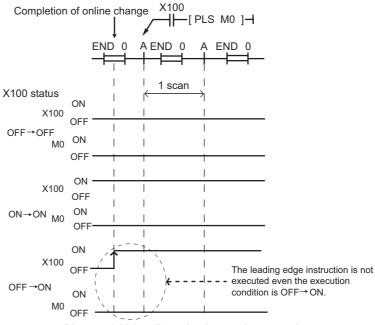

Diagram 6.28 Leading edge instruction operation

The corresponding instructions are PLS, □P.

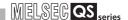

## 6.15 Watchdog Timer (WDT)

#### (1) Definition of Watchdog Timer (WDT)

The watchdog timer is an internal sequence timer to detect CPU module hardware and sequence program error.

#### (2) Watchdog Timer Setting and Reset

#### (a) Watchdog timer setting

The watchdog timer setting can be changed at the "PLC RAS" tab screen in the "(PLC) Parameter" dialog box.

The default value of the watchdog timer is 200 ms.

The setting range is 10 to 2000 ms (in 10ms units).

#### (b) Watchdog timer resetting

CPU module resets the watchdog timer during the END processing.

- When the END instruction is executed within the set value of the watchdog timer in the sequence program and the CPU module is operating correctly, the watchdog timer does not time out.
- When the scan time of a sequence program is extended due to the CPU module hardware error, and END instruction cannot be executed within the set watchdog timer value, the watchdog timer times out.

#### (3) When watchdog timer expires

When the watchdog timer expires, a watchdog timer error occurs. The CPU module responds to the watchdog timer error as follows:

1) The CPU module turns off all outputs.

- 2) The front-mounted "RUN" LED turned off, and the "ERR." LED starts flicking.
- 3) SM0, SM1 turns ON and the error code 5001 ("WDT ERROR") is stored into SD0.

#### (4) Precautions

**FUNCTIONS** 

#### (a) Watchdog timer error

An error of 0 to 10 ms occurs in the measurement time of the watchdog timer. Set the watchdog timer for a desired value by taking such an error into account.

## **⊠POINT**

- 1. The scan time is the time taken for the execution of the sequence program, starting from step 0 and ending at step 0.
  - The scan time is not the same for each scan, which differs according to the execution or non-execution of the instructions used in the program.
- 2. To execute at the same scan time at every scan, use the constant scan function. (Section 6.9)

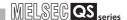

## 6.16 Remote password

#### (1) Definition

Remote password is a function to prevent an illegal access to the CPU module by users in remote locations.

If a remote password is set, a remote password check is performed when the CPU module is accessed by users in remote locations.

#### (2) Flow from remote password setting to reflection

Set a remote password using GX Developer and then write it to the CPU module. (  $\bigcirc$  (6) in this section )

The remote password is transferred to the modules that accept remote password setting ( $\bigcirc$  (3) in this section ) when the programmable controller is powered OFF $\rightarrow$ ON (at power ON) or the reset operation of the CPU module is performed (at reset).

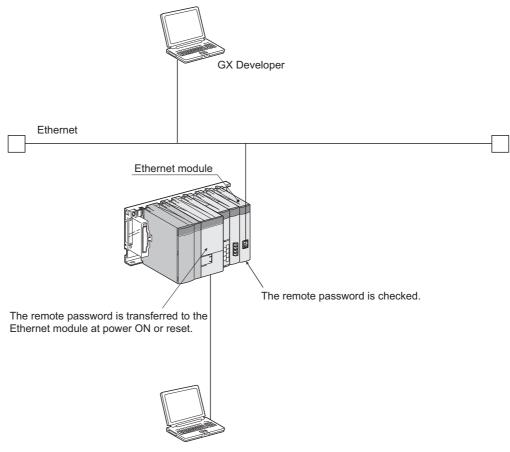

GX Developer sets, changes or deletes the remote password and then write the result to the CPU module.

Diagram 6.29 Overview of remote password

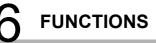

## (3) Modules that support remote password setting

The module that support remote password setting is Ethernet module only.

## (4) Remote password lock/unlock processing

The remote password set for the Ethernet module can be unlocked via Ethernet. When the remote password is matched, an access to the CPU module is enabled.

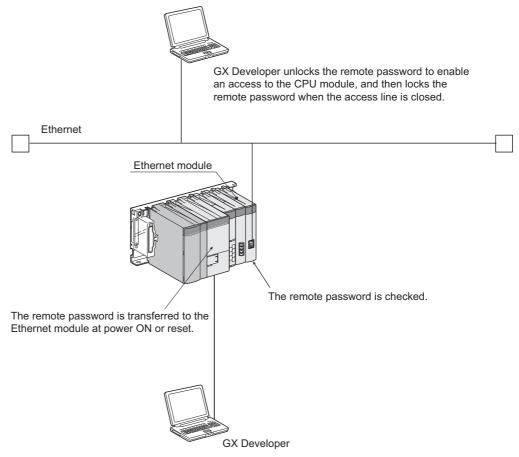

Diagram 6.30 Outline of remote password lock/unlock processing performed for Ethernet module

#### (5) Number of remote password-set modules

The number of remote password-set modules is only one.

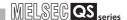

# (6) Remote password setting, changing, and deleting procedures

#### (a) Setting the remote password

In the Project data list tree of GX Developer, select [Parameter] → [Remote password] to display the Remote password setting screen.
 Set the remote password.

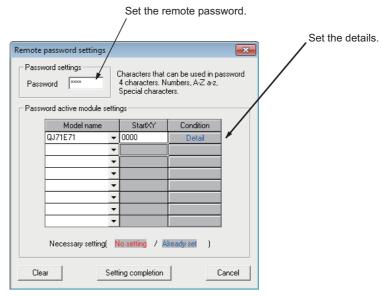

Diagram 6.31 Remote password setting screen

| Table6.19 Settin | g items on Remote | password setting screen |
|------------------|-------------------|-------------------------|
|------------------|-------------------|-------------------------|

|          | Ite                  | em                        | Description                          | Setting range                                      |
|----------|----------------------|---------------------------|--------------------------------------|----------------------------------------------------|
| Pas      | ssword settings      |                           | Enter the remote password.           | Within 4 characters (alphabets, numerals, symbols) |
| Pas      | ssword active module | Model name                | Select the module model.             | QJ71E71                                            |
| settings |                      | Start XY                  | Set the start address of the module. | 0000 <sub>H</sub> to 03E0 <sub>H</sub>             |
| Det      | Detail               |                           |                                      |                                                    |
|          | User connection No.  |                           | Set the user connection number.      | Connection 1 to 16                                 |
|          |                      | Auto open UDP port        |                                      |                                                    |
|          |                      | GX Developer transmission | Specify the remote password valid    |                                                    |
|          | System connection    | port (TCP/IP)             | ' . '                                |                                                    |
|          |                      | GX Developer transmission | port.                                |                                                    |
|          |                      | port (UDP/IP)             |                                      |                                                    |

- Connect GX Developer to the CPU module.
   Write the set remote password to the CPU module.
- The remote password becomes valid for the module when the programmable controller is powered OFF → ON (at power ON) or the reset operation of the CPU module is performed (at reset).

### (b) Changing the remote password

**FUNCTIONS** 

- In the project data list of GX Developer, select [Parameter] → [Remote pass] to display the remote password setting dialog box.
- Change the password and write it to the CPU module.

#### (c) Click the Clear button to delete the set password.

- In the project data list of GX Developer, select [Parameter] → [Remote pass] to display the remote password setting dialog box.
- Click the Clear button to delete the set password.
- Write the remote password using GX Developer.

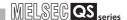

# 6.17 CPU Module System Display by GX Developer

After GX Developer is connected to the CPU module, the following items can be checked in the system monitor.

- · Installed status
- · Parameter status
- · Module's detailed information
- · Product information

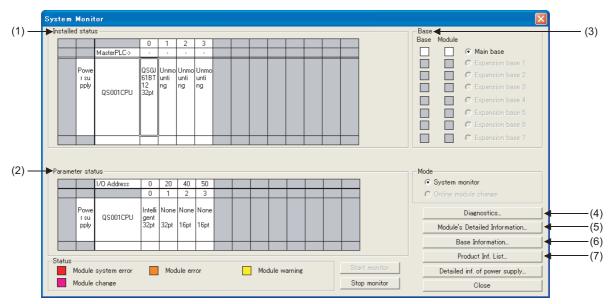

Diagram 6.32 System monitor screen

#### (1) Installed status

The names and number of modules mounted on the base unit can be checked.

"Not mounted" is displayed for slots in which no module is mounted.

For slots for which "empty" is set in the PLC parameter I/O assignment, even if a module is mounted, the module name is not displayed.

#### (2) Parameter status

The I/O numbers, module type, and points for the each slot of the base unit can be checked.

If an assignment error or empty 0 is displayed for the operation status, the PLC parameter I/O assignment is different from the loading status.

Match the PLC parameter I/O assignments to the loading status.

#### (3) Base

The state of the mounted modules and the base unit can be checked.

When even one error module exists, the module column becomes the state color for that module.

### (4) Diagnostics

This function is used to confirm the status of the CPU module and errors.

#### (5) Module's detailed information

This is used to check detailed information on the selected module.

For detailed information on intelligent function modules, refer to the manual for each intelligent function module.

### (6) Base information

Enables the "Overall Information" and "Base Information" to be confirmed.

#### (a) Overall information

Enables the number of base units in use and the number of modules mounted on the base units to be confirmed.

#### (b) Base information

Enables the base name, the number of slots, the base type and the number of modules mounted onto the base for the selected base unit to be confirmed.

### (7) Product Information List

Enables the individual information for mounted CPU modules and intelligent function modules to be confirmed (type, series, model, number, head I/O, control PLC, serial No., function version.)

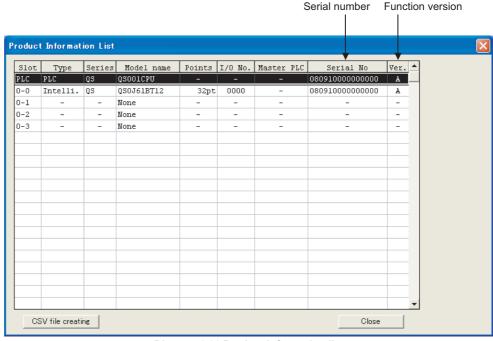

Diagram 6.33 Product information list

Remark

Refer to the following manual for details of the system monitor of GX Developer.

GX Developer Operating Manual

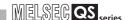

# 6.18 LED Display

The LEDs on the front of the CPU module show the CPU module operation status.

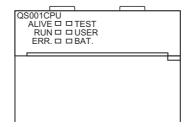

Diagram 6.34 LED on CPU module front

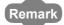

Refer to the following manual for details of the LED indications.

GSCPU User's Manual (Hardware Design, Maintenance and Inspection)

#### 6.18.1 Method to turn off the LED

The LED that is on can be turned off by the following operation. (Except for the reset operation.)

Table6.20 LED turning off method

| Method to Turn LED Off                                    |      | Applicable LED |      |  |  |
|-----------------------------------------------------------|------|----------------|------|--|--|
| Method to fulfi LED Off                                   | ERR. | USER           | BAT. |  |  |
| After the cause of error is resolved, cancel the error by |      |                |      |  |  |
| operating the special relay SM50 and special register     | 0    | 0              | 0    |  |  |
| SD50. (Only for the operation continue errors.) *1        |      |                |      |  |  |

○: Valid ×: Invalid

SM50•••When switch from OFF to ON, the error is canceled for the error code stored in the SD50.

SD50•••The error code for the error to be canceled is stored.

Refer to the following manual for the error codes.

QSCPU User's Manual (Hardware Design/Maintenance and Inspection)

<sup>\* 1 :</sup> Special relay and special register contents

# CHAPTER7 COMMUNICATION WITH INTELLIGENT FUNCTION MODULE

# 7.1 Communication with CC-Link Safety Master Module

Communication between a CPU module and the CC-Link Safety master module is performed by auto refresh.

To execute link refresh, the refresh parameters need to be set on the Ethernet/CC IE/ MELSECNET setting of the network parameter in GX Developer.

For details on the Ethernet/CC IE/MELSECNET setting items, refer to Section 8.2.

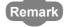

For details on the Ethernet/CC IE/MELSECNET setting items of the network parameter, refer to the following manual.

CC-Link Safety System Master Module User's Manual

# 7.2 Communication with CC-Link IE Field Network Master/Local Module (With Safety Functions)

Communication between a CPU module and the CC-Link IE Field Network master/local module (with safety functions) is performed by link refresh.

To execute link refresh, the refresh parameters need to be set on the Ethernet/CC IE/ MELSECNET setting of the network parameter in GX Developer.

For details on the Ethernet/CC IE/MELSECNET setting items, refer to Section 8.2.

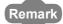

For details on the Ethernet/CC IE/MELSECNET setting items of the network parameter, refer to the following manual.

MELSEC-QS CC-Link IE Field Network Master/Local Module User's Manual

2

formance ecification

luence Program riguration and cution Conditions

ignment **A** 

iles J Module OT 1/0

Memories and Files Handled by CPU Module

tion

Communication w Intelligent Function Module

ď

# 7 COMMUNICATION WITH INTELLIGENT FUNCTION MODULE

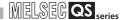

# 7.3 Communication with CC-Link IE Controller Network Module or MELSECNET/H Module

Communication between the CPU module and the CC-Link IE Controller Network module or MELSECNET/H module is performed by link refresh.

To execute link refresh, the refresh parameters need to be set on the \*\*\* of Network parameter in GX Developer.

For details on the network parameter setting items, refer to Section 8.2.

# **⊠POINT**

When a CC-Link IE Controller Network module or MELSECNET/H module is used with a safety CPU module, the functions that can be used are restricted. For details on restrictions, refer to Appendix 4 and 5.

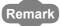

For details on the \*\*\* of Network parameter, refer to the following manuals.

CC-Link IE Controller Network Reference Manual

Q Corresponding MELSECNET/H Network System Reference Manual (PLC to PLC Networks)

### 7.4 Communication with Ethernet Module

Communication between the CPU module and the Ethernet module is performed by dedicated instructions. For details on the dedicated instructions, refer to Appendix 7.

# **⊠POINT** -

When an Ethernet module is used with a safety CPU module, the functions that can be used are restricted.

For details on the restrictions, refer to Appendix 6.

# COMMUNICATION WITH INTELLIGENT FUNCTION MODULE

# 7.5 Communication using intelligent function module dedicated instructions

#### (1) Definition

Intelligent function module dedicated instruction is an instruction for realizing easy programming to use the functions of intelligent function modules.

# (2) Processing of intelligent function module dedicated instructions

Some intelligent function module dedicated instructions can specify a completion device.

The completion device turns ON for one scan after the instruction execution is completed.

If multiple intelligent function module dedicated instructions are used for the same intelligent function module, create a program so that dedicated instructions are executed one by one, following the completion device of each instruction tuning ON.

## (3) Precautions

(a) Changing the operation status before the completion device turns ON f the operation status of the CPU module is switched from RUN to STOP before the completion device turns ON after an intelligent function module dedicated instruction execution, the completion device turns ON after the status is switched to RUN again and the operation is performed for one scan.

# (b) Supported instructions

For instructions supported in the safety CPU module, refer to Appendix 7.

Remark

For details on intelligent function module dedicated instructions and completion devices, refer to the manual of an intelligent function module used.

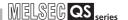

# CHAPTER8 PARAMETERS

This chapter explains the parameters need to be set when the programmable controller system is configured.

#### (1) Parameter types

There are three types of parameters for the CPU module.

- PLC parameters ( Section 8.1)
  This parameter is set when the programmable controller is used stand-alone.
- Network parameters ( Section 8.2)
   This parameter is set when the intelligent function module is used in the programmable controller system.
- Remote password
   This parameter is set when the remote password function of the Ethernet module is used.

#### (2) Parameter setting method

Set the parameters by GX Developer.

Refer to the following manual for the setting operation on GX Developer.

For details on basic operations using GX Developer, refer to the following manual.

GX Developer Operating Manual

# **⊠POINT** -

In GX Developer, since the functions are not available to the CPU module being used, it is not necessary to set the setting items displayed in gray (cannot be selected) that are not explained in this section.

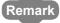

 When an error occurs in the parameter setting, the corresponding parameter No. indicated in the tables of this chapter is stored into the special register (SD16 to 26).

Refer to Appendix 3 for the list of the parameter No.

• Refer to CHAPTER 11 for the parameter reflection procedure.

# 8 PARAMETERS

# 8.1 PLC Parameters

This section shows the list of PLC parameters and explains the details of each parameter setting item.

# (1) PLC name

Set the label and comment of the used CPU module.

Setting the label and comment in the PLC name does not affect the actual operation.

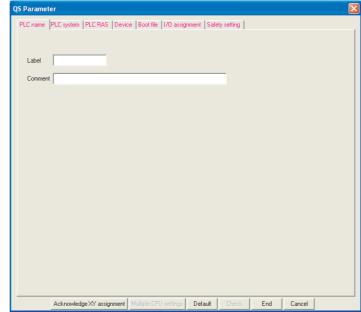

Diagram 8.1 PLC name

Table8.1 PLC name list

| Item    | Parameter No. | Description                                          | Setting range      | Default value | Reference |
|---------|---------------|------------------------------------------------------|--------------------|---------------|-----------|
| Label   | 0000н         | Set the label (name, application) of the CPU module. | Max. 10 characters | No setting    |           |
| Comment | 0001н         | Set the comment of the CPU module label.             | Max. 64 characters | No setting    |           |

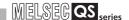

### (2) PLC system

Make the settings necessary to use the CPU module. The parameters may be the default values to perform control.

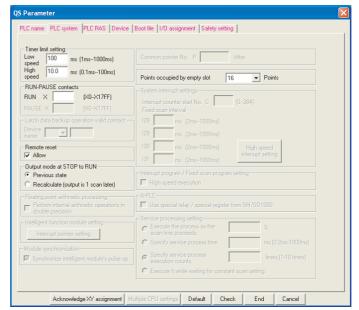

Diagram 8.2 PLC system

Table8.2 PLC system setting list

| Ite                  | em            | Parameter No. | Description                                                                         | Setting range                                                                             | Default value                         | Reference      |
|----------------------|---------------|---------------|-------------------------------------------------------------------------------------|-------------------------------------------------------------------------------------------|---------------------------------------|----------------|
| Timer limit          | Low speed     | 1000н         | Set the time limit of the low                                                       | 1ms to 1000ms (1ms unit)                                                                  | 100ms                                 | Section 9.2.8  |
| setting              | High speed    | 1000н         | speed timer/high speed timer.                                                       | 0.1ms to 100.0ms (0.1ms unit)                                                             | 10.0ms                                | Section 9.2.8  |
| RUN-PAUSI            | E contact     | 1001н         | Set the contact that controls RUN of the CPU module.                                | X0 to 17FF                                                                                | No setting                            | Section 6.12.1 |
| Remote rese          | et            | 1002н         | Set enable/disable of remote reset operation from GX Developer.                     | Enable/Disable                                                                            | Enable                                | Section 6.12.2 |
| Output mode<br>Run   | e at STOP to  | 1003н         | Set the output (Y) status when<br>the STOP status is switched to<br>the RUN status. | Provide output (Y) status before STOP/Clear output (Y) (output one scan later)            | Provide output (Y) status before STOP | Section 6.10   |
| Points occup<br>slot | pied by empty | 1007н         | Set the number of empty slots on the main base unit.                                | 0 points/16 points/32 points/64<br>points/128 points/256 points/512<br>points/1024 points | 16 points                             | Section 4.2.1  |

(Continued on next page)

PARAMETERS

# (3) PLC RAS

Make the various settings for the RAS function.

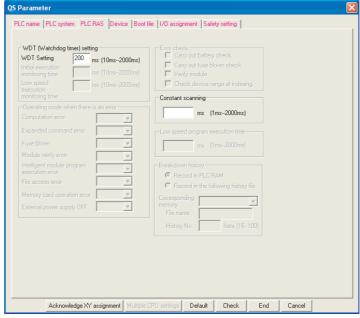

Diagram 8.3 PLC RAS

#### Table8.3 PLC RAS list

| Ite                                   | em          | Parameter No. | Description                                     | Setting range              | Default value | Reference   |
|---------------------------------------|-------------|---------------|-------------------------------------------------|----------------------------|---------------|-------------|
| WDT<br>(watchdog<br>timer)<br>setting | WDT setting | 3000н         | Set the watchdog timer value of the CPU module. | 10ms to 2000ms (10ms unit) | 200ms         | Section 3.2 |
| Constant sca                          | anning      | 3003н         | Set the constant scan time.                     | 1ms to 2000ms (1ms unit)   | No setting    | Section 6.9 |

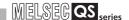

### (4) Device

Set the number of used points and latch range for each device.

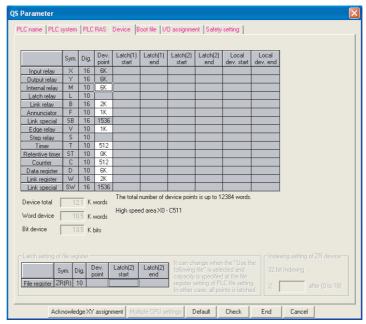

Diagram 8.4 Device

**Table8.4 Device list** 

| Item          | Parameter No. | Description                                                   | Setting range                                                                                                    | Default value                                                                                                    | Reference   |
|---------------|---------------|---------------------------------------------------------------|----------------------------------------------------------------------------------------------------|----------------------------------------------------------------------------------------------------|-------------|
| Device points | 2000н         | Set the number of used device points according to the system. | X (6K points), Y (6K points),<br>1536, SB (1536 points) and SW<br>(1536 points) are fixed.<br>Can be set within the range of<br>total 12384 words, including the<br>above number of points (2400<br>words).<br>• 1 device: Max. 32K points | X : 6K points Y : 6K points M : 6K points B : 2K points F : 1K points SB : 1536 points V : 1K points T : 512 points ST : 0K points C : 512 points D : 6K points W : 2K points SW : 1536 points | Section 9.1 |

MEI GER OS

# (5) Boot file

**PARAMETERS** 

Set whether a boot from the standard ROM will be executed or not.

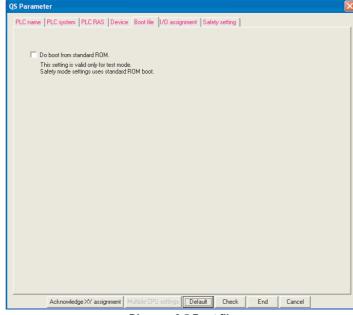

Diagram 8.5 Boot file

#### Table8.5 Boot file list

| Item      | Parameter No. | Description                   | Setting range                    | Default value       | Reference     |
|-----------|---------------|-------------------------------|----------------------------------|---------------------|---------------|
| Boot file |               | boot from the standard ROM or | Do not execute boot/Execute boot | Do not execute boot | Section 5.1.4 |

# **⊠POINT** -

In SAFETY MODE, boot operation is executed regardless of the boot file settings.

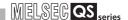

# (6) I/O assignment

Set the mounting status of each module in the system.

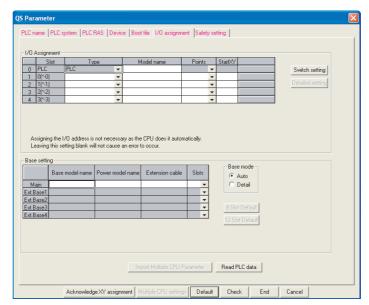

Diagram 8.6 I/O assignment

Table8.6 I/O assignment list

| Ite                 | em                             | Parameter No. | Description                                                                                                    | Setting range                                                                                             | Default value | Reference   |
|---------------------|--------------------------------|---------------|----------------------------------------------------------------------------------------------------|----------------------------------------------------------------------------------------------------|---------------|-------------|
| I/O<br>assignment   | Туре                           |               | Set the type of the mounted module.                                                                                    | Empty/intelli.                                                                                            | No setting    |             |
|                     | Model<br>name                  |               | Set the model name of the mounted module. (User memo. Not used for the CPU module.)                                    | 16 characters                                                                                             | No setting    |             |
|                     | points                         | 0400н         | Set the number of points of each slot.                                                                                 | 0 points/16 points/32 points/<br>48 points/64 points/<br>128 points/256 points/<br>512 points/1024 points | No setting    | Section 4.3 |
|                     | Start XY<br>(Start I/O<br>No.) |               | Set the start I/O number of each slot.                                                                                 | 0н to 3F0н                                                                                                | No setting    |             |
| Standard<br>setting | Base<br>model<br>name          | 0401н         | Set the model name of the used main base unit. (User memo. Not used for the CPU module.)                               | 16 characters                                                                                             | No setting    |             |
|                     | Power<br>model<br>name         |               | Set the model name of the power supply module mounted on the main base unit. (User memo. Not used for the CPU module.) | 16 characters                                                                                             | No setting    | Section 4.4 |
|                     | Extension cable                |               | Set the extension cable model name. (User memo. Not used for the CPU module.)                                          | 16 characters                                                                                             | No setting    |             |
|                     | Slots                          |               | Set the number of slots of the main base unit.                                                                         | 4                                                                                                    | No setting    | 1           |
| Switch setting      | ng                             | 0407н         | Unusable                                                                                                    | Unusable                                                                                                  |               |             |

# (7) X/Y assignment

Check the data set on the I/O assignment tab, Ethernet/CC IE/MELSECNET setting, and CC-Link setting.

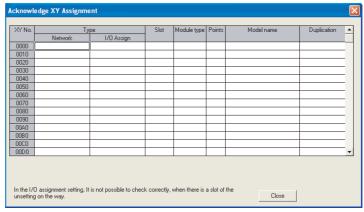

Diagram 8.7 X/Y assignment

### Table8.7 X/Y assignment list

| Item           | Parameter No. | Description                                                                                                    | Setting range | Default value | Reference |
|----------------|---------------|----------------------------------------------------------------------------------------------------|---------------|---------------|-----------|
| X/Y assignment |               | The data set in the I/O assignment tab, Ethernet/CC IE/ MELSECNET setting, and CC-Link setting can be checked. |               |               |           |

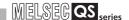

# (8) Safety settings

Set the operation settings in continuous RUN in test mode and for remote station error status.

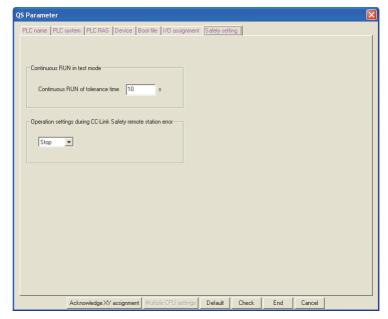

Diagram 8.8 Safety settings

Table8.8 Safety settings

| Item                                                          | Parameter No. | Description                                          | Setting range             | Default value | Reference   |
|---------------------------------------------------------------|---------------|------------------------------------------------------|---------------------------|---------------|-------------|
| Continuous RUN in test mode                                   | 6000н         | Set the continuous RUN tolerance time in TEST MODE.  | 1 second to 86400 seconds | 10 seconds    | Section 6.5 |
| Operation settings during CC-Link Safety remote station error |               | Set the operation settings for remote station errors | Stop/Continue             | Stop          |             |

# Overview

# 8.2 Network Parameters

This section shows the list of network parameters and explains the details of each parameter setting item.

### ■ Definition of mn, M, N in the "Parameter No." column

mn, M, N in the "Parameter No." column in this section indicate the following.

mn : Indicates a "start I/O No. ÷ 16" value.

N : Indicates the module number.M : Indicates the network type.

Table 8.9 Network type for CC-Link IE Field Network, CC-Link IE Controller Network and MELSECNET/H setting ((2) (3) in this section)

|  | M  | Network type                                                                      |
|--|----|-----------------------------------------------------------------------------------|
|  |    | CC IE Control (Normal station), CC IE Field (Master station[Safety]), CC IE Field |
|  | 2  | (Local station[Safety]), CC IE Field (Local station), MELSECNET/H mode (Normal    |
|  | 2н | station), MELSECNET/10 mode (Normal station), MELSECNET/H. Extended mode          |
|  |    | (Normal station)                                                                  |

Table8.10 Network type for CC-Link setting ( (4) in this section)

| M  | Network type   |
|----|----------------|
| 0н | Master station |

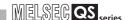

# (1) CC-Link IE Field Network setting

Set the network parameters for CC-Link IE Field Network .

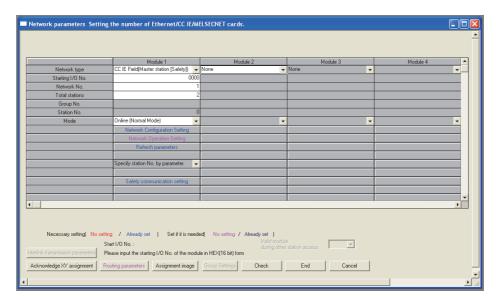

Diagram 8.9 Setting the number of Ethernet/CC IE/MELSECNET cards screen (for CC-Link IE Field Network setting)

Table8.11 List of CC-Link IE Field Network setting items

| Item                             | Parameter No.     | Description                                             | Setting range                                    | Default value | Reference |
|----------------------------------|-------------------|---------------------------------------------------------|--------------------------------------------------|---------------|-----------|
| Network type                     | А080н             |                                                         |                                                  |               |           |
| Starting I/O No.                 |                   |                                                         |                                                  |               |           |
| Network No.                      | 1                 | Set the network parameters for CC-Link IE Field Network |                                                  |               |           |
| Total stations                   | ANIMO             |                                                         | Refer to the manual for CC-Link IE Field Network |               |           |
| Group No.                        | ANM0 <sub>H</sub> |                                                         |                                                  |               |           |
| Station No. *1                   |                   |                                                         |                                                  |               |           |
| Mode                             | 1                 |                                                         |                                                  |               |           |
| Network Configuration<br>Setting | АММ2н             |                                                         |                                                  |               |           |
| Network Operation<br>Setting     | АММ3н             |                                                         |                                                  |               |           |
| Refresh parameters               | ANM1 <sub>H</sub> |                                                         |                                                  | ļ             |           |
| Safety communication setting     | 6043н             |                                                         |                                                  |               |           |

# (2) CC-Link IE Controller Network, MELSECNET/H setting

Set the network parameters for CC-Link IE Controller Network and MELSECNET/H.

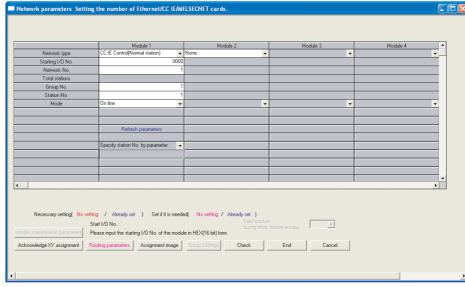

Diagram 8.10 Setting the number of Ethernet/CC IE/MELSECNET cards screen (for CC-Link IE **Controller Network setting)** 

#### Table8.12 List of CC-Link IE Controller Network, MELSECNET/H setting items

| Item                | Parameter No. | Description                                                     | Setting range                                                                | Default value | Reference |
|---------------------|---------------|-----------------------------------------------------------------|------------------------------------------------------------------------------|---------------|-----------|
| Nunber of MELSECNET | 5000н         |                                                                 |                                                                              |               |           |
| Starting I/O No.    | 5NM0н         |                                                                 | Refer to the manuals of CC-Link<br>IE Controller Network and<br>MELSECNET/H. |               |           |
| Network No.         | SINIVION      |                                                                 |                                                                              |               |           |
| Group No.           | 05mn⊦         | Set the network parameters for<br>CC-Link IE Controller Network |                                                                              |               |           |
| Station No. *1      | 5NМ0н         | and MELSECNET/H.                                                |                                                                              |               |           |
| Mode                | 5NМ0н         |                                                                 |                                                                              |               |           |
| Refresh parameters  | 5NМ1н         |                                                                 |                                                                              |               |           |
| Routing parameters  | 5003н         |                                                                 |                                                                              |               |           |

<sup>\* 1:</sup> Settable only for CC-Link IE Controller Network.

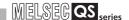

### (3) Ethernet setting

Set the network parameters for the Ethernet.

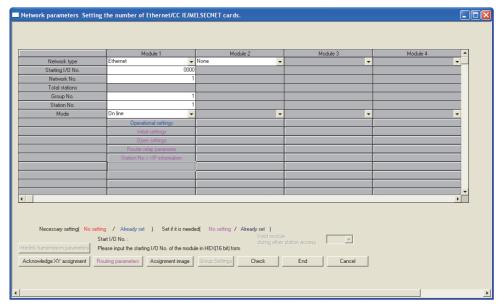

Diagram 8.11 Setting the number of Ethernet/CC IE/MELSECNET cards screen (for Ethernet setting)

Table8.13 List of Ethernet setting items

| Item                   | Parameter No.     | Description                                  | Setting range                 | Default value | Reference |
|------------------------|-------------------|----------------------------------------------|-------------------------------|---------------|-----------|
| Number of Ethernet     | 9000н             |                                              |                               |               |           |
| Starting I/O No.       | 9N00н             |                                              |                               |               |           |
| Network No.            | SINOOH            |                                              |                               |               |           |
| Group No.              | 09mnн             |                                              |                               |               |           |
| Station No.            |                   | Set the network parameters for the Ethernet. | Refer to the Ethernet manual. |               |           |
| Mode                   | 9N00н             |                                              |                               |               |           |
| Operational settings   |                   |                                              |                               |               |           |
| Initial settings       | 9N01н             |                                              |                               |               |           |
| Open settings          | 9N02н             |                                              |                               |               |           |
| Router relay parameter | 9N03н             |                                              |                               |               |           |
| Station No.<->IP       | 9N05 <sub>H</sub> |                                              |                               |               |           |
| information            | 51405H            |                                              |                               |               |           |
| Routing parameters     | 9N04н             |                                              |                               |               |           |

## (4) CC-Link setting

Set the CC-Link parameters.

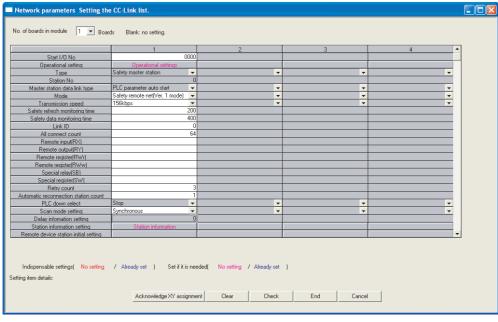

Diagram 8.12 Network parameters Setting the CC-Link list

Table8.14 Network parameters Setting the CC-Link list

| Item                                 | Parameter No.     | Description                        | Setting range                       | Default value | Reference |
|--------------------------------------|-------------------|------------------------------------|-------------------------------------|---------------|-----------|
| Number of CC-Link                    | С000н             |                                    |                                     |               |           |
| Starting I/O No.                     |                   |                                    |                                     |               |           |
| Operational settings                 |                   | Set the CC-Link safety parameters. |                                     |               |           |
| Туре                                 |                   |                                    |                                     |               |           |
| Station No.                          |                   |                                    |                                     |               |           |
| Master station data link             |                   |                                    |                                     |               |           |
| type                                 |                   |                                    |                                     |               |           |
| Mode                                 | CNM2 <sub>H</sub> |                                    |                                     |               |           |
| Transmission speed                   |                   |                                    |                                     |               |           |
| Safety refresh monitoring            |                   |                                    | Refer to the CC-Link safety Manual. |               |           |
| time                                 |                   |                                    |                                     |               |           |
| Safety data monitoring               |                   |                                    |                                     |               |           |
| time                                 |                   |                                    |                                     |               |           |
| Link ID                              |                   |                                    |                                     |               |           |
| All connect count                    |                   |                                    |                                     |               |           |
| Remote input (RX)                    |                   |                                    |                                     |               |           |
| Remote output (RY)                   |                   |                                    |                                     |               |           |
| Remote register (RWr)                | CNM1 <sub>H</sub> |                                    |                                     |               |           |
| Remote register (RWw)                |                   |                                    |                                     |               |           |
| Special relay (SB)                   |                   |                                    |                                     |               |           |
| Special register (SW)                |                   |                                    |                                     |               |           |
| Retry count                          | - CNM2н           |                                    |                                     |               |           |
| Automatic reconnection station count |                   |                                    |                                     |               |           |
| Scan mode setting                    |                   |                                    |                                     |               |           |
| Station information setting          |                   |                                    |                                     |               |           |

Overview

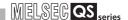

### 8.3 Remote Password

This section shows the list of remote password-related parameters and explains the details of each parameter setting item.

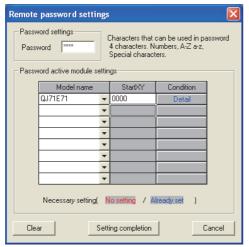

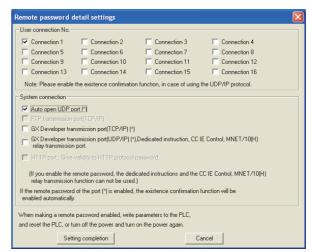

Diagram 8.13 Remote password setting screens

The remote password for the Ethernet module is set.

Parameter No. Description Setting range Default value Reference Within 4 characters (alphabets, Password settings Enter the remote password. numerals, symbols) Select the module model of the Model name QJ71E71 remote password check target. Password active Set the start address of the module settings Start XY module targeted for the remote  $0000_{H}$  to  $03E0_{H}$ password check Set the remote password details Remote password detail settings in the QJ71E71. Refer to the User connection No. Set the user connection number. Connection 1 to 16 Ethernet Specify the remote password manual. valid port. Auto open UDP port • GX Developer transmission Specify the remote password port (TCP/IP) System connection valid port of the system • GX Developer transmission connection. port (UDP/IP), Dedicated instruction, CC IE Control, MELSECNET/10(H) relay transmission port

Table8.15 List of remote password setting items

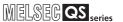

# CHAPTER9 DEVICE EXPLANATION

**DEVICE EXPLANATION** 

This chapter describes all devices that can be used in the CPU module.

# 9.1 Device List

The names and data ranges of devices which can be used in the CPU module are shown in Table9.1.

**Table9.1 Device List** 

|               | Туре            |                       | Default Values   |             |               | Parameter                   | Reference      |
|---------------|-----------------|-----------------------|------------------|-------------|---------------|-----------------------------|----------------|
| Class         |                 | Device Name           | Number of Points | Rang        | e Used        | Designated<br>Setting Range | Section        |
|               |                 | Input                 | 6144 points      | X0 to 17FF  | Hexadecimal   |                             | Section 9.2.1  |
|               |                 | Output                | 6144 points      | Y0 to 17FF  | Hexadecimal   |                             | Section 9.2.2  |
|               | Bit             | Internal relay        | 6144 points      | M0 to 6143  | Decimal       |                             | Section 9.2.3  |
|               | devices         | Annunciator           | 1024 points      | F0 to 1023  | Decimal       |                             | Section 9.2.4  |
|               | devices         | Edge relay            | 1024 points      | V0 to 1023  | Decimal       |                             | Section 9.2.5  |
|               |                 | Link relay            | 2048 points      | B0 to 7FF   | Hexadecimal   |                             | Section 9.2.6  |
| Internal user |                 | Special link relay    | 1536 points      | SB0 to 5FF  | Hexadecimal   | Changeable                  | Section 9.2.7  |
| devices       | Word<br>devices | Timer*1               | 512 points       | T0 to 511   | Decimal       | within                      | Section 9.2.8  |
|               |                 | Retentive timer*1     | 0 points         |             | Decimal       | 12384 words.*2              |                |
|               |                 | Counter*1             | 512 points       | C0 to 511   | Decimal       |                             | Section 9.2.9  |
|               |                 | Data register         | 6144 points      | D0 to 6143  | Decimal       |                             | Section 9.2.10 |
|               |                 | Link register         | 2048 points      | W0 to 7FF   | Hexadecimal   |                             | Section 9.2.11 |
|               |                 | Link special register | 1536 points      | SW0 to 5FF  | Hexadecimal   |                             | Section 9.2.12 |
| Internal      | Bit             | Special relay         | 5120 points      | SM0 to 5119 | Decimal       |                             | Section 9.3.1  |
| system        | devices         | opeo.a. re.a.y        | 0 · 20 poto      |             | 200           | Unchangeable                |                |
| devices       | Word            | Special register      | 5120 points      | SD0 to 5119 | Decimal       | onenangeas.e                | Section 9.3.2  |
| devices       | devices         | oposiai rogiotoi      | 0.20 pointe      | 020100110   | Boomia        |                             | 0001101101012  |
| Nesting       |                 | Nesting               | 15 points        | N0 to 14    | Decimal       | Unchangeable                | Section 9.4    |
|               |                 | Decimal constants     |                  | K-214748364 | 8 to 21474836 | 47                          | Section 9.5.1  |
| Constants     |                 | Hexadecimal           | H0 to FFFFFFF    |             |               |                             | Section 9.5.2  |
|               |                 | constants             |                  |             |               |                             | 0000011 9.0.2  |

<sup>\* 1 :</sup> For the timers, retentive timers and counters, their contacts and coils are bit devices and their current values are word devices.

<sup>\* 2 :</sup> Can be changed in the PLC parameter dialog box of GX Developer. (Except the input, output, step relay, link special relay and link special register.) ( Section 9.2)

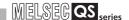

# 9.2 Internal User Devices

#### (1) Definition

Internal user devices can be used for various user applications.

The "number of usable points" setting is designated in advance (default value) for internal user devices.

However, this setting can be changed at the "Device" tab screen in the "(PLC) Parameter" dialog box.

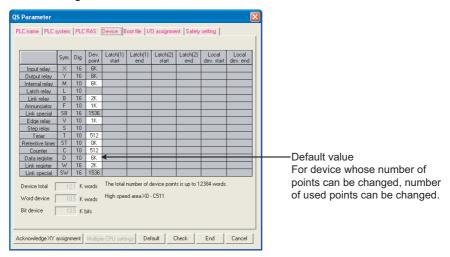

Diagram 9.1 Device in PLC parameter dialog box

#### (2) Internal user device setting range

The number of used points of internal user devices other than CPU module input (X), output (Y), link special relay (SB), or link special register (SW) can be changed within the range of 9.75K words with the PLC parameter device settings. The following gives more information.

#### (a) Setting range

The number of device points is designated in 16-point units.

A maximum of 32K points can be designated for one device.

1 point is calculated as 2 points (1 for coil, 1 for contact) for the timer, retentive timer, and counter.

# (3) Memory capacity

**DEVICE EXPLANATION** 

Use the following expression to obtain the memory capacity of an internal user device.

(Bit device capacity) + (Word device capacity) + (Timer, retentive timer and counter capacity)  $\leq$  12384 words

#### (a) For bit devices:

For bit devices, 16 points are calculated as 1 word.

(Bit device capacity) = 
$$\frac{(\text{Total number of points of X, Y, M, B, F, SB, V)}}{16} \text{ (words)}$$

#### (b) For timer (T) retentive timer (ST), and Counter (C):

For the timer, retentive timer, and counter, 16 points are calculated as 18 words.

(Timer, retentive, counter capacity) = 
$$\frac{\text{(Total number of points of T, ST, C)}}{16} \times 18 \text{ (words)}$$

### (c) For word devices:

For data registers (D), link registers (W), and special register(SD), 16 points are calculated as 16 words.

(Word device capacity) = 
$$\frac{\text{(Total number of points of D, W, SD)}}{16} \times 16 \text{ (words)}$$

# **⊠POINT**

When the number of used points of internal user devices is changed with the PLC parameters, any sequence program created with the pre-change parameters cannot be used as it is.

When the number of used points of internal user devices is changed, write the parameters and sequence program to the CPU module.

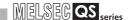

### (4) Device point assignment example

A device point assignment example is shown in Table9.2.

Table 9.2 Device point assignment example

| Device                | Symbol | Numeric  | Number of device points*1*2 |                                      | Restriction check                 |                        |  |
|-----------------------|--------|----------|-----------------------------|--------------------------------------|-----------------------------------|------------------------|--|
| name                  | Symbol | notation | Number of points            | Number                               | Capacity (Word)*3                 | Number of bit points*2 |  |
| Input relay           | х      | 16       | 6K (6144) points            | X0000 to 17FF                        | ÷ 16 384 words                    | × 1 6144 points        |  |
| Output relay          | Υ      | 16       | 6K (6144) points            | Y0000 to 17FF                        | ÷ 16 384 words                    | × 1 6144 points        |  |
| Internal relay        | М      | 10       | 8K (8192) points            | M0 to 8191                           | ÷ 16 512 words                    | × 1 8192 points        |  |
| Link relay            | В      | 16       | 1K (1024) points            | B0000 to 03FF                        | ÷ 16 64 words                     | × 1 1024 points        |  |
| Annunciator           | F      | 10       | 1K (1024) points            | F0 to 1023                           | ÷ 16 64 words                     | × 1 1024 points        |  |
| Link special relay    | SB     | 16       | 1.5K (1536) points          | SB0000 to 05FF                       | ÷ 16 96 words                     | × 1 1536 points        |  |
| Edge relay            | V      | 10       | 1K (1024) points            | V0 to 1023                           | ÷ 16 64 words                     | × 1 1024 points        |  |
| Timer                 | Т      | 10       | 1K (1024) points            | T0 to 1023                           | $\times \frac{18}{16}$ 1152 words | × 2 2048 points        |  |
| Retentive timer       | ST     | 10       | 1K (1024) points            | ST0 to 1023                          | $\times \frac{18}{16}$ 1152 words | × 2 2048 points        |  |
| Counter               | С      | 10       | 1K (1024) points            | C0 to 1023                           | $\times \frac{18}{16}$ 1152 words | × 2 2048 points        |  |
| Data<br>register      | D      | 10       | 4K (4096) points            | D0 to 4095                           | ×1 4096 words                     |                        |  |
| Link register         | W      | 16       | 1K (1024) points            | W0000 to 03FF                        | × 1 1024 words                    |                        |  |
| Link special register | SW     | 16       | 1.5K (1536) points          | SW0000 to 05FF                       | ×1 1536 words                     |                        |  |
| Device total          |        |          |                             | 11680 words<br>(12384 words or less) | 31232 points                      |                        |  |

 $<sup>^{\</sup>star}$  1 : The hatched number of points is fixed. (Unchangeable)

 $<sup>^{\</sup>star}$  2 : The maximum number of points of one device is 32K points.

<sup>\* 3 :</sup> Enter the value that is obtained by multiplying (or dividing) the number of device points by the numeral indicated in the capacity (Word) field.

# **DEVICE EXPLANATION**

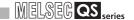

# 9.2.1 Input (X)

#### (1) Definition

Inputs transmit commands or data to the CPU module from an external device such as push-button switches, selector switches, limit switches, digital switches.

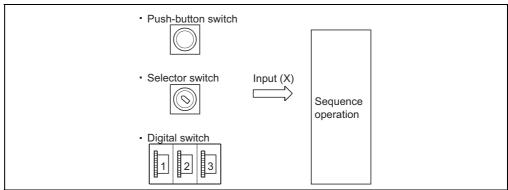

Diagram 9.2 Commands from external devices to CPU module

#### (2) Concept of input (X)

If the input point is the Xn virtual relay inside the CPU module, the program uses the Xn's N/O contact or N/C contact.

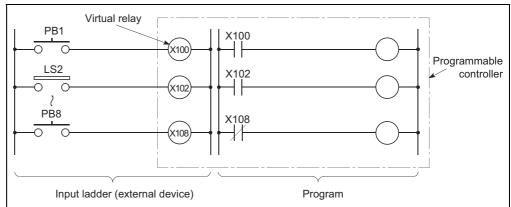

Diagram 9.3 Inputs(X)

#### (3) Number of used N/O and N/C contacts

There are no restrictions on the number of Xn N/O contacts and N/C contacts used in a program, provided the program capacity is not exceeded.

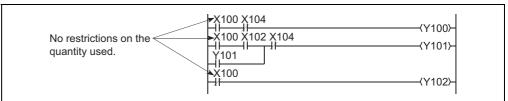

Diagram 9.4 Input(X) Used in Program

# 9 DEVICE EXPLANATION

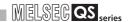

# **⊠POINT**

- 1. When debugging a program, an input (X) can be turned ON/OFF by the following methods.
  - GX Developer test operation
  - OUT Xn instruction

```
ON/OFF command X100
```

Diagram 9.5 Input(X) ON/OFF by the OUT Xn instruction

- 2. Input (X) can also be used as following devices:
  - Destination device (on the CPU module side) to where remote input (RX) of CC-Link Safety and CC-Link IE Field Network is refreshed.
  - Destination device (on the CPU module side) of CC-Link IE Controller Network or MELSECNET/H refresh

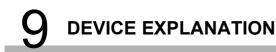

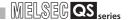

# 9.2.2 Output (Y)

#### (1) Definition

Outputs give out the program control results to the external devices such as solenoid, electromagnetic switch, signal lamp and digital display.

Outputs give out the result equivalent to one N/O contact.

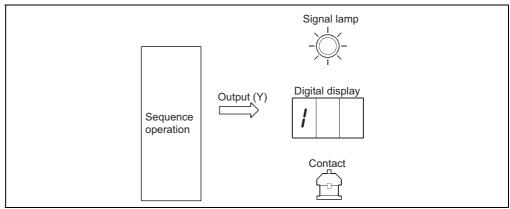

Diagram 9.6 Output from CPU module to external devices

#### (2) Number of used N/O and N/C contacts

There are no restrictions on the number of output Yn N/O contacts and N/C contacts used in a program, provided the program capacity is not exceeded.

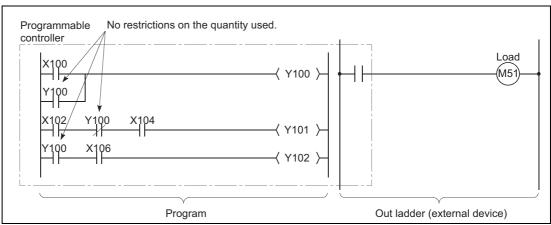

Diagram 9.7 Use of output (Y) in program

## (3) Using outputs as internal relays (M)

An output (Y) corresponding to a region with no module mounted can be used in place of an internal relay (M).

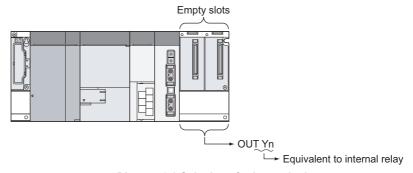

Diagram 9.8 Substitute for internal relay

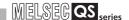

# 9.2.3 Internal relay (M)

## (1) Definition

Internal relays are auxiliary relays used in the CPU module.

All internal relays are switched OFF at the following times:

- · When the programmable controller is powered OFF and then ON
- · When the CPU module is reset

#### (2) Number of used N/O and N/C contacts

There are no restrictions on the number of contacts (N/O contacts, N/C contacts) used in the program, provided the program capacity is not exceeded.

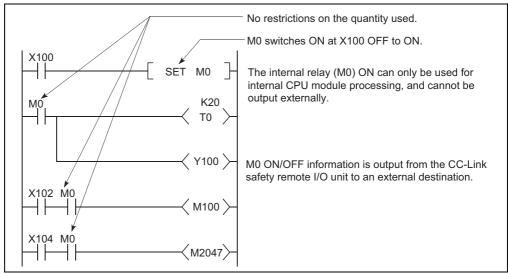

Diagram 9.9 Use of internal relays in program

#### (3) Procedure for external outputs

Outputs (Y) are used to output sequence program operation results to an external destination.

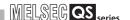

# 9.2.4 Annunciator (F)

**DEVICE EXPLANATION** 

#### (1) Definition

Annunciators are internal relays used for fault detection programs created by the user.

## (2) Special relay and special registers at annunciator ON

When annunciators switch ON, a special relay (SM62) switches ON, and the Nos. and quantity of the annunciators which switched ON are stored at the special registers (SD62 to 79).

· Special relay : SM62 Switches ON if even one annunciator switches ON. • Special register : SD62 No. of first annunciator which switched ON is stored

here.

The number (quantity) of annunciators which are SD63

ON is stored here.

SD64 to 79 · · · Annunciator Nos. are stored in the order in which

they switched ON.

(The same annunciator No. is stored at SD62 and

SD64.)

Annunciator numbers stored in SD62 are also recorded in the operation • error history storage area.

# **⊠POINT**

Even if multiple annunciators are switched ON while the programmable controller is power-on, only one annunciator number is stored in the operation • error history storage area.

When an error is canceled on a CPU module, the other annunciator numbers that are ON can be stored in the error history storage area.

#### (3) Applications of annunciators

Using annunciators for a fault detection program, an equipment fault or fault presence/absence (annunciator number) can be checked by monitoring the special register (SD62 to 79) when the special relay (SM62) switches ON.

#### Example

The program which outputs the No. of the ON annunciator (F5).

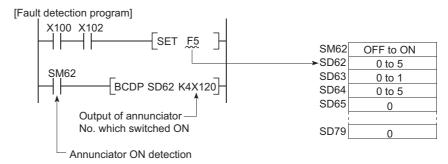

Diagram 9.10 Detection and storage of annunciator ON

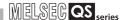

#### (4) Number of used N/O and N/C contacts

There are no restrictions on the number of contacts (N/O contacts, NC contacts) used in the program, provided the program capacity is not exceeded.

#### (5) Annunciator ON procedure

#### (a) Annunciator ON procedure

The annunciator can be turned ON by either of the following instructions.

#### 1) SET F□ instruction

The SET For instruction turns ON the annunciator only on the leading edge (OFF to ON) of the input condition.

If the input condition turns OFF, the annunciator is held ON.

The scan time can be reduced by using many annuciators, compared with the OUT F instruction.

#### 2) OUT F instruction

The annunciator can be turned ON/OFF by the OUT F□ instruction, but it takes longer time than the SET F□ instruction since it performs processing every scan.

If the annunciator is turned OFF by the OUT  $F^{\tiny\square}$  instruction, the RST  $F^{\tiny\square}$  instruction must be executed. For these reasons, use the SET  $F^{\tiny\square}$  instruction to turn ON the annunciator.

# **⊠POINT** -

If switched ON by any method other than the SET  $F^{\square}$  and OUT  $F^{\square}$  instructions, the annunciator functions in the same way as the internal relay.

Does not switch ON at SM62, and annunciator Nos. are not stored at SD62, SD64 to 79.

# MELSEG QS series

### (b) Processing at annunciator ON

**DEVICE EXPLANATION** 

#### 1) Data stored at special registers (SD62 to 79)

- · Nos. of annunciators which switched ON are stored in order at SD64 to
- The annunciator No. which was stored at SD64 is stored at SD62.
- "1" is added to the SD63 value.

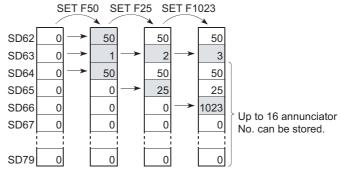

Diagram 9.11 Processing at annunciator ON

#### 2) Processing at CPU

The "USER" LED on the module front turns ON.

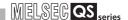

#### (6) Annunciator OFF procedure and processing content

#### (a) Annunciator OFF procedure

The annunciator can be turned OFF by any of the following instructions.

#### 1) RST F instruction

The RST F
instruction turns OFF an annunciator at leading eggs (OFF to ON) of the input condition.

If an annunciator is turned OFF by the RST F□ instruction, processing at annunciator OFF shown in 9.2.4(6)(b) will be performed.

#### 2) OUT F□ instruction

Although an annunciator can be turned ON/OFF by OUT F<sup>□</sup> instruction, it takes time longer than when using the RST F<sup>□</sup> instruction since every scan is processed.

However, if an annunciator is switched OFF by the OUT  $F^{\odot}$  instruction, the "processing at annunciator OFF" ( (6)(b) in this section) is not performed.

Execute the RST F
instruction after the annunciator has been switched OFF by the OUT F
instruction.

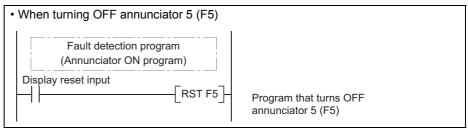

Diagram 9.12 Example of turning OFF the annunciators

Remark

Refer to the following manual for details of each instruction.

**GOOD Programming Manual (Common Instructions)** 

MELSEG QS series

### (b) Processing at annunciator OFF

**DEVICE EXPLANATION** 

### 1) Special register (SD62 to 79) data operation when annunciator is turned OFF by executing the RST F□ instruction

- The annunciator No. specified by the RST instruction is deleted, and the stored annunciator Nos. after the deleted annunciator No. are shifted up.
- If the annunciator No. stored at SD64 was switched OFF, the new annunciator No. which is stored at SD64 is stored at SD62.
- 1 is subtracted from the SD63 value.
- If the SD63 value is "0", SM62 is switched OFF.

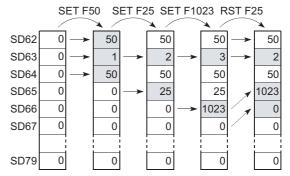

Diagram 9.13 Processing at annunciator OFF (when RST F□ instruction is executed)

### 2) LED indication

When the annunciator Nos. in SD64 to 79 all turn OFF, the "USER" LED, which was turned ON as the annunciator turned ON, turns OFF.

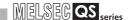

### 9.2.5 Edge relay (V)

### (1) Definition

An edge relay is a device which stores the operation results (ON/OFF information) from the beginning of the ladder block.

Edge relays can only be used at contacts, and cannot be used as coils.

Diagram 9.14 Edge relay

### (2) Precautions

The edge relay of the same No. cannot be set in multiple steps of a program.

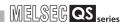

### 9.2.6 Link relay (B)

**DEVICE EXPLANATION** 

### (1) Definition

Link relay is a CPU module side relay used when refreshing the link relay (LB) data of the CC-Link IE Controller Network module or MELSECNET/H module to the CPU module, or when refreshing the CPU module data to the link relays (LB) of the CC-Link IE Controller Network module or MELSECNET/H module.

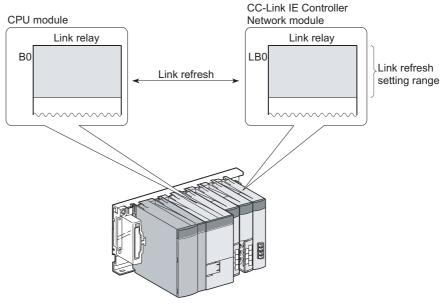

Diagram 9.15 Link refresh

### (2) Number of used N/O and N/C contacts

There are no restrictions on the number of contacts (N/O contacts, N/C contacts) used in the program.

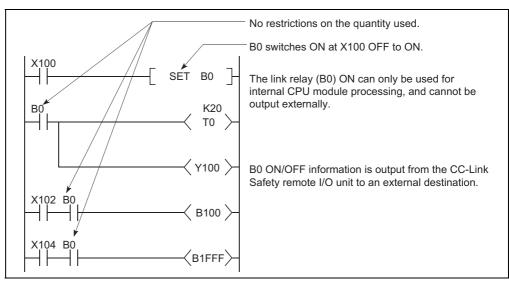

Diagram 9.16 Link Relay

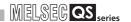

### (3) Using link relays in the network system

The manual for each network module

In order to use link relays in the network system, a network parameter setting is required.

Link relays in the range where network parameters have not been set (not used in each network) can be used as internal relays.

### **⊠POINT** -

To use the link device in each module with the number of device points for link relays in the CPU module (default: 2048 points) or more, change the number of device points for link relays on the Device setting tab of PLC parameter.

### 9.2.7 Link special relay (SB)

**DEVICE EXPLANATION** 

### (1) Definition

Link special relay is a relay used to indicate the communication status and error detection of the CC-Link Safety master module, CC-Link IE Field Network master/local module (with safety functions), CC-Link IE Controller Network module, and MELSECNET/H module.

ON/OFF of the link special relays are controlled by various causes that occur during data link.

By monitoring the link special relays, the communication status, error status and others of data link can be grasped.

### (2) Number of link special relay points

The number of link special relay points is as described in Table9.3.

Table 9.3 Number of link special relay points of each CPU module

| CPU module | N                                                             | umber of link special r | elay poi      | nts            |
|------------|---------------------------------------------------------------|-------------------------|---------------|----------------|
|            | 1536 points (S                                                | SB0 to 5FF).            |               |                |
|            | The number of device points for link special relays is 512 in |                         |               |                |
|            | the CC-Link Safety master module, CC-Link IE Field Network    |                         |               |                |
|            | master/local module (with safety functions), CC-Link IE       |                         |               |                |
|            | Controller Network module, and MELSECNET/H module.            |                         |               |                |
|            | The link special relays can be assigned as shown below.       |                         |               |                |
| Safety CPU |                                                               | Link special relay      |               |                |
|            | SB0                                                           | For 1st network module  | 512<br>points |                |
|            | SB1FF<br>SB200                                                |                         | {             |                |
|            | \$                                                            | For 2nd network module  | 512<br>points | 1536<br>points |
|            | SB3FF<br>SB400                                                |                         | {             |                |
|            | 5                                                             | For 3rd network module  | 512<br>points |                |
|            | SB5FF                                                         |                         | J Politis     |                |

Remark

For details on the link special relay, refer to the manual.

The manual for each network module

### 9.2.8 Timer (T)

### (1) Definition

A timer (T) is a device that starts counting when its coil turns ON, and times-out and turns ON its contact when the current value reaches or exceeds the set value. The timer is of an up-counting type.

The current value matches the set value when a "time-out" occurs.

### (2) Timer types

There are two types of timers: a low/high speed that allows the current value to return to "0" when a timer coil switches OFF, and a retentive timer that retains the current value even when a timer coil switches OFF.

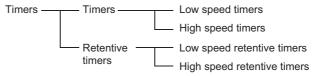

Diagram 9.17 Timer types

### (3) How to use timers

With a timer setting (instruction format), a device is assigned for a low speed timer or high speed timer. The OUT T0 instruction is used to assign a device for a low -speed timer. The OUTH T0 instruction is used to assign a device for a high speed timer. With a timer setting (instruction format), a device is assigned for a low speed retentive timer or high speed retentive timer. The OUT T0 instruction is used to assign a device for a low speed retentive timer. The OUTH T0 instruction is used to assign a device for a high speed retentive timer.

### (4) Low-speed timers

#### (a) Definition

Low-speed timers perform counting in 1 to 1000ms units.

The timer is valid only while its coil is ON.

The time measurement begins when the timer's coil switches ON, and the contact switches ON when a "time-out" occurs. When the timer's coil switches OFF, the current value becomes "0", and the contact switches OFF.

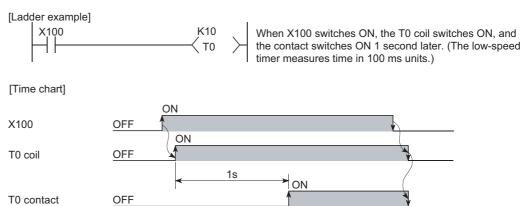

Diagram 9.18 Ladder example and timing chart of low-speed timer

#### (b) Measurement units

The default time measurement units setting for low speed timers is 100 ms.

The time measurement units setting can be designated in 1 ms units within a 1 ms to 1000 ms range.

This setting is designated at the "PLC system" tab screen in the "(PLC) Parameter" dialog box.

### (5) High-speed timers

#### (a) Definition

**DEVICE EXPLANATION** 

High-speed timers performs counting in 0.1 to 100ms units.

The timer is valid only while its coil is ON, and has a symbol "H".

The time measurement begins when the timer's coil switches ON, and the contact switches ON when the time elapses. When the timer's coil switches OFF, the current value becomes "0", and the contact switches OFF.

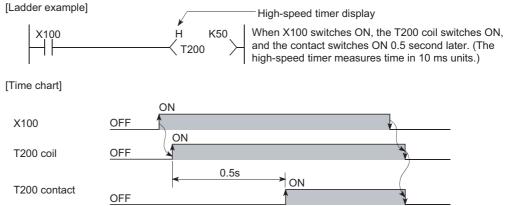

Diagram 9.19 Ladder example and timing chart of high-speed timer

### (b) Measurement units

The default time measurement units setting for high speed timers is 10 ms. The time measurement units setting can be designated in 0.1ms units within a 0.1 ms to 100 ms range.

This setting is designated at the "PLC system" tab screen in the "(PLC) Parameter" dialog box.

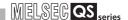

### (6) Retentive timers

#### (a) Definition

Retentive timers measure the "coil ON" time.

The measurement begins when the timer coil switches ON, and the contact switches ON when a time-out (coil OFF) occurs.

Even when the timer coil is OFF, the current value and the contact ON/OFF status are saved. When the coil is switched ON again, the time measurement resumes from the current value which was saved.

### (b) Retentive timer types

There are 2 retentive timer types: low speed retentive timer, and high speed retentive timer.

#### (c) Retentive timer clear

The RST ST instruction is used to clear (reset) the current value and switch the contact OFF.

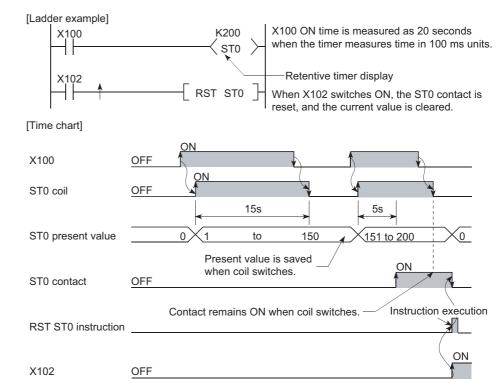

Diagram 9.20 Ladder example and timing chart of retentive timer

### (d) Measurement units

The measurement units settings for retentive timers are the same as those for low speed timers and high speed timers.

- · Low speed retentive timer : Same as low speed timer
- · High speed retentive timer : Same as high speed timer

### **⊠POINT** -

In order to use retentive timers, a retentive timer "number of points used" setting must be designated at the "Device" tab screen in the "(PLC) Parameter" dialog box.

Procedure for Writing Program to CPU Module

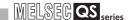

### (7) Timer Processing and accuracy

### (a) Processing method

**DEVICE EXPLANATION** 

When an OUT T□ instruction is executed, the following is processed: timer coil ON/OFF, current value update and contact ON/OFF processing. Timer current value update and contact ON/OFF processing are not performed at END processing.

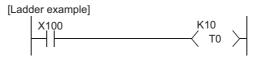

[Processing at execution of OUT T0 instruction]

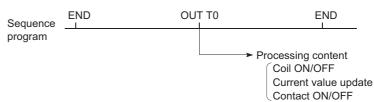

Diagram 9.21 Processing at execution of OUT TO instruction

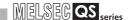

### (b) Accuracy

Measured value at END instruction is added to the current value when the OUT TD instruction is executed.

If the timer coil is OFF when the OUT T instruction is executed, the current value is not updated.

## 

[Current value update timing]

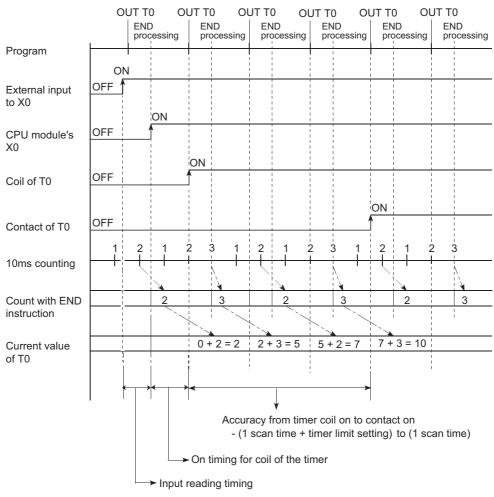

Diagram 9.22 Timer accuracy (For 10ms)

The timer response accuracy from when reading input (X), until when outputting it is + (2-scan time + timer time limit setting).

### (8) Precautions for using timers

DEVICE EXPLANATION

The following are a few precautions regarding timer use:

### (a) Use of the same timer

A given timer cannot be designated (by OUT T
) more than once in a single scan.

This designation results in measurement, since the timer current value is updated at execution of each OUT To instruction.

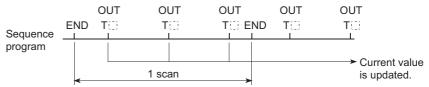

Diagram 9.23 When the same timer is used

#### (b) When set value is 0

If the timer set value is "0", the contact turns ON when the OUT T instruction is executed.

#### (c) When the set value is 1

When the timer limit setting value is greater than the scan time value, the count value of the timer becomes 1 at execution of the END instruction in a scan where the count value reaches to the timer limit setting value.

When the coil of the timer turns on in the scan next to the one where the count value becomes 1, the current timer value becomes 1. In this case, the timer times up in the step and the contact turns on.

If the contact of the timer (setting value = 1) turns on in a short time, change the timer with small timer limit setting value and set a greater value to the contact.

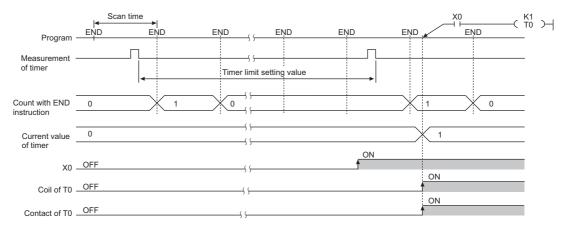

Diagram 9.24 Operation when the set value is 1

#### (d) When set value is changed after time-out

If the set value changes to a value which is higher than the current value following a timer "time-out", the "time-out" status will remain in effect, and timer operation will not be performed.

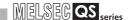

### 9.2.9 Counter (C)

### (1) Definition

A counter is a device which counts the number of input condition leading edges in sequence programs.

When the count value matches the set value, the counter counts up and its contact turns ON.

The counter is of an up-counting type.

### (2) Count processing

#### (a) When OUT C□ instruction is executed

When and OUT C instruction is executed, the following counter processing occurs: coil ON/OFF, current value update (count value + 1), and contact ON/OFF. Counter current value update and contact ON/OFF processing are not performed at END processing.

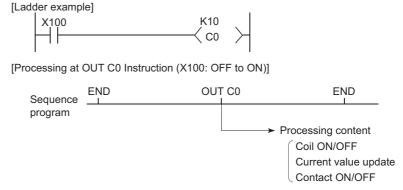

Diagram 9.25 Execution and processing of OUT C ☐ instruction

### (b) Current value update (count value + 1)

The current value update (count value + 1) is performed at the leading edge (OFF to ON) of the OUT C□ instruction.

The current value is not updated in the following OUT C□ instruction statuses: OFF, ON to ON, ON to OFF

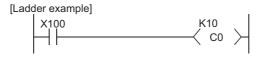

[Current value update timing]

**DEVICE EXPLANATION** 

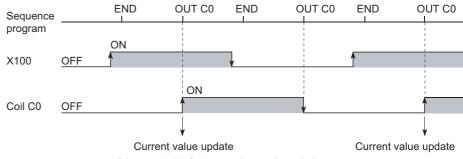

Diagram 9.26 Current value update timing

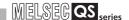

#### (c) Resetting the counter

Counter current values are not cleared even if the OUT C instruction switches OFF. Use the RST C instruction to clear the counter's current value and switch the contact OFF.

The count value is cleared and the contact is switched OFF at execution of when the RST C□ instruction.

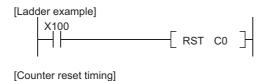

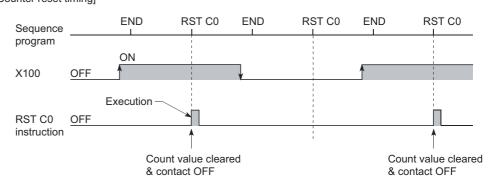

**Diagram 9.27 Counter resetting** 

### 1) Precautions for resetting the counter

When the RST C instruction is executed, the coil of C also turns OFF. If the execution condition of the OUT C instruction is still ON after execution of the RST C instruction, the coil of C is turned ON at the execution of the OUT C instruction to update the current value (increment the count value by 1).

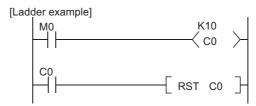

Diagram 9.28 Counter resetting ladder example

In the above ladder example, when M0 turns from OFF to ON, the coil of C0 turns ON, updating the current value. When C0 reaches the preset value finally, the contact of C0 turns ON, and the execution of the RST C0 instruction clears the current value of C0. At this time, the coil of C0 also turns OFF. When M0 is still ON in the next scan, the current value is updated since the coil of C0 turns from OFF to ON at the execution of the OUT C0 instruction. (The current value turns to 1.)

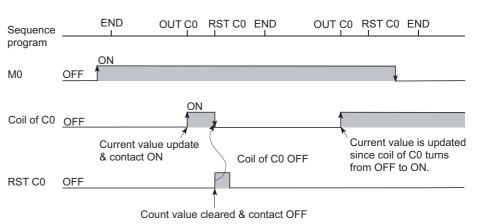

Diagram 9.29 Current value update timing

To prevent the above, it is recommended to insert the N/C contact of the OUT C0 instruction as the execution condition of the RST C0 instruction so that the coil of C0 does not turn OFF while the execution condition (M0) of the OUT C0 instruction is ON.

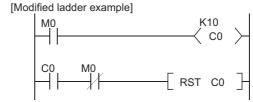

Diagram 9.30 Counter resetting ladder example (recommended example)

#### (d) Maximum counting speed

DEVICE EXPLANATION

The counter can count only when the input condition ON/OFF time is longer than the execution interval of the corresponding OUT C□ instruction.

The maximum counting speed is calculated by the following expression:

Maximum counting speed (Cmax) = 
$$\frac{n}{100} \times \frac{1}{T}$$
 [times/s]

n: Duty(%)\*1

T: Execution interval of the OUT C□ instruction

\* 1 : The "duty" is the count input signal's ON-OFF time ratio expressed as a percentage value.

- When T1  $\ge$  T2, n=  $\frac{T2}{T1+T2} \times 100\%$
- When T1 < T2, n=  $\frac{T1}{T1+T2} \times 100\%$

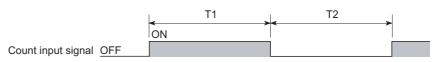

Diagram 9.31 Duty ratio

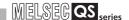

### 9.2.10 Data register (D)

### (1) Definition

Data registers are memory devices which store numeric data (-32768 to 32767, or 0000H to FFFFH).

### (2) Bit configuration of data register

#### (a) Bit configuration and read and write units

Data registers, which consist of 16 bits per point, read and write data in 16-bit units.

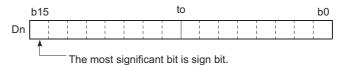

Diagram 9.32 Bit configuration of data register

### **⊠POINT**

Data register data are handled as signed data.

For HEX (hexadecimal), 0000H to FFFFH can be stored. However, since the most significant bit is a sign bit, the range of a value that can be specified is -32768 to 32767.

#### (b) When data register is used for 32-bit instruction

If the data registers are used for 32-bit instructions, the data will be stored in registers Dn and Dn + 1. The lower 16 bits of data are stored at the data register No. (Dn) designated in the sequence program, and the higher 16 bits of data are stored in the designated register No. + 1 (Dn + 1). For example, if register D12 is designated in the DMOV instruction, the lower 16 bits are stored in D12, and the upper 16 bits are stored in D13.

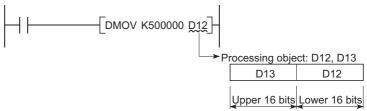

Diagram 9.33 Data transfer by 32-bit instruction and storage destination

Two data registers can store a range of numeric data from -2147483648 to 2147483647 or from 0H to FFFFFFFH. (The most significant bit in a 32-bit configuration is a sign bit.)

### (3) Holding of stored data

The data stored in the data register is held until the other data is stored.

The data stored in the data register is initialized when the programmable controller is powered OFF or the CPU module is reset.

Procedure for Writing Program to CPU Module

### 9.2.11 Link register (W)

**DEVICE EXPLANATION** 

### (1) Definition

Link register is a CPU module side memory used when refreshing the link register (LW) data of the CC-Link IE Field Network master/local module (with safety functions), CC-Link IE Controller Network module or MELSECNET/H module to the CPU module.

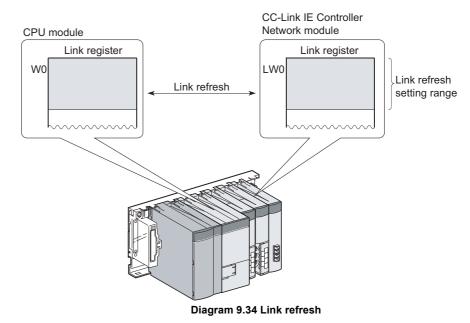

Link register can store numerical data (-32768 to 32767, or 0000H to FFFFH).

### (2) Bit configuration of link register

#### (a) Bit configuration and read and write units

Link registers, which consist of 16 bits per point, read and write data in 16 bit units.

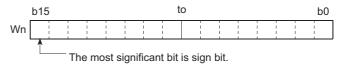

Diagram 9.35 Bit configuration of link register

### **MPOINT**

Link register data are handled as signed data.

For HEX (hexadecimal), 0000H to FFFFH can be stored. However, since the most significant bit is a sign bit, the range of a value that can be specified is -32768 to 32767.

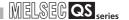

#### (b) When link register is used for 32-bit instruction

If the link registers are used for 32-bit instructions, the data is stored in registers Wn and Wn + 1. The lower 16 bits of data are stored in the link register No. (Wn) designated in the sequence program, and the higher 16 bits of data are stored in the designated register No. + 1 (Wn + 1).

For example, if link register W12 is designated in the DMOV instruction, the lower 16 bits are stored in W12, and the upper 16 bits are stored in W13.

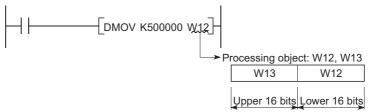

Diagram 9.36 Data transfer by 32-bit instruction and storage destination

Two link registers can store a range of numeric data from -2147483648 to 2147483647 or from 0H to FFFFFFFH. (The most significant bit in a 32-bit configuration is a sign bit.)

### (3) Holding of stored data

Data stored by the link register is maintained until another data is save. The data stored in the link register is initialized when the programmable controller is powered OFF or the CPU module is reset.

### **⊠**POINT

To use the link device in each module with the number of device points for link registers in the CPU module (default: 2048 points) or more, change the number of device points for link registers on the Device setting tab of PLC parameter.

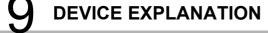

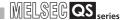

### (4) Using link registers in a network system

In order to use link registers in the network system, network parameter settings must be made.

Link registers that have not been set in network parameters (not used in each network) can be used as data registers.

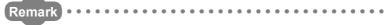

For the network parameters, refer to the manual.

The manual for each network module

### 9.2.12 Link special register (SW)

### (1) Definition

Link special register is a register used to store the communication status and error contents of the CC-Link Safety master module, CC-Link IE Field Network master/local module (with safety functions), CC-Link IE Controller Network module, and MELSECNET/H module. Since link special registers store the data link information as numerical data, the error locations and error causes can be identified by monitoring link special registers.

### (2) Number of link special register points

The number of link special register points is as described in Table9.4.

Table9.4 Number of link special register points of each CPU module

| CPU module | Number of link special register points                                                                                                    |
|------------|----------------------------------------------------------------------------------------------------|
|            | 1536 points (SW0 to 5FF).  The number of device points for link special registers is 512 in the CC-Link Safety master module, CC-Link IE Field Network master/local module (with safety functions), CC-Link IE Controller Network module, and MELSECNET/H module.  The link special registers can be assigned as shown below. |
| Safety CPU | SW0  SW1FF SW200  SW3FF SW400  SW5FF  SW5FF  SW5FF  SW6  SW6  SW7  For the 1st network module  For the 2nd network module  ST12  points  512  points  512  points  512  points  512  points  512  points  512  points  512  points                                                                                            |

Remark

For details on the link special register, refer to the manual.

The manual for each network module

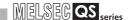

### 9.3 Internal System Devices

Internal system devices are used for system operations.

The allocations and sizes of internal system devices are fixed, and cannot be changed by the user.

### 9.3.1 Special relay (SM)

### (1) Definition

Special relay stores the CPU module states (error diagnostics, system information, etc.).

### (2) Special relay classifications

Special relays are classified according to their applications, as shown in Table 9.5.

Table9.5 Special relay classification list

| Classification              | Special relay    |
|-----------------------------|------------------|
| Diagnostics information     | SM0 to SM99      |
| System information          | SM200 to SM399   |
| System clock/system counter | SM400 to SM499   |
| Safety CPU                  | SM560 to SM599   |
| Boot                        | SM600 to SM699   |
| Instruction related         | SM700 to SM799   |
| CC-Link Safety              | SM1000 to SM1299 |
| CC-Link IE Field Network    | SM1400 to SM1799 |

# (3) Special relay that can be used in the program that achieves the safety function

In the program that achieves the safety function, only SM1000 to SM1799 can be used.

Remark

For details on special relays which can be used by the CPU module, refer to Appendix 1.

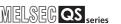

### 9.3.2 Special register (SD)

**DEVICE EXPLANATION** 

### (1) Definition

A special register is used to store CPU module status data (error diagnostics and system information).

### (2) Special register classifications

Special registers are classified according to their applications, as shown in Table 9.6.

Table9.6 Special register classification list

| Classification              | Special register |
|-----------------------------|------------------|
| Diagnostics information     | SD0 to SD99      |
| System information          | SD200 to SD399   |
| System clock/system counter | SD400 to SD499   |
| Scan information            | SD500 to SD559   |
| Safety CPU                  | SD560 to SD599   |
| Memory                      | SD600 to SD699   |
| CC-Link Safety              | SD1000 to SD1299 |
| CC-Link IE Field Network    | SD1400 to SD1799 |

### (3) Special register that can be used in the program that achieves the safety function

In the program that achieves the safety function, only SD1000 to SD1799 can be used.

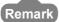

For details on special registers refer to Appendix 2.

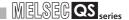

### 9.4 Nesting (N)

### (1) Definition

Nesting is a device used in the master control instruction (MC instruction, MCR instruction) to program operation conditions in a nesting structure.

### (2) Specifying method in master control instruction

The master control instruction opens/closes a common ladder bus to create a sequence program of efficient ladder switching.

Specify nesting in ascending order (in order of N0 to N14), starting from the outside of the nesting structure.

Refer to the following manual for how to use nesting.

GSCPU Programming Manual (Common Instructions)

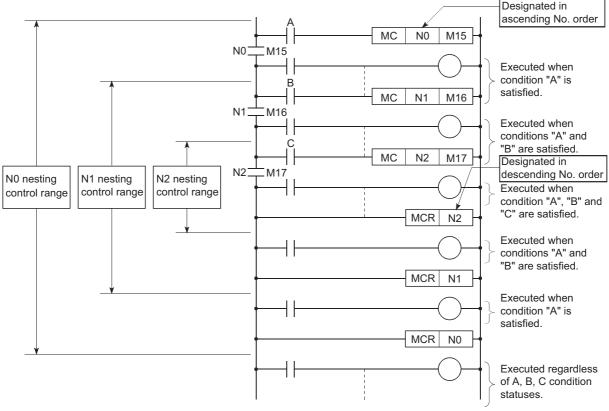

Diagram 9.37 Program example using nesting

### 9.5 Constants

### 9.5.1 Decimal constant (K)

**DEVICE EXPLANATION** 

### (1) Definition

Decimal constants are devices that designate decimal data in sequence programs.

Specify it as K (example: K1234) in a sequence program.

It is stored in binary (BIN) into the CPU module. ( Section 3.7.1)

### (2) Designation range

The designation ranges for decimal constants are as follows:

- For word data (16 bits) ...... K-32768 to 32767
- For 2-word data (32 bits).......K-2147483648 to 2147483647

### **⊠POINT** -

The most significant bit is a sign bit.

### 9.5.2 Hexadecimal constant (H)

### (1) Definition

Hexadecimal constants are devices which designate hexadecimal or BCD data in sequence programs.

(For BCD data designations, 0 to 9 digit designations are used.)

Hexadecimal constants are designated as "H " settings (e.g. H1234).

( Section 3.7.2)

### (2) Designation range

The setting ranges for hexadecimal constants are as follows:

- For word data (16 bits)......H0 to FFFF
  - (H0 to 9999 for BCD)
- For 2-word data (32 bits)......H0 to FFFFFFF

(H0 to 99999999 for BCD)

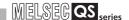

### CHAPTER10 CPU MODULE PROCESSING TIME

This chapter explains the CPU module processing time.

### 10.1 Scan Time

This section explains the scan time structures and CPU module processing time.

### 10.1.1 Structure and calculation of scan time

### (1) Scan time structure

The CPU module scan time consists of the following processings.

The CPU module performs the following processings cyclically in the RUN status.

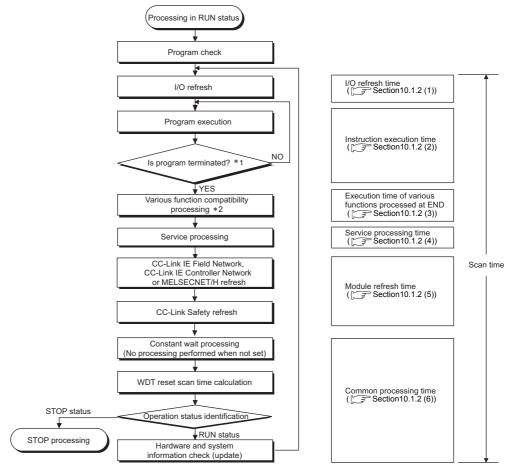

- \* 1 : Program end indicates the timing when the END, S.QS ABORT instruction is executed.
- \* 2 : Indicates a calendar update or error clear.

Diagram 10.1 Scan time structure Safety CPU

# (2) Calculation of scan time

CPU MODULE PROCESSING TIME

The scan time is calculated from the following formula.

SM = Tru + Tio + Tie + Tend + Ts + Tc (ms)

• SM : Scan time

• Tru : Module refresh time • Tio : I/O refresh time

• Tie : Instruction execution time

• Tend: Execution time for each function processed by the END

• Ts : Service processing time • Tc : Common processing time

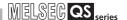

### 10.1.2 Time required for each processing included in scan time

This section explains how to calculate the processing and execution times shown in Section 10.1.1.

### (1) I/O refresh time

I/O refresh time is the refresh time for I/O data between the CC-Link Safety master module, CC-Link IE Field Network master/local module (with safety functions), CC-Link IE Controller Network module or MELSECNET/H module and the CPU module. The I/O refresh time (Tio) will be calculated with the following formula:

Tio = (number I/O points)  $\times$  0.224 + 310 ( $\mu$ s)

### (2) Instruction execution time

Instruction execution time is the total processing time of instructions used in the program to be executed in the CPU module.

For the processing time of each instruction, refer to the following manual.

GSCPU Programming Manual (Common Instructions)

### (3) Execution time of various functions processed at END

The execution time of various functions processed at END is the sum of times required for calendar update, and error clear.

### (a) Calendar update processing time

This indicates the time taken to change/read the clock data at END processing when the clock data set request (SM210 changes from OFF to ON) or the clock data read request (SM213 turns ON) is issued.

Table10.1 Calendar update processing time

|            | END proce                   | essing time                  |
|------------|-----------------------------|------------------------------|
| CPU module | When clock data set request | When clock data read request |
|            | is issued                   | is issued                    |
| QS001CPU   | 0.10ms                      | 0.02ms                       |

#### (b) Error clear processing

This indicates the time taken to clear the continuation error stored in SD50 when SM50 (error clear) rises (changes from OFF to ON).

Table10.2 Error clear processing time

| CPU module | Error clear processing time |
|------------|-----------------------------|
| QS001CPU   | 0.13ms                      |

### (4) Service processing time

CPU MODULE PROCESSING TIME

Service processing is the processing for communication with GX Developer and external devices.

· Monitoring by GX Developer Processing times required for monitoring by GX Developer are shown below.

Table10.3 Monitor processing time by GX Developer

| Function                          | QS001CPU |
|-----------------------------------|----------|
| Read from PLC*1                   | 5.6ms    |
| Device monitor*2                  | 3.3ms    |
| Online change*3                   | 11.3ms   |
| Operation/error history display*4 | 6.1ms    |

- \* 1 : Time taken to read an 8K-step program from the program memory.
- \* 2 : Time taken when 32 points have been set in registration monitor.
- \* 3 : Time taken when a 100-step ladder is added.
- \* 4 : Time taken to update the display, specifying [All log].
- · Communication with Ethernet module For details of the time required for communication with the Ethernet module, refer to the following manual.

Q Corresponding Ethernet Interface Module User's Manual (Basic)

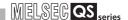

### (5) Module refresh time

Module refresh time is the total time for the link refresh of CC-Link IE Field Network master/local module (with safety functions), CC-Link IE Controller Network or MELSECNET/H and the auto refresh of CC-Link Safety set in the network parameters.

#### (a) CC-Link IE Field Network refresh time

This is the time required to refresh data between the link devices of the CC-Link IE Field Network master/local module (with safety functions) and the devices of the CPU module.

The CC-Link IE Field Network refresh time (Tmnet) will be calculated with the following formula:

Tmnet = 1.85  $\times$  (number of words to be refreshed) + 1000 ( $\mu$ s)

For the number of words to be refreshed, refer to the following manual.

MELSEC-QS CC-Link IE Field Network Master/Local Module User's Manual

#### (b) CC-Link IE Controller Network refresh time

This is the time required to refresh data between the link devices of the CC-Link IE Controller Network module and the devices of the CPU module.

The CC-Link IE Controller Network refresh time (Tmnet) will be calculated with the following formula:

Tmnet =  $1.85 \times (\text{number of words to be refreshed}) + 1000 (\mu s)$ 

For the number of words to be refreshed, refer to the following manual.

CC-Link IE Controller Network Reference Manual

#### (c) MELSECNET/H refresh time

This is the time required to refresh data between the link devices of the MELSECNET/H module and the devices of the CPU module.

The MELSECNET/H refresh time (Tmnet) will be calculated with the following formula:

Tmnet = 1.85  $\times$  (number of words to be refreshed) + 1000 ( $\mu$ s)

For the number of words to be refreshed, refer to the following manual.

Q Corresponding MELSECNET/H Network System Reference Manual (PLC to PLC network)

### (d) CC-Link Safety auto refresh time

This is the time required to refresh data between the CC-Link Safety master module and the CPU module.

For the CC-Link Safety auto refresh time, refer to the following manual.

CC-Link Safety System Master Module User's Manual

### (6) Common processing time

This indicates the processing time common to the CPU modules.

Table 10.4 shows the common processing time for each CPU module model.

Table10.4 Common processing time

| CPU module | Common processing time |
|------------|------------------------|
| QS001CPU   | 6.2 to 10.0ms          |

### 10.1.3 Factors that increase the scan time

CPU MODULE PROCESSING TIME

When the following functions or operations are performed, this will increase the scan time of the CPU module.

When executing any of them, make sure to allow for the processing time (the value given in this section to the value calculated in Section 10.1.2).

### (1) Online change executed in ladder mode

The scan time increases by the value indicated in Table 10.5 after online change.

Table10.5 Increased time when online change is in ladder mode

| CPU module model name | Increase in scan time when the online change is executed |
|-----------------------|----------------------------------------------------------|
| QS001CPU              | Max. 13ms                                                |

### (2) Functions that increase scan time

The scan time also increases by use of the following functions.

- · System monitor
- · Service processing

### (3) CC-Link IE Field Network diagnostics

The scan time increases by the value indicated in Table 10.6 when the CC-Link IE Field Network diagnostics is executed.

Table10.6 Increased time when the CC-Link IE Field Network diagnostics is executed

| CPU module model name | Increase in scan time when the CC-Link IE Field Network diagnostics is executed |                        |
|-----------------------|---------------------------------------------------------------------------------|------------------------|
| CPU module model name | When "Network Event                                                             | When other diagnostics |
|                       | History" is executed                                                            | items are executed     |
| QS001CPU              | 3.0 ms                                                                          | 1.2 ms                 |

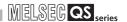

### 10.2 Other Processing Times

This section explains the processing times other than those described in Section 10.1.

### (1) Constant scan accuracy

Table 10.7 indicates the constant scan accuracy.

Table 10.7 Constant scan accuracy

| CPU module | Constant scan accuracy |
|------------|------------------------|
| QS001CPU   | 2ms                    |

With monitor: Indicates the status in which monitor is being executed with GX Developer

connected.

Without monitor: Indicates the status in which monitor is not executed by GX Developer.

## CHAPTER11 PROCEDURE FOR WRITING PROGRAM TO **CPU MODULE**

This chapter describes the procedure for writing program created at the GX Developer to the CPU module.

The CPU module startup procedure is not described in this manual.

Refer to the following manuals for the CPU module startup procedure.

GSCPU User's Manual (Hardware Design, Maintenance and Inspection)

### 11.1 Items to be examined for program creation

**MODULE** 

To create a program with the CPU module, the program capacity, the number of device points used, etc. must be determined in advance.

### (1) Program size considerations

Consider whether a program can be stored within the program capacity that can be executed with CPU modules (14 k steps) or not. ( Section 5.3.3)

### (2) Applications of devices and setting of their numbers of points

Consider the applications of the devices used in a program and their number of points. ( CHAPTER 9)

### (3) Boot operation considerations

When boot operation is executed in TEST MODE, set the PLC parameter boot file settings.

(In SAFETY MODE, execute boot run regardless of the PLC parameter boot file settings.)

( Section 5.1.4, Section 11.3)

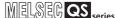

### 11.2 Procedure for writing program

This section explains the procedure for writing the parameters and program created by GX Developer to the CPU module.

This section explains the procedure for writing a program to the program memory (Section 5.1.2).

When storing a program in standard ROM and booting in TEST MODE, execute the procedure in 11.3 after executing the procedure in this item.

Procedural steps shown in  $\square$  boxes are performed at the GX Developer, and those shown in  $\square$  boxes are performed in the CPU module.

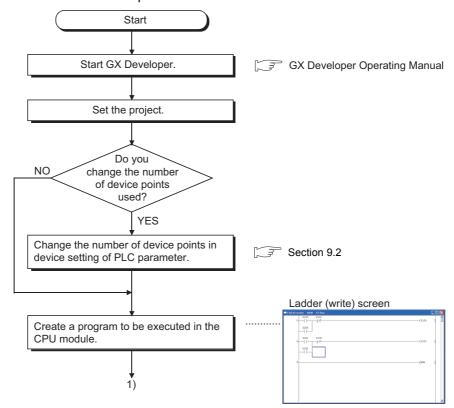

Device Explanation

CPU Module Processing Time

Diagram 11.1 Flowchart for writing program

YES

To Section 11.3

Fnd

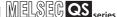

### 11.3 Boot run procedure

This section explains a boot run procedure.

In the following procedure,  $\square$  indicates the operation on the GX Developer side, and  $\square$  indicates that on the CPU module side.

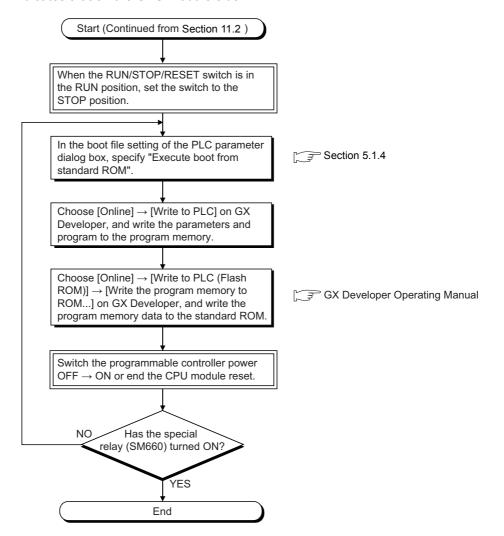

Diagram 11.2 Boot run flowchart

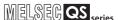

### **APPENDICES**

### Appendix 1 Special Relay List

Special relays, SM, are internal relays whose applications are fixed in the programmable controller.

For this reason, they cannot be used by sequence programs in the same way as the normal internal relays.

However, they can be turned ON or OFF as needed in order to control the CPU module and remote I/O modules.

The heading descriptions in the following special relay lists are shown in TableApp.1.

TableApp.1 Descriptions of the special relay lists headings

| Item                 | Function of Item                                                                                                    |  |  |
|----------------------|----------------------------------------------------------------------------------------------------|--|--|
| Number               | Indicates special register number                                                                                                    |  |  |
| Name                 | Indicates name of special register                                                                                                    |  |  |
| Meaning              | Indicates contents of special register                                                                                                    |  |  |
| Explanation          | Discusses contents of special register in more detail                                                                                                    |  |  |
| Set by<br>(When set) | Indicates whether the relay is set by the system or user, and, if it is set by the system, when setting is performed.  Set by>  S: Set by system  U: Set by user (sequence programs or test operations from GX Developer)  S/U: Set by both system and user  When set> Indicated only for registers set by system  Every END: Set during every END processing Initial: Set only during initial processing (when power supply is turned ON, or when going from STOP to RUN)  Status change: Set only when there is a change in status  Error: Set when error occurs Instruction execution: Set when instruction is executed  Request: Set only when there is a user request (through SM, etc.) |  |  |

For details on the following items, refer to the following manuals:

Networks → Manuals of each network module

### MPOINT -

In the program that achieves the safety function, only SM1000 to SM1299 can be used.

Special relay other than SM1000 to SM1299 cannot be used in the program that achieves the safety function.

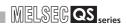

### (1) Diagnostic Information

TableApp.2 Descriptions of the special relay headings

| Number | Name                         | Meaning                                                                 | Explanation                                                                                                    | Set by<br>(When Set)      | Corresponding CPU |
|--------|------------------------------|-------------------------------------------------------------------------|----------------------------------------------------------------------------------------------------|---------------------------|-------------------|
| SM0    | Diagnostic<br>errors         | OFF : No error<br>ON : Error                                            | Turns ON when an error is detected by diagnostics (Includes when an annunciator is ON) Remains ON if the condition is restored to normal thereafter.                       | S (Error)                 | QS                |
| SM1    | Self-diagnosis<br>error      | OFF: No self-diagnosis<br>errors<br>ON: Self-diagnosis                  | Turns ON when an error is detected by self-diagnostics (Does not include when an annunciator is ON) Remains ON if the condition is restored to normal thereafter.          | S (Error)                 |                   |
| SM5    | Error common information     | OFF : No error common information ON : Error common information         | When SM0 is ON, ON if there is error<br>common information                                                                                                    | S (Error)                 |                   |
| SM16   | Error individual information | OFF : No error individual information ON : Error individual information | When SM0 is ON, ON if there is error individual information                                                                                                    | S (Error)                 |                   |
| SM50   | Error reset                  | OFF → ON: Error reset                                                   | Conducts error reset operation                                                                                                    | U                         |                   |
| SM51   | Battery low latch            | OFF : Normal<br>ON : Battery low                                        | ON if battery voltage at CPU module or memory card drops below rated value. Remains ON if the battery voltage returns to normal thereafter. Synchronous with BAT. LED      | S (Error)                 |                   |
| SM52   | Battery low                  | OFF : Normal ON : Battery low                                           | Same as SM51, but goes OFF subsequently<br>when battery voltage returns to normal.                                                                                         | S (Error)                 |                   |
| SM53   | AC DOWN detection            | OFF : AC DOWN not<br>detected<br>ON : AC DOWN<br>detected               | Turns ON if an instantaneous power failure of<br>within 20ms occurs during use of the AC<br>power supply module.  Reset when the power supply is switched<br>OFF, then ON. | S (Error)                 |                   |
| SM56   | Operation error              | OFF : Normal ON : Operation error                                       | ON when operation error is generated     Remains ON if the condition is restored to normal thereafter.                                                                     | S (Error)                 |                   |
| SM61   | I/O module<br>verify error   | OFF : Normal<br>ON : Error                                              | Turns ON if the I/O module differs from the status registered at power on. Remains ON if the condition is restored to normal thereafter.                                   | S (Error)                 |                   |
| SM62   | Annunciator detection        | OFF : Not detected<br>ON : Detected                                     | Goes ON if even one annunciator F goes ON.                                                                                                    | S (Instruction execution) |                   |

CPU Module Processing Time

#### (2) System information

#### TableApp.3 Special relay

| Number | Name                    | Meaning                                                        | Explanation                                                                                                    | Set by<br>(When Set) | Corresponding CPU |
|--------|-------------------------|----------------------------------------------------------------|----------------------------------------------------------------------------------------------------|----------------------|-------------------|
| SM203  | STOP contact            | STOP status                                                    | Turns ON when the CPU is in STOP status.                                                                                                    | S (Status change)    |                   |
| SM210  | Clock data set request  | OFF : Ignored<br>ON : Set request                              | Writes clock data stored in SD210 to SD213<br>to the CPU module after the END instruction<br>of the scan where the relay changes OFF to<br>ON has been executed. | U                    |                   |
| SM211  | Clock data error        | OFF : No error<br>ON : Error                                   | Turns ON when an error is detected in the<br>clock data (SD210 to SD213) and turns OFF<br>if no error is detected.                                               | S (Request)          | QS                |
| SM213  | Clock data read request | OFF : Ignored ON : Read request                                | Reads clock data to SD210 to SD213 in BCD value when the relay is ON.                                                                                            | U                    |                   |
| SM232  | Number of writes to ROM | OFF: Within the number of writes ON: Over the number of writes | Turns ON when the number of writes to ROM exceeds 100,000.                                                                                                    | S (Error)            |                   |

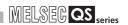

#### (3) System clocks/counters

#### TableApp.4 Special relay

| Number | Name                           | Meaning     | Explanation                                                                                                    | Set by<br>(When Set) | Corresponding CPU |
|--------|--------------------------------|-------------|----------------------------------------------------------------------------------------------------|----------------------|-------------------|
| SM400  | Always ON                      | ON OFF      | Normally is ON                                                                                                    | S (Every END)        |                   |
| SM401  | Always OFF                     | ON<br>OFF — | Normally is OFF                                                                                                    | S (Every END)        |                   |
| SM402  | After RUN, ON for 1 scan only  | ON 1 scan   | After RUN, ON for 1 scan only.                                                                                                    | S (Every END)        |                   |
| SM403  | After RUN, OFF for 1 scan only | ON 1 scan   | After RUN, OFF for 1 scan only.                                                                                                    | S (Every END)        |                   |
| SM410  | 0.1 second clock               | 0.05s 0.05s |                                                                                                    |                      |                   |
| SM411  | 0.2 second clock               | 0.1s 0.1s   | Repeatedly changes between ON and OFF at each designated time interval.      When programmable controller power supply is                                                                                                    | S (Status change)    |                   |
| SM412  | 1 second clock                 | 0.5s 0.5s   | turned ON or a CPU module reset is performed, goes from OFF to start.                                                                                                    | o (olatas change)    |                   |
| SM413  | 2 second clock                 | 1s 1s       |                                                                                                    |                      | QS                |
| SM414  | 2n second clock                | ns ns       | This relay alternates between ON and OFF at intervals of the time (unit: s) specified in SD414. (If the value of SD414 is changed, the time that has passed after the previous ON/OFF interval of SM414 is counted as the next interval, and the ON/OFF status is changed at the next interval that is newly specified.)  Example: When the value of SD414 is changed from 3 to 10  The time that has passed after the previous ON/OFF interval of SM414 is counted as the next interval.  SM414 OFF  SM414 OFF  SCHAMBER OF OFF OFF OFF OFF OFF OFF OFF OFF OFF | S (Status change)    |                   |

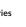

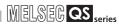

#### (4) Safety CPU

#### TableApp.5 Special relay

| Number | Name                                                                   | Meaning                                                  | Explanation                                                                                                    | Set by<br>(When Set) | Corresponding CPU |
|--------|------------------------------------------------------------------------|----------------------------------------------------------|----------------------------------------------------------------------------------------------------|----------------------|-------------------|
| SM560  | TEST MODE flag                                                         | OFF : Other than TEST<br>MODE<br>ON : TEST MODE          | Turns ON when operating on the TEST MODE. Turns OFF when operating on the other mode (SAFETY MODE, SAFETY MODE (wait-for-restart)). | S (Status change)    | QS                |
| SM561  | Continuous<br>RUN of<br>tolerance time<br>setting for the<br>TEST MODE | OFF : Within the setting time ON : Over the setting time | Turns ON when the continuous RUN of<br>tolerance time set for the TEST MODE in the<br>parameter is exceeded.                        | S (Error)            | 30                |

#### (5) Boot operation

#### TableApp.6 Special relay

| Number | Name           | Meaning                                                            | Explanation                                                                                                    | Set by<br>(When Set) | Corresponding<br>CPU |
|--------|----------------|--------------------------------------------------------------------|----------------------------------------------------------------------------------------------------|----------------------|----------------------|
| SM660  | Boot operation | OFF : Program memory<br>execution<br>ON : During boot<br>operation | (On the TEST MODE)  Turns ON during the boot operation from standard ROM.  Turns OFF when the boot operation from standard ROM is not run. (On the SAFETY MODE)  Always ON | S (Initial)          | QS                   |

#### (6) Instruction-Related Special Relays

#### TableApp.7 Special relay

| Number | Name                                            | Meaning                                                          | Explanation                                                                    | Set by<br>(When Set) | Corresponding<br>CPU |
|--------|-------------------------------------------------|------------------------------------------------------------------|--------------------------------------------------------------------------------|----------------------|----------------------|
| SM722  | BIN/DBIN<br>instruction error<br>disabling flag | OFF: Error detection performed ON: Error detection not performed | Turned ON when "OPERATION ERROR" is<br>suppressed for BIN or DBIN instruction. | U                    | QS                   |

#### (7) CC-Link Safety

#### TableApp.8 Special relay

| Number | Name                                                                                                    | Meaning                               | Explanation                                                                                                    | Set by<br>(When Set) | Corresponding CPU |
|--------|----------------------------------------------------------------------------------------------------|---------------------------------------|----------------------------------------------------------------------------------------------------|----------------------|-------------------|
| SM1004 | Safety refresh<br>communication<br>status of each<br>safety remote<br>station<br>(Safety master<br>module 1) | OFF : Normal ON : Communication error | The safety station refresh communication status is stored. (The status of each station are stored in SD1004 to SD1007.) | S (Status change)    | QS                |
| SM1204 | Safety refresh<br>communication<br>status of each<br>safety remote<br>station<br>(Safety master<br>module 2) | OFF : Normal ON : Communication error | The safety station refresh communication status is stored. (The status of each station are stored in SD1204 to SD1207.) | S (Status change)    |                   |

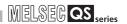

#### (8) CC-Link IE Field Network

#### TableApp.9 Special relay

| Number | Name                                                                   | Meaning                                                                                                    | Explanation                                                                                                    | Set by<br>(When Set) | Corresponding CPU |
|--------|------------------------------------------------------------------------|----------------------------------------------------------------------------------------------------|----------------------------------------------------------------------------------------------------|----------------------|-------------------|
| SM1400 | Setting status<br>of safety<br>communication<br>with master<br>station | OFF: Not set<br>ON: Set                                                                                                    | The setting status of safety communication with the master station is stored.                                                                                                    | S (Initial)          |                   |
| SM1420 | Safety refresh<br>communication<br>status of each<br>safety station    | OFF: Normal (excluding safety refresh communication with the master station) ON: Communication error                                                                           | The safety refresh communication status with each safety station (excluding the master station) is stored. (The status of each safety station is stored in SD1420 to SD1427.)                                   |                      |                   |
| SM1421 | Safety refresh<br>communication<br>status of safety<br>master station  | OFF: Normal or safety communication with master station on CC-Link IE Field Network not set ON: Safety refresh communication error                                             | The safety refresh communication status with the master station is stored.  When safety communication with the master station is not set in parameter or own station is the master station, this bit turns OFF. | S (Status change)    | QS*1              |
| SM1700 | Safety master<br>station interlock<br>status                           | OFF: Not interlocked<br>ON: Interlocked                                                                                                    | When an error is detected and an interlock is activated, this bit turns ON.                                                                                                    |                      |                   |
| SM1720 | Safety master<br>station interlock<br>release request                  | OFF: I/O interlock of<br>safety station on<br>CC-Link IE Field<br>Network not<br>released<br>ON: I/O interlock of<br>safety station on<br>CC-Link IE Field<br>Network released | The safety station interlock status is released by changing this bit from OFF to ON.                                                                                                    | U                    |                   |

 $<sup>^{\</sup>star}$  1: This applies when the serial number (first five digits) of the CPU module is "13042" or later.

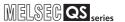

#### Appendix 2 Special Register List

The special registers, SD, are internal registers with fixed applications in the programmable controller.

For this reason, it is not possible to use these registers in sequence programs in the same way that normal registers are used.

However, data can be written as needed in order to control the CPU modules and remote I/

Data stored in the special registers are stored as BIN values if no special designation has been made to the contrary.

The heading descriptions in the following special register lists are shown in TableApp.9.

TableApp.9 Descriptions of the special register list headings

| Item                 | Function of Item                                                                                                    |                                                                          |  |  |  |  |  |  |
|----------------------|----------------------------------------------------------------------------------------------------|--------------------------------------------------------------------------|--|--|--|--|--|--|
| Number               | Indicates special reg                                                                                                    | Indicates special register number                                        |  |  |  |  |  |  |
| Name                 | Indicates name of sp                                                                                                    | ecial register                                                           |  |  |  |  |  |  |
| Meaning              | <ul> <li>Indicates contents of</li> </ul>                                                                                                    | special register                                                         |  |  |  |  |  |  |
| Explanation          | Discusses contents of                                                                                                    | of special register in more detail                                       |  |  |  |  |  |  |
| Set by<br>(When set) | <set by=""> S : Set by syste U : Set by user S/U : Set by both <when set=""> Indicated only for regi Every END Initial Status change Error</when></set> | (sequence programs or test operations from GX Developer) system and user |  |  |  |  |  |  |

For details on the following items, refer to the following manuals:

• Networks → Manuals of each network module

#### **⊠POINT**

In the program that achieves the safety function, only SD1000 to SD1299 can be

Special register other than SD1000 to SD1299 cannot be used in the program that achieves the safety function.

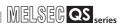

#### (1) Diagnostic Information

TableApp.10 Special register

| Number | Name                                      | Meaning                                   | Explanation                                                                                                    | Set by<br>(When set) | Corresponding<br>CPU |
|--------|-------------------------------------------|-------------------------------------------|----------------------------------------------------------------------------------------------------|----------------------|----------------------|
| SD0    | Diagnostic errors                         | Diagnosis error code                      | Error codes for errors detected by diagnostics are stored as BIN data.     Contents identical to latest error history information.                                                                                                    | S (Error)            |                      |
| SD1    |                                           |                                           | Stores the year (last two digits) and month when SD0 data was updated as BCD 2-digit code.      b15 to b8 b7 to b0 (Example) September, 2006 Year (0 to 99) Month (1 to 12)  H0609                                                                                                    |                      |                      |
| SD2    | Clock time for diagnosis error occurrence | Clock time for diagnosis error occurrence | Stores the day and hour when SD0 data was updated as BCD 2-digit code.      b15 to b8 b7 to b0 (Example) 10 a.m. on 25th     Day (1 to 31) Hour (0 to 23)  H2510                                                                                                    | S (Error)            |                      |
| SD3    |                                           |                                           | Stores the minute and second when SD0 data was updated as BCD 2-digit code.      b15 to b8 b7 to b0 (Example) 35 min. 48 sec.      Minutes (0 to 59) Seconds (0 to 59) H3548                                                                                                    |                      |                      |
| SD4    | Error<br>information<br>categories        | Error<br>information<br>category code     | Category codes to identify what type of error information is stored in the common information (SD5 to SD15) or in the individual information (SD16 to SD26).  b15 to b8 b7 to b0 Individual information category codes  • The common information category codes store the following codes:  0 : No error  1: Module No./Base No. 2: File name/Drive name 3: Time (value set) 4: Program error location 9: CC-Link Safety information 10: Module No./Station No. 11: CC-Link IE Field Network information • The individual information category codes store the following codes: 0: No error 2: File name/Drive name 3: Time (value actually measured) 4: Program error location 5: Parameter number 6: Annunciator (F) number 9: Error information 10: CC-Link Safety information 11: Program abort information 12: File diagnostics information 13: CC-Link IE Field Network information | S (Error)            | QS                   |

Name

Meaning

Error common

information

Number

SD5

SD6

SD7

SD8

SD9

SD10

SD11

SD12

SD13

SD14

SD15

Error

common

information

Corresponding

CPU

OS.

Set by

(When set)

S (Error)

### \*3: Extensions are shown in TableApp.11.

#### TableApp.11 Extension name

(Example) File name =

ample) File name = MAIN.QPG 
b15 to b8 b7 to b0 
41H(A) 4DH(M) 
4EH(N) 43H(I) 
20H(SP) 20H(SP) 
20H(SP) 20H(SP) 
51H(Q) 2EH(.) 
47H(C) EDH(C) EDH(C) 
6TH(C) EDH(C) 
6TH(C) EDH(C) 
6TH(C) EDH(C) 
6TH(C) EDH(C) 
6TH(C) EDH(C) 
6TH(C) EDH(C) 
6TH(C) EDH(C) 
6TH(C) EDH(C) 
6TH(C) EDH(C) 
6TH(C) EDH(C) 
6TH(C) EDH(C) 
6TH(C) EDH(C) 
6TH(C) EDH(C) 
6TH(C) EDH(C) 
6TH(C) EDH(C) 
6TH(C) EDH(C) 
6TH(C) EDH(C) 
6TH(C) EDH(C) 
6TH(C) EDH(C) 
6TH(C) EDH(C) 
6TH(C) EDH(C) 
6TH(C) EDH(C) 
6TH(C) EDH(C) 
6TH(C) EDH(C) 
6TH(C) EDH(C) 
6TH(C) EDH(C) 
6TH(C) EDH(C) 
6TH(C) EDH(C) 
6TH(C) EDH(C) 
6TH(C) EDH(C) 
6TH(C) EDH(C) 
6TH(C) EDH(C) 
6TH(C) EDH(C) 
6TH(C) EDH(C) 
6TH(C) EDH(C) 
6TH(C) EDH(C) 
6TH(C) EDH(C) 
6TH(C) EDH(C) 
6TH(C) EDH(C) 
6TH(C) EDH(C) 
6TH(C) EDH(C) 
6TH(C) EDH(C) 
6TH(C) EDH(C) 
6TH(C) EDH(C) 
6TH(C) EDH(C) 
6TH(C) EDH(C) 
6TH(C) EDH(C) 
6TH(C) EDH(C) 
6TH(C) EDH(C) 
6TH(C) EDH(C) 
6TH(C) EDH(C) 
6TH(C) EDH(C) 
6TH(C) EDH(C) 
6TH(C) EDH(C) 
6TH(C) EDH(C) 
6TH(C) EDH(C) 
6TH(C) EDH(C) 
6TH(C) EDH(C) 
6TH(C) EDH(C) 
6TH(C) EDH(C) 
6TH(C) EDH(C) 
6TH(C) EDH(C) 
6TH(C) EDH(C) 
6TH(C) EDH(C) 
6TH(C) EDH(C) 
6TH(C) EDH(C) 
6TH(C) EDH(C) 
6TH(C) EDH(C) 
6TH(C) EDH(C) 
6TH(C) EDH(C) 
6TH(C) EDH(C) 
6TH(C) EDH(C) 
6TH(C) EDH(C) 
6TH(C) EDH(C) 
6TH(C) EDH(C) 
6TH(C) EDH(C) 
6TH(C) EDH(C) 
6TH(C) EDH(C) 
6TH(C) EDH(C) 
6TH(C) EDH(C) 
6TH(C) EDH(C) 
6TH(C) EDH(C) 
6TH(C) EDH(C) 
6TH(C) EDH(C) 
6TH(C) EDH(C) 
6TH(C) EDH(C) 
6TH(C) EDH(C) 
6TH(C) EDH(C) 
6TH(C) EDH(C) 
6TH(C) EDH(C) 
6TH(C) EDH(C) 
6TH(C) EDH(C) 
6TH(C) EDH(C) 
6TH(C) EDH(C) 
6TH(C) EDH(C) 
6TH(C) EDH(C) 
6TH(C) EDH(C) 
6TH(C) EDH(C) 
6TH(C) EDH(C) 
6TH(C) EDH(C) 
6TH(C) EDH(C) 
6TH(C) EDH(C) 
6TH(C) EDH(C) 
6TH(C) EDH(C) 
6TH(C) EDH(C) 
6TH(C) EDH(C) 
6TH(C) EDH(C) 
6TH(C) EDH(C) 
6TH(C) EDH(C) 
6TH(C) EDH(C) 
6TH(C) EDH(C) 
6TH(C) EDH(C) 
6TH(C) EDH(C) 
6TH(C) EDH(C) 
6TH(C) EDH(C) 
6TH(C) EDH(C) 
6TH(C) EDH(C) 
6TH(C) EDH(C)

47н(G) 50н(P)

TableApp.10 Special register

is stored here.

SD5

SD6 SD7

SD8 SD9 SD10

SD11 SD12 SD13

SD14 SD15

(main base unit).

Number SD5

SD6 SD7

SD8

SD9

SD12

SD13

SD14

location can be identified in SD5. File name/Drive name

1) Module No./Base No. Number

Explanation

• Common information corresponding to the error codes (SD0)

Meaning

Slot No./Base No. \*1

I/O No. \* 2

(Empty)

\*1: The storing value "255" in SD5 (Slot No.) indicates that the slot number for a module specified by an instruction cannot

be identified. When storing the base number to SD5, store 0

\*2: The storing value "FFFFH" in SD6 (I/O No.) indicates that the

that the I/O number cannot be identified from the network number specified by an instruction. In this case, the error

Meaning

Drive

File name

(ASCII code: 8 characters)

(Empty)

SD10 Extension \*3 2EH(.)
SD11 (ASCII code: 3 characters)

I/O number cannot be identified on the I/O assignment setting tab of PLC parameter due to overlapping of I/O numbers or

• The following seven types of information are stored here:

| SDn           | SDn+1        |               | Extension | File type        |  |
|---------------|--------------|---------------|-----------|------------------|--|
| Higher 8 bits | Lower 8 bits | Higher 8 bits | name      | File type        |  |
| 51H           | 50H 41H      |               | QPA       | Parameters       |  |
| 51H           | 50H 47H      |               | QPG       | Sequence program |  |
| 51H           | 43H 44H      |               | QCD       | Device comment   |  |

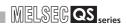

TableApp.10 Special register

| Supplementary   Supplementary   Supplementar |        |        |             |        |            |                                       |                   | Sat bu     | Corresponding |
|----------------------------------------------------------------------------------------------------|--------|--------|-------------|--------|------------|---------------------------------------|-------------------|------------|---------------|
| SDS   SDS  | Number | Name   | Meaning     |        |            | Explanation                           |                   | Set by     | Corresponding |
| SDE   SDE  |        |        |             |        | F /        | 1                                     |                   | (wnen set) | CPU           |
| SDB                                                                                                    |        |        |             | 3)     | Time (va   | alue set)                             |                   |            |               |
| SDE   Time : Inner units (0 to 55555mis)                                                                                                    |        |        |             |        |            |                                       |                   |            |               |
| SD1                                                                                                    | SD5    |        |             |        |            |                                       |                   |            |               |
| SDB   SDB  |        |        |             | -      |            | Time : 1ms units (0 to 65535ms)       |                   |            |               |
| SD0   SD10   (Empty)   SD11   (Empty)   SD11   SD13   SD14   SD15   SD14   SD15   SD15   SD |        |        |             |        |            |                                       |                   |            |               |
| SD11                                                                                                    |        |        |             |        |            |                                       |                   |            |               |
| SD12                                                                                                    |        |        |             |        | SD10       |                                       |                   |            |               |
| SD13                                                                                                    |        |        |             |        |            | (Empty)                               |                   |            |               |
| SD14   SD15   SD15    | SD6    |        |             |        |            |                                       |                   |            |               |
| SD12   SD13   SD14   SD15   SD16   SD16   SD16   SD16   SD16   SD16   SD16   SD16   SD16   SD16   SD16   SD16   SD16   SD16   SD16   SD16   SD16   SD16   SD16   SD16   SD17   SD17    | 300    |        |             |        |            |                                       |                   |            |               |
| SD7                                                                                                    |        |        |             |        |            |                                       |                   |            |               |
| Number                                                                                                    |        |        |             | 4) [   |            | a arrar lanation                      |                   |            |               |
| SD5                                                                                                    |        |        |             | Ι΄,    |            |                                       |                   |            |               |
| SD6                                                                                                    |        |        |             |        |            | Meaning                               |                   |            |               |
| SD12   SD2   (ASCII code: 8 characters)                                                                                                    | CD7    |        |             | -      |            | File name                             |                   |            |               |
| SDB                                                                                                    | 3D1    |        |             |        |            |                                       |                   |            |               |
| SD10                                                                                                    |        |        |             |        |            | ,                                     |                   |            |               |
| SD11   (Empty)                                                                                                    |        |        |             |        |            |                                       |                   |            |               |
| SD12                                                                                                    |        |        |             |        |            |                                       |                   |            |               |
| SD13                                                                                                    |        |        |             | -      |            |                                       |                   |            |               |
| SD14   Sequence step No. (t)                                                                                                    |        |        |             | -      |            |                                       |                   |            |               |
| SD15   Sequence step No. (ri)                                                                                                    | SD8    |        |             |        |            |                                       |                   |            |               |
| SD10   SD10   Error common information   Error common information   Error common information   SD11   Spitam area 3   SD12   System area 4   SD15   SD6   SIstion No.                                                                                                    |        |        |             |        |            |                                       |                   |            |               |
| SD10   SD10   Error common information   Error common information   Error common information   SD11   Spitam area 3   SD12   System area 4   SD15   SD6   SIstion No.                                                                                                    |        |        |             | *4 "0" | ' is store | ed to the block number and the ster   | n number          |            |               |
| Number   Meaning   SD5   Error classification # 5   SD6   Error classification # 5   SD6   Error classification # 5   SD6   Error tem# 5   SD7   Link ID   SD8   Sustaion No. SD9   System area 2   SD11   System area 3   SD12   System area 4   SD13   System area 6   SD14   System area 6   SD14   SD15   System area 6   SD16   Sp36   Stellon No. SD9   System area 7   SD17   SD18   System area 7   SD19   SD19   SD1 |        |        |             |        |            |                                       | p number.         |            |               |
| SD10   SD10   Error classification = 5   SD6   Error classification = 5   SD7   Link ID   SD8   Station No.   SD9   System area 1   SD10   SD9   System area 2   SD11   System area 3   SD12   System area 4   SD13   System area 6   SD15   System area 7   SD14   SD16   SD16   SUB   SUB    |        |        |             | · _    |            |                                       |                   |            |               |
| SD10   Error common information   Error common information   Error common information   Error common information   Error common information   Error common information   Error common information   SD12   System area 3   SD14   System area 4   SD15   System area 5   SD14   System area 5   SD14   System area 6   SD15   System area 6   SD16   System area 7   SD16   SD16   SUS   SUS   |        |        |             | N      |            |                                       |                   |            |               |
| SD10   Error common information   Error common information   Error common information   Error common information   Error common information   SD11   System area 1   SD12   System area 3   SD13   System area 4   SD13   System area 5   SD14   System area 6   SD15   System area 7   SD15   SD16   System area 7   SD17   SD18   SD19   SD19  | SD9    |        |             |        |            |                                       |                   |            |               |
| SD10                                                                                                    |        |        |             |        |            |                                       |                   |            |               |
| SD10                                                                                                    |        |        |             |        |            |                                       |                   |            |               |
| SD11                                                                                                    |        |        |             |        |            |                                       |                   |            |               |
| SD10   Error common information   SD12   System area 4   SD13   System area 5   SD14   System area 6   SD15   System area 7   SD15   System area 7   SD16   System area 7   SD17   SD18   System area 8   SD18   SD19   SD19   S |        |        |             |        |            |                                       |                   |            |               |
| SD10   Common information   SD13   System area 5   SD14   System area 7                                                                                                    |        | Error  | _           |        |            |                                       |                   |            |               |
| SD14                                                                                                    | SD10   | common |             |        |            |                                       |                   | S (Error)  | QS            |
| SD15   System area 7                                                                                                    |        |        | information | _      |            |                                       |                   | - ( - /    |               |
| SD11   SD12   SD14   SD14   SD15   SD14   SD15   SD14   SD15   SD14   SD15   SD10   SD14   SD15   SD10   SD14   SD11   SD11   SD14   SD15   SD14   SD15   SD10   SD14   SD15   SD16   SD14   SD15   SD16   SD16   SD16   SD17   SD16   SD17   SD18   SD18   SD19   SD19    |        |        |             |        | SD15       | System area 7                         |                   |            |               |
| SD11   SD12   SD14   SD14   SD15   SD14   SD15   SD14   SD15   SD14   SD15   SD10   SD14   SD15   SD10   SD14   SD11   SD11   SD14   SD15   SD14   SD15   SD10   SD14   SD15   SD16   SD14   SD15   SD16   SD16   SD16   SD17   SD16   SD17   SD18   SD18   SD19   SD19    |        |        |             | *5: E0 | r dotaile  | on the error classification and error | or itom refer to  |            |               |
| SD11   SD12   SD14   SD14   SD14   SD15   SD14   SD14   SD14   SD15   SD14   SD14   SD16   SD11   SD16   SD16    |        |        |             |        |            |                                       | or item, refer to |            |               |
| Number                                                                                                    |        |        |             |        |            |                                       |                   |            |               |
| Number   Meaning   SD5   Slot No.   SD6   I/O No.   SD7   Station No.   SD7   Station No.   SD8   SD9   SD10   SD11   (Empty)   SD12   SD13   SD14   SD15   SD6   Error classification *6   SD6   Error item *6   SD6   Error item *6   SD6   SD7   Network No.   SD8   Station No.   SD9   System area 1   SD10   System area 2   SD11   System area 2   SD11   System area 3   SD12   System area 4   SD13   System area 6   SD14   System area 6   SD14   System area 7   *6: For details on the error classification and error item, refer to the manuals for the connected devices.   If the QSCPU is connected, "350" is stored as the error classification and the error code of the transfer target is                                                                                                    | SD11   |        |             | 1 .    |            |                                       |                   |            |               |
| SD6                                                                                                    | 02     |        |             |        |            |                                       |                   |            |               |
| SD7   Station No.                                                                                                    |        |        |             |        |            |                                       |                   |            |               |
| SD8   SD9   SD10   SD11   (Empty)   SD12   SD13   SD14   SD15   SD14   SD15   SD15   SD16   SD16   |        |        |             |        |            |                                       |                   |            |               |
| SD10   SD11   SD11   SD12   SD13   SD14   SD15                                                                                                    |        |        |             |        |            | Station 110.                          |                   |            |               |
| SD12   SD13   SD14   SD15                                                                                                    |        |        |             |        | SD9        |                                       |                   |            |               |
| SD12   SD13   SD14   SD15                                                                                                    | CD40   | I      |             |        |            |                                       |                   |            |               |
| SD13   SD14   SD15                                                                                                    | SD12   | I      |             |        |            | (Empty)                               |                   |            |               |
| SD14   SD15                                                                                                    |        |        |             |        |            |                                       |                   |            |               |
| SD13    Number                                                                                                    |        | I      |             |        |            |                                       |                   |            |               |
| SD13    Number                                                                                                    |        | 1      |             |        |            |                                       |                   |            |               |
| SD13    Number                                                                                                    |        |        |             | 11)    | CC-l ink   | IF Field Network information          |                   |            |               |
| SD5 Error classification*6 SD6 Error item*6 SD7 Network No. SD8 Station No. SD9 System area 1 SD10 System area 2 SD11 System area 3 SD12 System area 4 SD13 System area 5 SD14 System area 6 SD15 System area 7 *6: For details on the error classification and error item, refer to the manuals for the connected devices.  If the QSCPU is connected, "350" is stored as the error classification and the error code of the transfer target is                                                                                                    | 0040   |        |             | Ι΄,    |            |                                       |                   |            |               |
| SD14  SD6  Error item*6 SD7  Network No. SD8  Station No. SD9  System area 1 SD10  System area 2 SD11  System area 3 SD12  System area 4 SD13  System area 5 SD14  System area 6 SD15  System area 7  *6: For details on the error classification and error item, refer to the manuals for the connected devices.  If the QSCPU is connected, "350" is stored as the error classification and the error code of the transfer target is                                                                                                    | SD13   |        |             |        |            |                                       |                   |            |               |
| SD14  SD2  SD3  SD3  SSD9  System area 1  SD10  System area 2  SD11  System area 3  SD12  System area 4  SD13  System area 5  SD14  System area 6  SD15  System area 7  *6: For details on the error classification and error item, refer to the manuals for the connected devices.  If the QSCPU is connected, "350" is stored as the error classification and the error code of the transfer target is                                                                                                    |        | I      |             |        |            |                                       |                   |            |               |
| SD8 Station No.  SD9 System area 1  SD10 System area 2  SD11 System area 3  SD12 System area 4  SD13 System area 5  SD14 System area 6  SD15 System area 6  SD15 System area 7  *6: For details on the error classification and error item, refer to the manuals for the connected devices.  If the QSCPU is connected, "350" is stored as the error classification and the error code of the transfer target is                                                                                                    |        |        |             |        |            |                                       |                   |            |               |
| SD10 System area 2 SD11 System area 3 SD12 System area 4 SD13 System area 5 SD14 System area 6 SD15 System area 7 *6: For details on the error classification and error item, refer to the manuals for the connected devices.  If the QSCPU is connected, "350" is stored as the error classification and the error code of the transfer target is                                                                                                    |        | 1      |             |        | SD8        |                                       |                   |            |               |
| SD14  SD11 System area 3 SD12 System area 4 SD13 System area 5 SD14 System area 6 SD15 System area 7 *6: For details on the error classification and error item, refer to the manuals for the connected devices.  If the QSCPU is connected, "350" is stored as the error classification and the error code of the transfer target is                                                                                                    |        | I      |             |        |            |                                       |                   |            |               |
| SD12 System area 4 SD13 System area 5 SD14 System area 6 SD15 System area 7 *6: For details on the error classification and error item, refer to the manuals for the connected devices.  If the QSCPU is connected, "350" is stored as the error classification and the error code of the transfer target is                                                                                                    |        | I      |             |        |            |                                       |                   |            |               |
| SD13 System area 5 SD14 System area 6 SD15 System area 7  *6: For details on the error classification and error item, refer to the manuals for the connected devices.  If the QSCPU is connected, "350" is stored as the error classification and the error code of the transfer target is                                                                                                    | SD14   |        |             |        |            |                                       |                   |            |               |
| SD14 System area 6 SD15 System area 7  *6: For details on the error classification and error item, refer to the manuals for the connected devices.  If the QSCPU is connected, "350" is stored as the error classification and the error code of the transfer target is                                                                                                    |        |        |             |        |            |                                       |                   |            |               |
| *6: For details on the error classification and error item, refer to the manuals for the connected devices.  If the QSCPU is connected, "350" is stored as the error classification and the error code of the transfer target is                                                                                                    |        | I      |             |        |            |                                       |                   |            |               |
| the manuals for the connected devices.  If the QSCPU is connected, "350" is stored as the error classification and the error code of the transfer target is                                                                                                    |        | 1      |             |        | SD15       | System area 7                         |                   |            |               |
| SD15  If the QSCPU is connected, "350" is stored as the error classification and the error code of the transfer target is                                                                                                    |        | I      |             |        |            |                                       | or item, refer to |            |               |
| classification and the error code of the transfer target is                                                                                                    |        |        |             |        |            |                                       |                   |            |               |
| classification and the error code of the transfer target is                                                                                                    | SD15   |        |             |        |            |                                       |                   |            |               |
| stored as the error item.                                                                                                    |        | I      |             |        |            |                                       | er target is      |            |               |
|                                                                                                    |        |        |             | sto    | red as t   | he error item.                        |                   |            |               |
|                                                                                                    |        |        |             |        |            |                                       |                   |            |               |

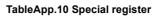

| Number | Name                               | Meaning                      | Explanation                                                                                                    | Set by<br>(When set) | Corresponding<br>CPU |
|--------|------------------------------------|------------------------------|----------------------------------------------------------------------------------------------------|----------------------|----------------------|
| SD16   |                                    |                              | Individual information corresponding to error codes (SD0) is stored here.     There are the following ten different types of information are stored.                                                                                                    | (viiioii co.)        | 9.0                  |
|        |                                    |                              | 2) File name/Drive name                                                                                                    |                      |                      |
| SD17   |                                    |                              | Number   Meaning   (Example) File name =                                                                                                    |                      |                      |
| SD18   |                                    |                              | SD20                                                                                                    |                      |                      |
| SD19   |                                    |                              | 3) Time (value Actually measured)    Number   Meaning     SD16   Time : 1 μs units (0 to 999 μs)     SD17   Time : 1ms units (0 to 65535ms)     SD18                                                                                                    |                      |                      |
| SD20   |                                    |                              | SD19   SD20   SD21   SD22   (Empty)   SD23   SD24   SD25   SD26   SD26 |                      |                      |
| SD21   | Error<br>individual<br>information | Error individual information | 4) Program error location    Number                                                                                                    | S (Error)            | QS                   |
| SD22   |                                    |                              | SD19                                                                                                    |                      |                      |
| SD23   |                                    |                              | *6: "0" is stored to the block number and the step number.  5) Parameter No. 6) Annunciator number    Number   Meaning   Number   Meaning     SD16   Parameter No.   SD16   No.                                                                                                    |                      |                      |
| SD24   |                                    |                              | SD17   SD18   SD18   SD19   SD20   SD21   (Empty)   SD22   SD23   SD24   SD25   SD26   SD26   SD26   SD26   SD26   SD26   SD26   SD26   SD26   SD26   SD26   SD26   SD26   SD26   SD26   SD26   SD26   SD26   SD26   SD26   SD26   SD26   SD26   SD26   SD26   SD26   SD26   SD26   SD27   SD27   SD28   SD28 |                      |                      |
| SD25   |                                    |                              | 9) Error information    Number   Meaning     SD16   Error information 1     SD17   Error information 2                                                                                                    |                      |                      |
| SD26   |                                    |                              | SD18         Error information 3           SD19         Error information 4           SD20         Error information 5           SD21         Error information 6           SD22         Error information 7           SD23         Error information 8           SD24         Error information 9           SD25         Error information 10           SD26         Error information 11                                                                                                    |                      |                      |

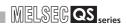

TableApp.10 Special register

| Number | Name                   | Meaning          | Explanation                                                                                                    | Set by<br>(When set) | Corresponding<br>CPU |
|--------|------------------------|------------------|----------------------------------------------------------------------------------------------------|----------------------|----------------------|
| SD16   |                        |                  | 10) CC-Link Safety information    Number                                                                                                    |                      |                      |
| SD17   |                        |                  | SD17 individual information 1 SD18 individual information 2 SD19 individual information 3 SD20 individual information 4 SD21 individual information 5                                                                                                    |                      |                      |
| SD18   |                        |                  | SD22 individual information 6 SD23 individual information 7 SD24 individual information 8 SD25 individual information 9                                                                                                    |                      |                      |
| SD19   |                        |                  | SD26 individual information 10  11) Program abort information  Number Meaning                                                                                                    |                      |                      |
| SD20   |                        |                  | SD16 Abort code *5 SD17 SD18 SD19                                                                                                    |                      |                      |
| SD21   |                        |                  | SD20<br>SD21<br>SD22<br>SD23                                                                                                    |                      |                      |
| SD22   | Error                  | Error individual | SD24 SD25 SD26  *5 : The specified abort code is stored by the S.QSABORT                                                                                                    |                      |                      |
| SD23   | individual information | information      | instruction.  12) File diagnostics information    Number   Meaning (Example) File name =                                                                                                    | S (Error)            | QS                   |
| SD24   |                        |                  | SD16   Error   Drive No.   MAIN.QPG   b15 to b8 b7 to b0                                                                                                    |                      |                      |
| SD25   |                        |                  | SD19   (ASCII code: 8 characters)   SD20   Extension *3   2EH(.)   SD22   (ASCII code: 3 characters)   SD23   SD23   SD23   SD23   SD24   SD25   SD26   SD27   SD27   SD |                      |                      |
| SD26   |                        |                  | SD23 SD24 SD25 SD26 Error information 2 SD25 SD26  Error information 3  13) CC-Link IE Field Network information  Number                                                                                                    |                      |                      |

#### TableApp.10 Special register

| Number | Name                                   | Meaning                                                                | Explanation                                                                                                    | Set by<br>(When set)      | Corresponding CPU |
|--------|----------------------------------------|------------------------------------------------------------------------|----------------------------------------------------------------------------------------------------|---------------------------|-------------------|
| SD27   | Diagnostics<br>error CPU<br>identifier | CPU identifier<br>(CPU A/CPU B)                                        | The identifier of the CPU module that issued the diagnostics error (SD0 to SD26) is stored.  0001H: CPU A  0002H: CPU B                                                            | S (Error)                 |                   |
| SD50   | Error reset                            | Error code to be cleared                                               | An error code to be cleared is stored.                                                                                                    | U                         |                   |
| SD51   | Battery low<br>latch                   | Bit pattern<br>indicating<br>where<br>battery voltage<br>drop occurred | All corresponding bits go 1(ON) when battery voltage drops.     Subsequently, these remain 1(ON) even after battery voltage has been returned to normal.      b15     to     b1 b0 | S (Error)                 |                   |
| SD52   | Battery low                            | Bit pattern<br>indicating<br>where<br>battery voltage<br>drop occurred | Same configuration as SD51 above     Turns to 0 (OFF) when the battery voltage returns to normal thereafter.                                                                       | S (Error)                 |                   |
| SD53   | AC DOWN detection                      | Number of<br>times<br>for AC DOWN<br>detection                         | Every time the input voltage falls to or below 85% (AC power) of the rating during calculation of the CPU module, the value is incremented by 1 and stored in BIN code.            | S (Error)                 |                   |
| SD61   | I/O module<br>verify error<br>number   | I/O module<br>verify error<br>module number                            | The lowest I/O number of the module where the I/O module verification error took place.                                                                                            | S (Error)                 |                   |
| SD62   | Annunciator number                     | Annunciator number                                                     | The first annunciator number (F number) to be detected is stored here.                                                                                                    | S (Instruction execution) |                   |
| SD63   | Number of annunciators                 | Number of annunciators                                                 | Stores the number of annunciators searched.                                                                                                    | S (Instruction execution) | QS                |
| SD64   |                                        |                                                                        | When F goes ON due to OUTF or SETF, the F numbers                                                                                                    | ,                         |                   |
| SD65   |                                        |                                                                        | which go progressively ON from SD64 through SD79 are registered.                                                                                                    |                           |                   |
| SD66   |                                        |                                                                        | The F numbers turned OFF by RSTF are deleted from SD64 - SD79, and the F numbers stored after the deleted F                                                                        |                           |                   |
| SD67   |                                        |                                                                        | numbers are shifted to the preceding registers.                                                                                                    |                           |                   |
| SD68   |                                        |                                                                        | After 16 annunciators have been detected, detection of the 17th will not be stored from SD64 through SD79.                                                                         |                           |                   |
| SD69   |                                        |                                                                        | SET SET SET RST SET SET SET SET SET RST<br>F50 F25 F99 F25 F15 F70 F65 F38F110F151F210 F50                                                                                         |                           |                   |
| SD70   |                                        |                                                                        | SD62 0 50 50 50 50 50 50 50 50 50 50 50 99 (Number detected)                                                                                                    |                           |                   |
| SD71   | Table of detected                      | Annunciator                                                            | SD63 0 1 2 3 2 3 4 5 6 7 8 9 8 (Number of annunciators                                                                                                    | S (Instruction            |                   |
| SD72   | annunciator<br>numbers                 | detection<br>number                                                    | SD64 0 50 50 50 50 50 50 50 50 50 50 50 50 99 \                                                                                                    | execution)                |                   |
| SD73   | numbers                                |                                                                        | SD65 0 0 25 25 99 99 99 99 99 99 99 15<br>SD66 0 0 0 99 0 15 15 15 15 15 15 70                                                                                                    |                           |                   |
| SD74   |                                        |                                                                        | SD67 0 0 0 0 0 0 0 70 70 70 70 70 65<br>SD68 0 0 0 0 0 0 0 0 65 65 65 65 38                                                                                                    |                           |                   |
| SD75   |                                        |                                                                        | SD69 0 0 0 0 0 0 0 0 0 38 38 38 110<br>SD70 0 0 0 0 0 0 0 0 0 0 110110110151                                                                                                    |                           |                   |
| SD76   |                                        |                                                                        | SD71 0 0 0 0 0 0 0 0 0 0 0 151 151 210 (Number detected)                                                                                                    |                           |                   |
| SD77   |                                        |                                                                        | SD73 0 0 0 0 0 0 0 0 0 0 0 0 0 0 0 0 SD74 0 0 0 0 0 0 0 0 0 0 0 0 0 SD75 0 0 0 0 0 0 0 0 0 0 0 0 0 0 0 0 0 0 0                                                                     |                           |                   |
| SD78   |                                        |                                                                        | SD75 0 0 0 0 0 0 0 0 0 0 0 0 0 0 0 0 SD76 0 0 0 0 0 0 0 0 0 0 0 0 SD77 0 0 0 0 0 0 0 0 0 0 0 0 0 0 0 0 0 0                                                                         |                           |                   |
| SD79   |                                        |                                                                        | SD78 0 0 0 0 0 0 0 0 0 0 0 0 0 0 0 0 0 0 0                                                                                                    |                           |                   |

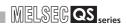

#### TableApp.10 Special register

| Number | Name                       | Meaning                                              | Explanation                                                                                                    | Set by<br>(When set) | Corresponding<br>CPU |
|--------|----------------------------|------------------------------------------------------|----------------------------------------------------------------------------------------------------|----------------------|----------------------|
| SD81   | Cause of error             | Cause of error                                       | When a continuation error occurs, the corresponding bits are all set to ON.  Canceling the error, starting up the safety programmable controller power or canceling the safety CPU module reset after eliminating the cause of the error makes the bits go OFF.  Bit No. Name of the cause  Instantaneous power failure  Battery low  Standard ROM write count excess  TEST MODE continuous RUN tolerance timeout  Scan timeout  Annunciator ON  Safety remote station detection error  Safety remote station product information mismatch safety station product information mismatch  Initial monitoring timeout error  Safety monitoring timeout error  Safety remote station data split error  Safety remote station data split error  Safety remote station link ID error  Safety remote station reception data error  Safety safety station reception data error  Safety station reception data error  Safety station reception data error  Safety connection setting error | S (Error)            | QS                   |
| SD150  |                            |                                                      | When an I/O module whose information is different from the<br>one registered at power-on is detected, the corresponding I/O<br>module number (in units of 16 points) is stored. (The I/O<br>module number set in parameter is stored if it is set.)                                                                                                    |                      |                      |
| SD151  |                            | Bit pattern, in units of 16 points,                  | b15 b14 b13 b12 b11 b10 b9 b8 b7 b6 b5 b4 b3 b2 b1 b0  SD150 0 0 0 0 0 0 0 0 0 0 0 0 0 0 0 0 0 0                                                                                                     |                      |                      |
| SD152  | I/O module<br>verify error | indicating the modules with verify errors.           | SD151 0 0 0 0 0 0 0 0 0 0 0 0 0 0 0 0 0 0                                                                                                    | S (Error)            | QS                   |
| SD153  |                            | No I/O verify errors     I: I/O verify error present | Indicates an I/O module verify error  If a module has more than 16 I/O points, the I/O module number (in units of 16 points) corresponds to the start 16 I/O points turns on. (Example) When a module with 64 I/O points is mounted in slot 0, only b0 turns on when an error is detected.  Not cleared even if the blown fuse is replaced with a new one. This flag is cleared by error resetting operation.                                                                                                    |                      |                      |

#### (2) System information

#### TableApp.12 Special register

| Number | Name                       | Meaning                    | Explanation                                                                                                    | Set by<br>(When set) | Corresponding<br>CPU |
|--------|----------------------------|----------------------------|----------------------------------------------------------------------------------------------------|----------------------|----------------------|
| SD200  | Status of switch           | Status of CPU<br>switch    | The CPU switch status is stored in the following format.      b15                                                                                                    | S (Every END)        |                      |
| SD201  | LED status                 | Status of<br>CPU-LED       | The following bit patterns are used to store the statuses of the LEDs on the CPU module:  or is off, 1 is on, and 2 is flicker.  b15 to b12b11 to b8b7 to b4b3 to b0  b15 to b12b11 to b8 b7 to b4 b3 to b0  c1 b15 to b12b11 to b8 b7 to b4 b3 to b0  c2 b15 to b12b11 to b8 b7 to b4 b3 to b0  c2 b15 to b12b11 to b8 b7 to b4 b3 to b0  c2 b15 to b12b11 to b8 b7 to b4 b3 to b0  c3 b15 to b12b11 to b8 b7 to b4 b3 to b0  c4 b15 to b12b11 to b8 b7 to b4 b3 to b0  c4 b15 to b12b11 to b8 b7 to b4 b3 to b0  c5 b15 to b12b11 to b8 b7 to b4 b3 to b0  c6 b15 to b12b11 to b8 b7 to b4 b3 to b0  c7 b15 to b12b11 to b8 b7 to b4 b3 to b0  c8 b15 to b12b11 to b8 b7 to b4 b3 to b0  c8 b15 to b12b11 to b8 b7 to b4 b3 to b0  c8 b15 to b12b11 to b8 b7 to b4 b3 to b0  c8 b15 to b12b11 to b8 b7 to b4 b3 to b0  c8 b15 to b12b11 to b8 b7 to b4 b3 to b0  c8 b15 to b12b11 to b8 b7 to b4 b3 to b0  c8 b15 to b12b11 to b8 b7 to b4 b3 to b0  c9 b15 to b12b11 to b8 b7 to b4 b3 to b0  c9 b15 to b12b11 to b8 b7 to b4 b3 to b0  c9 b15 to b12b11 to b8 b7 to b4 b3 to b0  c9 b15 to b12b11 to b8 b7 to b4 b3 to b0  c9 b15 to b12b11 to b8 b7 to b4 b3 to b0  c9 b15 to b12b11 to b8 b7 to b4 b3 to b0  c9 b15 to b12b11 to b8 b7 to b4 b3 to b0  c9 b15 to b12b11 to b8 b7 to b4 b3 to b0  c9 b15 to b12b11 to b8 b7 to b4 b3 to b0  c9 b15 to b12b11 to b8 b7 to b4 b3 to b0  c9 b15 to b12b11 to b8 b7 to b4 b3 to b0  c9 b15 to b12b11 to b8 b7 to b4 b3 to b0  c9 b15 to b12b11 to b8 b7 to b4 b3 to b0  c9 b15 to b12b11 to b12b11 to | S (Status<br>change) | QS                   |
| SD203  | Operating<br>status of CPU | Operating<br>status of CPU | The CPU operating status is stored as indicated in the following figure:  b15 to b12 b11 to b8 b7 to b4 b3 to b0  2) 1)  Operating status 0: RUN of CPU 2: STOP  2): STOP cause 0: Instruction in remote operation program from RUN/STOP/RESET switch  1: Remote contact  2: Remote operation from GX Developer  4: Error  5: SAFETY MODE (wait-for-restart)  6: "Write to PLC" was executed.  Note stores the above-mentioned factors from the smallest number in priority to the largest one. However, "4:error" is treated as the highest priority.                                                                                                    | S (Every END)        |                      |

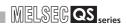

#### TableApp.12 Special register

| Number         | Name                                        | Meaning                                                                              | Explanation                                                                                                    | Set by<br>(When set) | Corresponding<br>CPU |
|----------------|---------------------------------------------|--------------------------------------------------------------------------------------|----------------------------------------------------------------------------------------------------|----------------------|----------------------|
| SD210          | Clock data                                  | Clock data<br>(year, month)                                                          | • The year (last two digits) and month are stored as BCD code at SD210 as shown below:  b15 to b12b11 to b8b7 to b4b3 to b0 Example: September, 2006 0609H  Year Month                                                                                                    |                      |                      |
| SD211          | Clock data                                  | Clock data<br>(day, hour)                                                            | The day and hour are stored as BCD code at SD211 as shown below:      b15 to b12b11 to b8 b7 to b4 b3 to b0 Example:      25st, 10 a.m.  Day  Hour                                                                                                    |                      |                      |
| SD212          | Clock data                                  | Clock data<br>(minute, second)                                                       | The minutes and seconds (after the hour) are stored as BCD code at SD212 as shown below:      b15 to b12b11 to b8 b7 to b4 b3 to b0 Example:      35 min., 48 sec.      Minute Second                                                                                                    | S (Request)/U        |                      |
| SD213          | Clock data                                  | Clock data<br>(later digits of<br>year, day of<br>week)                              | Stores the year (two digits) and the day of the week in SD213 in the BCD code format as shown below.      b15 to b12b11 to b8 b7 to b4 b3 to b0 Example:     2006, Monday      Code Honday      Higher digits of year (19 or 20)      Higher digits of year (19 or 20)      Stores the year (two digits) and the day of the week in SD213      Code Honday      Code Honday      Code Honday      Tuesday      Stores the year (19 or 20)      Code Honday      Code Honday |                      | QS                   |
| SD232<br>SD233 | ROM write count                             | ROM write count up to now                                                            | Store the ROM write count up to now.                                                                                                    | S (Writing to ROM)   |                      |
| SD240          | Base mode                                   | 0: Automatic mode                                                                    | Stores the base mode. (0 fixed)                                                                                                    | S (Initial)          |                      |
| SD241          | Extension stage number                      | 0: Main base only                                                                    | Stores the maximum number of the extension bases being installed. (0 fixed)                                                                                                    | S (Initial)          |                      |
| SD242          | Installed Q<br>base<br>presence/<br>absence | Base type<br>differentiation<br>0: Base not<br>installed<br>1: QS**B is<br>installed | b15 to b1 b0  Empty  Main base unit                                                                                                    | S (Initial)          |                      |
| SD243          | No. of base slots                           | No. of base                                                                          | b15 to b4 b3 to b0  SD243 Empty Main  SD244 Empty                                                                                                    | C /In:#:-!\          |                      |
| SD244          | (Operation status)                          | slots                                                                                | As shown above, each area stores the number of slots being installed.  (Number of set slots when parameter setting has been made)                                                                                                    | S (Initial)          |                      |
| SD245          | No. of base slots                           | No. of base                                                                          | b15 to b4 b3 to b0                                                                                                    | S (Initial)          |                      |
| SD246          | (Mounting<br>status)                        | slots                                                                                | <ul> <li>As shown above, each area stores the numbers of module-<br/>mounted slots of the base unit (actual number of slots of the<br/>installed base unit).</li> </ul>                                                                                                    | , - 2,               |                      |

#### TableApp.12 Special register

| Number | Name                                                                                       | Meaning                                                | Explanation                                                                                          | Set by<br>(When set) | Corresponding CPU |
|--------|--------------------------------------------------------------------------------------------|--------------------------------------------------------|----------------------------------------------------------------------------------------------------|----------------------|-------------------|
| SD250  | Loaded<br>maximum I/O                                                                      | Loaded maximum I/O No.                                 | The upper 2 digits of the final I/O number plus 1 of the<br>modules loaded are stored as BIN values. | S (Initial)          |                   |
| SD254  |                                                                                            | Number of modules mounted                              | Indicates the number of mounted CC-Link IE Controller     Network or MELSECNET/H modules.            |                      |                   |
| SD255  | CC-Link IE                                                                                 | I/O number                                             | Indicates the I/O number of mounted CC-Link IE Controller<br>Network or MELSECNET/H module.          |                      |                   |
| SD256  | Controller Network,                                                                        | I • Indicates the network number of mounted CC-Link IE |                                                                                                    | S (Initial)          |                   |
| SD257  | /H information                                                                             | Group number                                           | Indicates the group number of mounted CC-Link IE Controller<br>Network or MELSECNET/H module.        |                      |                   |
| SD258  |                                                                                            | Station number                                         | Indicates the station number of mounted CC-Link IE Controller<br>Network or MELSECNET/H module.      |                      |                   |
| SD290  |                                                                                            | Number of points assigned for X                        | Stores the number of points currently set for X devices                                              |                      |                   |
| SD291  | Number of points assigned for Y  • Stores the number of points currently set for Y devices |                                                        |                                                                                                    |                      |                   |
| SD292  |                                                                                            | Number of points assigned for M                        |                                                                                                    |                      |                   |
| SD294  |                                                                                            | Number of points assigned for B                        | Stores the number of points currently set for B devices                                              | <u> </u><br> -       |                   |
| SD295  |                                                                                            | Number of points assigned for F                        | Stores the number of points currently set for F devices                                              |                      | QS                |
| SD296  | Device<br>assignment                                                                       | Number of points assigned for SB                       | Stores the number of points currently set for SB devices                                             |                      |                   |
| SD297  | (Same as the                                                                               | Number of points assigned for V                        | Stores the number of points currently set for V devices                                              | S (Initial)          |                   |
| SD299  | setting)                                                                                   | Number of points assigned for T                        | Stores the number of points currently set for T devices                                              |                      |                   |
| SD300  |                                                                                            | Number of points assigned for ST                       | Stores the number of points currently set for ST devices                                             |                      |                   |
| SD301  |                                                                                            | Number of points assigned for C                        | Stores the number of points currently set for C devices                                              |                      |                   |
| SD302  |                                                                                            | Number of points assigned for D                        | Stores the number of points currently set for D devices                                              |                      |                   |
| SD303  |                                                                                            | Number of points assigned for W                        | Stores the number of points currently set for W devices                                              |                      |                   |
| SD304  |                                                                                            | Number of points assigned for SW                       | Stores the number of points currently set for SW devices                                             |                      |                   |
| SD340  |                                                                                            | Number of modules mounted                              | Indicates the number of mounted Ethernet modules.                                                    |                      |                   |
| SD341  | Ethernet                                                                                   | I/O number                                             | Indicates the I/O number of mounted Ethernet module.                                                 | S (Initial)          |                   |
| SD342  | information                                                                                | Network number                                         | Indicates the network number of mounted Ethernet module.                                             | S (IIIIIIai)         |                   |
| SD343  |                                                                                            | Group number                                           | Indicates the group number of mounted Ethernet module.                                               |                      |                   |
| SD344  |                                                                                            | Station number                                         | Indicates the station number of mounted Ethernet module.                                             |                      |                   |

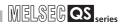

#### (3) System clocks/counters

#### TableApp.13 Special register

| Number | Name                    | Meaning                            | Explanation                                                                                                    | Set by<br>(When set) | Corresponding<br>CPU |
|--------|-------------------------|------------------------------------|----------------------------------------------------------------------------------------------------|----------------------|----------------------|
| SD412  | 1 second counter        | Number of counts in 1-second units | Following programmable controller CPU module RUN, 1 is added each second     Count repeats from 0 to 32767 to -32768 to 0     | S (Status change)    |                      |
| SD414  | 2n second clock setting | 2n second clock units              | Stores value n of 2n second clock (Default is 30)     Setting can be made between 1 to 32767                                  | U                    | QS                   |
| SD420  | Scan counter            | Number of counts in each scan      | Incremented by 1 for each scan execution after the CPU module is set to RUN.     Count repeats from 0 to 32767 to -32768 to 0 | S (Every END)        |                      |

#### (4) Scan information

#### TableApp.14 Special register

| Number | Name                                                     | Meaning                                       | Explanation                                                                                                    | Set by<br>(When set) | Corresponding CPU |
|--------|----------------------------------------------------------|-----------------------------------------------|----------------------------------------------------------------------------------------------------|----------------------|-------------------|
| SD520  | Current scan                                             | Current scan<br>time (in 1 ms<br>units)       | • The current scan time is stored into SD520 and SD521. (Measurement is made in 100 $\mu$ s units.) SD520: Stores the value of ms. (Storage range: 0 to 6553) SD521: Stores the value of $\mu$ s. (Storage range: 0 to 900) (Example) When the current scan time is 23.6ms, the following | S (Every END)        |                   |
| SD521  | time                                                     | Current scan time (in 100 μs units)           | values are stored.  SD520 = 23  SD521 = 600  • The accuracy of processing time of scan time is ±0.1ms.                                                                                                    | O (EVOITY EIND)      |                   |
| SD524  | Minimum                                                  | Minimum scan<br>time (in 1 ms<br>units)       | • Stores the minimum value of the scan time into SD524 and SD525. (Measurement is made in 100 $\mu$ s units.) SD524: Stores the ms place. (Storage range: 0 to 6553)                                                                                                    | S (Every END)        |                   |
| SD525  | SD525 scan time Minimum scan time (in 100 $\mu$ s units) |                                               | SD525: Stores the $\mu$ s place. (Storage range: 0 to 900)  • The accuracy of processing time of scan time is $\pm 0.1$ ms.                                                                                                    | S (Every END)        |                   |
| SD526  | Maximum                                                  | Maximum scan<br>time (in 1 ms<br>units)       | • Stores the maximum value of the scan time into SD526 and SD527. (Measurement is made in 100 $\mu$ s units.) SD526: Stores the ms place. (Storage range: 0 to 6553)                                                                                                    | S (Every END)        |                   |
| SD527  | scan time Maximum scan time (in 100 $\mu$ s units)       |                                               | SD527: Stores the $\mu$ s place. (Storage range: 0 to 900)  • The accuracy of processing time of scan time is $\pm 0.1$ ms.                                                                                                    | , ,                  | QS                |
| SD540  | END processing                                           | END processing time (in 1 ms units)           | <ul> <li>Stores the time from when the scan program ends until the<br/>next scan starts into SD540 and SD541.</li> <li>(Measurement is made in 100 μs units.)</li> </ul>                                                                                                    | S (Every END)        | ŲS                |
| SD541  | time                                                     |                                               | SD540: Stores the ms place. (Storage range: 0 to 6553) SD541: Stores the $\mu$ s place. (Storage range: 0 to 900)  • The accuracy of END processing time is $\pm 0.1$ ms.                                                                                                    | O (EVOLY END)        |                   |
| SD542  | Constant                                                 | Constant scan<br>wait time (in 1<br>ms units) | • Stores the wait time for constant scan setting into SD542 and SD543. (Measurement is made in 100 $\mu s$ units.)                                                                                                    | S (Every END)        |                   |
| SD543  | time                                                     |                                               | SD542: Stores the ms place. (Storage range: 0 to 6553) SD543: Stores the $\mu$ s place. (Storage range: 0 to 900)  • The accuracy of constant scan wait time is $\pm 0.1$ ms.                                                                                                    | O (Every END)        |                   |
| SD548  | Scan                                                     | Scan program execution time (in 1 ms units)   | <ul> <li>Stores the execution time of a scan program during one scan<br/>into SD548 and SD549.</li> <li>(Measurement is made in 100 μs units.)</li> </ul>                                                                                                    |                      |                   |
| SD549  | program<br>execution<br>time                             | Scan program execution time (in 100 μs units) | SD548: Stores the ms place. (Storage range: 0 to 6553) SD549: Stores the $\mu s$ place. (Storage range: 0 to 900) • Stored every scan. • The accuracy of scan program execution time is $\pm 0.1 ms$ .                                                                                    | S (Every END)        |                   |

MELSEG QS series

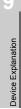

CPU Module Processing Time

Procedure for Writing Program to CPU Module

#### (5) Safety CPU

#### TableApp.15 Special register

| Number | Name                            | Meaning                   | Explanation                                                                                                    | Set by<br>(When set) | Corresponding<br>CPU |
|--------|---------------------------------|---------------------------|----------------------------------------------------------------------------------------------------|----------------------|----------------------|
| SD560  | Safety CPU<br>operation<br>mode | Safety CPU operation mode | Stores the safety CPU operation mode.      b15     to     b2 b1 b0                                                        | S (Status<br>change) | QS                   |
| SD561  | TEST MODE                       | TEST MODE continuous      | Stores the TEST MODE continuous RUN time. (Measured in seconds)     (RUN time in TEST MODE. Start measurement when STOP & | S (Every END)        |                      |
| SD562  | RUN time                        | RUN time<br>(seconds)     | RUN (Time when operation is STOP is not included.))  • Stores the measurement valve with the range of 1 to 2147483647.    | S (Every END)        |                      |

#### (6) Memory

#### TableApp.16 Special register

| Number | Name                         | Meaning          | Explanation                                                                                                    | Set by<br>(When set) | Corresponding<br>CPU |
|--------|------------------------------|------------------|----------------------------------------------------------------------------------------------------|----------------------|----------------------|
| SD620  | Memory type                  | Memory type      | Indicates the type of built-in memory.      b15 to b8 b7 to b4 b3 to b0     0     Drive 4 Fixed at (Standard ROM) "3 (FLASH ROM)" | S (Initial)          | QS                   |
| SD623  | Drive 4<br>(ROM)<br>capacity | Drive 4 capacity | Drive 4 capacity is stored in 1K byte units.                                                                                      | S (Initial)          |                      |

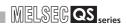

#### (7) CC-Link Safety

TableApp.17 Special register

| Number Name                         | Meaning                        |                                                                |           | E         | planation                                      |          |           | Set by<br>(When set) | Corresponding<br>CPU |
|-------------------------------------|--------------------------------|----------------------------------------------------------------|-----------|-----------|------------------------------------------------|----------|-----------|----------------------|----------------------|
|                                     |                                |                                                                |           |           | fety remote station ard remote station.        | is store | d.        | (Whell Set)          | CFU                  |
| Safety remote                       | 0: No safety                   |                                                                | b15       | b14       | to                                             | b1       | b0        |                      |                      |
| SD1000 station                      | remote station                 | SD1000                                                         | 16        | 15        | to                                             | 2        | 1         |                      |                      |
| to specification (CC-Link           | specification 1: Safety remote | SD1000                                                         | 32        | 31        | to                                             | 18       | 17        | S (Initial)          |                      |
| SD1003 Safety master                | station                        | SD1001                                                         | 48        | 47        | to                                             | 34       | 33        |                      |                      |
| module 1)                           | specification                  | SD1003                                                         | 64        | 63        | to                                             | 50       | 49        |                      |                      |
|                                     |                                | 32.1707                                                        |           |           |                                                |          |           |                      |                      |
|                                     | 0: Normal                      | • The refrech                                                  |           |           | n the table indicate<br>on status of safety re |          |           |                      |                      |
|                                     | communicatio                   | stored.                                                        | COMM      | unican    | on status of safety re                         | emote s  | nation is |                      |                      |
| Safety refresh                      | n, reserved station,           | • "0" is stored                                                | d for the | e standa  | ard remote station.                            |          |           |                      |                      |
| communication status of each        | unused                         |                                                                | b15       | b14       | to                                             | b1       | b0        |                      |                      |
| SD1004 safety remote                | station,<br>standard           | SD1004                                                         | 16        | 15        | to                                             | 2        | 1         | S (Status            |                      |
| SD1007 station (CC-                 | remote station                 | SD1005                                                         | 32        | 31        | to                                             | 18       | 17        | change)              |                      |
| Safety master                       | on CC-Link<br>Safety           | SD1006                                                         | 48        | 47        | to                                             | 34       | 33        |                      |                      |
| module 1)                           | 1: Safety station              | SD1007                                                         | 64        | 63        | to                                             | 50       | 49        |                      |                      |
|                                     | communication error            |                                                                |           | l to 64 i | n the table indicate                           | etation  | numhers   |                      |                      |
|                                     | enor                           | The status                                                     |           |           | tion with each safety                          |          |           |                      |                      |
|                                     |                                | is stored.                                                     |           |           |                                                |          |           |                      |                      |
|                                     |                                |                                                                |           |           | 1 to SD1071: Station                           |          | ,         |                      |                      |
|                                     |                                | specified, o                                                   |           |           | ard remote station, r<br>ection)               | eserve   | d station |                      |                      |
|                                     |                                | 0: At normal of                                                |           |           |                                                | QS       |           |                      |                      |
|                                     |                                | 10: At initial                                                 |           |           |                                                |          |           |                      |                      |
| 0.51                                | The state of                   | 20: During int<br>30: Link error                               |           | ıformati  |                                                |          |           |                      |                      |
| SD1008 Safety station communication | The status of communication    | 8300: The sat                                                  |           | nmunic    | S (Status change)                              |          |           |                      |                      |
| to status (CC-Lin                   |                                | detectio                                                       |           |           |                                                |          |           |                      |                      |
| SD1071 Safety master module 1)      | remote station is stored.      | 8310: The safety communications - Product information mismatch |           |           |                                                |          |           | 3-7                  |                      |
| ,                                   |                                |                                                                |           | nmunic    | ations - Initial monit                         | or time  | out       |                      |                      |
|                                     |                                | 8321: The safety communications - Safety monitor timeout       |           |           |                                                |          |           |                      |                      |
|                                     |                                |                                                                | •         |           | ations - Error monito<br>ations - Command o    |          | out       |                      |                      |
|                                     |                                |                                                                | •         |           | ations - Command o<br>ations - Data split n    |          | error     |                      |                      |
|                                     |                                |                                                                | -         |           | ations - Link ID erro                          |          |           |                      |                      |
|                                     |                                |                                                                | -         |           | ations - Running nu<br>ations - Received d     |          |           |                      |                      |
|                                     |                                |                                                                |           |           | ion number turns 1                             |          |           |                      |                      |
|                                     |                                |                                                                | •         |           | status after the erro                          |          |           |                      |                      |
|                                     |                                | at the master                                                  | station   |           |                                                |          |           |                      |                      |
| Safety station interlock            | 0: Interlock is                |                                                                | b15       | b14       | to                                             | b1       | b0        |                      |                      |
| status                              | not executed                   | SD1072                                                         | 16        | 15        | to                                             | 2        | 1         | S (Status            |                      |
| SD1075 (CC-Link<br>Safety master    | 1: During interlock            | SD1073                                                         | 32        | 31        | to                                             | 18       | 17        | change)              |                      |
| module 1)                           |                                | SD1074                                                         | 48        | 47        | to                                             | 34       | 33        |                      |                      |
|                                     |                                | SD1075                                                         | 64        | 63        | to                                             | 50       | 49        |                      |                      |
|                                     |                                |                                                                | 1         | I to 64 i | n the table indicate                           | station  | numbers.  |                      |                      |

# CPU Module Processing Time

#### TableApp.17 Special register

| Number                 | Name                                                                             | Meaning                                                        |                                                                                                    |                                                                                                    | Ex                                                                                                    | planation                                                |                                                                           |                    | Set by<br>(When set) | Corresponding<br>CPU |
|------------------------|----------------------------------------------------------------------------------|----------------------------------------------------------------|----------------------------------------------------------------------------------------------------|----------------------------------------------------------------------------------------------------|----------------------------------------------------------------------------------------------------|----------------------------------------------------------|---------------------------------------------------------------------------|--------------------|----------------------|----------------------|
|                        |                                                                                  | 0: I/O interlock                                               | Cancel the I/O register from                                                                                                    |                                                                                                    | ock of s                                                                                                    | ne bit of                                                |                                                                           |                    |                      |                      |
|                        | Safety station                                                                   | of safety<br>on station on CC-                                 |                                                                                                    | b15                                                                                                    | b14                                                                                                    | to                                                       | b1                                                                        | b0                 |                      |                      |
| SD1076                 | interlock cancel request                                                         | Link Safety<br>not released                                    | SD1076                                                                                                    | 16                                                                                                    | 15                                                                                                    | to                                                       | 2                                                                         | 1                  |                      |                      |
| to                     | (CC-Link                                                                         | 1: I/O interlock                                               | SD1077                                                                                                    | 32                                                                                                    | 31                                                                                                    | to                                                       | 18                                                                        | 17                 | U (Request)          |                      |
| SD1079                 | Safety master module 1)                                                          | of safety<br>station on CC-                                    | SD1078                                                                                                    | 48                                                                                                    | 47                                                                                                    | to                                                       | 34                                                                        | 33                 |                      |                      |
|                        | module 1)                                                                        | Link Safety                                                    | SD1079                                                                                                    | 64                                                                                                    | 63                                                                                                    | to                                                       | 50                                                                        | 49                 |                      |                      |
|                        |                                                                                  | released                                                       |                                                                                                    |                                                                                                    | 1 to 64 i                                                                                                    | n the table indicate                                     | station                                                                   | numbers.           |                      |                      |
|                        |                                                                                  |                                                                |                                                                                                    | ed stat                                                                                                    | us of sa                                                                                                    | fety remote station and remote station.                  |                                                                           |                    |                      |                      |
|                        | Safety remote 0                                                                  | 0: No safety                                                   |                                                                                                    | b15                                                                                                    | b14                                                                                                    | to                                                       | b1                                                                        | b0                 |                      |                      |
| SD1200                 | station<br>specification                                                         | remote station specification                                   | SD1200                                                                                                    | 16                                                                                                    | 15                                                                                                    | to                                                       | 2                                                                         | 1                  |                      |                      |
| to<br>SD1203           | (CC-Link                                                                         | 1: Safety remote                                               | SD1201                                                                                                    | 32                                                                                                    | 31                                                                                                    | to                                                       | 18                                                                        | 17                 | S (Initial)          |                      |
| 3D 1203                | Safety master module 2)                                                          | station specification                                          | SD1202                                                                                                    | 48                                                                                                    | 47                                                                                                    | to                                                       | 34                                                                        | 33                 |                      |                      |
|                        | module 2)                                                                        | Specification                                                  | SD1203                                                                                                    | 64                                                                                                    | 63                                                                                                    | to                                                       | 50                                                                        | 49                 |                      |                      |
|                        |                                                                                  |                                                                |                                                                                                    |                                                                                                    | 1 to 64 i                                                                                                    | n the table indicate                                     | station                                                                   | numbers.           |                      |                      |
|                        | Safety refresh communication                                                     | 0: Normal<br>communicatio<br>n, reserved<br>station,<br>unused | The refresh communication status of safety remote station is stored.  "0" is stored for the standard remote station.                                                                                                    |                                                                                                    |                                                                                                    |                                                          |                                                                           |                    |                      |                      |
| SD1204                 | status of each safety remote                                                     | station,                                                       | 001001                                                                                                    | b15                                                                                                    | b14                                                                                                    | to                                                       | b1                                                                        | b0                 | S (Status            | 00                   |
| to<br>SD1207           | station (CC-                                                                     | remote station                                                 | SD1204                                                                                                    | 16                                                                                                    | 15                                                                                                    | to                                                       | 2                                                                         | 1                  | change)              | QS                   |
| 30 1201                | Link<br>Safety master                                                            |                                                                | SD1205<br>SD1206                                                                                                    | 32<br>48                                                                                                    | 31<br>47                                                                                                    | to                                                       | 18<br>34                                                                  | 33                 |                      |                      |
|                        | module 2)                                                                        |                                                                | SD1200                                                                                                    | 64                                                                                                    | 63                                                                                                    | to                                                       | 50                                                                        | 49                 |                      |                      |
|                        |                                                                                  |                                                                | 051201                                                                                                    |                                                                                                    |                                                                                                    |                                                          |                                                                           |                    |                      |                      |
|                        |                                                                                  | error                                                          | 1 to 64 in the table indicate station numbers.     • The status of communication with each safety remote station                                                                                                    |                                                                                                    |                                                                                                    |                                                          |                                                                           |                    |                      |                      |
| SD1208<br>to<br>SD1271 | Safety station<br>communication<br>status (CC-Link<br>Safety master<br>module 2) | The status of communication with safety station is stored.     | is stored. • SD1208: S fixed in the specified, c 0: At normal c 10: At initial 20: During int 30: Link error 8300: The sa detectic 8310: The sa 8321: The sa 8332: The sa 8332: The sa 8332: The sa 8333: The sa 8333: The sa 8333: The sa 8333: The sa | tation no case of the communication of the confety confety con | umber of standa ut connication in the connication of the connication of the connication o | 1 to SD1271: Station<br>ard remote station, r<br>ection) | n numb<br>reserved<br>or time<br>or time<br>or time<br>error<br>umber our | er 64 (0 d station | S (Status<br>change) |                      |

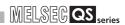

TableApp.17 Special register

| Number       | Name                     | Meaning                       |                                               |                                                                                         | E        | xplanation            |    |    | Set by<br>(When set) | Corresponding<br>CPU |
|--------------|--------------------------|-------------------------------|-----------------------------------------------|-----------------------------------------------------------------------------------------|----------|-----------------------|----|----|----------------------|----------------------|
|              |                          |                               | Bit correspor<br>station goes<br>at the maste | to the i                                                                                | nterlock |                       |    |    |                      |                      |
| SD1272       | Safety station interlock | 0: Interlock is               |                                               | b15                                                                                     | b14      | to                    | b1 | b0 |                      |                      |
| to           | status (CC-              | not executed                  | SD1272                                        | 16                                                                                      | 15       | to                    | 2  | 1  | S (Status            |                      |
| SD1275       | Link<br>Safety master    | 1: During<br>interlock        | SD1273                                        | 32                                                                                      | 31       | to                    | 18 | 17 | change)              |                      |
|              | module 2)                |                               | SD1274                                        | 48                                                                                      | 47       | to                    | 34 | 33 |                      |                      |
|              |                          |                               | SD1275                                        | 64                                                                                      | 63       | to                    | 50 | 49 |                      |                      |
|              |                          |                               |                                               |                                                                                         | 1 to 64  |                       | QS |    |                      |                      |
|              |                          | 0: I/O interlock of safety    |                                               | Cancel the I/O interlock of safety station by changing the bit of register from 0 to 1. |          |                       |    |    |                      |                      |
|              | Safety station interlock | station on CC-<br>Link Safety |                                               | b15                                                                                     | b14      | to                    | b1 | b0 |                      |                      |
| SD1276<br>to | cancel request           | not released                  | SD1276                                        | 16                                                                                      | 15       | to                    | 2  | 1  | LL (Degreest)        |                      |
| SD1279       | (CC-Link                 | 1: I/O interlock              | SD1277                                        | 32                                                                                      | 31       | to                    | 18 | 17 | U (Request)          |                      |
|              | Safety master module 2)  | , ,                           | SD1278                                        | 48                                                                                      | 47       | to                    | 34 | 33 |                      |                      |
|              |                          |                               | SD1279                                        | 64                                                                                      | 63       | to                    | 50 | 49 |                      |                      |
|              |                          |                               |                                               |                                                                                         | 1 to 64  | in the table indicate |    |    |                      |                      |

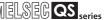

#### (8) CC-Link IE Field Network

#### TableApp.18 Special register

| Number                 | Name                                                                    | Meaning                                                                                                    | Explanation                                                                                                    | Set by<br>(When set) | Corresponding<br>CPU |
|------------------------|-------------------------------------------------------------------------|----------------------------------------------------------------------------------------------------|----------------------------------------------------------------------------------------------------|----------------------|----------------------|
| SD1400<br>to<br>SD1407 | Setting status<br>of safety<br>communicatio<br>n with each<br>station   | 0: Not set<br>1: Set                                                                                                    | The safety communication setting status for each station is stored.  For standard stations, "0" is stored.                                                                                                    | S (Initial)          | QS <sup>*1</sup>     |
| SD1420<br>to<br>SD1427 | Safety refresh<br>communicatio<br>n status of<br>each safety<br>station | 0: Normal, Reserved station specified, unused station, standard station on CC-Link IE Field Network, or own station 1: Communicati on error of safety station on CC-Link IE Field Network | The communication status with each safety station is stored. For standard stations, "0" is stored.                                                                                                    | S (Status<br>change) | QS*1                 |
| SD1440<br>to<br>SD1560 | Safety<br>communicatio<br>n status of<br>each safety<br>station         | Stores the                                                                                                    | The communication status with each safety station is stored.  SD1440: Station number 0 to SD1560: Station number 120  (For reserved stations, unused stations, standard stations, or own station, "0" is stored.)  Safety refresh communication  to 15: Safety initial communication  communication error or interlocked  s400: Safety communication target station detection error  s420, 8421, 8422, 8423, 8424, 8425: Safety monitoring timeout error  8430, 8431, 8432: Safety station reception data error  8440: Safety connection setting error | S (Status<br>change) | QS* <sup>1</sup>     |

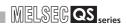

#### TableApp.19 Special register

| Number       | Name                     | Meaning                  | Explanation                                                  |                 |          |    |          |          |          |          | Set by<br>(When set) | Corresponding<br>CPU |               |                     |               |               |    |                   |                  |
|--------------|--------------------------|--------------------------|--------------------------------------------------------------|-----------------|----------|----|----------|----------|----------|----------|----------------------|----------------------|---------------|---------------------|---------------|---------------|----|-------------------|------------------|
| SD1700       | Safety station           | 0: Not                   | • When a correspond   SD1700   SD1701   SD1702               | b15<br>16<br>32 |          |    |          | or st    |          |          |                      |                      | b3<br>4<br>20 | b2<br>3<br>19<br>35 | b1<br>2<br>18 | b0<br>1<br>17 | it | 0.40              |                  |
| to           | interlock                | interlocked              | SD1703                                                       | _               | 63       | to | 58       | 57       |          | 55       | 54                   | 53                   | _             | 51                  |               |               |    | S (Status change) | QS*1             |
| SD1707       | Status                   | 1: Interlocked           | SD1704                                                       | _               | 79<br>95 | to | 74<br>90 | 73<br>89 | 72<br>88 | 71<br>87 | 70<br>86             | 69<br>85             | -             | 67<br>83            | 66<br>82      | -             |    |                   |                  |
|              |                          |                          | SD1705                                                       | _               |          | to |          |          |          | -        | -                    |                      | 100           | 99                  | 98            |               |    |                   |                  |
|              |                          |                          | SD1707                                                       |                 | -        | to | -        | -        | 120      | 119      | 118                  | 117                  | 116           | 115                 | 114           | 113           |    |                   |                  |
|              |                          |                          | 1 to 120 in the table indicate station numbers: Fixed to "0" |                 |          |    |          |          |          | -        |                      |                      |               |                     |               |               |    |                   |                  |
|              |                          | 0: I/O interlock         | The inte-<br>correspond                                      |                 |          |    |          |          | •        |          |                      |                      |               |                     |               |               |    |                   |                  |
|              |                          | of safety<br>station on  |                                                              | b15             | b14      | to | b9       | b8       | b7       |          | b5                   |                      | b3            | b2                  |               | b0            |    |                   |                  |
|              |                          | CC-Link IE               | SD1720                                                       | -               | 15       | to | 10       | 9        | 8        | 7        | 6                    | 5                    | 4             | 3                   | 2             | 1             |    |                   |                  |
|              |                          | Field<br>Network not     | SD1721                                                       | 32              | 31       | to | 26       | 25       | _        | 23       | 22                   | 21                   | 20            |                     | 18            | 17            |    |                   |                  |
| SD1720       | Safety station interlock | released                 | SD1722                                                       |                 | 47       | to | 42       | 41       |          | 39       | 38                   | 37                   | 36            | 35                  | 34            | 33            |    |                   |                  |
| to<br>SD1727 | release                  | 1: I/O interlock         | SD1723                                                       | _               | 63       | to | 58       | 57       |          | 55       | 54                   | 53                   |               | 51                  | 50            | 49            |    | U (Request)       | QS <sup>*1</sup> |
| 351727       | request                  | of safety                | SD1724                                                       |                 | 79<br>95 | to | 74       | 73<br>89 | _        |          | 70<br>86             | _                    | 68<br>84      | 67<br>83            | 66<br>82      | 65<br>81      |    |                   |                  |
|              |                          | station on<br>CC-Link IE | SD1725<br>SD1726                                             | _               |          | to | 90       |          | 104      | -        |                      |                      | <u> </u>      | 99                  | 98            | 97            |    |                   |                  |
|              |                          | Field                    | SD1726                                                       | _               | -        | to | -        |          |          | _        | -                    |                      | 116           |                     | -             | -             |    |                   |                  |
|              |                          | Network<br>released      | 301121                                                       |                 |          |    | 120      |          |          |          |                      |                      |               | tion                | nur           | mber          | -  |                   |                  |

 $<sup>^{\</sup>star}$  1: This applies when the serial number (first five digits) of the CPU module is "13042" or later.

#### Appendix 3 Parameter Number List

The parameter number is stored into the special register (SD16 to 26) when an error occurs in the parameter settings.

This section describes the parameter number and the corresponding parameter setting area (item) in the list.

TableApp.18 Parameter number list

|                                                    | Item                                                   | Parameter No.     | Reference                                    |
|----------------------------------------------------|--------------------------------------------------------|-------------------|----------------------------------------------|
| Label                                              |                                                        | 0000н             | Section 9 1(1)                               |
| Comment                                            |                                                        | 0001н             | Section 8.1(1)                               |
| I/O assignment                                     | Type Model name points                                 | 0400н             | Section 4.3<br>Section 8.1(6)                |
|                                                    | Start XY (Start I/O No.)                               |                   |                                              |
| Basic setting                                      | Base model name Power model name Extension cable Slots | 0401н             | Section 8.1(6)                               |
| Switch setting                                     | Ciclo                                                  | 0407 <sub>H</sub> | Section 8.1(6)                               |
| CC-Link IE Controller Network, MELSECNET/H setting | Group No.                                              | 05mn <sub>H</sub> | Section 8.1(2)                               |
| Ethernet setting                                   |                                                        | 09mn <sub>H</sub> | Section 8.2(3)                               |
| Timer limit setting                                | Low speed<br>High speed                                | 1000н             | Section 8.1(2)<br>Section 9.2.8              |
| RUN-PAUSE contact                                  |                                                        | 1001н             | Section 6.12.1<br>Section 8.1(2)             |
| Remote reset                                       |                                                        | 1002н             | Section 6.12.2<br>Section 8.1(2)             |
| Output mode at STOP                                | to RUN                                                 | 1003⊩             | Section 6.10<br>Section 8.1(2)               |
| Points occupied by empty slot                      |                                                        | 1007н             | Section 4.2.1<br>Section 8.1(2)              |
| Device points                                      |                                                        | 2000н             | Section 8.1(4)<br>Section 9.1<br>Section 9.2 |
| WDT (watchdog timer)                               | setting                                                | 3000⊬             | Section 3.2<br>Section 8.1(3)                |

(To the next page)

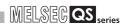

TableApp.18 Parameter number list (continued)

|                   | Item                                  | Parameter No.     | Reference      |  |
|-------------------|---------------------------------------|-------------------|----------------|--|
| Constant scanning |                                       | 2002              | Section 6.9    |  |
|                   |                                       | 3003н             | Section 8.1(3) |  |
| CC-Link IE        | Network type                          | 5000н             |                |  |
| Controller        | Starting I/O No.                      |                   | _              |  |
| Network,          | Network No.                           | 5NM0н             |                |  |
| MELSECNET/H       | Station No.                           | HOIVIVIC          |                |  |
|                   | Mode                                  |                   | Section 8.2(2) |  |
| setting           | Refresh parameters                    | 5NM1 <sub>н</sub> |                |  |
| Station No        |                                       | 5NM0 <sub>н</sub> |                |  |
| Valid module duri | ng other station access               |                   |                |  |
| Routing paramete  | ers                                   | 5003н             |                |  |
| Continuous RUN    | in test mode                          | 0000              | Section 6.5    |  |
| Operation mode a  | at the time of a remote station error | 6000н             | Section 8.1(8) |  |
|                   | Network type                          | 9000н             |                |  |
|                   | Starting I/O No.                      |                   |                |  |
|                   | Network No.                           | ONIMO             |                |  |
|                   | Station No.                           | 9NМ0н             |                |  |
| Ethernet setting  | Operational settings                  |                   | Section 8.2(3) |  |
| Ethernet setting  | Initial settings                      | 9NM1 <sub>н</sub> |                |  |
|                   | Open settings                         | 9NM2 <sub>н</sub> |                |  |
|                   | Router relay parameter                | 9NM3н             |                |  |
|                   | Routing parameters                    | 9NM4 <sub>H</sub> |                |  |
|                   | Station No.<->IP information          | 9NM5 <sub>H</sub> |                |  |
|                   | Network type                          | А080н             |                |  |
|                   | Starting I/O No.                      |                   |                |  |
|                   | Network No.                           |                   |                |  |
|                   | Total stations                        | ANM0 <sub>H</sub> |                |  |
| CC-Link IE Field  | Station No.                           |                   |                |  |
| Network setting   | Mode                                  |                   | Section 8.2(1) |  |
| J                 | Refresh parameters                    | ANM1 <sub>H</sub> |                |  |
|                   | Network Configuration Setting         | ANM2 <sub>H</sub> |                |  |
|                   | Network Operation Setting             | ANM3 <sub>H</sub> | 1              |  |
|                   | Safety communication setting          | 6403н             |                |  |

CPU Module Processing
Time

#### TableApp.18 Parameter number list (continued)

|         | ltem                                 | Parameter No.     | Reference      |  |
|---------|--------------------------------------|-------------------|----------------|--|
|         | Number of CC-Link                    | С000н             |                |  |
|         | Remote input (RX)                    |                   |                |  |
|         | Remote output (RY)                   |                   |                |  |
|         | Remote register (RWr)                | CNM1 <sub>H</sub> |                |  |
|         | Remote register (RWw)                | CINIVITH          |                |  |
|         | Special relay (SB)                   |                   |                |  |
|         | Special register (SW)                |                   |                |  |
|         | Starting I/O No.                     |                   |                |  |
|         | Operational settings                 |                   | Section 8.2(3) |  |
|         | Туре                                 |                   |                |  |
| CC-Link | Station No.                          |                   |                |  |
| setting | Master Station Data Link Type        |                   |                |  |
|         | Mode setting                         |                   |                |  |
|         | Transmission settings                |                   |                |  |
|         | Safety refresh monitoring time       | CNM2 <sub>H</sub> |                |  |
|         | Safety data monitoring time          |                   |                |  |
|         | Link ID                              |                   |                |  |
|         | All connect count                    |                   |                |  |
|         | Retry count                          |                   |                |  |
|         | Automatic reconnection station count |                   |                |  |
|         | Scan mode setting                    |                   |                |  |
|         | Station information setting          |                   |                |  |

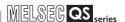

## Appendix 4 Restrictions on Using CC-Link IE Controller Network Module with Safety CPU Module

#### (1) Network parameters which can be set in the safety CPU module

TableApp.19 lists the network parameters for CC-Link IE Controller Network and their setting availability with GX Developer when CC-Link IE Controller Network is used with the safety CPU module.

TableApp.19 List of network parameters and their setting availability with GX Developer

|                               | Item                                | Setting availability |  |  |
|-------------------------------|-------------------------------------|----------------------|--|--|
| Network type                  | CC IE Control (control station)     | ×                    |  |  |
| Network type                  | CC IE Control (Normal station)      | 0                    |  |  |
| Starting I/O No.              |                                     | 0                    |  |  |
| Network No.                   |                                     | 0                    |  |  |
| Total stations                |                                     | ×                    |  |  |
| Group No.                     |                                     | 0                    |  |  |
| Station No.                   | Station No.                         |                      |  |  |
| Mode                          |                                     | 0                    |  |  |
| Network range assignment (    | common parameters)                  | ×                    |  |  |
| Refresh parameters            |                                     | 0                    |  |  |
| Interrupt settings            |                                     | ×                    |  |  |
| Interlink transmission parame | Interlink transmission parameters   |                      |  |  |
| Routing parameters            | 0                                   |                      |  |  |
| Valid module during other sta | ation access                        | ×                    |  |  |
| Station number specification  | Station number specification method |                      |  |  |

 $\bigcirc$  : Available,  $\times$  : Not available

Remark

For details on CC-Link IE Controller Network, refer to the following manual.

CC-Link IE Controller Network Reference Manual

## (2) CC-Link IE Controller Network functions which can be used in the safety CPU module

TableApp.20 lists the functions of CC-Link IE Controller Network and their availability in the safety CPU module.

TableApp.20 List of CC-Link IE Controller Network functions and their availability in safety CPU module

| Communication by LB/LW Communication by LX/LY Link refresh Direct access to link devices  Assurance of cyclic data integrity Cyclic transmission function  Cyclic transmission punctuality assurance Constant link scan Reserved station specification Interlink data transfer function Cyclic transmission stop/restart Reading/writing data from/to word device on another station (READ/SREAD/WRITE) Transient request to another station (REQ) Receiving data on another station (REQ) Receiving data on another station (REV) Receiving data on another station (REV)  **  **Receiving data on another station (REV) **  **  **  **  **  **  **  **  **  *                                                                                                    |                        | Function                                        |                        | Availability |
|----------------------------------------------------------------------------------------------------|------------------------|-------------------------------------------------|------------------------|--------------|
| Link refresh                                                                                                    |                        | Communication by LB/LW                          |                        | 0            |
| Direct access to link devices                                                                                                    |                        | Communication by LX/LY                          |                        | 0            |
| Cyclic transmission function  Assurance of cyclic data integrity  Cyclic transmission punctuality assurance  Constant link scan  Reserved station specification  Interlink data transfer function  Cyclic transmission stop/restart  Reading/writing data from/to word device on another station (READ/SREAD/WRITE/SWRITE)  Transient request to another station (REQ)  Receiving data on another station (REQ)  Receiving data on another station (for interrupt program) (RECVS)  Reading/writing data from/to word device on another station (ZNRD/ZNWR)  Transient transmission  function  Remote RUN/STOP (RRUN/RSTOP)  Reading/writing clock data from/to the CPU module on another station (RTMRD/RTMWR)  GX Developer access to other stations  Changing number of transient transmissions  Changing number of transient transmissions  Routing function  Time setting from GX Developer  Control station switching function  Loopback function (picical loop system)  Automatic return function  Cable insertion error detection function  Duplicated control station or station No. detection function  Transient transmission error detection function  Cable insertion error detection function  Transient transmission error detection function  Cable insertion error detection function  Transient transmission error detection function  Cable insertion error detection function  Transient transmission error detection function  Cable insertion error detection function  Transient transmission error detection function in contraction contraction contraction function  Transient transmission error detection function in contraction contraction cont |                        | Link refresh                                    | 0                      |              |
| Cyclic transmission punctuality assurance                                                                                                    |                        | Direct access to link devices                   |                        | ×            |
| Constant link scan   Constant link scan   Reserved station specification   Constant link scan   Reserved station specification   Cyclic transmission stop/restart   Constant link data transfer function   Cyclic transmission stop/restart   Constant link data transfer function   Cyclic transmission stop/restart   Constant link data transfer function   Cyclic transmission   Colock data read/write   Constant link link link link link link link link                                                                                                    | Cyclic transmission    | Assurance of cyclic data integrity              |                        | 0            |
| Reserved station specification Interlink data transfer function Cyclic transmission stop/restart  Reading/writing data from/to word device on another station (READ/SREAD/WRITE/SWRITE)  Transient request to another station (REQ) Receiving data (SEND/RECV) Receiving data on another station (for interrupt program) (RECVS) Reading/writing data from/to word device on another station (ZNRD/ZNWR)  Transienttransmission function  Remote RUN/STOP  Reading/writing data from/to word device on another station (ZNRD/ZNWR)  Remote RUN/STOP  Reading/writing data from/to word device on another station (ZNRD/ZNWR)  Remote RUN/STOP  Reading/writing data from/to word device on another station (ZNRD/ZNWR)  Remote RUN/STOP  Reading/writing data from/to word device on another station (ZNRD/ZNWR)  Cynurction  Remote RUN/STOP  **  **  **  **  **  **  **  **  **                                                                                                    | function               | Cyclic transmission punctuality assurance       |                        | 0            |
| Interlink data transfer function Cyclic transmission stop/restart  Reading/writing data from/to word device on another station (READ/SREAD/WRITE/SWRITE)  Transient request to another station (REQ)  Sending/receiving data (SEND/RECV) Receiving data on another station (for interrupt program) (RECVS) Reading/writing data from/to word device on another station (ZNRD/ZNWR)  Transient transmission function  Remote RUN/STOP (RRUN/RSTOP) Reading/writing data from/to word device on another station (ZNRD/ZNWR)  Remote RUN/STOP (RRUN/RSTOP) Reading/writing clock data from/to the CPU module on another station (RTMRD/RTMWR)  GX Developer access to other stations Changing number of transient transmissions Changing function Routing function Time setting from GX Developer Control station switching function Loopback function (optical loop system) Automatic return function Cable insertion error detection function Duplicated control station or station No. detection function Transient transmission error detection time check                                                                                                    |                        | Constant link scan                              |                        | 0            |
| Cyclic transmission stop/restart   Cyclic transmission stop/restart   Reading/writing data from/to word device on another station (READ/SREAD/WRITE/SWRITE)   Clock data read/write   Clock data read/write   Remote RUN/STOP   x*1                                                                                                    |                        | Reserved station specification                  |                        | 0            |
| Reading/writing data from/to word device on another station (READ/SREAD/WRITE)  Transient request to another station (REQ)  Receiving data (SEND/RECV)  Receiving data on another station (for interrupt program) (RECVS)  Reading/writing data from/to word device on another station (ZNRD/ZNWR)  Reading/writing data from/to word device on another station (ZNRD/ZNWR)  Remote RUN/STOP (RRUN/RSTOP)  Reading/writing clock data from/to the CPU module on another station (RTMRD/RTMWR)  GX Developer access to other stations  Changing number of transient transmissions  Group function  Routing function  Time setting from GX Developer  Control station switching function  Loopback function (optical loop system)  Automatic return function  Cable fault detection function  Duplicated control station or station No. detection function  Transient transmission error detection time check                                                                                                    |                        | Interlink data transfer function                |                        | ×            |
| SREAD/WRITE/SWRITE)  Transient request to another station (REQ)  Sending/receiving data (SEND/RECV)  Receiving data on another station (for interrupt program) (RECVS)  Reading/writing data from/to word device on another station (ZNRD/ZNWR)  Remote RUN/STOP (RRUN/RSTOP)  Reading/writing clock data from/to the CPU module on another station (RTMRD/RTMWR)  GX Developer access to other stations  Changing number of transient transmissions  Group function  Routing function  Time setting from GX Developer  Control station switching function  Loopback function (optical loop system)  Automatic return function  Cable fault detection function  Cable insertion error detection function  Duplicated control station or station No. detection function  Transient transmission error detection time check                                                                                                    |                        | Cyclic transmission stop/restart                |                        | 0            |
| Transient request to another station (REQ)  Transient request to another station (REQ)  Sending/receiving data (SEND/RECV)  Receiving data on another station (for interrupt program) (RECVS)  Reading/writing data from/to word device on another station (ZNRD/ZNWR)  Remote RUN/STOP (RECVS)  Reading/writing data from/to word device on another station (ZNRD/ZNWR)  Remote RUN/STOP (REUN/STOP)  Reading/writing clock data from/to the CPU module on another station (RTMRD/RTMWR)  GX Developer access to other stations  Changing number of transient transmissions  Group function  Routing function  Time setting from GX Developer  Control station switching function  Loopback function (optical loop system)  Automatic return function  Cable fault detection function  Cable insertion error detection function  Duplicated control station or station No. detection function  Transient transmission error detection time check                                                                                                    |                        | Reading/writing data from/to word device on     | another station (READ/ |              |
| Transient request to another station (REQ)  Remote RUN/STOP  x*1  Sending/receiving data (SEND/RECV)  Receiving data on another station (for interrupt program) (RECVS)  Reading/writing data from/to word device on another station (ZNRD/ZNWR)  Remote RUN/STOP (RRUN/RSTOP)  Reading/writing clock data from/to the CPU module on another station (RTMRD/RTMWR)  GX Developer access to other stations  Changing number of transient transmissions  Group function  Routing function  Time setting from GX Developer  Control station switching function  Loopback function (optical loop system)  Automatic return function  Cable fault detection function  Cable insertion error detection function  Duplicated control station or station No. detection function  Transient transmission error detection time check                                                                                                    |                        | SREAD/WRITE/SWRITE)                             |                        |              |
| Remote RUN/STOP x 1 Sending/receiving data (SEND/RECV)                                                                                                    |                        | Transient request to another station (PEO)      | Clock data read/write  |              |
| Receiving data on another station (for interrupt program) (RECVS)  Reading/writing data from/to word device on another station (ZNRD/ZNWR)  Remote RUN/STOP (RRUN/RSTOP)  Reading/writing clock data from/to the CPU module on another station (RTMRD/RTMWR)  GX Developer access to other stations  Changing number of transient transmissions  Changing function  Routing function  Routing function  Time setting from GX Developer  Control station switching function  Loopback function (optical loop system)  Automatic return function  Cable fault detection function  Duplicated control station or station No. detection function  Transient transmission error detection time check                                                                                                    |                        | Transient request to another station (NEQ)      | Remote RUN/STOP        | × *1         |
| Transient transmission function  Reading/writing data from/to word device on another station (ZNRD/ZNWR)  Remote RUN/STOP (RRUN/RSTOP)  Reading/writing clock data from/to the CPU module on another station (RTMRD/RTMWR)  GX Developer access to other stations  Changing number of transient transmissions  Rorup function  Routing function  Time setting from GX Developer  Control station switching function  Loopback function (optical loop system)  Automatic return function  Cable fault detection function  Cable insertion error detection function  Duplicated control station or station No. detection function  Transient transmission error detection time check                                                                                                    |                        |                                                 | ×                      |              |
| Transient transmission function  Remote RUN/STOP (RRUN/RSTOP)  Reading/writing clock data from/to the CPU module on another station (RTMRD/RTMWR)  GX Developer access to other stations Changing number of transient transmissions  Group function  Routing function  Time setting from GX Developer  Control station switching function  Loopback function (optical loop system)  Automatic return function  Cable fault detection function  Cable insertion error detection function  Duplicated control station or station No. detection function  Transient transmission error detection time check                                                                                                    |                        |                                                 | ×                      |              |
| Transient transmission function  Remote RUN/STOP (RRUN/RSTOP)  Reading/writing clock data from/to the CPU module on another station (RTMRD/RTMWR)  GX Developer access to other stations  Changing number of transient transmissions  Changing number of transient transmissions  Group function  Routing function  Time setting from GX Developer  Control station switching function  Loopback function (optical loop system)  Automatic return function  Cable fault detection function  Cable insertion error detection function  Duplicated control station or station No. detection function  Transient transmission error detection time check                                                                                                    |                        |                                                 | ×                      |              |
| Reading/writing clock data from/to the CPU module on another station (RTMRD/RTMWR)  GX Developer access to other stations Changing number of transient transmissions  K Group function Routing function Time setting from GX Developer Control station switching function  Control station switching function  Loopback function (optical loop system) Automatic return function Cable fault detection function Cable insertion error detection function Duplicated control station or station No. detection function  Transient transmission error detection time check                                                                                                    | Transient transmission | -                                               |                        |              |
| RAS function  (RTMRD/RTMWR)  GX Developer access to other stations  Changing number of transient transmissions  x  Group function  Routing function  Time setting from GX Developer  Control station switching function  Loopback function (optical loop system)  Automatic return function  Cable fault detection function  Cable insertion error detection function  Duplicated control station or station No. detection function  Transient transmission error detection time check                                                                                                    | function               | -                                               | ×                      |              |
| GX Developer access to other stations Changing number of transient transmissions  Group function Routing function Time setting from GX Developer Control station switching function Loopback function (optical loop system) Automatic return function Cable fault detection function Cable insertion error detection function Duplicated control station or station No. detection function Transient transmission error detection time check  O                                                                                                    |                        |                                                 | O *1                   |              |
| Changing number of transient transmissions  Group function  Routing function  Time setting from GX Developer  Control station switching function  Loopback function (optical loop system)  Automatic return function  Cable fault detection function  Cable insertion error detection function  Duplicated control station or station No. detection function  Transient transmission error detection time check                                                                                                    |                        |                                                 |                        |              |
| Group function  Routing function  Time setting from GX Developer  Control station switching function  Loopback function (optical loop system)  Automatic return function  Cable fault detection function  Cable insertion error detection function  Duplicated control station or station No. detection function  Transient transmission error detection time check                                                                                                    |                        | -                                               |                        |              |
| Routing function  Time setting from GX Developer  Control station switching function  Loopback function (optical loop system)  Automatic return function  Cable fault detection function  Cable insertion error detection function  Duplicated control station or station No. detection function  Transient transmission error detection time check                                                                                                    |                        | <u> </u>                                        |                        |              |
| Time setting from GX Developer  Control station switching function  Loopback function (optical loop system)  Automatic return function  Cable fault detection function  Cable insertion error detection function  Duplicated control station or station No. detection function  Transient transmission error detection time check                                                                                                    |                        | •                                               |                        |              |
| RAS function  Control station switching function  Loopback function (optical loop system)  Automatic return function  Cable fault detection function  Cable insertion error detection function  Duplicated control station or station No. detection function  Transient transmission error detection time check                                                                                                    |                        |                                                 |                        |              |
| RAS function  Loopback function (optical loop system)  Automatic return function  Cable fault detection function  Cable insertion error detection function  Duplicated control station or station No. detection function  Transient transmission error detection time check                                                                                                    |                        | -                                               |                        |              |
| RAS function  Automatic return function  Cable fault detection function  Cable insertion error detection function  Duplicated control station or station No. detection function  Transient transmission error detection time check                                                                                                    |                        | <u> </u>                                        |                        |              |
| RAS function  Cable fault detection function  Cable insertion error detection function  Duplicated control station or station No. detection function  Transient transmission error detection time check                                                                                                    |                        | · ·                                             |                        | -            |
| Cable insertion error detection function  Duplicated control station or station No. detection function  Transient transmission error detection time check                                                                                                    |                        |                                                 |                        |              |
| Cable insertion error detection function  Duplicated control station or station No. detection function  Transient transmission error detection time check                                                                                                    | RAS function           |                                                 |                        | 0            |
| Transient transmission error detection time check                                                                                                    |                        |                                                 |                        | 0            |
|                                                                                                    |                        | Duplicated control station or station No. detec | ction function         | 0            |
| Transient transmission enabled even at CPU module error                                                                                                    |                        |                                                 |                        | 0            |
|                                                                                                    |                        | Transient transmission enabled even at CPU      | module error           | 0            |

(To the next page)

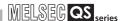

#### TableApp.20 List of CC-Link IE Controller Network functions and their availability in safety CPU module (continued)

|                                 | Function                                | Availability |  |
|---------------------------------|-----------------------------------------|--------------|--|
|                                 | Hardware test                           | 0            |  |
|                                 | Self-loopback test                      | 0            |  |
| Diagnostic function             | Line test                               | 0            |  |
| Diagnostic function             | Station-to-station test                 | 0            |  |
|                                 | Network test                            | ×            |  |
|                                 | Communication test                      | ×            |  |
| Interrupt request to CPU module |                                         | ×            |  |
| Station No. setting by          | Station No. setting by sequence program |              |  |

 $\bigcirc$  : Available,  $\times$  : Not available

<sup>\* 1:</sup> Data cannot be written to the safety CPU module from the CPU module on another station. ( Appendix 7.1)

## Appendix 5 Restrictions on Using MELSECNET/H Module with Safety CPU Module

#### (1) Network parameters which can be set in the safety CPU module

TableApp.21 lists the network parameters for MELSECNET/H and their setting availability with GX Developer when the MELSECNET/H module is used with the safety CPU module.

TableApp.21 List of network parameters and their setting availability with GX Developer

|                           | Item                                                       | Setting availability |
|---------------------------|------------------------------------------------------------|----------------------|
|                           | MNET/H mode (control station), MNET/H EX (control station) | ×                    |
|                           | MNET/H mode (normal station), MNET/H EX (normal station)   | 0                    |
| Network type              | MNET/10 mode (control station)                             | ×                    |
| Network type              | MNET/10 mode (normal station)                              | 0                    |
|                           | MNET/H standby station                                     | ×                    |
|                           | MNET/H (remote master station)                             | ×                    |
| Starting I/O No.          |                                                            | 0                    |
| Network No.               |                                                            | 0                    |
| Total number of (slave)   | ×                                                          |                      |
| Group No.                 | 0                                                          |                      |
| Mode                      | 0                                                          |                      |
| Network range assignm     | ent (common parameters)                                    | ×                    |
| Station inherent parame   | ters                                                       | ×                    |
| Refresh parameters        |                                                            | 0                    |
| Interrupt setting         |                                                            | ×                    |
| Control station return se | etting                                                     | ×                    |
| Standby station compati   | ble module                                                 | ×                    |
| Redundant setting         | ×                                                          |                      |
| Inter-link data transfer  | ×                                                          |                      |
| Routing parameters        | 0                                                          |                      |
| Valid unit in access to a | ×                                                          |                      |

 $\bigcirc$ : Available,  $\times$ : Not available

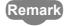

For details on the MELSECNET/H, refer to the following manual.

GROWN CONTROL OF THE PROPERTY OF THE PROPERTY

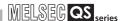

## (2) MELSECNET/H network system functions which can be used in the safety CPU module

TableApp.22 lists the functions of MELSECNET/H and their availability in the safety CPU module.

TableApp.22 List of MELSECNET/H functions and their availability in safety CPU module

|                        | Function                                        |                          | Availability |
|------------------------|-------------------------------------------------|--------------------------|--------------|
|                        | Communication by LB/LW                          |                          | 0            |
|                        | Communication by LX/LY                          |                          | 0            |
|                        | MELSECNET/H extended mode                       |                          | 0            |
|                        | Refresh parameter                               |                          | 0            |
| Cyclic transmission    | Common parameter                                |                          | 0            |
| function               | Station inherent parameter                      |                          | ×            |
|                        | Interlink data transfer function                |                          | ×            |
|                        | Reserved station specification                  |                          | 0            |
|                        | Low-speed cyclic transmission function          |                          | 0            |
|                        | Redundant system function                       |                          | ×            |
|                        | Communication function                          |                          | 0            |
|                        | Routing function                                |                          | 0            |
|                        | Group function                                  |                          | 0            |
|                        | Message sending function using logical chan     | nel numbers              | ×            |
|                        | Sending/receiving data (SEND/RECV)              | ×                        |              |
|                        | Receiving data on another station (for interrup | ot program) (RECVS)      | ×            |
| Transient transmission | Reading/writing data from/to word device on a   | another station (READ/   | O *1         |
| function               | SREAD/WRITE/SWRITE)                             |                          |              |
| Taricuon               | Transient request to another station (REQ)      | Clock data read/write    | O *1         |
|                        | Transient request to another station (NEQ)      | Remote RUN/STOP          | × *1         |
|                        | Reading/writing data from/to word device on a   |                          |              |
|                        | ZNWR)                                           | ×                        |              |
|                        | Remote RUN/STOP (RRUN/RSTOP)                    | ×                        |              |
|                        | Reading/writing clock data from/to the CPU m    | odule on another station | O *1         |
|                        | (RTMRD/RTMWR)                                   |                          |              |
|                        | Automatic return function                       |                          | 0            |
|                        | Control station switching function              |                          | ×            |
|                        | Control station return control function         |                          | ×            |
|                        | Loopback function (optical loop system)         |                          | 0            |
| RAS function           | Prevention of station failure by using external | power supply (optical    | 0            |
|                        | loop system)                                    |                          |              |
|                        | Station detach function (coaxial bus system)    |                          | 0            |
|                        | Transient transmission enabled even at CPU      |                          | 0            |
|                        | Transient transmission error detection time ch  | neck                     | 0            |
|                        | Diagnostic function                             |                          | 0            |

(To the next page)

Procedure for Writing Program to CPU Module

#### TableApp.22 List of MELSECNET/H functions and their availability in safety CPU module (continued)

| Function                                                                                    | Availability |
|---------------------------------------------------------------------------------------------|--------------|
| Direct access to link devices                                                               | ×            |
| Interrupt sequence program startup                                                          | ×            |
| Multiplex transmission function (optical loop system)                                       | 0            |
| Simple dual-structured network function                                                     | ×            |
| Cyclic transmission stop/restart and link refresh stop (network test)                       | ×            |
| Increasing number of send points by installing multiple module with the same network number | ×            |
| Multiple CPU system support                                                                 | ×            |
| Remote I/O system                                                                           | ×            |
| Redundant system support                                                                    | ×            |
| Network diagnostics (line monitor)                                                          | 0            |

 $\bigcirc$  : Available,  $\times$  : Not available

\* 1: Data cannot be written to the safety CPU module from the CPU module on another station. ( Appendix 7.1)

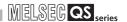

## Appendix 6 Restrictions on Using Ethernet Module with Safety CPU Module

#### (1) Network parameters which can be set in the safety CPU module

TableApp.23 lists the network parameters for Ethernet and their setting availability with GX Developer when the Ethernet module is used with the safety CPU module.

TableApp.23 List of network parameters and their setting availability with GX Developer

|                               | Item     | Setting availability |  |
|-------------------------------|----------|----------------------|--|
| Network type                  | Ethernet | 0                    |  |
| Starting I/O No.              |          | 0                    |  |
| Network No.                   |          | 0                    |  |
| Group No.                     |          | 0                    |  |
| Station No.                   |          | 0                    |  |
| Mode                          |          | 0                    |  |
| Operational settings          |          | 0                    |  |
| Initial settings              |          | 0                    |  |
| Open settings                 |          | 0                    |  |
| Router relay parameter        |          | 0                    |  |
| Station No.<->IP information  |          | 0                    |  |
| FTP parameters                |          | Х                    |  |
| E-mail settings               |          | ×                    |  |
| Interrupt settings            |          | ×                    |  |
| Redundant settings            | ×        |                      |  |
| Valid module during other sta | ×        |                      |  |
| Routing parameters            | 0        |                      |  |

O: Available, x: Not available

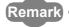

For details on the Ethernet, refer to the following manual.

Q Corresponding Ethernet Interface Module User's Manual (Basic)

Q Corresponding Ethernet Interface Module User's Manual (Application)

#### (2) Ethernet functions which can be used in the safety CPU module

TableApp.24 lists the functions of Ethernet and their availability in the safety CPU module.

TableApp.24 List of Ethernet functions and their availability in the safety CPU module

|                                                  | Function                                                                               |                           | Availability |
|--------------------------------------------------|----------------------------------------------------------------------------------------|---------------------------|--------------|
| Communication using the                          | Using 4E frame                                                                         |                           | O *1         |
| Communication using the MC protocol              | Using QnA-compatible 3E frame                                                          | 0                         |              |
|                                                  | Using A-compatible 1E frame                                                            |                           | 0            |
| Communication using the                          | fixed buffer (Procedure exist)                                                         |                           | 0            |
| Communication using the                          | fixed buffers (No procedure)                                                           |                           | 0            |
| Communication using the                          | random access buffer                                                                   |                           | ×            |
| Sending/receiving e-mail                         |                                                                                        |                           | ×            |
|                                                  | Establishing/disconnecting a connection with                                           |                           | 0            |
|                                                  | which data communication is performed (OP                                              | -                         |              |
|                                                  | Reading receive data/writing send data using                                           | g fixed buffer            | 0            |
|                                                  | communication (BUFRCV/BUFSND)                                                          |                           |              |
|                                                  | Reading receive data using fixed buffer com-                                           | munication (for interrupt | ×            |
|                                                  | programs) (BUFRCVS)                                                                    | (                         |              |
|                                                  | Clearing/reading error information of the Eth                                          | ernet module (ERRCLR/     | 0            |
|                                                  | ERRRD)                                                                                 |                           |              |
| Communication using                              | Reinitializaton of the Ethernet module (UINI)                                          |                           | 0            |
| dedicated instructions                           | Reading/sending e-mails from/to other statio                                           | -                         | ×            |
|                                                  | Reading/writing data from/to word device on another station (READ/                     |                           | O *2         |
|                                                  | SREAD/WRITE/SWRITE) Reading/writing data from/to word device on another station (ZNRD/ |                           |              |
|                                                  |                                                                                        | ×                         |              |
|                                                  | ZNWR) Sending/receiving data (SEND/RECV)                                               |                           |              |
|                                                  | Receiving data on another station (for interru                                         | ×<br>×                    |              |
|                                                  | Treceiving data on another station (for interne                                        | Clock data read/write     | ^<br>O *2    |
|                                                  | Transient request to another station (REQ)                                             | Remote RUN/STOP           | *1           |
| File transfer (FTP server for                    | unation)                                                                               | Remote ROWSTOP            | ×            |
| Communication using the                          |                                                                                        |                           | ×            |
|                                                  | work, MELSECNET/H, MELSECNET/10 relay                                                  | communication             | ×            |
| Router relay communication                       |                                                                                        | Communication             | 0            |
|                                                  |                                                                                        |                           | 0            |
| Existence check of externa                       |                                                                                        |                           | 0            |
| Communication using the                          | pairing open method                                                                    |                           | 0            |
| Remote password check                            |                                                                                        |                           | 0            |
| Simultaneous broadcast                           |                                                                                        |                           | 0            |
| Communication with                               | TCP/IP                                                                                 | 0                         |              |
| MELSOFT products using                           | UDP/IP                                                                                 | 0                         |              |
| dedicated connections                            |                                                                                        |                           |              |
| Hardware test                                    |                                                                                        |                           | 0            |
| Self-loopback test                               |                                                                                        |                           | 0            |
| Communication error storage                      |                                                                                        |                           | 0            |
| Ethernet diagnostics function using GX Developer |                                                                                        |                           | 0            |

 $\bigcirc$  : Available,  $\times$  : Not available

<sup>\* 1:</sup> Available only for the Ethernet module with a serial number (first five digits) of "07082" or later.

<sup>\* 2:</sup> Data cannot be written to the safety CPU module from the CPU module on another station. (Fig. Appendix 7.1)

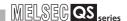

#### (3) MC protocol which can be used in the safety CPU module

TableApp.25 and TableApp.26 list the data communication functions using the MC protocol and their availability in the safety CPU module.

#### (a) 4E frame and QnA-compatible 3E frame

TableApp.25 List of MC protocol functions (4E frame and QnA-compatible 3E frame) and their availability in the safety CPU module

|                      | Function                                  | Туре                        | Command (Subcommand) | Availability |
|----------------------|-------------------------------------------|-----------------------------|----------------------|--------------|
|                      | B.(J J                                    | Bit                         | 0401(00*1)           | 0            |
|                      | Batch read                                | Word                        | 0401(00*0)           | 0            |
|                      | Database No.                              | Bit                         | 1401(00*1)           | ×            |
|                      | Batch write                               | Word                        | 1401(00*0)           | ×            |
|                      | Random read                               | Word                        | 0403(00*0)           | 0            |
| Device memory        |                                           | Bit                         | 1402(00*1)           | ×            |
|                      | Test (Random write)                       | Word                        | 1402(00*0)           | ×            |
|                      | Monitor data registration                 | Word                        | 0801(00*0)           | ×            |
|                      | Monitor                                   | Word                        | 0802(0000)           | × *1 *2      |
|                      | Multiple block batch read                 | Word                        | 0406(00*0)           | 0            |
|                      | Multiple block batch write                | Word                        | 1406(00*0)           | ×            |
|                      | Batch read                                |                             | 0613(0000)           | O *1         |
| Buffer memory        | Batch write                               |                             | 1613(0000)           | O *1         |
| Intelligent function | Batch read                                |                             | 0601(0000)           | 0            |
| module               | Batch write                               |                             | 1601(0000)           | ×            |
|                      | Remote RUN                                |                             | 1001(0000)           | ×            |
|                      | Remote STOP                               |                             | 1002(0000)           | ×            |
| Programmable         | Remote PAUSE                              |                             | 1003(0000)           | ×            |
| controller CPU       | Remote latch clear                        |                             | 1005(0000)           | ×            |
|                      | Remote RESET                              |                             | 1006(0000)           | ×            |
|                      | CPU model name read                       |                             | 0101(0000)           | 0            |
| D.:                  | Memory usage status read                  |                             | 0205(0000)           | ×            |
| Drive memory         | Memory defragmentation                    |                             | 1207(0000)           | ×            |
|                      | File information table read               | Without header statement    | 0201(0000)           | ×            |
|                      |                                           | With header statement       | 0202(0000)           | ×            |
|                      |                                           | File No. usage status       | 0204(0000)           | ×            |
|                      | File information modification             | Modification of last update | 1204(0000)           | ×            |
|                      |                                           | File name/size modification | 1204(0001)           | ×            |
|                      |                                           | Batch modification          | 1204(0002)           | ×            |
|                      | File search                               |                             | 0203(0000)           | ×            |
| File                 | File data read                            |                             | 0206(0000)           | ×            |
|                      | New registration (File name registration) |                             | 1202(0000)           | ×            |
|                      |                                           | Arbitrary data              | 1203(0000)           | ×            |
|                      | File data write                           | Same data                   | 1203(0001)           | ×            |
|                      | File lock registration/cancel             |                             | 0808(000*)           | ×            |
|                      | File copy                                 |                             | 1206(0000)           | ×            |
|                      | File delete                               |                             | 1205(0000)           | ×            |

(To the next page)

TableApp.25 List of MC protocol functions (4E frame and QnA-compatible 3E frame) and their availability in the safety CPU module (continued)

| Function                           |                                   | Туре | Command<br>(Subcommand) | Availability |
|------------------------------------|-----------------------------------|------|-------------------------|--------------|
|                                    | Directory/file information read   |      | 1810(0000)              | 0            |
|                                    | Directory/file information search |      | 1811(0000)              | 0            |
|                                    | New file creation                 |      | 1820(0000)              | ×            |
| File                               | File delete                       |      | 1822(0000)              | ×            |
|                                    | File copy                         |      | 1824(0000)              | ×            |
|                                    | File attribute modification       |      | 1825(0000)              | ×            |
|                                    | File creation data modification   |      | 1826(0000)              | ×            |
|                                    | File open                         |      | 1827(0000)              | 0            |
|                                    | File read                         |      | 1828(0000)              | 0            |
|                                    | File write                        |      | 1829(0000)              | ×            |
|                                    | File close                        |      | 182A(0000)              | 0            |
| LED off, Error code initialization |                                   |      | 1617(000*)              | O *1         |
| Loopback test                      |                                   |      | 0619(0000)              | O *1         |
| Remote password                    | Unlock                            |      | 1630(0000)              | O *1         |
|                                    | Lock                              |      | 1631(0000)              | O *1         |

○ : Available, × : Not available

- \* 1: The function which is supported on the Ethernet module side.
- \* 2: Since the safety CPU module does not support the monitor data registration, data is not updated even when the module operates normally.

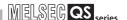

#### (b) A-compatible 1E frame

TableApp.26 List of MC protocol functions (A-compatible 1E frame) and their availability in the safety CPU module

| Function      |                           | Туре | Command<br>(Subcommand) | Availability |
|---------------|---------------------------|------|-------------------------|--------------|
| Device memory | Batch read                | Bit  | 00 <sub>H</sub>         | 0            |
|               |                           | Word | 01 <sub>H</sub>         | 0            |
|               | Batch write               | Bit  | 02 <sub>H</sub>         | ×            |
|               |                           | Word | 03 <sub>H</sub>         | ×            |
|               | Test (Random write)       | Bit  | 04 <sub>H</sub>         | ×            |
|               |                           | Word | 05 <sub>H</sub>         | ×            |
|               | Monitor data registration | Bit  | 06 <sub>H</sub>         | × *1         |
|               |                           | Word | 07 <sub>H</sub>         | × *1         |
|               | Monitor                   | Bit  | 08 <sub>H</sub>         | ×            |
|               |                           | Word | 09 <sub>H</sub>         | ×            |

○ : Available, × : Not available

<sup>\* 1:</sup> Since the function is supported on the Ethernet module side, no error occurs as long as the specified device has no errors.

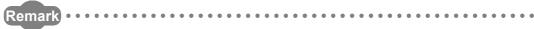

For details on the MC protocol, refer to the following manuals.

Greence Manual Quantum Quantum Protocol Reference Manual

Property Q Corresponding Ethernet Interface Module User's Manual (Basic)

Q Corresponding Ethernet Interface Module User's Manual (Application)

## Appendix 7 Dedicated Instructions which can be used in Safety CPU Module

### Appendix 7.1 List of dedicated instructions

### (1) Dedicated instructions which can be used in the safety CPU module TableApp.27 lists the dedicated instructions which can be used in the safety CPU module.

TableApp.27 List of available dedicated instructions

|                                                              |                       |                                                                                                    | Supported network                   |                 |          |  |  |  |
|--------------------------------------------------------------|-----------------------|----------------------------------------------------------------------------------------------------|-------------------------------------|-----------------|----------|--|--|--|
| Application                                                  | Dedicated instruction | Function description                                                                                                 | CC-Link IE<br>Controller<br>Network | MELSECNET<br>/H | Ethernet |  |  |  |
| For opening and closing                                      | OPEN*1                | Establishes a connection.                                                                                            | ×                                   | ×               | 0        |  |  |  |
| connections                                                  | CLOSE*1               | Disconnects a connection.                                                                                            | ×                                   | ×               | 0        |  |  |  |
| For fixed buffer communication                               | BUFRCV*1              | Reads received data. (for main program)                                                                              | ×                                   | ×               | 0        |  |  |  |
| For fixed buller confinitutification                         | BUFSND*1              | Sends data.                                                                                                    | ×                                   | ×               | 0        |  |  |  |
| For reading and clearing error                               | ERRCLR                | Clears error information.                                                                                            | ×                                   | ×               | 0        |  |  |  |
| information                                                  | ERRRD                 | Reads error information.                                                                                             | ×                                   | ×               | 0        |  |  |  |
| For reinitialization                                         | UINI                  | Reinitializes the Ethernet module.                                                                                   | ×                                   | ×               | 0        |  |  |  |
|                                                              | READ                  | Reads data from word devices of the CPU module on another station.                                                   | 0                                   | 0               | 0        |  |  |  |
|                                                              | SREAD                 | Reads data from word devices of the CPU module on another station. (with completion devices)                         | 0                                   | 0               | 0        |  |  |  |
| For communication with                                       | WRITE                 | Writes data to word devices of the CPU module on another station.                                                    | 0                                   | 0               | 0        |  |  |  |
| programmable controller CPU<br>on another station (Data link | SWRITE                | Writes data to word devices of the CPU module on another station. (with completion devices)                          | 0                                   | 0               | 0        |  |  |  |
| instruction)                                                 | REQ*2                 | Reads clock data from the CPU module on another station.     Writes clock data to the CPU module on another station. | 0                                   | 0               | 0        |  |  |  |
|                                                              | RTMRD                 | Reads clock data from the CPU module on another station.                                                             | 0                                   | 0               | ×        |  |  |  |
|                                                              | RTMWR                 | Writes clock data to the CPU module on another station.                                                              | 0                                   | 0               | ×        |  |  |  |

○ : Available, × : Not available

- \* 1: Only connection No.1 to No.8 can be specified. If the specified connection is out of the range, an OPERATION ERROR (error code: 4101) occurs.
- \* 2: The REQ instruction only reads and writes clock data. If other operations are requested, an OPERATION ERROR (error code: 4001) occurs.

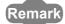

For dedicated instructions supported on CC-Link IE Field Network, refer to each manual for CC-Link IE Field Network.

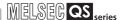

# (2) Dedicated instructions which can be used from the CPU module on another station to the safety CPU module

TableApp.28 lists the dedicated instructions which can be used from the CPU module on another station to the safety CPU module.

TableApp.28 List of available dedicated instructions

|                                                                                                    |                       |                                                                                              | Supported network                   |                 |          |  |  |  |
|----------------------------------------------------------------------------------------------------|-----------------------|----------------------------------------------------------------------------------------------|-------------------------------------|-----------------|----------|--|--|--|
| Application                                                                                              | Dedicated instruction | Function description                                                                         | CC-Link IE<br>Controller<br>Network | MELSECNET<br>/H | Ethernet |  |  |  |
|                                                                                                    | READ                  | Reads data from word devices of the CPU module on another station.                           | 0                                   | 0               | 0        |  |  |  |
| For communication with programmable controller CPU on another station (Data link instruction)            | SREAD                 | Reads data from word devices of the CPU module on another station. (with completion devices) | 0                                   | 0               | 0        |  |  |  |
|                                                                                                    | REQ*1                 | Reads clock data from the CPU module on another station.                                     | 0                                   | 0               | 0        |  |  |  |
|                                                                                                    | RTMRD                 | Reads clock data from the CPU module on another station.                                     | 0                                   | 0               | ×        |  |  |  |
| For communications with a programmable controller CPU on another station (CC-Link dedicated instruction) | RIRD                  | Reads data from devices of the CPU module on another station.                                | 0                                   | ×               | ×        |  |  |  |

 $\bigcirc$  : Available,  $\times$  : Not available

<sup>\* 1:</sup> The REQ instruction only reads and writes clock data. If other operations are requested, an OPERATION ERROR (error code: 4001) occurs.

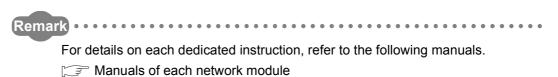

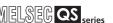

### Appendix 7.2 Programming using dedicated instructions

Since the safety CPU module does not support the intelligent function module device (U G and the FROM/TO instructions, data stored in the buffer memory of the intelligent function module cannot be used in the sequence program of the safety CPU module. To use data stored in the buffer memory of the intelligent function module in the sequence program of the safety CPU module, use I/O signals, which correspond to the buffer memory, of the intelligent function module.

In order to use dedicated instructions listed in TableApp.29, replace the programs using the FROM/TO instructions with the programs using the I/O signals.

TableApp.29 List of targeted dedicated instructions

| <b>Dedicated instruction</b> | Function description                    | Reference           |
|------------------------------|-----------------------------------------|---------------------|
| OPEN                         | Establishes a connection.               | (1) in this section |
| CLOSE                        | Disconnects a connection.               | (2) in this section |
| BUFRCV                       | Reads received data. (for main program) | (3) in this section |
| BUFSND                       | Sends data.                             | (4) in this section |
| UINI                         | Reinitializes the Ethernet module.      | (5) in this section |

Sample programs where the intelligent function module device (U  $\square$  G  $\square$ ) and the FROM/ TO instructions are replaced with I/O signals are described below.

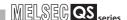

### (1) OPEN instruction

Fig.App.1 shows a program example where buffer memory addresses are replaced with I/O signals in the program for Active-opening the connection No.1 for TCP/IP communication.

TableApp.30 Buffer memory address - I/O signal correspondence

| Buffer memory address in hexadecimal (decimal)    | I/O signal                                                                                                    |  |  |  |  |  |
|---------------------------------------------------|----------------------------------------------------------------------------------------------------|--|--|--|--|--|
| 5000 <sub>H</sub> (20480): Open completion signal | X10: Connection 1 open completion                                                                                                    |  |  |  |  |  |
| 5002 <sub>H</sub> (20482): Open request signal    | Y8: Connection 1 open request (This corresponding signal cannot be used since the signal does not turn ON/OFF by the OPEN instruction.) |  |  |  |  |  |

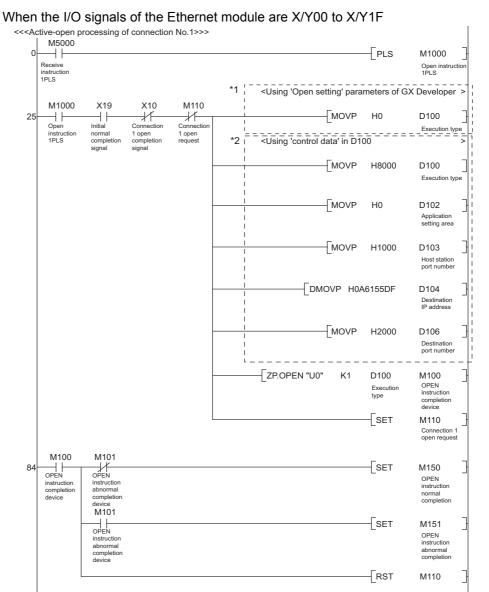

Fig.App.1 Program example using I/O signals

- $^{\star}$  1: Required when using "Open setting" parameters of GX Developer.
- \* 2: Required when not using "Open setting" parameters of GX Developer.

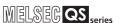

### (2) CLOSE instruction

Fig.App.2 shows a program example where buffer memory addresses are replaced with I/O signals in the program for closing the connection No.1.

TableApp.31 Buffer memory address - I/O signal correspondence

| Buffer memory address                             | I/O cianal                        |  |  |  |
|---------------------------------------------------|-----------------------------------|--|--|--|
| in hexadecimal (decimal)                          | I/O signal                        |  |  |  |
| 5000 <sub>H</sub> (20480): Open completion signal | X10: Connection 1 open completion |  |  |  |

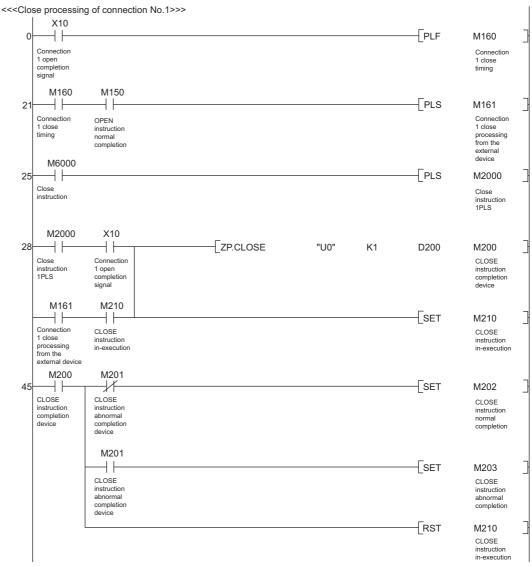

Fig.App.2 Program example using I/O signals

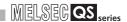

### (3) BUFRCV instruction

Fig.App.3 shows a program example where buffer memory addresses are replaced with I/O signals in the program for reading received data from the fixed buffer of the connection No.1.

TableApp.32 Buffer memory address - I/O signal correspondence

| Buffer memory address in hexadecimal (decimal)    | I/O signal                                                                            |  |  |  |  |
|---------------------------------------------------|---------------------------------------------------------------------------------------|--|--|--|--|
| 5000 <sub>H</sub> (20480): Open completion signal | X10: Connection 1 open completion                                                     |  |  |  |  |
|                                                   | Y8: Connection 1 open request (This                                                   |  |  |  |  |
| 5002 <sub>H</sub> (20482): Open request signal    | corresponding signal cannot be used since the signal does not turn ON/OFF by the OPEN |  |  |  |  |
|                                                   | instruction.)                                                                         |  |  |  |  |
| 5005 <sub>H</sub> (20485):                        | X0: Connection 1 fix buffer receive status                                            |  |  |  |  |
| Fix buffer receive status signal                  | The Commodistry has build receive status                                              |  |  |  |  |

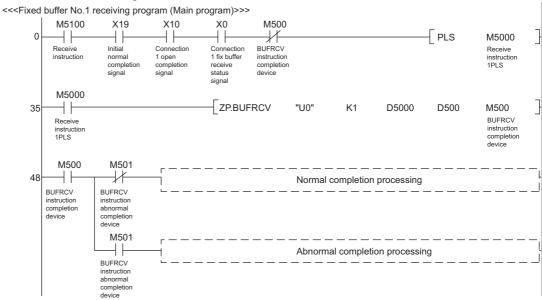

Fig.App.3 Program example using I/O signals

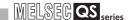

### (4) BUFSND instruction

Fig.App.4 shows a program example where buffer memory addresses are replaced with I/O signals in the program for sending data from the fixed buffer of the connection No.1.

TableApp.33 Buffer memory address - I/O signal correspondence

| Buffer memory address in hexadecimal (decimal)    | I/O signal                        |
|---------------------------------------------------|-----------------------------------|
| 5000 <sub>H</sub> (20480): Open completion signal | X10: Connection 1 open completion |

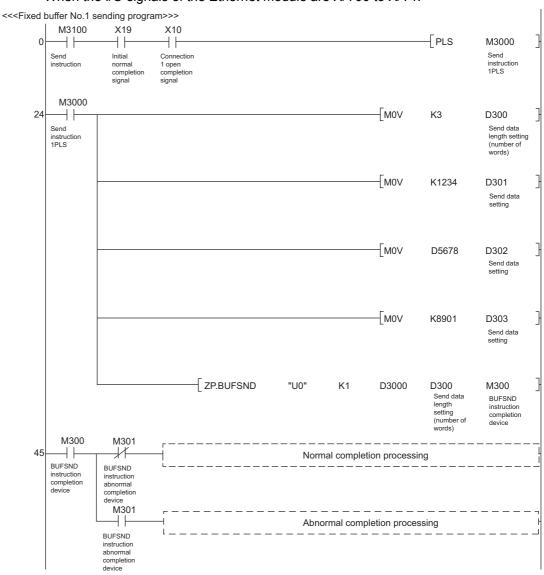

Fig.App.4 Program example using I/O signals

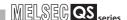

### (5) UINI instruction

Fig.App.5 shows a program example where buffer memory addresses are replaced with I/O signals in the program for reinitialize the Ethernet module.\*1

TableApp.34 Buffer memory address - I/O signal correspondence

| Buffer memory address in hexadecimal (decimal)    | I/O signal                        |
|---------------------------------------------------|-----------------------------------|
| 5000 <sub>H</sub> (20480): Open completion signal | X10: Connection 1 open completion |

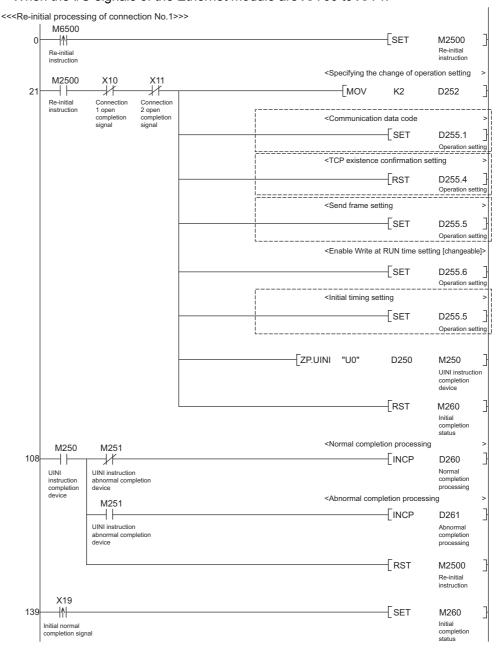

Fig.App.5 Program example using I/O signals

<sup>\* 1:</sup> The safety CPU module cannot read the current operation setting. Therefore, all operation setting items need to be specified. When specifying these items, do not change the current setting for the items in the dashed line.

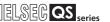

## Appendix 8 Access Range for Safety CPU Module

The following pages show access range and accessibility from the programming tool and a GOT to a safety CPU module. The safety CPU module does not perform routing between Ethernet and CC-Link IE Controller Network or between Ethernet and MELSECNET/H. Abbreviations of module names and others used in the figures and tables in this section are shown in the table below.

TableApp.35 Abbreviation used in the figures and tables in this section

| Abbreviation  | Description                                                          |
|---------------|----------------------------------------------------------------------|
| QSCPU         | Safety CPU module                                                    |
| CC-LinkSafety | CC-Link Safety master module                                         |
| Ethernet      | Ethernet module                                                      |
| CCIEcont      | CC-Link IE Controller Network module                                 |
| NET/H         | MELSECNET/H module                                                   |
| CCIEfieSafety | CC-Link IE Field Network master/local module (with safety functions) |
| QCPU          | Q series CPU module                                                  |
| CC-Link       | Q series CC-Link master module                                       |
| C24           | Q series serial communication module                                 |
| GXD1          | GX Developer                                                         |
| GXW2          | GX Works2                                                            |
| GOT           | GOT                                                                  |
| G4            | G4 module (AJ65BT-G4/AJ65BT-G4-S3)                                   |

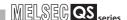

# (1) When the first five digits of the serial No. of the CPU module is 13041 or earlier

### (a) Access range

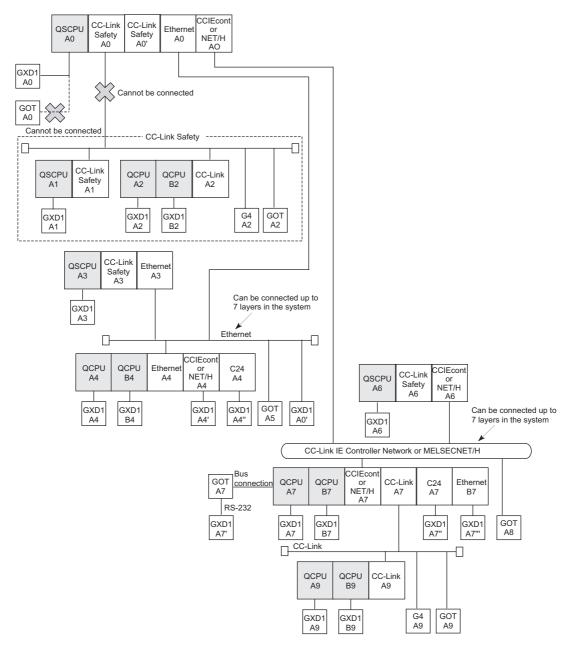

Fig.App.6 Access range

### (b) Accessibility

### TableApp.36 Accessibility

|                  | Access target |    |      |    |        |    |      |        |            |    |      |      |  |  |
|------------------|---------------|----|------|----|--------|----|------|--------|------------|----|------|------|--|--|
| Access source    | QSCPU         |    | QCPU |    | QSCPU  |    | QCPU |        | QCPU       |    | QCPU | QCPU |  |  |
|                  | A0            | A1 | A2   | B2 | A3     | A4 | B4   | A6     | <b>A</b> 7 | В7 | A9   | В9   |  |  |
| GX Developer A0  | 0             | ×  | ×    | ×  | ×      | ×  | ×    | ×      | ×          | ×  | ×    | ×    |  |  |
| GX Developer A0' | 0             | ×  | ×    | ×  | 0      | 0  | 0    | ×      | ×          | ×  | ×    | ×    |  |  |
| GOT A0           | ×             | ×  | ×    | ×  | ×      | ×  | ×    | ×      | ×          | ×  | ×    | ×    |  |  |
| GX Developer A1  | ×             | 0  | ×    | ×  | ×      | ×  | ×    | ×      | ×          | ×  | ×    | ×    |  |  |
| GX Developer A2  | ×             | ×  | 0    | 0  | ×      | ×  | ×    | ×      | ×          | ×  | ×    | ×    |  |  |
| GX Developer B2  | ×             | ×  | 0    | 0  | ×      | ×  | ×    | ×      | ×          | ×  | ×    | ×    |  |  |
| G4 A2            | ×             | ×  | ×    | ×  | ×      | ×  | ×    | ×      | ×          | ×  | ×    | ×    |  |  |
| GOT A2           | ×             | ×  | ×    | ×  | ×      | ×  | ×    | ×      | ×          | ×  | ×    | ×    |  |  |
| GX Developer A3  | ×             | ×  | ×    | ×  | 0      | ×  | ×    | ×      | ×          | ×  | ×    | ×    |  |  |
| GX Developer A4  | 0             | ×  | ×    | ×  | 0      | 0  | 0    | ×      | ×          | ×  | ×    | ×    |  |  |
| GX Developer A4' | △ (A4)        | ×  | ×    | ×  | △ (A4) | 0  | 0    | ×      | ×          | ×  | ×    | ×    |  |  |
| GX Developer A4" | 0             | ×  | ×    | ×  | 0      | 0  | 0    | ×      | ×          | ×  | ×    | ×    |  |  |
| GX Developer B4  | 0             | ×  | ×    | ×  | 0      | 0  | 0    | ×      | ×          | ×  | ×    | ×    |  |  |
| GOT A5           | 0             | ×  | ×    | ×  | 0      | 0  | 0    | ×      | ×          | ×  | ×    | ×    |  |  |
| GX Developer A6  | ×             | ×  | ×    | ×  | ×      | ×  | ×    | 0      | ×          | ×  | ×    | ×    |  |  |
| GX Developer A7  | 0             | ×  | ×    | ×  | ×      | ×  | ×    | 0      | 0          | 0  | 0    | 0    |  |  |
| GX Developer A7' | ×             | ×  | ×    | ×  | ×      | ×  | ×    | ×      | 0          | 0  | 0    | 0    |  |  |
| GX Developer A7" | △ (A7)        | ×  | ×    | ×  | ×      | ×  | ×    | △ (A7) | 0          | 0  | 0    | 0    |  |  |
| GX Developer A7" | 0             | ×  | ×    | ×  | ×      | ×  | ×    | 0      | 0          | 0  | 0    | 0    |  |  |
| GOT A7           | 0             | ×  | ×    | ×  | ×      | ×  | ×    | 0      | 0          | 0  | ×    | ×    |  |  |
| GX Developer B7  | 0             | ×  | ×    | ×  | ×      | ×  | ×    | 0      | 0          | 0  | 0    | 0    |  |  |
| GOT A8           | 0             | ×  | ×    | ×  | ×      | ×  | ×    | 0      | 0          | 0  | ×    | ×    |  |  |
| GX Developer A9  | 0             | ×  | ×    | ×  | ×      | ×  | ×    | 0      | 0          | 0  | 0    | 0    |  |  |
| GX Developer B9  | 0             | ×  | ×    | ×  | ×      | ×  | ×    | 0      | 0          | 0  | 0    | 0    |  |  |
| G4 A9            | 0             | ×  | ×    | ×  | ×      | ×  | ×    | 0      | 0          | 0  | 0    | 0    |  |  |
| GOT A9           | ×             | ×  | ×    | ×  | ×      | ×  | ×    | ×      | 0          | 0  | 0    | 0    |  |  |

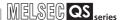

# (2) When the first five digits of the serial No. of the CPU module is 13042 or later

### (a) Access range

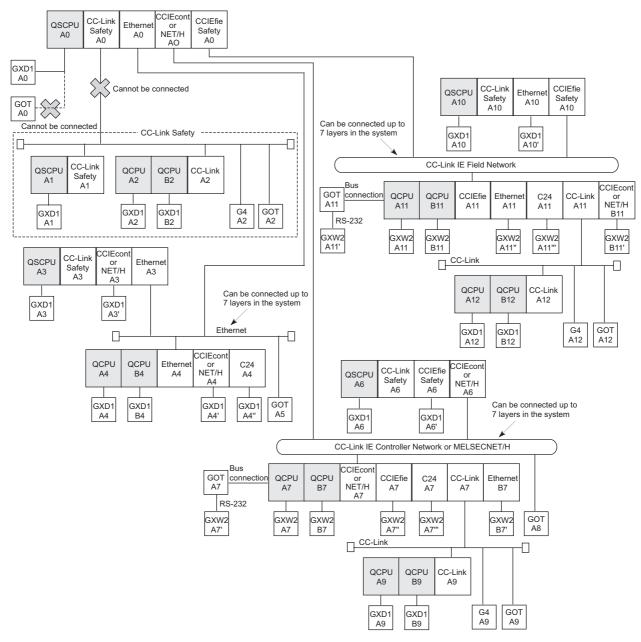

Fig.App.7 Access range

### (b) Accessibility

### TableApp.37 Accessibility

| A           | Access target |       |       |        |      |        |        |          |        |          |        |        |        |        |        |        |        |        |
|-------------|---------------|-------|-------|--------|------|--------|--------|----------|--------|----------|--------|--------|--------|--------|--------|--------|--------|--------|
| sou         |               | QSCPU | QSCPU | QCPU   | QCPU | QSCPU  | QCPU   | QCPU     | QSCPU  |          | QCPU   | QCPU   | QCPU   | QSCPU  | QCPU   | QCPU   | QCPU   | QCPU   |
|             |               | A0    | A1    | A2     | B2   | A3     | A4     | B4       | A6     | A7       | B7     | A9     | В9     | A10    | A11    | B11    | A12    | B12    |
| GXD1<br>GOT | A0            | O ×   | ×     | ×      | ×    | O<br>× | O<br>× | O<br>×   | O<br>× | O<br>×   | 0<br>× | O<br>× | 0<br>× | O<br>× | O<br>× | O<br>× | 0<br>× | O<br>× |
| GXD1        | A1            | ×     | ×     | ^<br>× |      | ×      | ^<br>× | ×        | ×      | ×        | ×      | ×      |        | ×      | ×      | ×      | ×      | ×      |
| GXD1        | A2            | ×     | ×     | ×      | ×    | ×      | ×      | ×        | ×      | ×        | ×      | ×      | ×      | ×      | ×      | ×      | ×      | ×      |
| GXD1        | B2            | ×     | ×     | ×      | ×    | ×      | ×      | ×        | ×      | ×        | ×      | ×      | ×      | ×      | ×      | ×      | ×      | ×      |
| G4          | A2            | ×     | ×     | ×      | ×    | ×      | ×      | ×        | ×      | ×        | ×      | ×      | ×      | ×      | ×      | ×      | ×      | ×      |
| GOT         | A2            | ×     | ×     | ×      | ×    | ×      | ×      | ×        | ×      | ×        | ×      | ×      | ×      | ×      | ×      | ×      | ×      | ×      |
| GXD1        | A3            | 0     | ×     | ×      | ×    | 0      | Δ      | <u> </u> |        | Δ        | Δ      | Δ      |        | Δ      | Δ      | Δ      | Δ      | Δ      |
| GXD1        | A3'           |       | ×     | ×      | ×    | 0      | Δ      | Δ        | Δ.     | <u> </u> | Δ      | Δ      |        | Δ .    | Δ      | Δ      | Δ      | Δ      |
| GXD1        | A4            | 0     | ×     | ×      | ×    | 0      | 0      | 0        | Δ.     | Δ.       | Δ      | Δ      | Δ      | Δ.     | Δ      | Δ      | Δ      | Δ      |
| GXD1        | A4'           |       | ×     | ×      | ×    | Δ      | 0      | 0        | Δ      | Δ        | Δ      | Δ      | Δ      | Δ      | Δ      | Δ      | Δ      | Δ      |
| GXD1        | A4"           | 0     | ×     | ×      | ×    | 0      | 0      | 0        | Δ      | Δ        | Δ      | Δ      | Δ      | Δ      | Δ      | Δ      | Δ      | Δ      |
| GXD1        | B4            | 0     | ×     | ×      | ×    | 0      | 0      | 0        | Δ      | Δ        | Δ      | Δ      | Δ      | Δ      | Δ      | Δ      | Δ      | Δ      |
| GOT         | A5            | 0     | ×     | ×      | ×    | 0      | 0      | 0        | Δ      | Δ        | Δ      | ×      | ×      | Δ      | Δ      | Δ      | ×      | ×      |
| GXD1        | A6            | 0     | ×     | ×      | ×    | Δ      | Δ      | Δ        | 0      | 0        | 0      | 0      | 0      | Δ      | Δ      | Δ      | Δ      | Δ      |
| GXD1        | A6'           | Δ     | ×     | ×      | ×    | Δ      | Δ      | Δ        | 0      | Δ        | Δ      | Δ      | Δ      | Δ      | Δ      | Δ      | Δ      | Δ      |
| GXW2        | A7            | ×     | ×     | ×      | ×    | ×      | Δ      | Δ        | ×      | 0        | 0      | 0      | 0      | ×      | Δ      | Δ      | Δ      | Δ      |
| GXW2        | A7'           | ×     | ×     | ×      | ×    | ×      | Δ      | Δ        | ×      | 0        | 0      | 0      | 0      | ×      | Δ      | Δ      | Δ      | Δ      |
| GXW2        | A7"           | ×     | ×     | ×      | ×    | ×      | Δ      | Δ        | ×      | 0        | 0      | 0      | 0      | ×      | Δ      | Δ      | Δ      | Δ      |
| GXW2        | A7'''         | ×     | ×     | ×      | ×    | ×      | Δ      | Δ        | ×      | 0        | 0      | 0      | 0      | ×      | Δ      | Δ      | Δ      | Δ      |
| GOT         | A7            | Δ     | ×     | ×      | ×    | Δ      | Δ      | Δ        | Δ      | 0        | 0      | ×      | ×      | Δ      | Δ      | Δ      | ×      | ×      |
| GXW2        | В7            | ×     | ×     | ×      | ×    | ×      | Δ      | Δ        | ×      | 0        | 0      | 0      | 0      | ×      | Δ      | Δ      | Δ      | Δ      |
| GXW2        | B7'           | ×     | ×     | ×      | ×    | ×      | Δ      | Δ        | ×      | 0        | 0      | 0      | 0      | ×      | Δ      | Δ      | Δ      | Δ      |
| GOT         | A8            | 0     | ×     | ×      | ×    | Δ      | Δ      | Δ        | 0      | 0        | 0      | ×      | ×      | Δ      | Δ      | Δ      | ×      | ×      |
| GXD1        | A9            | 0     | ×     | ×      | ×    | Δ      | Δ      | Δ        | 0      | 0        | 0      | 0      | 0      | Δ      | Δ      | Δ      | ×      | ×      |
| GXD1        | В9            | 0     | ×     | ×      | ×    | Δ      | Δ      | Δ        | 0      | 0        | 0      | 0      | 0      | Δ      | Δ      | Δ      | ×      | ×      |
| G4          | A9            | 0     | ×     | ×      | ×    | Δ      | Δ      | Δ        | 0      | 0        | 0      | 0      | 0      | Δ      | Δ      | Δ      | ×      | ×      |
| GOT         | A9            | ×     | ×     | ×      | ×    | ×      | ×      | ×        | ×      | 0        | 0      | 0      | 0      | ×      | ×      | ×      | ×      | ×      |
| GXD1        | A10           | 0     | ×     | ×      | ×    | Δ      | Δ      | Δ        | Δ      | Δ        | Δ      | Δ      | Δ      | 0      | 0      | 0      | 0      | 0      |
| GXD1        | A10'          | 0     | ×     | ×      | ×    | Δ      | Δ      | Δ        | Δ      | Δ        | Δ      | Δ      | Δ      | 0      | 0      | 0      | 0      | 0      |
| GXW2        | A11           | ×     | ×     | ×      | ×    | ×      | Δ      | Δ        | ×      | Δ        | Δ      | Δ      | Δ      | ×      | 0      | 0      | 0      | 0      |
| GXW2        | A11'          | ×     | ×     | ×      | ×    | ×      | Δ      | Δ        | ×      | Δ        | Δ      | Δ      | Δ      | ×      | 0      | 0      | 0      | 0      |
| GXW2        | A11"          | ×     | ×     | ×      | ×    | ×      | Δ      | Δ        | ×      | Δ        | Δ      | Δ      | Δ      | ×      | 0      | 0      | 0      | 0      |
| GXW2        | A11'''        | ×     | ×     | ×      | ×    | ×      | Δ      | Δ        | ×      | Δ        | Δ      | Δ      | Δ      | ×      | 0      | 0      | 0      | 0      |
| GOT         | A11           | 0     | ×     | ×      | ×    | Δ      | Δ      | Δ        | 0      | 0        | 0      | ×      | ×      | 0      | 0      | 0      | ×      | ×      |
| GXW2        | B11           | ×     | ×     | ×      | ×    | ×      | Δ      | Δ        | ×      | Δ        | Δ      | Δ      | Δ      | ×      | 0      | 0      | 0      | 0      |
| GXW2        | B11'          | ×     | ×     | ×      | ×    | ×      | Δ      | Δ        | ×      | Δ        | Δ      | Δ      | Δ      | ×      | 0      | 0      | 0      | 0      |
| GXD1        | A12           | 0     | ×     | ×      | ×    | Δ      | Δ      | Δ        | Δ      | Δ        | Δ      | ×      | ×      | 0      | 0      | 0      | 0      | 0      |
| GXD1        | B12           | 0     | ×     | ×      | ×    | Δ      | Δ      | Δ        | Δ      | Δ        | Δ      | ×      | ×      | 0      | 0      | 0      | 0      | 0      |
| G4          | A12           | 0     | ×     | ×      | ×    | Δ      | Δ      | Δ        | Δ      | Δ        | Δ      | ×      | ×      | 0      | 0      | 0      | 0      | 0      |
| GOT         | A12           | ×     | ×     | ×      | ×    | ×      | ×      | ×        | ×      | ×        | ×      | ×      | ×      | ×      | 0      | 0      | 0      | 0      |
|             |               |       | l     | l      | l    | I      | l      | I .      | l      | l        |        |        |        | I      |        |        |        |        |

### **APPENDICES**

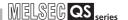

O: Available,

 $\triangle$ : Available (by setting the routing parameter to the QCPU or remote station shown in the parentheses),

× : Not available

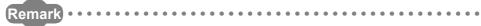

For GOT accessible to the safety CPU module, refer to the following manual.

GT Designer2 Version2 Screen Design Manual

# MELSEG QS series

# Appendix 9 Safety CPU Module Upgrade

### (1) Additional functions and availability of the functions according to the version of GX Developer

TableApp.38 Additional functions and availability of the functions according to the version of GX Developer

| New function                                                                                 | Compatible function version | Compatible serial No. | Compatible GX Developer   |
|----------------------------------------------------------------------------------------------|-----------------------------|-----------------------|---------------------------|
| Response performance enhancement( CC-Link Safety System Master Module User's Manual)         |                             |                       |                           |
| CC-Link IE Controller Network compatibility (CC-Link IE Controller Network Reference Manual) |                             |                       |                           |
| MELSECNET/H transient transmission function                                                  |                             |                       |                           |
| ( Q Corresponding MELSECNET/H Network System Reference Manual (PLC to PLC network))          |                             |                       |                           |
| Ethernet compatibility( Q Corresponding Ethernet Interface Module User's Manual (Basic)),    |                             |                       |                           |
| ( Q Corresponding Ethernet Interface Module User's Manual (Application))                     |                             |                       |                           |
| Dedicated instruction compatibility (                                                        |                             |                       | Varaion 0.05T             |
| Appendix 7), ( CC-Link IE Controller                                                         |                             | 10032 or later        | Version 8.65T<br>or later |
| Network Reference Manual), ( Q Corresponding MELSECNET/H Network System                      |                             |                       | or late.                  |
| Reference Manual (PLC to PLC network)), ( Q Corresponding Ethernet Interface Module User's   |                             |                       |                           |
| Manual (Basic)), ( Q Corresponding Ethernet                                                  | A                           |                       |                           |
| Interface Module User's Manual (Application))                                                | ,,                          |                       |                           |
| MC protocol( Q Corresponding MELSEC                                                          |                             |                       |                           |
| Communication Protocol Reference Manual)                                                     |                             |                       |                           |
| Clock data change function using special relay and                                           |                             |                       |                           |
| special registers ( Section 6.11)                                                            |                             |                       |                           |
| Remote password setting function ( Section 6.16)                                             |                             |                       |                           |
| Safety FB compatibility ( QSCPU Programming Manual (Safety FB))                              |                             | 11042 or later        | Version 8.82L<br>or later |
| CC-Link IE Field Network compatibility (Fig. MELSEC-QS CC-Link IE Field Network Master/      |                             |                       | Version 8.98C             |
| Local Module User's Manual)                                                                  |                             | 13042 or later        | or later                  |
| Access range expansion of the safety CPU module (Fig. Appendix 8)                            |                             |                       |                           |
| Increasing of the number of refresh parameter                                                |                             |                       |                           |
| settings for CC-Link IE Controller Network                                                   |                             | 14052 or later        | Version 8.107M            |
| ( CC-Link IE Controller Network Reference Manual)                                            |                             | 14002 UI IALGI        | or later                  |

# **INDEX**

| [0] to [9]                                                                                               | Timer [T]                                                               |
|----------------------------------------------------------------------------------------------------|-------------------------------------------------------------------------|
| 5VDC internal current consumption 2-2                                                                    | Device list                                                             |
| [A]                                                                                                    | Drive Nos                                                               |
| Accuracy         9-22           Accuracy of scan time         3-5                                        | •                                                                       |
| Allowable instantaneous power failure period 2-2<br>Annunciator (F)<br>Processing at anunciator OFF 9-13 | [E]       Edge relay (V)                                                |
| Processing at anunciator ON 9-11 Annunciator [F]                                                         | [F]                                                                     |
| [B]                                                                                                    | F (Annunciator)9-9                                                      |
| B (Link relay)                                                                                           | Features                                                                |
| BCD (binary coded decimal)                                                                               | File                                                                    |
| BIN (binary code)                                                                                        | File size units                                                         |
| Boot file setting 5-10                                                                                   | Formatting necessities 5-2                                              |
| Boot run                                                                                                 | [н]                                                                     |
| [C]                                                                                                    | H (Hexadecimal constant) 9-35                                           |
| Cancel the error 6-32                                                                                    | HEX (Hexadecimal)                                                       |
| Changing the clock data 6-46                                                                             | Hexadecimal constant (H) 9-35                                           |
| Clearing                                                                                                 | High speed retentive timer 9-20                                         |
| Retentive timer clear 9-20                                                                               | High-speed timers                                                       |
| Clock function 6-45                                                                                      | How to check the function version 1-10  How to Check the Serial No 1-10 |
| Concept of I/O assignment                                                                                | Flow to check the Senai No                                              |
| Constant scan                                                                                            | [1]                                                                     |
| Continuation error 6-28                                                                                  | I/O assignment                                                          |
| Control method                                                                                           | I/O assignment setting                                                  |
| Counter (C)9-24                                                                                          | I/O control mode 2-1                                                    |
| Count processing 9-24                                                                                    | I/O number                                                              |
| Resetting the counter         9-26           Counter [C]         2-2                                     | I/O number assignment                                                   |
| CPU module                                                                                               | Initial processing                                                      |
| Performance specifications2-1                                                                            | Input (X)                                                               |
|                                                                                                    | Intelligent function module dedicated instruction                       |
| [D]                                                                                                    | 7-3                                                                     |
| Data register (D)                                                                                        | Internal current consumption 2-2 Internal relay (M)                     |
| Data register [D]                                                                                        | Internal relay [M]                                                      |
| Data that can be stored into memories 5-2  Decimal constant (K)                                          | Internal User Devices                                                   |
| Device                                                                                                   |                                                                         |
| Annunciator [F] 2-2                                                                                      | [K]                                                                     |
| Counter [C]                                                                                              | K (Decimal constant) 9-35                                               |
| Data register [D]         2-2           Edge relay [V]         2-2                                       |                                                                         |
| Internal relay [M]                                                                                       | [L]                                                                     |
| Link register [W]                                                                                        | LED                                                                     |
| Link relay [B]                                                                                           | LED display                                                             |
| Link special register [SW]                                                                               | LED display for error                                                   |
| Link special relay [SB]2-2                                                                               | Link register (W)                                                       |
| Special register [SD]                                                                                    | Link register [W] 2-2                                                   |
| Cposisi rolay [cm]                                                                                       | Link relay (B)                                                          |
|                                                                                                    |                                                                         |

| Link relay [B]                                | RUN/PAUSE contact                       |
|-----------------------------------------------|-----------------------------------------|
| Link special register (SW)                    |                                         |
| Link special register [SW]                    | [S]                                     |
| Link special relay (SB)9-17                   | Safety settings                         |
| Link special relay [SB]                       | SB (Link special relay)9-17             |
| Low speed retentive timer,                    | Scan time3-5                            |
| Low-speed timers                              | SD (Special register)                   |
| FB.87                                         | Self-diagnostics                        |
| [M]                                           | Sequence Program                        |
| M (Internal relay)                            | Serial No                               |
| Max. number of files stored 2-1               | SM (Special relay)                      |
| Maximum counting speed 9-27                   | Special register (SD)                   |
| Memory capacities of files 5-17               | Special register [SD]                   |
| Memory capacity                               | Special Register List                   |
| Memory configuration 5-1                      | Special relay (SM)                      |
| Momentary Power Failure                       | Special relay [SM]                      |
| Monitor                                       | Special Relay List                      |
|                                               | Specifications                          |
| [N]                                           | ST(Retentive timer)                     |
| N (Nesting)                                   | Standard ROM2-1,5-7                     |
| Nesting (N)                                   | Stop error6-28                          |
| Network parameters 8-10                       | STOP status3-9                          |
| No. of device points                          | SW (Link special register)              |
| No. of I/O device points                      | System configuration                    |
| Number of empty slots 8-3                     | Sequence control language 2-1           |
|                                               | System monitor                          |
| [0]                                           |                                         |
|                                               | [T]                                     |
| Output (Y) status when changing from the STOP | T (Timer)                               |
| status to the RUN status 6-44                 | Timer [T]                               |
|                                               | Timer function                          |
| [P]                                           | Timer limit setting                     |
| Parameter                                     | -                                       |
| Network Parameters 8-10                       | [U]                                     |
| PLC Parameters 8-2                            | User setting system area5-4             |
| PLC name setting 8-2                          | Oser setting system area                |
| PLC parameters 8-2                            | n/n                                     |
| Precautions                                   | [V]                                     |
| Design Precautions                            | V (Edge relay)                          |
| Disposal Precautions                          |                                         |
| Installation Precautions                      | [W]                                     |
| Startup and Maintenance precautions A-5       | W (Link register)                       |
| Wiring Precautions A-3,A-5                    | Watchdog timer setting                  |
| Procedure                                     | Write                                   |
| Procedure for boot run5-10                    | Write to program memory 5-6             |
| Write procedure                               | Time to program momenty transfer to the |
| Processing method 9-21                        | [X]                                     |
| Processing speed                              |                                         |
| Program capacity                              | X (Input)9-5                            |
| Program language                              | X/Y assignment check                    |
| Program memory5-3                             |                                         |
| Purpose of I/O assignment 4-5                 | [Y]                                     |
|                                               | Y (Output)                              |
| [R]                                           |                                         |
| Recording                                     |                                         |
| Resetting                                     |                                         |
| Resetting the counter9-26                     |                                         |
| RUN status                                    |                                         |

### **WARRANTY**

Please confirm the following product warranty details before using this product.

### 1. Limited Warranty and Product Support.

- a. Mitsubishi Electric Company ("MELCO") warrants that for a period of eighteen (18) months after date of delivery from the point of manufacture or one year from date of Customer's purchase, whichever is less, Mitsubishi MELSEC Safety programmable logic controllers (the "Products") will be free from defects in material and workmanship.
- b. At MELCO's option, for those Products MELCO determines are not as warranted, MELCO shall either repair or replace them or issue a credit or return the purchase price paid for them.
- c. For this warranty to apply:
  - (1) Customer shall give MELCO (i) notice of a warranty claim to MELCO and the authorized dealer or distributor from whom the Products were purchased, (ii) the notice shall describe in reasonable details the warranty problem, (iii) the notice shall be provided promptly and in no event later than thirty (30) days after the Customer knows or has reason to believe that Products are not as warranted, and (iv) in any event, the notice must given within the warranty period;
  - (2) Customer shall cooperate with MELCO and MELCO's representatives in MELCO's investigation of the warranty claim, including preserving evidence of the claim and its causes, meaningfully responding to MELCO's questions and investigation of the problem, grant MELCO access to witnesses, personnel, documents, physical evidence and records concerning the warranty problem, and allow MELCO to examine and test the Products in question offsite or at the premises where they are installed or used; and
  - (3) If MELCO requests, Customer shall remove Products it claims are defective and ship them to MELCO or MELCO's authorized representative for examination and, if found defective, for repair or replacement. The costs of removal, shipment to and from MELCO's designated examination point, and reinstallation of repaired or replaced Products shall be at Customer's expense.
  - (4) If Customer requests and MELCO agrees to effect repairs onsite at any domestic or overseas location, the Customer will pay for the costs of sending repair personnel and shipping parts. MELCO is not responsible for any re-commissioning, maintenance, or testing on-site that involves repairs or replacing of the Products.
- d. Repairs of Products located outside of Japan are accepted by MELCO's local authorized service facility centers ("FA Centers").

  Terms and conditions on which each FA Center offers repair services for Products that are out of warranty or not covered by MELCO's limited warranty may vary.
- e. Subject to availability of spare parts, MELCO will offer Product repair services for (7) years after each Product model or line is discontinued, at MELCO's or its FA Centers' rates and charges and standard terms in effect at the time of repair. MELCO usually produces and retains sufficient spare parts for repairs of its Products for a period of seven (7) years after production is discontinued.
- f. MELCO generally announces discontinuation of Products through MELCO's Technical Bulletins. Products discontinued and repair parts for them may not be available after their production is discontinued.

### 2. Limits of Warranties.

- a. MELCO does not warrant or guarantee the design, specify, manufacture, construction or installation of the materials, construction criteria, functionality, use, properties or other characteristics of the equipment, systems, or production lines into which the Products may be incorporated, including any safety, fail-safe and shut down systems using the Products.
- b. MELCO is not responsible for determining the suitability of the Products for their intended purpose and use, including determining if the Products provide appropriate safety margins and redundancies for the applications, equipment or systems into which they are incorporated.
- c. Customer acknowledges that qualified and experienced personnel are required to determine the suitability, application, design, construction and proper installation and integration of the Products. MELCO does not supply such personnel.
- d. MELCO is not responsible for designing and conducting tests to determine that the Product functions appropriately and meets application standards and requirements as installed or incorporated into the end-user's equipment, production lines or systems.
- e. MELCO does not warrant any Product:
  - (1) repaired or altered by persons other than MELCO or its authorized engineers or FA Centers;
  - (2) subjected to negligence, carelessness, accident, misuse, or damage;
  - (3) improperly stored, handled, installed or maintained;
  - (4) integrated or used in connection with improperly designed, incompatible or defective hardware or software;
  - (5) that fails because consumable parts such as batteries, backlights, or fuses were not tested, serviced or replaced;
  - (6) operated or used with equipment, production lines or systems that do not meet applicable and commensurate legal, safety and industry-accepted standards;
  - (7) operated or used in abnormal applications;
  - (8) installed, operated or used in contravention of instructions, precautions or warnings contained in MELCO's user, instruction and/or safety manuals, technical bulletins and guidelines for the Products;
  - (9) used with obsolete technologies or technologies not fully tested and widely accepted and in use at the time of the Product's manufacture;
  - (10)subjected to excessive heat or moisture, abnormal voltages, shock, excessive vibration, physical damage or other improper environment; or
  - (11)damaged or malfunctioning due to Acts of God, fires, acts of vandals, criminals or terrorists, communication or power failures, or any other cause or failure that results from circumstances beyond MELCO's control.
- f. All Product information and specifications contained on MELCO's website and in catalogs, manuals, or technical information materials provided by MELCO are subject to change without prior notice.

- g. The Product information and statements contained on MELCO's website and in catalogs, manuals, technical bulletins or other materials provided by MELCO are provided as a guide for Customer's use. They do not constitute warranties and are not incorporated in the contract of sale for the Products.
- h. These terms and conditions constitute the entire agreement between Customer and MELCO with respect to warranties, remedies and damages and supersede any other understandings, whether written or oral, between the parties. Customer expressly acknowledges that any representations or statements made by MELCO or others concerning the Products outside these terms are not part of the basis of the bargain between the parties and are not factored into the pricing of the Products.
- i. THE WARRANTIES AND REMEDIES SET FORTH IN THESE TERMS ARE THE EXCLUSIVE AND ONLY WARRANTIES AND REMEDIES THAT APPLY TO THE PRODUCTS.
- j. MELCO DISCLAIMS THE IMPLIED WARRANTIES OF MERCHANTABILITY AND FITNESS FOR A PARTICULAR PURPOSE.

### 3. Limits on Damages.

- a. MELCO'S MAXIMUM CUMULATIVE LIABILITY BASED ON ANY CLAIMS FOR BREACH OF WARRANTY OR CONTRACT, NEGLIGENCE, STRICT TORT LIABILITY OR OTHER THEORIES OF RECOVERY REGARDING THE SALE, REPAIR, REPLACEMENT, DELIVERY, PERFORMANCE, CONDITION, SUITABILITY, COMPLIANCE, OR OTHER ASPECTS OF THE PRODUCTS OR THEIR SALE, INSTALLATION OR USE SHALL BE LIMITED TO THE PRICE PAID FOR PRODUCTS NOT AS WARRANTED.
- b. Although MELCO has obtained the certification for Product's compliance to the international safety standards IEC61508 and ISO13849-1 from TUV Rheinland, this fact does not guarantee that Product will be free from any malfunction or failure. The user of this Product shall comply with any and all applicable safety standard, regulation or law and take appropriate safety measures for the system in which the Product is installed or used and shall take the second or third safety measures other than the Product. MELCO is not liable for damages that could have been prevented by compliance with any applicable safety standard, regulation or law.
- c. MELCO prohibits the use of Products with or in any application involving power plants, trains, railway systems, airplanes, airline operations, other transportation systems, amusement equipments, hospitals, medical care, dialysis and life support facilities or equipment, incineration and fuel devices, handling of nuclear or hazardous materials or chemicals, mining and drilling, and other applications where the level of risk to human life, health or property are elevated.
- d. MELCO SHALL NOT BE LIABLE FOR SPECIAL, INCIDENTAL, CONSEQUENTIAL, INDIRECT OR PUNITIVE DAMAGES, FOR LOSS OF PROFITS, SALES, OR REVENUE, FOR INCREASED LABOR OR OVERHEAD COSTS, FOR DOWNTIME OR LOSS OF PRODUCTION, FOR COST OVERRUNS, OR FOR ENVIRONMENTAL OR POLLUTION DAMAGES OR CLEAN-UP COSTS, WHETHER THE LOSS IS BASED ON CLAIMS FOR BREACH OF CONTRACT OR WARRANTY, VIOLATION OF STATUTE, NEGLIGENCE OR OTHER TORT, STRICT LIABILITY OR OTHERWISE.
- e. In the event that any damages which are asserted against MELCO arising out of or relating to the Products or defects in them, consist of personal injury, wrongful death and/or physical property damages as well as damages of a pecuniary nature, the disclaimers and limitations contained in these terms shall apply to all three types of damages to the fullest extent permitted by law. If, however, the personal injury, wrongful death and/or physical property damages cannot be disclaimed or limited by law or public policy to the extent provided by these terms, then in any such event the disclaimer of and limitations on pecuniary or economic consequential and incidental damages shall nevertheless be enforceable to the fullest extent allowed by law.
- f. In no event shall any cause of action arising out of breach of warranty or otherwise concerning the Products be brought by Customer more than one year after the cause of action accrues.
- g. Each of the limitations on remedies and damages set forth in these terms is separate and independently enforceable, notwithstanding the unenforceability or failure of essential purpose of any warranty, undertaking, damage limitation, other provision of these terms or other terms comprising the contract of sale between Customer and MELCO.

### 4. Delivery/Force Majeure.

- a. Any delivery date for the Products acknowledged by MELCO is an estimated and not a promised date. MELCO will make all reasonable efforts to meet the delivery schedule set forth in Customer's order or the purchase contract but shall not be liable for failure to do so
- b. Products stored at the request of Customer or because Customer refuses or delays shipment shall be at the risk and expense of Customer.
- c. MELCO shall not be liable for any damage to or loss of the Products or any delay in or failure to deliver, service, repair or replace the Products arising from shortage of raw materials, failure of suppliers to make timely delivery, labor difficulties of any kind, earthquake, fire, windstorm, flood, theft, criminal or terrorist acts, war, embargoes, governmental acts or rulings, loss or damage or delays in carriage, acts of God, vandals or any other circumstances reasonably beyond MELCO's control.

### 5. Choice of Law/Jurisdiction.

These terms and any agreement or contract between Customer and MELCO shall be governed by the laws of the State of New York without regard to conflicts of laws. To the extent any action or dispute is not arbitrated, the parties consent to the exclusive jurisdiction and venue of the federal and state courts located in the Southern District of the State of New York. Any judgment there obtained may be enforced in any court of competent jurisdiction.

### 6. Arbitration.

Any controversy or claim arising out of, or relating to or in connection with the Products, their sale or use or these terms, shall be settled by arbitration conducted in accordance with the Center for Public Resources (CPR) Rules for Non-Administered Arbitration of International Disputes, by a sole arbitrator chosen from the CPR's panels of distinguished neutrals. Judgment upon the award rendered by the Arbitrator shall be final and binding and may be entered by any court having jurisdiction thereof. The place of the arbitration shall be New York City, New York. The language of the arbitration shall be English. The neutral organization designated to perform the functions specified in Rule 6 and Rules 7.7(b), 7.8 and 7.9 shall be the CPR.

Ethernet is a registered trademark of Fuji Xerox Co., Ltd. in Japan. The company names, system names and product names mentioned in this manual are either registered trademarks or trademarks of their respective companies. In some cases, trademark symbols such as 'TM' or '®' are not specified in this manual.

SH(NA)-080627ENG-J(1612)MEE MODEL: QSCPU-U-KP-E

MODEL CODE: 13JR93

## MITSUBISHI ELECTRIC CORPORATION

HEAD OFFICE : TOKYO BUILDING, 2-7-3 MARUNOUCHI, CHIYODA-KU, TOKYO 100-8310, JAPAN NAGOYA WORKS : 1-14 , YADA-MINAMI 5-CHOME , HIGASHI-KU, NAGOYA , JAPAN

When exported from Japan, this manual does not require application to the Ministry of Economy, Trade and Industry for service transaction permission.

Specifications subject to change without notice.